**جامعة النجاح الوطنية كلية الدراسات العليا** 

# **تحليل وتقييم البيانات المكانية في نظام معلومات وزارة الحكم المحلي باستخدام تقنيات النظام العالمي لتحديد المواقع (GPS (ونظم المعلومات الجغرافية (GIS(**

**إعداد لبنى ياسين محمود علاون ة**

**إشراف . د أحم د طه . د أحم د رأفت عضيه** 

**قدمت هذه الأطروحة استكمالاً لمتطلبات الحصول على درجة الماجستير فـي الجغرافيـا بكلية الدراسات العليا في جامعة النجاح الوطنية في نابلس، فلسطين . 2017 م**

## تحليل وتقييم البيانات المكانية في نظام معلومات وزارة الحكم المحلى باستخدام تقنيات النظام العالمي لتحديد المواقع (GPS) ونظم المعلومات الجغرافية (GIS).

اعداد لبنى ياسين محمود علاونة

نوقشت هذه الأطروحة بتاريخ 10 / 10/2017م، وأجيزت.

أعضاء لحنة المناقشة

1.د. أحمد طه / مشرفا ورئيسا.

2.د. أحمد رأفت غضيه / مشرف ثانـي.

3. د. إيهاب حجازي / ممتحنا داخليا.

4.د. غادي يونس / ممتحنا خارجيا.

التوقيع

 $\dddot{\circ}$ 

ب

## **الإهداء**

إلى قدوتي ورمز الفخر، إلى سندي، إلى مصدر الحب والعطاء، إلى من بذل الغالي والرخيص حتى يراني هنا، إلى من غمرني بدعائه سرا وعلانية، إلى نعم الأب والمعلم، والدي الغالي أدامه االله لي وأمده بالصحة والعافية ...

إلى شمعة دربي، إلى من تعبت وسهرت معي، إلى من كانت تمدني بالصبر والأمل، إلى من زرعت في قلبي الأمل وانتزعت اليأس، إلى أمي الغالية اهديها اليوم ثمرة صبرها ....

إلى أحباب قلبي، عزوتي وسعادتي، إخوتي حفظهم الله...

إلى كل من أمدني بالصبر ووقف جانبي في إتمام هذا الجهد العلمي ... إليهم جميعا اهدي ثمرة جهدي

## **شكر وتقدير**

إن الشكر والامتنان الله تعالى الذي وفقني وأعانني على إتمام الرسالة... فالحمد لله حمدا كثيرا...

ثم أتقدم بالشكر والتقدير ل لدكتور احمد طه لإشرافه على الرسالة ولما قدمه لي من عون وسعة صدر ونصائح وتوجيهات كان لها الأثر الأكبر في إتمام الرسالة، كما أتقدم بجزيل الشكر للدكتور أحمد رأفت غضيه لإشرافه على الرسالة ولما قدمه من توجيهات أدت إلى إثراء الرسالة .

كما أتقدم بالشكر لأعضاء لجنة المناقشة لتفضلهما بمناقشة هذه الأطروحة .

وأتقدم بجزيل الشكر للقائمين على نظام المعلومات المكانية في وزارة الحكم المحلي(الجيومولج) ممثلين بمدير النظام المهندس جمال الزيتاوي وفريق العمل لما قدموه لي من بيانات ومصادر أسهمت في إتمام هذه الرسالة .

#### الاقرار

أنا الموقع أدناه، مقدم الرسالة التي تحمل العنوان:

تحليل وتقييم البيانـات المكانيــة فــى نظـام معلومــات وزارة الـحكـم المحلــى باسـتخدام تقنيات النظام العالمي لتحديد المواقع (GPS) ونظم المعلومات الجغرافية (GIS).

أقر بأن ما اشتملت عليه هذه الرسالة إنما هو نتاج جهدي الخاص، باستثناء ما تمت الإشارة إليه حيثما ورد، وأن هذه الرسالة كاملة، أو أي جزء منها لم يقدم من قبل لنيل أي درجة أو لقب علمي أو بحث لدى أي مؤسسة تعليمية أو بحثية أخرى.

## **Declaration**

The work provided in this thesis, unless otherwise referenced, is the researcher's own work, and has not been submitted elsewhere for any other degree or qualification.

 $\overline{a}$ 

**Student's name:** 

اسع الطالب: كيسى با محسن محرد علادت

التوقيع: لسيم المست

Date:

التاريخ: 10 / 10 / 17 / 2017

Signature:

**فهرس المحتويات** 

| الصفحة         | الموضوعات                        | الرقم |
|----------------|----------------------------------|-------|
| $\tilde{c}$    | الإهداء                          |       |
| د              | الشكر والنقدير                   |       |
| ٥              | الإقرار                          |       |
| و              | فهرس المحتويات                   |       |
| ط              | فهرس الجداول                     |       |
| ي              | فهرس الصور                       |       |
| ن              | فهرس الخرائط                     |       |
| س              | فهرس الأشكال                     |       |
| $\epsilon$     | الملخص                           |       |
|                | الفصل الأول                      |       |
|                | مقدمة الدراسة                    |       |
| $\mathbf{1}$   | المقدمة                          | 1.1   |
| 3              | مشكلة الدراسة                    | 2.1   |
| 3              | أهداف الدراسة                    | 3.1   |
| $\overline{4}$ | أهمية الدراسة                    | 4.1   |
| $\overline{4}$ | منهجية الدراسة                   | 5.1   |
| 5              | مصادر البيانات                   | 6.1   |
| 6              | منطقة الدراسة                    | 7.1   |
| 9              | أسئلة الدراسة                    | 8.1   |
| 9              | الحدود المكانية والزمنية الدراسة | 9.1   |
| 10             | الدر اسات السابقة                | 10.1  |
| 15             | الفصل الثاني                     |       |
|                | الإطار النظري                    |       |
| 17             | المقدمة                          | 1.1.2 |
| 17             | مفهوم المساحة التصويرية          | 2.1.2 |
| 18             | الصور الرأسية المعالجة           | 3.1.2 |

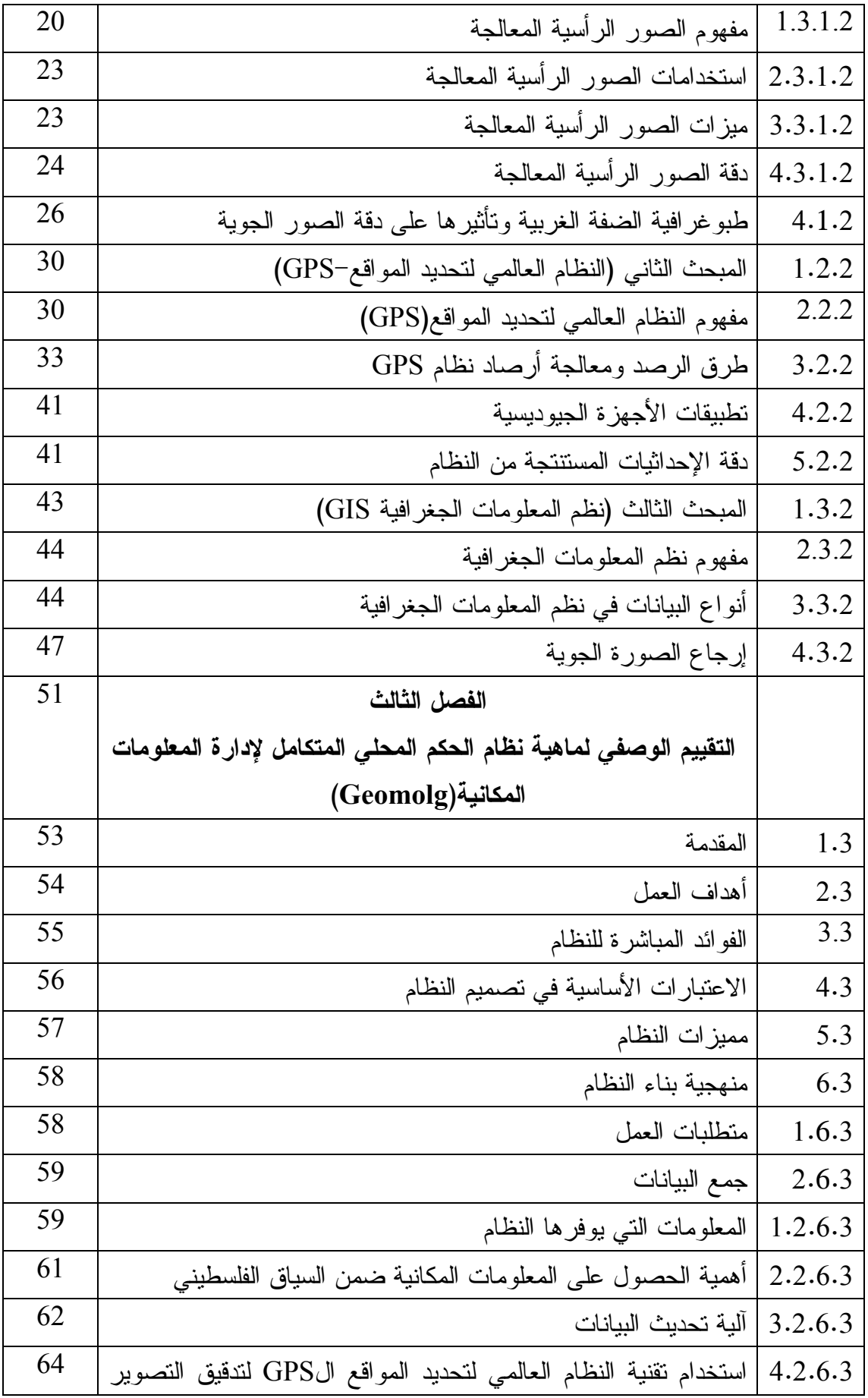

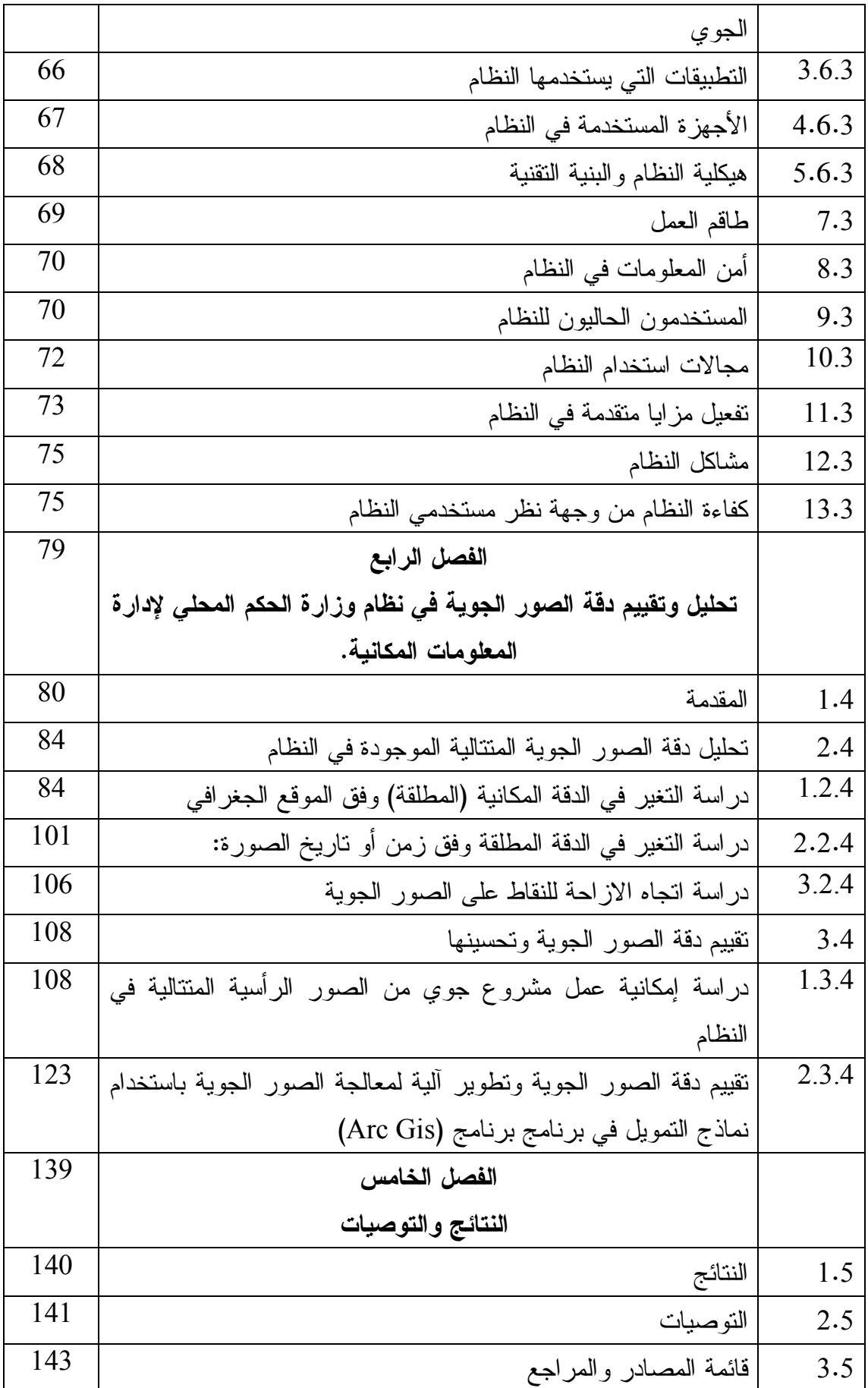

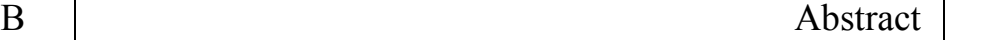

4.5

## **فهرس الجداول**

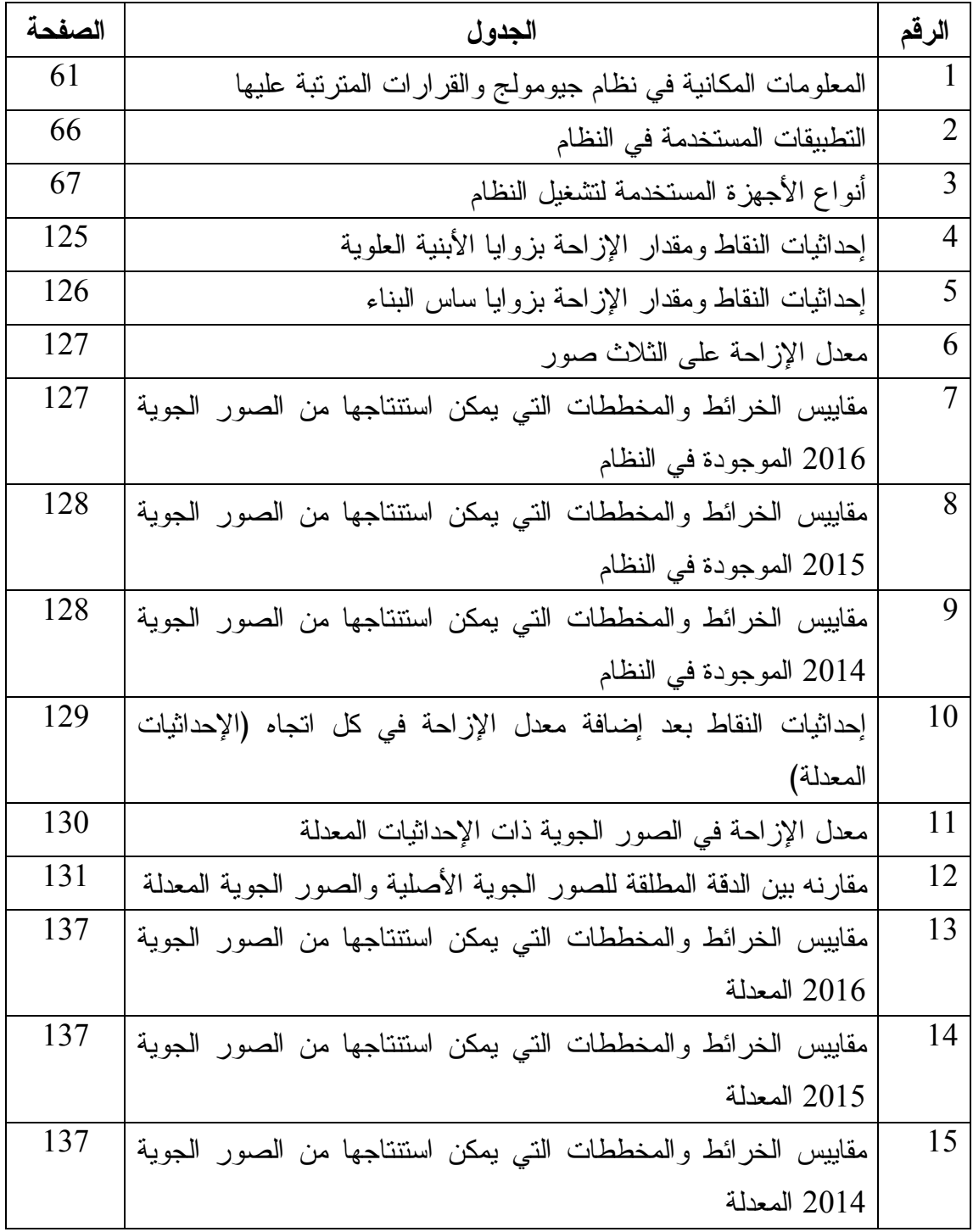

**فهرس الصور** 

| الصفحة | الوصف                                                        | الصورة |
|--------|--------------------------------------------------------------|--------|
| 22     | صورة رأسية معالجة (Orthophoto)                               | 1      |
| 22     | صورة رأسية معالجة صحيحة (True Orthophoto)                    | 2      |
| 33     | أنواع أجهزة الاستقبال GPS                                    | 3      |
| 64     | حدود أراضي محافظة طولكرم المتوفرة في النظام                  | 4      |
| 88     | الفرق بين موقعي النقطة ومقدار الإزاحة                        | 5      |
| 88     | مقدار الإزاحة بين الموقع الموجود على الصورة والموقع الصحيح   | 6      |
|        | المفترض                                                      |        |
| 89     | مقدار الإزاحة بين الموقع الموجود على الصورة والموقع الصحيح   | 7      |
|        | المفترض                                                      |        |
| 89     | مقدار الإزاحة بين الموقع الموجود على الصورة والموقع الصحيح   | 8      |
|        | المفترض                                                      |        |
| 90     | مقدار الإزاحة بين موقع النقطة على الصورة الجوية لعام 2016    | 9      |
|        | والموقع الصحيح المفترض لنفس النقطة                           |        |
| 90     | أقل مقدار إزاحة بين إحداثيات النقاط المرصودة بجهاز جي بي أس  | 10     |
|        | وإحداثيات نفس النقاط على الصورة الجوية لقرية عجا             |        |
| 91     | أكبر مقدار إزاحة بين إحداثيات النقاط المرصودة بجهاز جي بي أس | 11     |
|        | وإحداثياتها على الصورة الجوية في قرية عجا                    |        |
| 91     | اقل مقدار إزاحة بين إحداثيات النقاط المرصودة بجهاز جي بي أس  | 12     |
|        | وإحداثيات نفس النقاط على الصورة الجوية في قرية عنزا          |        |
| 92     | أكبر مقدار إزاحة بين إحداثيات النقاط المرصودة بجهاز جي بي أس | 13     |
|        | وإحداثياتها على الصورة الجوية في قرية عنزا                   |        |
| 92     | اقل مقدار إزاحة بين إحداثيات النقاط المرصودة بجهاز جي بي أس  | 14     |
|        | وإحداثيات نفس النقاط على الصورة الجوية في قرية الزاوية       |        |
| 93     | أكبر مقدار إزاحة بين إحداثيات النقاط المرصودة بجهاز جي بي أس | 15     |
|        | وإحداثيات نفس النقاط على الصورة الجوية في قرية الزاوية       |        |

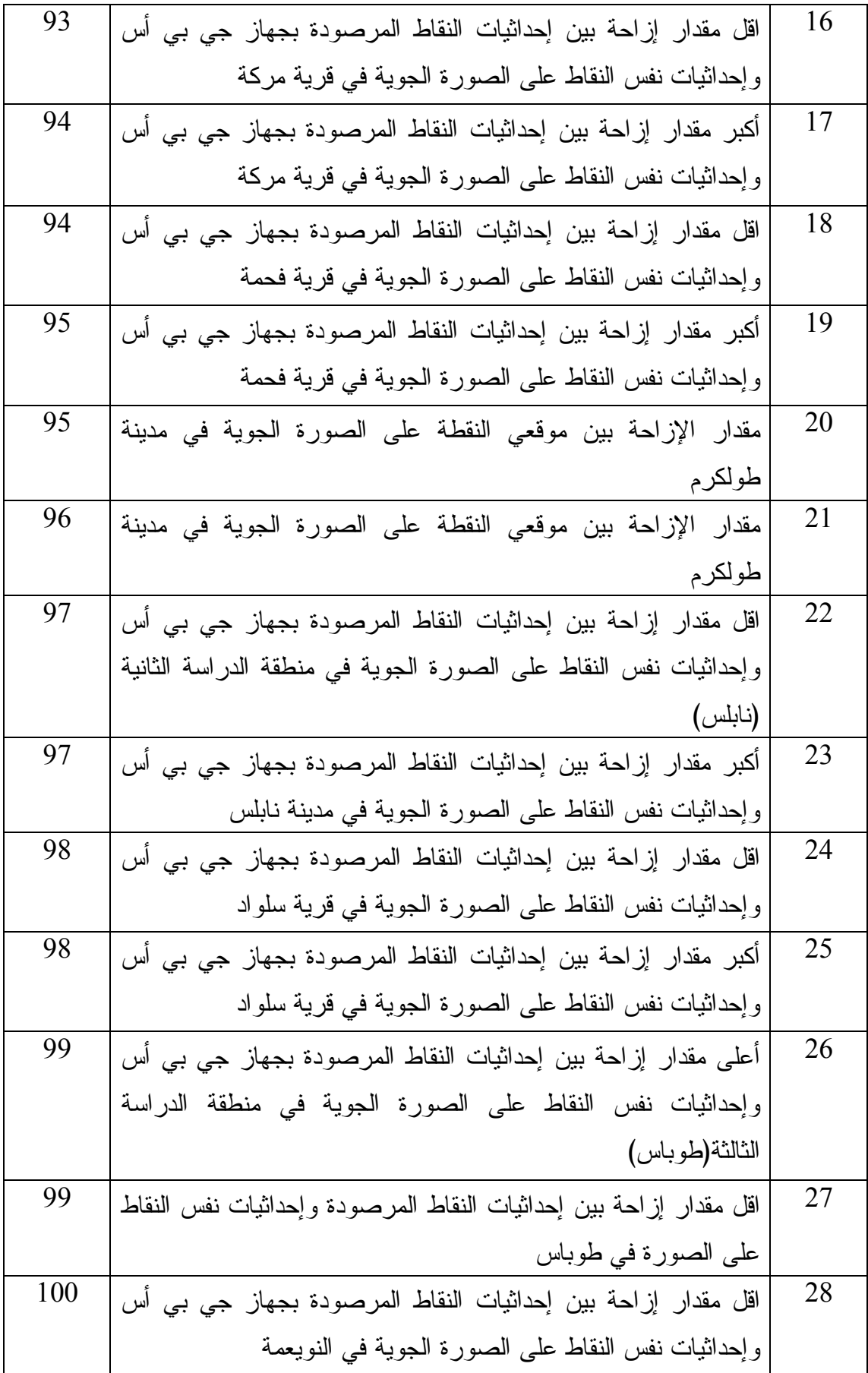

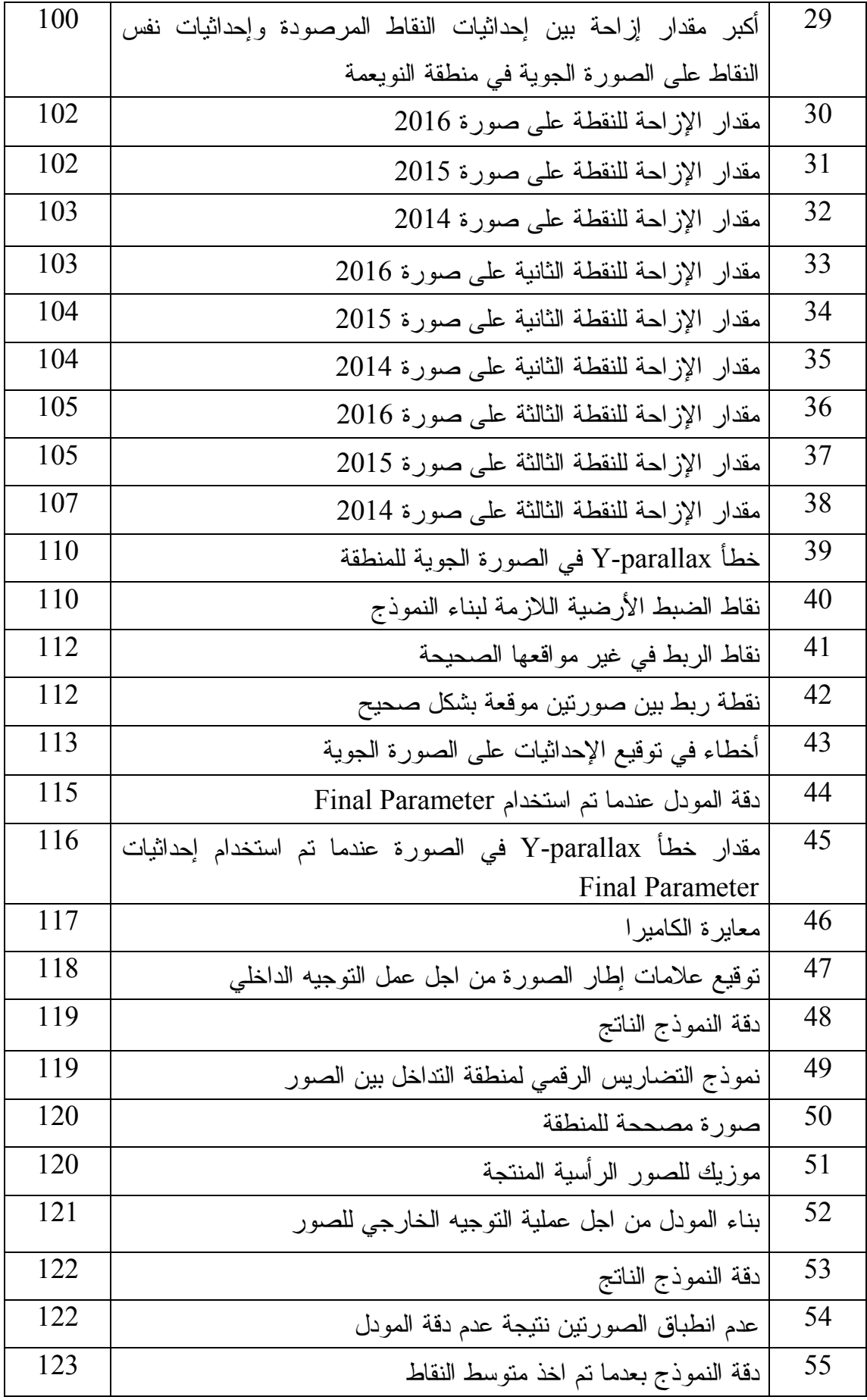

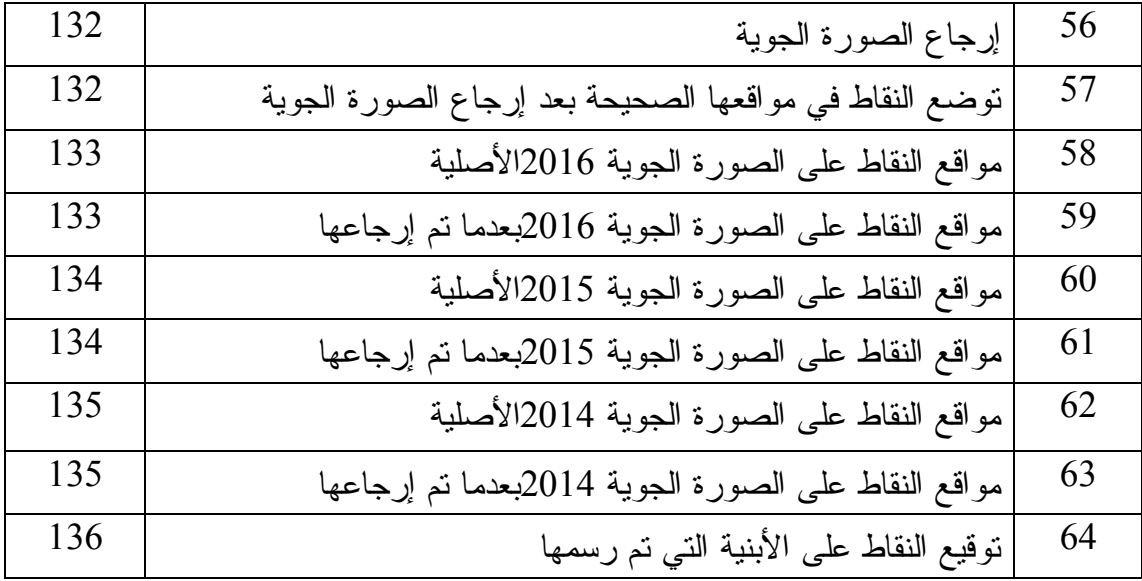

م

**فهرس الخرائط** 

| الصفحة | الخريطة                                                        | الرقم          |
|--------|----------------------------------------------------------------|----------------|
| 7      | موقع الضفة الغربية                                             | $\mathbf{1}$   |
| 8      | طبوغرافية الضفة الغربية                                        | $\overline{2}$ |
| 85     | توزيع نقاط الضبط الأرضي في قرية الرامة على الصورة الجوية 2016  | 3              |
| 85     | توزيع نقاط الضبط الأرضي في قريتي عجا وعنزا على الصورة الجوية   | 4              |
|        |                                                                |                |
| 86     | توزيع نقاط الضبط الأرضي في قرية الزاوية على الصورة الجوية 2016 | 5              |
| 86     | توزيع نقاط الضبط الأرضي في قرية مركة على الصورة الجوية 2016    | 6              |
| 87     | توزيع نقاط الضبط الأرضي في قرية فحمة على الصورة الجوية 2016    | 7              |
| 107    | اتجاه ومقدار الإزاحة للنقاط على الصورة الجوية 2016             | 8              |

**فهرس الأشكال**

| الصفحة | الشكل                                          | الرقم          |
|--------|------------------------------------------------|----------------|
| 34     | طرق الرصد في النظام العالمي لتحديد المواقع GPS | $\mathbf{1}$   |
| 39     | مبدأ عمل شبكة المعالجة الآنية RTK              | $\overline{2}$ |
| 45     | النموذج الخطى للبيانات                         | 3              |
| 46     | النموذج الشبكي لتمثيل البيانات                 | $\overline{4}$ |
| 47     | أنواع البيانات وتحليلها                        | 5              |
| 49     | النحويلات الخطية (Affine)                      | 6              |
| 81     | عناصر التوجيه الداخلي لآلة التصوير             | 7              |
| 83     | الانفصام (Parallax)                            | 8              |
| 109    | صورة البلوك لمنطقة الجامعة الامر يكية          | 9              |
| 113    | ربط راسي وافقى للصور                           | 10             |
| 114    | بناء النموذج لمنطقة الجامعة الامريكية          | 11             |

**تحليل وتقييم البيانات المكانية في نظام معلومات وزارة الحكم المحلي باستخدام تقنيات النظام العالمي لتحديد المواقع (GPS (ونظم المعلومات الجغرافية (GIS (**. **إعداد لبنى ياسين علاونة إشراف أ. د دحم طه أ. د دحم غضيه الملخص** 

يتوفر لدى نظام وزارة الحكم المحلي المتكامل لإدارة المعلومات المكانية (Geomolg ( كم هائل من المعلومات الوصفية والبيانات المكانية لكافة محافظات الضفة الغربية، من ضمنها صور جوية يتم تحديثها سنويا بتكلفة عالية .

ومن الجدير بالذكر أن الكثير من مديريات الحكم المحلي والبلديات والوزارات المختلفة تستخدم هذا النظام والصور الجوية الموجودة فيه لأغراض تفسيرية و ضمن نطاق محدود، فعلى سبيل المثال لا يتم استخدام الصور الجوية لأغراض مترية وتعتمد على التصوير الجوي ذات الكلفة العالية جدا لعمل خرائط للمشاريع الهيكلية والتي تتطلب دقة عالية دون الاستفادة من الصور الجوية المتوفرة في النظام .

وقد اشتملت الرسالة على هدفين أساسيين: الهدف الأول يتمثل في تقييم وصفي لطبيعة النظام من حيث هيكلية النظام والمعلومات الوصفية التي يحتويها النظام وآلية تحديثها للوصول إلى الحد الأمثل من كفاءة النظام وتوسيع فئة المستخدمين . بينما تم التركيز في الهدف الثاني على تحليل دقة الصور الجوية (البيانات المكانية) المتوفرة في النظام وتطوير آلية لتحسين هذه الدقة لاستخدامها في المشاريع التخطيطية المختلفة .

بالنسبة للهدف الأول تم تقييم المعلومات الوصفية الموجودة في النظام، من خلال طرح عدد من الأسئلة لبعض العاملين في مديريات الحكم المحلي والبلديات حول كفاءة النظام وقدرته

على تسيير العمل، وبناء عليه تم تقييم هذا النظام واقتراح حلول لزيادة كفائتة لتوسيع فئة المستخدمين، كذلك تبين أن دقة الصور الجوية محدودة لذلك أوصت الدراسة بضرورة تحسين هذه الدقة وهذا ما تم دراسته في الهدف الثاني من الرسالة .

أما بالنسبة للهدف الثاني فقد تم تحليل وتقييم دقة الصور الجوية الموجودة في النظام، من خلال رصد عدة نقاط ضبط ارضي (Ground Control Points -GCP) في عدة مناطق من الضفة الغربية باستخدام جهاز تحديد المواقع العالمي (-System Position Global GPS(، ومن ثم تم تطوير آلية لتعديل الصور الجوية باستخدام عدة نماذج متوفرة في برنامج ArcGI بالاعتماد على عدد من نقاط الضبط الأرضي .

 ومن أهم النتائج التي توصلت إليها الدراسة أن أفضل طريقة لمعالجة الصور الجوية تم باستخدام Transformation Adjust بالاعتماد على 11 نقطة ضبط ارضي موزعة توزيعا جيدا، والذي نتج عنه تحسين دقة الصور الجوية من أمتار إلى عدة ديسمترات. وبناء عليه أوصت الدراسة بتعديل الصور الجوية المتوفرة في النظام المتكامل لإدارة المعلومات المكانية وفق المنهجية التي قام بها الباحث لاستخدامها **في إنتاج المخططات الهيكلية مما يترتب عليه** توفير المبالغ المادية الكبيرة التي تتكبدها وزارة الحكم المحلي في المشاريع التخطيطية المختلفة .

## **الفصل الأول**

## **مقدمة الدراسة**

## **1.1 المقدمة .**

- **2.1 مشكلة الدراسة .**
- **3.1 أهداف الدراسة .**
- **4.1 أهمية الدراسة .**
- **5.1 منهجية الدراسة .**
- **6.1 م صادر البيانات .**
- **7.1 منطقة الدراسة .**
- **8.1 أسئلة الدراسة .**
- **9.1 حدود الدراسة .**
- **10.1 الدراسات السابقة .**

**1.1 المقدمة :**

حديثاً تم تطوير عدة وسائل تقنية في جمع وتحليل البيانات المكانية، والتي يتم الحصول عليها خصوصا من الصور الجوية بشكل دوري ، وبالتالي سمحت بتوافر كم هائل من البيانات المكانية المتراكمة تراكما مكانيا وتراكما زمنيا أيضا،<sup>1</sup> ومن هنا زادت الحاجة الماسة لتطوير طرق التحليل للاستفادة القصوى من هذا الكم الهائل من البيانات والأرصاد والقياسات وتحويلها إلى معلومات قابلة للتطبيق في التنمية والتخطيط على المستوى المحلي والوطني .

إن وفرة وموثوقية ودقة البيانات المكانية الرقمية المرتبطة بجملة إحداثيات هي العامل الأساسي في نجاح أي مشروع لنظم المعلومات الجغرافية، وتتعدد طرق الحصول على البيانات المكانية الرقمية فمنها ما يعتمد على جمع البيانات بطرق مباشرة باستخدام طرق المسح الأرضي والتي تمتاز بدقتها العالية لكنها تحتاج إلى تكاليف كبيرة. ومنها ما يعتمد على الطرق غير المباشرة التي تستخدم بكثرة في الحصول على البيانات المكانية الرقمية ، والتي أكثرها انتشارا طرق التصوير الجوي وتمتاز هذه الطرق بالدقة العالية والسرعة والتكلفة المنخفضة مقارنة بالطرق النقليدية المباشرة<sup>2</sup>.

ومن التقنيات الحديثة التي يتم استخدامها للحصول على البيانات المكانية وتحليلها من الصور الجوية برنامج المسح التصويري الرقمي (LPS (التابع لحزم (ERDAS(، وهو برنامج متخصص للتعامل مع المرئيات الفضائية والصور الجوية وتحويلها من صورتها الأصلية (الخام) إلى خرائط حقيقة تصف بدقة بالغة طبيعة معالم الأرض وطوبوغرافيتها، وتفيد في تطبيقات عديدة كالتحليل الجغرافي والتمثيل ثلاثي الأبعاد لسطح الأرض ، وإنتاج النموذج الرقمي لارتفاعات سطح الأرض (DEM (وكذلك إنتاج الصور الرأسية (Orthophotos (التي يتم تصحيح تشوهاتها الهندسية باستخدام هذا البرنامج والتي تعد مصدرا رئيسيا للبيانات الجغرافية المكانية، وكذلك عمل موزيك للصور الراسية وجمع بيانات نظم المعلومات الجغرافية .

 $\overline{a}$ 

<sup>1</sup> داود، جمعه محمد: **أسس التحليل المكاني في إطار نظم المعلومات الجغرافي GIS**. المملكة العربية السعودية : 2013م. ص4 .

<sup>2</sup> حبيب، معين: **استخدا م نظام تحديد المواقع العالمي كتقنية لتجميع البيانات لنظم المعلومات الجغرافية**. جامعة دمشـق . ص.2

من جهة أخرى، تعد وزارة الحكم المحلي احد أهم الوزارات والمؤسسات الحكومية الفلسطينية كونها تتعلق بكل ما يعنى بالهيئات المحلية، ويقع في صلب عملها متابعة وتطوير المخططات الهيكلية للتجمعات الفلسطينية ، والتي يجري من خلالها تصميم شبكات الشوارع وتحديد استعمالات الأراضي والمناطق الصناعية والزراعية والسكنية كما تقوم بترخيص المباني والإفرازات وكون ترخيص المباني والإفرازات يتطلب توفر بيانات تتعلق بتصنيف الأراضي حسب خرائط متعددة مختصة، ومن هنا نبعت فكرة إنشاء نظام (GIS (متكامل يتم من خلاله توفير وتحضير المعلومات المكانية الدقيقة التي تتطلبها معاملات الترخيص في أي منطقة من الضفة الغربية ، مما يسهل العمل ويؤدي إلى تقليص الجهد والوقت اللازم لانجازها .

فالنظام يحتوي على كم هائل من البيانات المكانية الخاصة بأي منطقة في الضفة الغربية فهو يحتوي على المخططات الهيكلية المصدقة والمعترضة في المناطق (C,B,A (والمخططات الهيكلية الجزئية وتوسيع المخططات المصدقة وإجراء التعديلات على استخدامات الأرض القائمة أو الطرق داخل حدود هذه المخططات الهيكلية، بالإضافة إلى احتواءه على المخططات الكادسترائية في المناطق التي تم تسويتها بالإضافة إلى التصنيف السياسي للضفة الغربية وفقا لاتفاقية أوسلو ، وتصنيف خرائط الأراضي وفقا لقيمتها الزراعية وإظهار مناطق التنوع الحيوي والمحميات الطبيعية ومواقع الآثار والجداول والأنهار وخطوط الكنتور والتجمعات السكنية والمرافق العامة ومواقع الخدمات والحدود الإدارية للتجمعات المحلية والحدود الإدارية للحكومة، وبالإضافة إلى ذلك يعمل النظام على تحديث الصور الرأسية.

وان البيانات المكانية لاستخدامات الأراضي من المخططات الهيكلية المصدقة يجب أن تكون حيوية ومتغيرة . لذلك من اجل ضمان توفير أحدث إصدار من المخططات الهيكلية المصدقة صدر مرسوم من الوزير يتطلب من إدارات الحكم المحلي في كل منطقة تزويد الجيومولج بكافة التحديثات ذات الصلة، وحاليا موظفين GIS الأساسيين في الحكم المحلي يقومون بتحرير التعديلات على الخرائط والمخططات الهيكلية ولكن يجب أن تفوض هذه المهمة لموظفي المكاتب الإقليمية كي يكونوا قادرين على الحفاظ على هذه التعديلات مباشرة<sup>1</sup>.

 $\overline{a}$ 

**<sup>1</sup>** وزارة الحكم المحلي .

https://www.youtube.com/watch?v=I6akZjxGets

**2.1 مشكلة الدراسة :** 

إن نظام معلومات وزارة الحكم المحلي(Geomolg (يحتوي كم هائل من المعلومات الوصفية لكافة مناطق الضفة الغربية، إلا أن درجة الاستفادة من هذه المعلومات ضمن نطاق محدود ومقتصرة على وزارت ومؤسسات محدودة، لذا لا بد من تقييم دقة وشمولية المعلومات الوصفية التي يحتويها النظام وآلية تحديثها للوصول إلى الحد الأقصى من كفاءة النظام ولتوسيع فئة المستخدمين . كذلك إن صور المعالجة الراسية الموجودة في وزارة الحكم المحلي يتم عملها بشكل دوري وتكون ذات تكاليف عالية . إلا أن درجة الاستفادة من هذه الصور محدودة ، بحيث لا يتم الاعتماد عليها لإنتاج الخرائط والمشاريع الهيكلية التي تتطلب دقة عالية جدا .

لذا لا بد من دراسة تفصيلية لتحليل وتقييم دقة هذه الصور الجوية، للتعرف على درجة الاستفادة من هذه الصور في إنتاج المشاريع الهيكلية، وللإجابة على السؤال هل دقة هذه الصور محدودة وبالتالي استخداماتها محدودة أم يمكن معالجتها والحصول على دقة عالية بحيث يمكن الاستفادة منها لعمل مشاريع هيكلية مما يوفر المال اللازم في مشاريع التصوير الجوي لإنتاج الخرائط والمخططات الهيكلية ، وسيتم هذا من خلال رصد عدة نقاط ضبط أرضية في أماكن مختلفة باستخدام جهاز GPS ومقارنة إحداثيات النقاط المرصودة بإحداثيات هذه النقاط على الصور الجوية وثم تطوير آلية لتحسين دقة هذه الصور باستخدام على عدة نماذج تحويل متوفرة في برنامج 10.1 Gis Arc وبالاعتماد على عدد من نقاط الضبط الأرضي .

**3.1 أهداف الدراسة :** 

تهدف هذه الدراسة إلى :

- التعرف على ماهية نظام المعلومات المتكامل في وزارة الحكم المحلي.
	- تقييم دقة المعلومات الوصفية الموجودة في النظام.
- تحليل دقة البيانات المكانية ( الصور الجوية ) الموجودة في النظام من خلال جمع عدة نقاط ضبط أرضيه(GCP (باستخدام جهاز GPS وتحليل دقتها باستخدام برنامج نظم المعلومات الجغرافي ة 10.1GIS Arc.
- تقييم دقة البيانات المكانية الموجودة في النظام.
- تطوير آلية لتحسين الدقة المطلقة للصور الجوية الموجودة في النظام.
- بحث إمكانية الاستفادة من الصور الجوية المتتالية الموجودة في النظام لإنتاج خرائط تصوير جوي بدقة عالية جدا.

**4.1 أهمية الدراسة :**

- تنبع أهمية هذه الدراسة من الأهمية التي يحتلها نظام وزارة الحكم المحلي المتكامل لإدارة المعلومات المكانية والذي يضم كم هائل من المعلومات الوصفية والبيانات المكانية لوحدات وإدارات الحكم المحلي، فهو النظام الأكثر شمولية لقاعدة نظم المعلومات الجغرافية على الصعيد الوطني، فالنظام يحتوي صور جوية للضفة الغربية وقطاع غزه ذات تكاليف ضخمة وبالتالي من المفترض أن يتم الاعتماد عليها في إعداد المخططات الهيكلية بحيث تشكل أساس للتخطيط العمراني.
- تنبع أهمية هذه الدراسة من كونها من الأبحاث القليلة في مجال التصوير الجوي على مستوى الوطن العربي، فهي أولى الدراسات الفلسطينية التي تم فيها تحليل دقة الصور الجوية الراسية (Orthophotos ( الموجودة في نظام معلومات جغرافي يشكل أساس عمل وزارة الحكم المحلي ومن ثم العمل على تحسين هذه الدقة.
	- تشكل هذه الدراسة أساس للدراسات والأبحاث اللاحقة في مجال التصوير الجوي.

#### **5.1 منهجية الدراسة:**

سيتم الاعتماد على المنهج الوصفي التحليلي، حيث ستشمل الدراسة لمحة عن طبوغرافية منطقة الدراسة بالإضافة إلى لمحة عن وزارة الحكم المحل ي وماهية نظام المعلومات المتكامل في الوزارة من اجل التقييم الوصفي للنظام ، كذلك سيتم تحليل دقة الصور الجوية الراسية الموجودة في النظام ومعالجتها ، وذلك من خلال:

- رصد عدة نقاط ضبط ارضي في أماكن مختلفة من الضفة الغربية لنقاط محددة بشكل دقيق (زوايا أبنية) لجمع المعلومات عنها باستخدام جهاز (GPS) دقيق، حيث تم رصد نقاط في محافظة طوباس ومحافظة أريحا ممثلة إقليم الأغوار والمنحدرات الشرقية ومحافظة جنين ومحافظة طولكرم ممثلة إقليم السهل الساحلي ومحافظتي رام االله ونابلس ممثل إقليم المرتفعات الجبلية.
- تحليل دقة الصور الجوية من خلال مقارنة إحداثيات نقاط الضبط الأرضية المرصودة بجهاز (GPS ( بمثيلتها على الصور الجوية لسنوات متتالية.
- تطوير آلية لتحسين الدقة المطلقة للصور الجوية الراسية ، من خلال تعديل الصور باستخدام نماذج التحويل المتوفرة في برنامج Gis Arc وبالاعتماد على نقاط الضبط الأرضي، بحيث يصبح من الممكن استخدامها في المشاريع الهيكلية.
- بحث إمكانية إنتاج خرائط تصوير جوي دقيقة من خلال الصور الجوية المتتالية الموجودة في النظام .

**6.1 مصادر البيانات :**

- .1 الكتب والأبحاث العلمية التي تتعلق بالمساحة التصويرية.
- .2 مصادر رسمية: وتتمثل في وزارة الحكم المحلي ومديرياتها والصور الجوية في نظام المعلومات المتكامل للوزارة لسنوات متتالية.
- .3 الزيارات الميدانية والمراسلات لفريق نظام وزارة الحكم المحلي المتكامل لإدارة المعلومات المكانية ولمديرية الحكم المحلي –جنين وبلدية جنين من اجل التعرف على كفاءة النظام من وجهة نظرهم.
- .4 استخدام البرامج الجغرافية الحديثة حيث سيتم استخدام برنامج ( ERDAS 2014IMAGINE (وبرنامج نظم المعلومات الجغرافية (GIS ( لتحليل مدى دقة

الصور الجوية، وكذلك تقنية النظام العالمي لتحديد المواقع ( GPS (لرصد نقاط الضبط الأرضية.

.5 مكتب طه للمساحة والهندسة التي تم من خلالها الحصول على إحداثيات نقاط الضبط الأرضية لعدة أماكن من الضفة الغربية.

**7.1 منطقة الدراسة:**

تتناول هذه الدراسة الضفة الغربية بتقسيماتها الإدارية والإقليمية، حيث تقع منطقة الدراسة بين دائرتي عرض @'21 31@@ - '33 32@ شمال خط الاستواء وبين خطي طول '52 34@-'32 35@ شرقي خط غرينتش، وهي تمثل القسم الأوسط الشرقي من فلسطين . وتمتد لتشمل إقليم السهل الساحلي والجبال والسهول الداخلية والمنحدرات الشرقية والغور، وتغطي منطقة الدراسة ما مساحته 5654.27كم<sup>12</sup> ويحدها من الشرق الأردن والبحر الميت ومن الغرب جزء من السهل الساحلي الفلسطيني كما يحدها من الشمال الطرف الجنوبي الشرقي من  $^2$  سهل مرج بن عامر أما من الجنوب فيحدها الجزء الشمالي من صحر اء النقب $^2$ .

 $\overline{a}$ 

<sup>1</sup> الحكم المحلي**: موقع نظام وزارة الحكم المحلي المتكامل لإدارة المعلومات المكانية ( ps.pna.molg.geo://http/( .** تاريخ دخول الموقع .2016/6/28

<sup>2</sup> شتيه، ضرغام : **تقييم واقع مكبات النفايات في الضفة الغربية وتخطيطها بواسطة نظم المعلومات الجغرافية** . نـابلس . فلسطين . .2012 ص.6-5

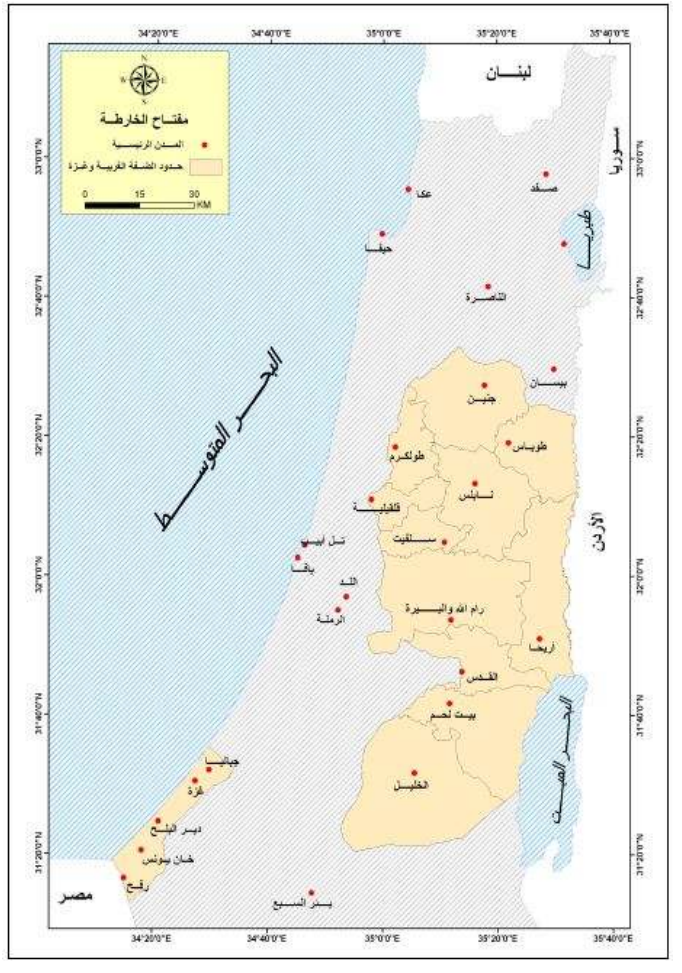

**خريطة رقم (1): موقع الضفة الغربية** 

**المصدر: معهد الأبحاث التطبيقية (أريج). بيت لحم. فلسطين .**

ويبلغ طول الضفة الغربية من الشمال إلى الجنوب حوالي 131كم وعرضها يتراوح بين -31 58كم وهي معظمها منطقة جبلية وبالرغم من محدودية الضفة الغربية إلا أنها تتمتع بدرجة عالية من النتو ع البيئي والمناخي<sup>1</sup>.

ويمكن تقسيم الضفة الغربية بشكل طولي إلى أربعة مناطق جغرافية متميزة وهي :

- سلسة الجبال الوسطى والتي تمتد من الشمال إلى الجنوب على طول الضفة الغربية فلا يقطعها إلا بعض السهول الداخلية.
	- المنحدرات الشرقية (البرية).

 $\overline{a}$ 

 $\cdot 6$ شتيه، ضرغام.  $2012$ . مرجع سابق. ص $^1$ 

- غور الأردن.
- المنطقة شبه الساحلية أي الهوامش الشرقية للسهل الساحلي وتشمل أجزاء من جنين وطولكرم وقلقيلية وكل منها يتميز بمجموعه من الخصائص والصفات التي تميزه عن غيره .

والخارطة رقم (2) تبين طبوغرافية الضفة الغربية وتظهر مدى التتوع في تضاريسها ما بين قمم الجبال ومنطقة الأغوار التي توجد في أجزاء منها تحت مستوى سطح البحر .

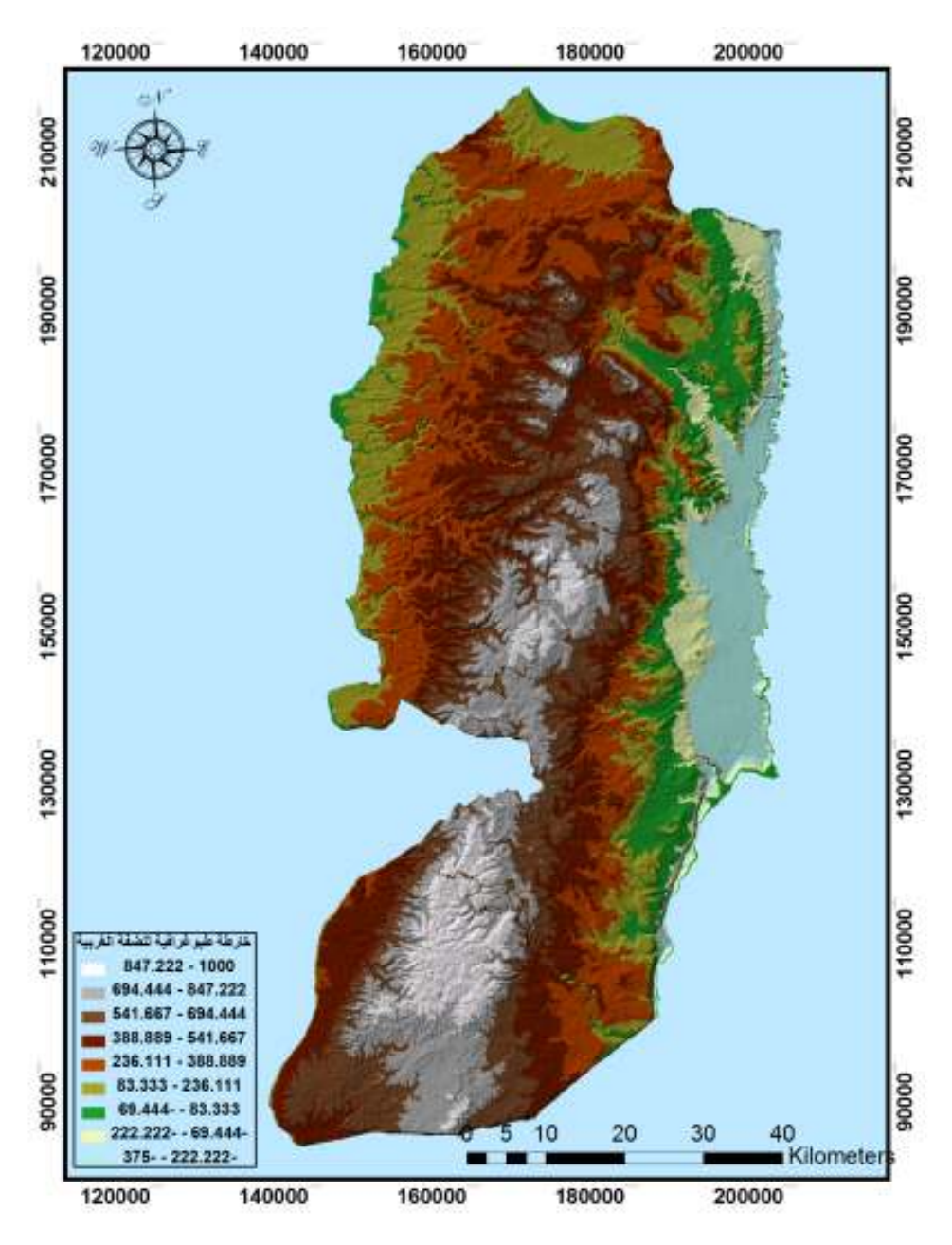

**خريطة رقم (2): طبوغرافية الضفة الغربية** 

**المصدر: إعداد الباحثة بالاعتماد على وزارة الحكم المحلي** 

**8.1 أسئلة الدراسة :**

- ما هي منهجية عمل نظام المعلومات المتكامل، وكيف يتم تحديث البيانات فيه؟
	- ما هي الفئات والمؤسسات التي تستفيد من هذا النظام؟
- ما مدى دقة البيانات المكانية الموجودة في النظام وخصوصا الصور الجوية؟
	- ما مدى الاستفادة من الصور الجوية في إنتاج المشاريع الهيكلية؟
- هل يمكن تحسين دقة الصور الجوية من خلال عمل نموذج تصوير جوي من الصور المتتالية؟

**9.1 حدود الدراسة :**

**الحدود المكانية :**

• **الموقع الفلكي :**

تقع منطقة الدراسة بين دائرتي عرض '21 31@@ - '33 32@ شمال خط الاستواء وبين خطي طول '52 34@ - '32 35@ شرقي خط غرينتش .

• **الموقع الجغرافي:**

 ويحد الضفة الغربية من الشرق الأردن والبحر الميت ومن الغرب جزء من السهل الساحلي الفلسطيني كما يحدها من الشمال الطرف الجنوبي الشرقي من سهل مرج بن عامر أما من الجنوب فيحدها الجزء الشمالي من صحراء النقب .

• **الحدود الزمانية:**

تشمل فترة اخذ البيانات المكانية من وزارة الحكم المحلي ورصد نقاط الضبط الأرضي .

بالرغم من عدم وجود دراسات سابقة تناولت الموضوع، إلا أن هناك بعض الدراسات التي تناولت جانب من الدراسة :

- تناول الباحث عبد االله كامل سنه 2003م دراسة بعنوان "دراس ة دقة تحديث المخططات المساحية في سوريا اعتمادا على الصور الجوية المقوية بنموذج تضاريسي رقمي" وهدفت الدراسة إلى إيجاد منهجية لتحديث الخرائط السورية ذات المقياس 1:200000 بكلفة بسيطة وطريقة سريعة ومجدية، وفيها قام الباحث بالاعتماد على الصور الفضائية والجوية المقومة ارتفاعيا بنموذج تضاريسي رقمي وتبين بالمقارنة مع التفاصيل الحقيقية الملحوظة على الصورة أن هناك نقص شديد في التفاصيل والمعلومات على الخريطة يصل إلى نسبة 50%، إلا أن الصور المقومة دقتها قريبة جدا من دقة الخريطة وهي مجدية للتحديث بعد المقارنة مع الخريطة ومعرفة مدى التغيرات والكيانات الواجب توقيعها لتكون تلك المصادر ممثلة للوضع الراهن، ثم تم اقتراح بعض التوصيات من اجل تحديث كامل الخرائط السورية بالمقياس المذكور.
- تناولت الباحثة نهلة كامل صالح يونس سنه 2006م رسالة بعنوان "نظام معالجة الصور الجوية وتحديد الارتفاعات للمناطق الواقعة ضمنها "واعتمدت الدراسة على قراءة بيانات الصور الجوية بشكل رقمي، ومن ثم معالجتها وتمثيلها على شكل رقمي ومن ثم معالجتها وتمثيلها على شكل خطوط تساوي عمودية يشير كل خط فيها إلى مستوى من مستويات الارتفاع في الصورة وتحديد طبيعة المنطقة سواء مرتفعة أم منخفضة، وتم في هذه الدراسة اختيار النظام من خلال قيم حقيقية تم الحصول عليها من المركز الجغرافي لمناطق في المملكة، وقد أظهرت النتائج نجاح كبير للنظام وأوصت الدراسة بتطوير النظام ليشمل عمليات إضافية مثل دراسة المناطق السكنية ومناطق الغابات كما أوصت بتطوير نظام معلومات جغرافي متكامل يتضمن دراسة كافة التضاريس الأرضية.

• تناول الباحث احمد طه سنة 2005 دراسة بعنوان": AREIAL TRIANGULATION USING SMALL FORMAT DIGITAL IMAGES"، وقد قسم الباحث الدراسة إلى قسمين بحيث شمل القسم الأول الحصول على الصور (الصور الجوية صغيرة الحجم ) وجمع نقاط الضبط الأرضي باستخدام تقنيات تحديد المواقع العالمي GPS ثم تعديلها من برنامج Earth Google، أما الجزء الثاني شمل معالجة الصور باستخدام برنامج المسح التصويري الرقمي LPS وبرنامج ORMAومعايرة الكاميرات أي المعايرة الميدانية المقترحة بدلا من معايرة الكاميرات أثناء الطيران، وهدفت هذه الدراسة إلى دراسة إمكانية استخدام الصور الرقمية صغيرة الحجم لجمع البيانات ورسم الخرائط، وتم تعديل هذا الهدف بسبب الصعوبات في الحصول على نقاط الضبط الأرضي، وكان هدف المشروع المعدل تقييم الصور الرقمية صغيرة الحجم ومعالجتها باستخدام نقاط الضبط الأرضية المشتقة من Earth Google وأطلس أستراليا لرسم الخرائط، قد وضع الباحث هدفا أخر أثناء العمل وهو تقييم استخدام الصور المتعددة لإجراء معايرة الكاميرا وتحديد النوع الأمثل لأهداف المعايرة.

وقد توصل الباحث إلى أن الصور الرقمية صغيرة الحجم المعالجة باستخدام نقاط التحكم الأرضية والمستمدة من Earth Google وأطلس أستراليا غير ملائمة لرسم الخرائط وذلك بسبب وجود تشوه عالي. بيد أن هذه النتائج كانت كافية للعديد من التطبيقات مثل نظم المعلومات الجغرافية والجراحة والجيولوجيا والزراعة وتطبيقات أخرى ، كذلك وجد الباحث أن استخدام الشبكات المتفرقة مع أهداف ثلاثية الأبعاد قبل المسح تعطي درجة عالية نسبيا من الدقة ويحقق نتائج أكثر موثوقية ولكن في الأهداف ثنائية الأبعاد نحصل على مجموعه اقل من التشوهات RMS مع درجة وضوح ودقة منخفضة . ومن اجل النظر في إمكانية تحقيق الدقة العالية للتثليث الجوي بواسطة الصور الرقمية صغيرة الحجم أوصت الدراسة بمعالجة الصور استنادا إلى مسح نقاط الضبط الأرضي باستخدام تقنيات النظام العالمي لتحديد المواقع GPS .

- نتاول الباحثان احمد طه وناجح تميم سنه 2016 دراسة بعنوان "تقييم الدقة الهندسية للخرائط المساحية الأردنية في الضفة الغربية"، وهدفت الدراسة إلى تقييم الدقة الهندسية الداخلية للخرائط المجمعة الأردنية الممسوحة ضوئيا باستخدام مختلف تقنيات الإسناد الجغرافي كما هدف البحث إلى تطوير آلية تحديث أحواض التسوية حيث تم تحسين الدقة لهذه الخرائط من عدة أمتار إلى اقل من متر وأظهرت النتائج أن نوع التحويل nd Polynomial Order2 هو أعطى أفضل نتيجة خصوصا عندما تدعمها البيانات الميدانية المقاسة بشكل مباشر.
- تناول الباحث فلاح شاكر سنة 2015 دراسة بعنوان " استخدام التصوير الجوي في إعداد الخرائط الطبوغرافية في العراق" وهدفت الدراسة إلى استخدام المسح الجوي لتصوير مناطق عديدة في العراق ولأغراض مختلفة مثل تخطيط مشاريع الري وتحديد مواقع السدود وسعة الخزانات وتطوير العديد من المناطق واستصلاح الترب وتحديد خط أنابيب البترول وعدة مشاريع جيولوجية وهندسية ثم استخدام هذه الصور لإعداد الخرائط الطبوغرافية الموجدة لكل العراق وبمقياس واحد. وأظهرت النتائج أن هناك نقصا كبير في عدد الصور الجوية وان مناطق واسعة من العراق لم تيم تغطيتها.
- تناول الباحث جمال علي سنة 2011م دراسة بعنوان" إعداد برنامج لإنتاج الخرائط من الصور الجوية"، حيث قام الباحث بإعداد برنامج Mapping Photo يسمح بالحصول على خريطة انطلاقاً من قياسات تتم على مزدوج تجسيمي couple Stereoscopic من الصور الجوية، وقامت الدراسة على ثلاثة ركائز وهي عرض الأساس الرياضي للنموذج الهندسي لآلة التصوير ولشرط التسامت، وأيضاً إلى تصميم وكتابة البرنامج الذي يسمح بحساب توجيهات الصور واستخدامها لاحقاً كمصدر لإنتاج الخرائط، وإلى اختبار البرنامج من خلال مقارنة نتائجه مع نتائج برنامج احترافي متخصص .
- تناول الباحث محمد عبد السلام التمر سنة 2010 م دراسة بعنوان "دراسة حول الاستفادة من الصور الفضائية المأخوذة من جوجل ايرث في إنتاج خرائط ومخططات مساحية وتقييم دقتها" حيث قام الباحث بدراسة الدقة النسبية والمطلقة التي يمكن

استنتاجها من صور جوجل ايرث، ومن اجل تحديد الدقة النسبية قام الباحث بإجراء البحث على منطقتين مختلفتي التضاريس في مدينة دمشق ، أما من اجل تعيين الدقة المطلقة فقد قام الباحث بأخذ أرصاد حقلية دقيقة في مدينة اللاذقية بواسطة جهاز GPS دقيق. وتوصل الباحث إلى أن الصور الفضائية المأخوذة من جوجل ايرث تصلح لاستنتاج خرائط طبوغرافية انطلاقا من مقياس 1/10000والى 1/200000 . وأيضا يعطي استخدام الصور الفضائية المأخوذة من جوجل ايرث وفرا كبيرا في التكلفة الاقتصادية لإنتاج الخرائط الطبوغرافية مقارنة مع الطرق الأخرى ( التصوير الجوي).

من خلال عرضنا للدراسات السابقة نلاحظ أن هذه الدراسات تناولت موضوع البحث في جزئية منه، فجميع هذه الدراسات هي دراسات تطبيقية استندت إلى التقنيات الحديثة التي تقوم عليها الأعمال المساحية وأعمال المسح الجوي مثل GPS، برنامج المسح التصويري LPS، والتي قامت بإعداد برامج لإنتاج ومعالجة الصور الجوية وإعداد الخرائط من الصور الجوية مما أفاد الباحث في التعرف على آلية سير العمل من اجل تحقيق الأهداف الموضوعة للوصول إلى النتائج المرجوة .

نلاحظ أن جميع الدراسات السابقة لم تقم بتقييم شامل متكامل لطبيعة نظام معلوماتي جغرافي بما يحتويه من منهجية ومعلومات وصفية وبيانات مكانية، فبعض هذه الدراسات هدفت لإعداد برامج وأنظمة لإنتاج الخرائط من الصور الجوية والبعض الأخر ركز في دراسته على مدى الاستفادة من الصور الفضائية في إنتاج خرائط ومخططات مساحية، إلا أن هذه الدراسة هي أولى الدراسات التي تم فيها التعامل مع الصور الجوية الرأسية(Orthophotos (ومعالجتها في فلسطين ، وهي الدراسة الوحيدة التي تم فيها تقييم شامل لنظام معلومات جغرافي يحوي هذا الكم الهائل من المعلومات الوصفية والبيانات المكانية، بحيث تم تقييم منهجية النظام وما يحويه من معلومات وآلية تحديثها كذلك تم تحليل وتقييم دقة الصور الجوية من خلال رصد نقاط ضبط أرضية بواسطة جهاز GPS وربط نقاط الضبط الأرضى بالصور الجوية وتحليلها على برنامج 10.1GIS Arc، ثم تم تطوير آلية لتحسين دقة هذه الصو ر بالاعتماد على نماذج التحويل المتوفرة في برنامج GIS Arc للوصول إلى دقه عالية يمكن الاعتماد عليها لإنتاج المشاريع

الهيكلية الأمر الذي يترتب عليه توفير تكاليف مشاريع التصوير الجوي التي تتكبدها وزارة الحكم المحلي .

في هذا الفصل تم تحديد العناصر الرئيسية لهذه الدراسة وقبل البدء في تحليل وتقييم نظام الجيومولج لا بد من توضيح المفاهيم التي ارتكزت عليها الدراسة حتى يتسنى الفهم، وهذا ما سيتم تناوله في الفصل الثاني .

# **الفصل الثاني**

**الإطار النظري** 

**المبحث الأول :**

**المساحة التصويرية ( Photogrammetry .(**

**1.1.2 المقدمة .**

**2.1.2 م فهوم المساحة التصويرية .**

**3.1.2 الصور الرأسية المعالجة:(Orthophotos .(**

**1.3.1.2 . مفهوم الصور الرأسية المعالجة .** 

**2.3.1.2 استخدامات الصور الرأسية المعالجة .**

**3.3.1.2 ميزات الصور الرأسية المعالجة .**

**4.3.1.2 دقة الصور الرأسية المعالجة .**

**4.1.2 طبوغرافية الضفة الغربية وتأثيرها على دقة الصورة الجوية .**

**المبحث الثاني :**

**النظام العالمي لتحديد المواقع (GPS (** 

**1.2.2 المقدمة .**

**2.2.2 مفهوم النظام العالمي لتحديد المواقع(GPS( .**

**3.2.2 طرق الرصد ومعالجة أرصاد نظام GPS .**

- **4.2.2 تطبيقات الأجهزة الجيوديسية (Receiver Geodetic( .**
	- **5.2.2 دقة الإحداثيات المستنتجة من النظام .**
		- **المبحث الثالث :**
		- **نظم المعلومات الجغرافية(GIS( .**
			- **1.3.2 المقدمة .**
		- **2.3.2 مفهوم نظم المعلومات الجغرافية .**
	- **3.3.2 أنواع البيانات في نظم المعلومات الجغرافية .**
		- **4.3.2 مفهوم التحليل المكاني .**
	- **5.3.2 أساليب تحليل البيانات في نظم المعلومات الجغرافية .**

## **المبحث الأول**

#### **المساحة التصويرية (y .Photogrammetr(**

#### **1.1.2 المقدمة :**

 إن الصور الجوية الموجودة في نظام وزارة الحكم المحلي المتكامل لإدارة المعلومات المكانية (Geomolg (هي صور راسية معالجة، يتم معالجتها من التشوهات ومن ثم الاستفادة منها في مجالات عديدة . ولذا فان هذا المبحث سوف يركز على هذا النوع من الصور الجوية.

تعد المساحة التصويرية أحد الفروع الرئيسية لتخصص المساحة ومن خلالها يتم إنتاج الأعمال المساحية المختلفة لمنطقة ما ( مثل الخرائط التفصيلية والطبوغرافية )، ويتم الحصول على المعلومات والدراسات عن هذه المنطقة بواسطة الصور الملتقطة لمها<sup>1</sup>، وتتمتع المساحة التصويرية بأهمية كبيرة وفي مجالات كثيرة، فهي تطبق في إعداد المخططات والخرائط المستوية والطبوغرافية، وفي تعيين إحداثيات النقاط التي من خلالها نستطيع إيجاد المسافات والأبعاد والمساحات والزوايا وأمور أخرى كثيرة لتستخدم هذه المخططات والخرائط فيما بعد في قطاعات مختلفة من التخصصات الهندسية والزراعية والعسكرية والسياحية والبيئية لأغراض هامة عديدة.

#### **2.1.2 مفهوم المساحة التصويرية :**

كلمة (Photogrammetry (قد استنبطت أول الأمر بواسطة العلماء الألمان Stoke، Meydenbauer في أواخر القرن التاسع عشر وان كان هذا العلم أقدم من ذلك بكثير وهذه الكلمة تتكون من الكلمات الإغريقية (Photo (ومعناها ضوء، (gramma (ومعناها هذا الذي يرسم، (metron (معناها قياس أي أن الكلمات الأصلية كانت تعني القياس من الرسم بواسطة الضوء $^2$ .

 $\overline{a}$ 

 $\cdot 11$ شكري، علي: مرجع سابق. ص $^2$ 

<sup>&</sup>lt;sup>1</sup> داود. جمعه محمد: ا**لمساحة التصويرية**. المملكة العربية السعودية: 2013م. ص2.
ويمكن تعريف المساحة التصويرية بأنها علم وفن وتكنولوجيا الحصول على معلومات كمية ونوعية عن المعالم الصناعية والطبيعية لمنطقة ما بواسطة صور فوتوغرافية أو غير فوتو غر افية لهذه المنطقة<sup>1</sup>.

كما تعني المساحة التصويرية أو الفوتوجرامتري فن أو علم القياس من الصور بدقة كافية لتعيين مواقع النقط على سطح الأرض بعضها بالنسبة لبعض وأبعاد الأشياء والأهداف 2 وعمل الأنواع المختلفة للخرائط وخطوط الكنتور والمعالم الطبيعية والصناعية عليها .

وأيضا تعرف المساحة التصويرية بأنها علم استخدام الصور المختلفة في عمل خرائط مساحية للأغراض المختلفة، ويتم ذلك بأخذ صور الأهداف المطلوب رسمها في الخرائط مصورة من وضعين مختلفين حتى يمكن رؤية الأهداف بأبعادها الثلاثة من خلال أجهزة خاصة حيث توضع تلك الصور في مثل هذه الأجهزة وتجرى عليها ضبط وتعديل، كما يتم ربط بعض النقط على الصورة بنظائرها في الطبيعة ويمكن بعد ذلك تعين المسافات الأفقية وفرق المنسوب ين باقي النقط<sup>3</sup>.

**3.1.2 الصور الرأسية المعالجة ( Orthopoto( :**

وهي إحدى أنواع الصور في المساحة التصويرية، بحيث يتم تصنيف الصور الجوية إلى أربعة أصناف رئيسية بناء على التصحيحات الهندسية التي تجري على الصور الجوية :

• **صور جوية رأسية :( Orthophotos (**

 $\overline{a}$ <sup>1</sup> جمعة، محمد: **المساحة التصويرية**. المملكة العربية السعودية: 2013م. ص2.

<sup>2</sup> شكري، علي : **المساحة التصويرية ( القياس الالكتروني ونظرية الأخطاء** ط ). 1 . الإسكندرية: منشأة المعـارف . 1984 . ص.9

<sup>&</sup>lt;sup>3</sup> وغلي، عبد الرحيم: **مقدمة في المساحة التصويرية.** ط2. القاهرة: دار المعارف. 1980. ص7.

الصور الرأسية المعالجة (العمودية) هي صورة فوتوغرافية جوية مصححة هندسيا، خاليه من تشوهات العدسة وإمالة الكاميرا والتشوهات الناتجة عن الإزاحة الطبوغرافية، وفي هذا النوع من الصور مقياس الرسم يكون متجانس وتعتبر هذه الصور كالخريطة؛ حيث أنها تستخدم لقياس المسافات الحقيقية للمعالم داخل الصورة لأنها تمثيل دقيق لسطح الأرض<sup>1</sup>، وهذا النوع من الصور هو الذي سيتم استخدامه في هذه الدراسة من اجل دراسة إمكانية إنتاج خرائط تصوير جوي بدقة عالية جدا كما أن الدراسة ستقوم بتقييم دقة هذا النوع من الصور.

• **الصور المصححة ( Image Rectify(:**

يقصد بالصورة المعدلة أو المصححة الحصول من الصور المائلة على صورة رأسية مكافئة لها مأخوذة من نفس محطة التصوير وذلك من خلال تصحيح التشوهات 2 في مواقع المعالم على الصور الناتج من ميل محور آلة التصوير .

• **الموزيك ( Mosaics(:**

هو تجميع صورتين أو أكثر من اجل تكوين صورة واحدة متكاملة لمنطقة مغطاة 3 بأكثر من صورة .

كذلك الموزيك هو مجموعة من الصور الجوية الفوتوغرافية المتتابعة المأخوذة في شريط و احد أو عدة أشرطة متجاورة وتلصق مع بعض بحيث تبدو المعالم الطبوغرافية في صور متكاملة وطبيعية ، ومجموعة الصور هذه تمثل مع بعضها صورة واحدة لمساحة من سطح الأرض<sup>4</sup>.

• **الخرائط المصورة:(Photomap(:**

 $\overline{a}$ 

2 جمع ة، محمد: **المساحة التصويرية**. مرجع سابق. ص.46

- <sup>3</sup> المرجع السابق. ص47.
- 4 شكري، علي : **المساحة التصويرية ( نظرية الأخطاء والتطبيقات الدقيقة للمساحة)** . مرجع سابق. ص.24

<sup>1</sup> Denmark.Of Denmark .Lyngby Nielsen, Morten: **True Orthophoto generation**. Technical Un. 2004. p5.

هي الخريطة التي تم مسحها جغرافيا وضوئيا ويضاف عليها أسماء المعالم وشبكة 1 الإحداثيات واتجاه الشمال وغيرها ، والتي تؤدي إلى أكبر استفادة من الصور .

والخرائط المصورة هي قادة الصناعة في رسم الخرائط وهذه الخرائط تكون مزودة بالمنتجات التالية :

- الصور الرأسية المعالجة.
- ترقيم النموذج الخطي والنموذج الشبكي.
	- صور جغرافية.
	- الخدمات الرقمية والمطبوعة.
		- صور الأقمار الصناعية.
	- تنسيقات وتطبيقات البرمجيات 2 .

وبما أن الدراسة سوف تعتمد على الصور الجوية الرأسية فانه سوف يتم تناولها بصورة مفصلة .

# **1.3.1.2 مفهوم الصور الرأسية المعالجة :**

وهي صورة جوية فوتوغرافية مصححة هندسيا خالية من التشوهات ذات مقياس موحد 3 تماما مما يسمح لها بالعمل كخريطة وتحتوي على الكثير من التفاصيل والمعلومات .

وأيضا تعرف الصورة العمودية على أنها الصورة الخالية من الأخطاء بمواقع المعالم على الصورة والناتجة عن ميل الصورة واختلاف التضاريس مع بقاء الإزاحة الناشئة عن بروز

جمعة، محمد: مرجع سابق. ص47.  $^{\rm l}$ 

<sup>2</sup> usgs.gov URL: http://nationalmap.gov/ortho.htm *l*

<sup>3</sup> Denmark. . Of Denmark. Lyngby Nielsen, Morten: **True Orthophoto generation** .Technical University. 2004. p6.

المعالم الصناعية كجدران الأبنية وأعمدة الكهرباء والصورة المصححة تجمع بين الصورة من حيث كمية المعلومات والخرائط من حيث تجانس المقياس<sup>1</sup>.

الصور الرأسية المعالجة يمكن استخدامها مباشرة للقياس حيث يتم تصحيح تشوهات العدسة وأخطاء إمالة الكاميرا والأخطاء الناتجة عن التشوهات الطبوغرافية حيث يتم ضبط المسافات بين المعالم وهنا يعتبر عامل الارتفاع في حساب المسافة بحيث تعتمد هذه الصور في تصحيحها على نموذج الارتفاع الرقمي (DEM( .

ويمكن أن تدخل أخطاء في عملية إنتاج الصور المتعامدة في أي مرحلة من المراحل ومعظم هذه الأخطاء غير مؤذية وقابلة للتصحيح بينما بعضها يمكن أن يؤثر فعليا على قابليتها للاستخدام في تطبيقات الصورة الرأسية .

ومن الجدير الإشارة إلى الصور الراسية المعالجة الصحيحة (true Orthophoto): وهي الصور الجوية الفوتوغرافية التي يتم تصحيحها هندسيا بحيث تكون خالية تماما من كافة التشوهات فبالإضافة إلى خلوها من تشوهات العدسة وإمالة الكاميرا والإزاحة التضاريسية فان هذه الصور يتم إضافة البعد لها لتصحيحها من تشوهات المباني والمعالم الاصطناعية بحيث لا يظهر هناك ميل في الأبنية، وهذا هو الفرق بين الصور الراسية المعالجة والصور الراسية المعالجة الحقيقية فالصور الراسية المعالجة يكون هناك ميل في المعالم الاصطناعية، وهذا مهم في تطبيقات رسم الخرائط مثل رسم الشوارع، وهذا الفرق بين الصورتين ليس مسألة مهمة في المناطق الريفية والضواحي ولكن يكون ذو أهمية كبيرة في البيئات الحضرية التي يوجد فيها ناطحات سحاب وتعتبر هذه الصور مهمة في النقل وتخطيط المشاريع مثل دقة رسم الجسور  $^2$ .

والصور التالية توضح الفرق بين الصور الرأسية المعالجة (**Orthophoto** (والصور راسية مصححة تصحيحا حقيقيا (**Orthophoto True**(

جمعة، محمد: مرجع سابق. ص46.  $^{\mathrm{l}}$ 

<sup>&</sup>lt;sup>2</sup> True orthophotos and regular Orthophoto. 2009. http://fiducialmark.blogspot.com/2009/04/true-orthophotos-and-regular.html

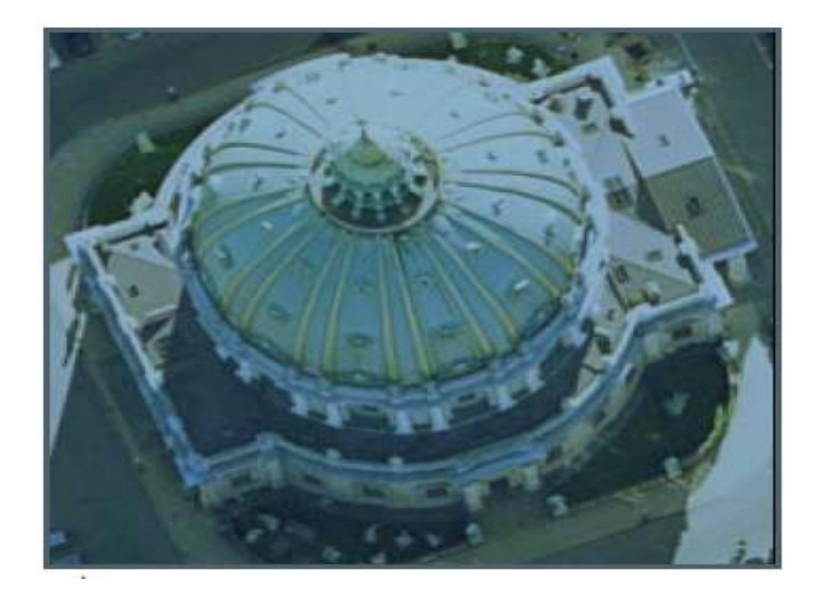

**صورة رقم (1): صور ة راسية معالجة(Orthophoto(** 

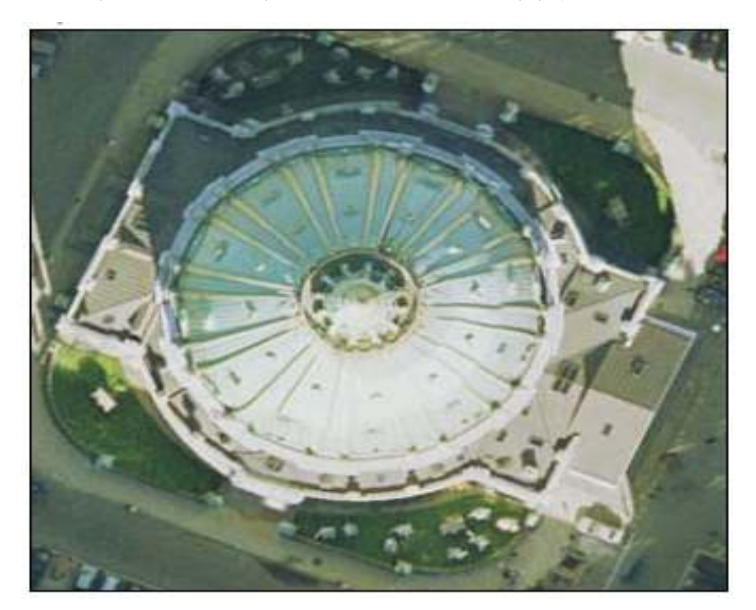

**صورة رقم (2): صور ة راسية مصححة تصحيحا حقيقيا (Orthophoto True(** 

الصور الرأسية المعالجة تختلف كذلك عن الخارطة في طريقة تصوير التفاصيل، فعلى الخارطة التفصيل المحدد فقط هو الذي يظهر بالرموز التقليدية بينما تظهر كل التفاصيل على الصورة الرأسية . **2.3.1.2 استخدامات الصور الرأسية المعالجة:**

- .1 قياس المسافات الحقيقية للمعالم الموجودة في الصورة فهي تمثيل دقيق لسطح الأرض.
	- .2 تستخدم كخريطة مترية فهي تحتوي على بيانات مكانية ذات فعالية عالية.
		- .3 تستخدم لإنتاج الخرائط الطبوغرافية ولعمل نموذج ثلاثي الأبعاد مرئي.
- .4 بما أن إحداثياتها حقيقية فمن الممكن تحويلها من نظام إحداثي إلى أخر ومن مسقط إلى أخر .
- .5 الصور الراسية المعالجة يمكن أن تكون مضافة إلى خرائط تحتوي على معلومات حضرية مثل شبكة إمداد الطاقة، سد، طريق، مشروع بناء بحيث أنها تستخدم كخريطة مرجعية في تخطيط المدن ومشاريع التطور الحضري تساعد على اتخاذ القرارات.
- .6 تستخدم كخريطة طبقات في نظم المعلومات الجغرافية (GIS (وتطبيقات الاستشعار عن بعد ورسم الخرائط<sup>1</sup>.
	- **3.3.1.2 ميزات الصور الرأسية المعالجة :**
- أ هذا النوع من الصور ذات دقة مكانية عالية . إلا أن الدقة تعتمد في الأغلب على طبيعة العمل.
	- ب أكثر أنواع الصورة مرونة.
	- ت يتم إنتاجها في وقت قصير .
	- ث– أقل تكلفة من راسم الخرائط.
		- ج بديل لخط رسم الخرائط.

<sup>1</sup> Park, Joon: **Application of the Orthophoto for cadastral survey** .Kunsan National University. p3.

- ح تحتوي على الكثير من المعلومات والبيانات المكانية لذلك تكتسب المزيد من الأهمية في النقنيات الرقمية ونظم المعلومات الجغرافية<sup>1</sup>.
- خ- يتم الجمع بين هذه الصور مع المعلومات المكانية القادمة من مصادر أخرى (GPS، Cartography (بحيث توفر أفضل المعلومات التي يمكن تطبيقها لأغراض التخطيط العاجل.

## **1.3.1.2 دقة الصور الرأسية المعالجة :**

إن دقة الصور الراسية المعالجة تتأثر بالعديد من العوامل وتختلف كل منها في درجة تأثيرها على دقة الصورة الرأسية المعالجة ومن هذه العوامل:

- دقة نموذج الارتفاع الرقمي.
	- التوجيه للصورة المدخلة.
- دقة الصورة الملتقطة بالماسح الضوئي.
- دقة المسح الضوئي للصور المستخدمة.
	- حجم المقياس للصور المستخدمة.
- $^2$  تحديد حجم البيكسل للصور الرأسية المعالة المنتجة $^2$ .

 $\overline{a}$ 

وبما أن الصورة الرأسية المعالجة المنتجة مستمدة من البيانات الأخرى فإنها تعتمد على نوعية هذه البيانات الأساسية، وعلى وجه التحديد تعتمد على :

.1 نوعية ودقة مصادر الصورة.

<sup>1</sup> Tina, Dzigbordi, Wemegah\* Mark, Brookman Amissah**: Accuracy Checks in the Production of Orthophoto**. Accra Polytechnic. Accra.Ghana. p14.

<sup>2</sup> Tina, Dzigbordi, Wemegah\* Mark, Brookman Amissah **:Accuracy Checks in the Production of Orthophoto**. Accra Polytechnic. Accra.Ghana.p14..

.2 التوجيه الداخلي والخارجي للصورة.

.3 دقة نموذج التضاريس الرقمي.

وبصورة عامة نوعية الرؤيا البصرية العامة من الصورة الراسية المعالجة تعتمد بشكل كبير على مصادر الصورة، ومن المعايير التي تؤثر على جودة الصورة :

- 1. تحديد حجم البيكسل في الصورة: إن الصور الرأسية المعالجة صورة نقطية محوسبة نتألف من وحدات من البيكسل الفردية والبيكسل هو أصغر عنصر تتكون منها الصورة، وكل بكسل في الصور الرأسية المعالجة يمثل مسافة حقيقية على الأرض تسمى مسافة عينية أو أرضية (GSD(. أعلى دقة للصورة وعدد كبير من التفاصيل يمكن رؤيتها كلما زاد عدد البيكسل بحيث يزداد إمكانية نكبير الصورة، والصور الرأسية المعالجة ذات الدقة العالية تسمح بالتعرف على المعالم بشكل أفضل وأكثر دقة. وأعلى دقة للصورة الرأسية المعالجة تتطلب صور تم الحصول عليها من ارتفاع قليل ووقت معالجة إضافية لإنتاجها.
- .2 جودة ونوعية الكاميرا والعدسات: الكاميرا المترية المستخدمة حاليا في الصور ذات نوعية عالية جدا كذلك الماسح الضوئي الذي يحول الصور الفوتوغرافية إلى صور رقمية والصور المستخدمة يتم مسحها في 15 ميكرون. دقة التوجيه الداخلي والكاميرات الرقمية الحديثة لم تبقي سوى أخطاء صغيرة يمكن تجاهلها ، أما في التوجيه الخارجي فان الانحراف المعياري المتبقي من تعديل الحزم له بعض الأهمية، حيث إن الانحراف المعياري في الصورة سوف يؤثر على التضرس بشكل متناسب مع مقياس الصورة، ويتراوح الانحراف المعياري بين 20-10 ميكرون بناء على الدقة المطلوبة ووضع BlomInfo معيار للحد الأقصى من الانحراف المعياري المتبقي والذي يتراوح قيمته 14 ميكرون.

أما لعدسة واسعة الرؤيا فان البعد البؤري يجب أن يكون 150 ملم وإذا ما زاد عن هذا الحد فان الخطأ سيصبح الضعف .

.3 دقة وجودة التداخل للمسح الرقمي : الصور الرأسية المعالجة في العادة لا تستخدم زوايا الصورة فنظرا للتداخل بين الصور المتجاورة فانه يتم استخدام الجزء الأوسط من الصورة وهذا يقلل من تأثير الجزء الأسوأ، أما الصور الرأسية المعالجة الصحيحة (trueorthopoto (من الصعب فيها إعطاء تقدير جيد للتداخل لأنه يعتمد على نمط الموزيك النهائي<sup>1</sup>.

**4.1.2 طبوغرافية الضفة الغربية وتأثيرها على دقة الصورة الجوية :**

تعتبر طبوغرافية محافظات الضفة الغربية فريدة إلى حد كبير كما تبين من الخارطة الطبوغرافية للضفة الغربية، فإلى الشرق من السهل الساحلي ترتفع جبال محافظات الضفة الغربية عن سطح البحر حوالي 1000م في حدها الأقصى ثم تواصل امتدادها بحيث تبدأ بالانخفاض ا لتدريجي باتجاه غور الأردن ليبلغ ارتفاعها حوالي 100م تحت سطح البحر، يتميز السطح العام للضفة الغربية بسيادة التضاريس الوعرة والمتمثلة في سلسلة من الجبال والتلال والوديان ذات الحواف الجرفية شديدة الانحدار حيث إن السلسة الجبلية الممتدة من الشمال إلى الجنوب تمثل العمودي الفقاري للضفة الغربية والمتمثلة في جبال نابلس في الشمال وجبال القدس في الوسط وجبال الخليل في الجنوب، وبالإضافة إلى هذه السلسة الجبلية التي يصل ارتفاعها إلى حوالي 1000م هناك الأغوار المنخفضة عن سطح البحر والتي يصل ارتفاعها حوالي 400م تحت سطح البحر بالإضافة إلى السهول المنبسطة التي ترتفع قليلا عن سطح البحر والهضبات المتوسطة والعالية ، وهذا التفاوت في أشكال سطح الأرض أدى إلي تصنيف الضفة الغربية إلى 4 أقاليم طبيعية<sup>2</sup>.

**.1 إقليم المرتفعات الجبلية :**

ويشكل هذا الإقليم حوالي %86 من مساحة الضفة الغربية البالغة 5654.27كم،2 ويبلغ أقصى ارتفاع لهذا الإقليم حوالي 1027م عن سطح البحر وذلك

<sup>2</sup> وزارة التخطيط والتعاون الدولي. **تقييم البيئة الطبيعية في محافظات الضفة الغربية.** رام الله. 1999.

<sup>1</sup> Nielsen, Morten: **True Orthophoto generation Of Denmark** .Lyngby. Denmark . Technical University. 2004. p15.

في جبل حلحول في قمة النبي يونس إلى الشمال من الخليل، ويتمثل هذا الإقليم في كل :من

- أ جبال نابلس : وترتبط بجبل الكرمل بواسطة محدب أم الفحم ومقعر وادي عارا، وتقع جبال نابلس إلى الجنوب من سهل مرج ابن عامر وترتفع أعلى قممها حوالي 1000م وتتصل هذه الجبال التي تمتد جنوبا بجبال القدس ومن أشهر قمم نابلس جبل عيبال ويرتفع حوالي 940م وجبل جرزيم ويرتفع حوالي 881م، ويشرفان هذان الجبلان على مدينة نابلس.
- ب جبال القدس: توجد إلى الجنوب من جبال نابلس وتمتد جنوبا لتتصل بجبال الخليل وهي التي يطلق عليها مع أجزاء من جبل الخليل اسم الجودي، ومن جبالها جبل المكبر وتل العاصور الذي يصل ارتفاعه إلى 1020م وجبل الزيتون الذي يرتفع إلى حوالي 825م وتنحدر سفوحها الغربية انحدارا بسطا نحو السهل الساحلي، أما السفوح الشرقية فهي شديدة الانحدار نحو غور الأردن والبحر الميت وتكثر فيها الفوالق والانكسارات.
- ت جبال الخليل: توجد جنوب جبال القدس وأعلى قممها قمة النبي يونس التي تشرف على مدينة الخليل وترتفع حوالي 1027م فوق سطح البحر وتنتهي هذه السلسلة الجبلية في الجنوب بمحدبات صحر اء النقب<sup>1</sup>.
	- .2 **إقليم السهول الساحلية:**

تعتبر السهول الساحلية في الضفة الغربية جزء من السهل الساحلي الفلسطيني والذي يشمل أراضي جنين وطولكرم وقلقيلية، والتي يبلغ طولها حوالي 60كم وعرضها بين -3 12كم ومساحتها حوالي 400 ألف دونم والذي يتميز بخصوبة أراضيه وتربتها

<sup>1</sup> الكتري، بحري : **جغرافية فلسطين** ط . 1 . عمان: دار الصفاء للنشر . 2014 . ص.51-48

الحمراء التي يزرع فيها المحاصيل والحمضيات في الصيف والمحاصيل الحقلية في الشتاء .

#### **.3 إقليم المنحدرات الشرقية:**

ويقسم هذا الإقليم إلى عدة أقسام من الشمال إلى الجنوب ابتداء من جنين شمالا مرورا بنابلس والقدس وينتهي بالخليل جنوبا، وهي سفوح شديدة الانحدار باتجاه حفرة الانهدام، و تربتها غير صالحة للزراعة إلا في بعض المناطق على حواف بعض الأودية التي تتوفر فيها مياه الري أما باقي سفوح هذا الإقليم فهي جرداء نتيجة وقوعها في ظل 1 الرياح القادمة من البحر ونتيجة لذلك تقل في هذه المناطق التجمعات السكانية .

### **.4 إقليم منخفض الغور:**

يعتبر وادي انكساري تشرف عليه السفوح من الغرب والشرق بانحدار شديد ويمتد هذا الإقليم على طول الجزء الشرقي من فلسطين وتقدر مساحة هذا الإقليم بحوالي %13.4 من مساحة الضفة الغربية ، ويختلف مستواه من سطح البحر من منطقة إلى أخرى، وتتمثل أراضي هذا الإقليم الموجودة في الضفة الغربية بمنطقة غور الأردن والتي تتمثل في المسافة ما بين بحيرة طبريا شمالا والبحر الميت جنوبا، والتي يبلغ طولها 105 كم ويطلق عليه غور الأردن لهبوط أراضيه دون مستوى سطح البحر إذ يتراوح انخفاض هذه الأراضي ما بين 212م في بحيرة طبريا و405م في البحر الميت ويسمى الغور الغربي في فلسطين والغور الشرقي في الأردن، وتتفاوت أراضيه في الاتساع إذ يبلغ اتساعها 15كم في غور أريحا و5كم من الشمال قرب بحيرة طبريا وتضيق في الوسط 3كم وتنحدر الأراضي هنا انحدارا عرضيا من حافة الغور الجبلية 2 في الغرب إلى نهر الأردن في الشرق .

مما سبق نلاحظ التفاوت الكبير في طبوغرافية الضفة الغربية أدى إلى حدوث إزاحة في الصورة الجوية (Photo Arial (مما له الأثر على دقة هذه الصور حيث أن المعالم على

 $1.48$ -44 المرجع السابق. ص44-48.

<sup>2</sup> الكتري، بحري : **جغرافية فلسطين** . مرجع س ابق . ص.58-51

الصورة الجوية يختلف موقعها في الصورة عن موقع مسقطها على سطح المقارنة (سطح البحر) أي أن الأقاليم في الضفة الغربية التي تقع فوق سطح المقارنة يكون الموقع الصحيح لنقطها والذي يمثل صورة مسقطها على سطح المقارنة يكون للداخل بينما الإقليم أو المناطق الواقعة دون سطح المقارنة يكون الموقع الصحيح لنقطها على الصورة للخارج، وبحساب قيمة الإزاحة التضاريسية ومعرفة الاتجاه الصحيح، يمكن تصحيح المعالم في الصورة الجوية وينتج عن ذلك صورة مصححة هندسياً تسمى الصورة المتعامدة Photo-Ortho والتي سيتم الاعتماد عليها في الدراسة وعلى الرغم من انه يتم تصحيح التشوهات الناتجة عن الإزاحة التضاريسية في الصور الرأسية المعالجة إلا انه يبقى هناك إزاحة ناتجة عن التضاريس بحيث لا يتم تصحيحها من هذه التشوهات تماما والتي قد تؤثر على دقة الصورة الراسية وهذا ما تسعى الدراسة لمعرفته من خلال رصد عدة نقاط ضبط ارضيي في مناطق متفاوتة التضاريس (أودية ومرتفعات) .

## **المبحث الثاني**

# **النظام العالمي لتحديد المواقع (GPS(**

#### **1.2.2 المقدمة :**

يتم استخدام أجهزة النظام العالمي لتحديد المواقع (GPS) من أجل تحديد المواقع بدقة عالية جدا، ومن أبرز الاستخدامات لهذه الأجهزة هو تدقيق مخرجات التصوير الجوي، وأثناء التحليل الذي قام به الباحث لدقة الصور الجوية الموجودة في نظام (Geomolg ( تم استخدام جهاز (GPS) دقيق (بدقة تتراوح من 1−5سم) بالاعتماد على تقنية شبكة المعالجة الآنية Real (RTK- Kinematic Time (لرصد نقاط الضبط الأرضي، وفي هذا المبحث سيتم التركيز على هذا النوع من أجهزة ( GPS (التي تم استخدامها وكذلك توضيح التقنيات التي تم استخدامها في هذا الجهاز والتي يتم استخدامها حاليا في وزارة الحكم المحلي .

بدأت عدة جهات علمية وحكومية اقتراح نظم جديدة ، وفي عام 1969م قامت وزارة الدفاع بإنشاء برنامج جديد تحت اسم البرنامج العسكري للملاحة بالأقمار الصناعية DNSS لتوحيد الجهود نحو إطلاق نظام ملاحي جديد، وبالفعل تم اقتراح تقنية جديدة تحت اسم "النظام العالمي الملاحي لتحديد المواقع بقياس المسافة والزمن باستخدام الأقمار الصناعية Navigation باسم عرف ذلك وبعد" Satellite Timing and ranging Global Positioning System النظام العالمي لتحديد المواقع، وفي البداية كان النظام يقتصر على الاستخدام العسكري ثم بعد ذلك تم السماح باستخدامه من قبل المدنيين لكن ضمن مستوى معين من المميزات والدقة في ـُحديد المواقع<sup>1</sup>.

# **2.2.2 مفهوم النظام العالمي لتحديد المواقع ( GPS( :**

هو أحد الأنظمة التي تشملها الأقمار الصناعية الملاحية العالمية(GNSS ( والتي يكون هدفها الأساسي تقديم تقنيات ووسائل دقيقة لعمليات الملاحة بين موقعين، وهذا النظام يقوم

<sup>1</sup> علي، رمضان : **أساسيات نظام الملاحة العالمي بالأقمار الصناعية ( GPS (**. القاهرة: ص.1

بتحديد المواقع والسرعة والزمن لأي نقطة على سطح الأرض ليلا ونهارا في جميع أيام السنة وتحت مختلف الظروف الجوية، وذلك من خلال إرسال أمواج كهرومغناطيسية من مجموعة من الأقمار الصناعية التي يتم التقاط إشاراتها وتحليلها من اجل تحديد الموقع والسرعة والزمن 1 بدقة .

كذلك فان النظام العالمي لتحديد المواقع يعرف بأنه تقنية حديثة تستخدم الرصد على الأقمار الصناعية (المصممة خصيصا لهذا النظام) بحيث يمكن في خلال اقل من دقيقة تحديد أي موقع على سطح الكرة الأرضية ومعرفة إحداثياته بدقة<sup>2</sup>.

ويتكون النظام العالمي لتحديد المواقع-GPS -من ثلاثة أقسام رئيسية تتمثل في:

# **.1 قسم الفضاء ويحتوي على الأقمار الصناعية Segment Space:**

يتكون هذا القسم حاليا من 32 قمر موزعة في عدة مدارات مما يسمح بالتغطية الدائمة لكل موقع على سطح الأرض في أي لحظة طوال اليوم، ويقوم كل قمر صناعي بتوليد موجتين على ثلاثة ترددات مختلفة 5L2،L1،L وشفرتين Codes ورسالة ملاحية (Message Navigation ( كما يحتوي كل قمر صناعي على ساعة ذرية سواء 3 من نوع السيزيوم أو الروبيديوم .

#### **.2 قسم التحكم والسيطرة Segment Control:**

هذا الجزء يتكون من كافة الوسائل المطلوبة للتعرف على مدى صلاحية إشارة الأقمار الصناعية والاتصال عن بعد بالأقمار الصناعية وتتبع مساراتها وحساب موقع الأقمار وتصحيح الساعات المحملة عليها والتحكم فيها.

<sup>&</sup>lt;sup>1</sup> داود، جمعة محمد: **مدخل إلى النظام العالمي لتحديد المواقع.** المملكة العربية السعودية: 2013م . ص4.

<sup>2</sup> داود، جمعة محمد: **دقة أجهزة النظام ا لعالمي لتحديد المواقع المحمولة يدويا وتطبيقاتها في نظم المعلومات الجغرافية** . نظم المعلومات الجغرافية. العدد الأول. 2008. www.gisclub.com .28 .

<sup>&</sup>lt;sup>3</sup> داود، جمعة محمد: ا**لخرائط الرقمية**. المملكة العربية السعودية: 2012م. ص164.

**.3 قسم المستقبلات الأرضية Segment User:**

يحتوي هذا القسم على أجهزة استقبال أل GPS التي تستقبل إشارات الأقمار الصناعية وتقوم بحساب إحداثيات المكان الموجود به المستقبل بالإضافة إلى سرعة واتجاه حركة المستقبل إن كان الجهاز متحركا أثناء فترة الرصد.

**أما أنواع أجهزة الGPS فتقسم إلى ثلاثة أنواع، وهي :**

- أ **أجهزة الشيفرة Code أو الأجهزة المحمولة يدويا Receiver Held Hand أو الأجهزة الملاحية ( Receiver Navigation : (**والتي تتميز بسهولة استخدامها دون الحاجة لخبرة كبيرة، كما أنها لا تتطلب مواصفات تقنية عالية تدخل في تصنيع أجهزة الاستقبال لذا تكون رخيصة الثمن (\$100) لرخص مكوناتها الداخلية، فهذا النوع من الأجهزة يقيس إشارة الشفرة فقط ويكون أحادي التردد وأحادي النظم وبالتالي فان دقته  $10 \Omega$  محدودة بحدود
- ب **الأجهزة الهندسية أو الجيوديسية Receiver Geodetic** : والتي تتميز بدقة عالية في استقبال إشارات الأقمار الصناعية وبالتالي دقة عالية في حساب الإحداثيات تصل إلى 1سم أو اقل ويتميز هذا النوع بمواصفات داخلية عالية التقنية ولذا أسعارها غالية تصل إلى \$12000 أو أكثر، وهذا النوع من الأجهزة يتعامل مع إشارات الشفرة وفرق الطور وثنائي التردد ومتعدد النظم كما أنها تتطلب خبرة هندسية كبيرة وبرامج حاسب آلي متخصصة وهذا النوع من الأجهزة يستخدم في الأعمال المساحية والجيوديسية التي تتطلب دقة عالية جدا وهذا النوع من الأجهزة هو الذي يتم استخدامه في وزارة الحكم المحلي كما أن هذا النوع من الأجهزة هو الذي سيتم استخدامه في الدراسة<sup>1</sup>.

<sup>1</sup> داود، جمعة محمد: **دقة أجهزة النظام العالمي لتحديد المواقع المحمولة يدويا وتطبيقاتها في نظم المعلومات الجغرافية. نظم** المعلومات الجغرافية . العدد الأول. .2008 .28com.gisclub.www .

- ت **أجهزة تجميع البيانات لنظم المعلومات الجغرافية (Receiver Specific-GIS (**وهذه الأجهزة تجمع بين مواصفات النوعين السابقين.

.<br>ههار مستقبل من التاج شركا<br>انتظاموييل - Z12 سباز مستقل بن إنتاج غرفة لايكا<br>موطن10/520/530 جار من أجهزة ملاحية محمولة يدويا نموذج لهوائي ملبث تلى وحدة المستقل سودج لهوالئ ملا ئر مبل أجهزة جبرديسية أجهزة تطبيقات نظم المعلومات الجغر افية

والصورة التالية توضح أنواع أجهزة ال GPS :

**صورة رقم ( 3 بع :) ض أنواع أجهزة الاستقبال في GPS.** 

**3.2.2 طرق ال رصد ومعالجة أرصاد GPS :**

بصفة عامة تقسم طرق الرصد إلى مجموعتين رئيسيتين وهما : .1 **طرق الرصد التفاضلي الثابت: والتي** تقسم إلى : - أ الرصد التفاضلي الثابت التقليدي ) Static .( - ب الرصد التفاضلي الثابت السريع (Static Rapid .( .2 **طرق الرصد المتحركة**: والتي تقسم إلى : - أ طرق الرصد المتحرك والحساب لاحقا (Processing Post .(

ب- طرق الرصد المتحرك مع الحساب اللحظي (Real Time Kinematic): وهذه الطريقة هي التي سيتم استخدامها في الدراسة لرصد النقاط باستخدام جهاز Gps الدقيق وسيتم التحقق من دقتها.

والشكل التالي يوضح أهم طرق الرصد في نظام GPS :

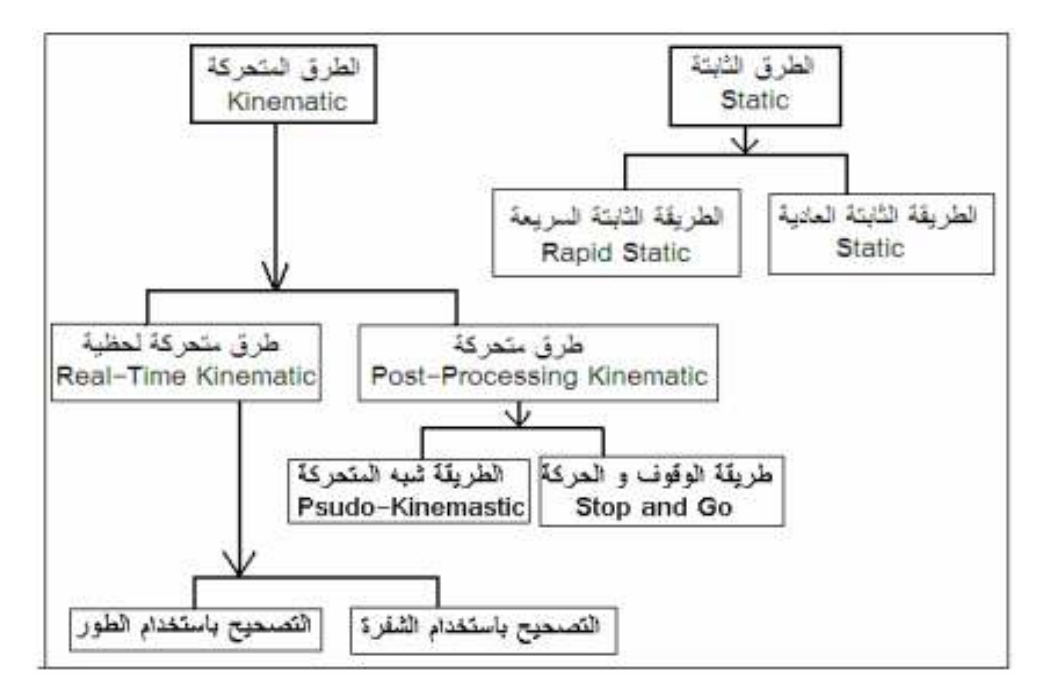

**شكل (1) طر ق رصد GPS** 

وتجدر الإشارة إلى أن الطرق الثابتة التقليدية هي الأنسب لمشروعات المساحة الجيوديزية التي تتطلب دقة عالية مثل إنشاء شبكات الثوابت الأرضية بينما الطرق الأخرى مناسبة للأعمال المساحية والرفع المساحي، وبما انه سيتم استخدام طريقة الرصد المتحرك مع الحساب اللحظي (RTK (فان الشرح سيقتصر على طرق الرصد المتحركة .

## **طرق الرصد المتحركة ( Kinematic(:**

تعتمد فكرة الرصد المتحرك على وجود جهاز ثابت مرجعي (Base ( على نقطة معلومة بينما الأجهزة الأخرى ( Rovers (تتحرك لرصد عدد من النقاط المجهولة، وتختلف طريقة الرصد المتحرك بناء على أسلوب حركة الجهاز الثاني وطريقة نقل التصحيحات من الجهاز الثابت لباقي الأجهزة<sup>1</sup>. وكما سبق وأشرنا فان هذه الطريقة تقسم إلى:

#### **1- طرق الرصد المتحرك والحساب لاحقا (Processing Post(:**

يحتاج الرصد بهذه الطريقة إلى جهازين استقبال (GPS (على الأقل والتي قد تكون أحادية التردد تعمل بتردد (1L (أو ثنائية التردد التي تعمل بترددين (2L1+L (ومزودين بهوائي استقبال وشريط قياس لقياس ارتفاع الهوائي فوق النقطة المرفوعة كما نحتاج إلى برنامج لمعالجة البيانات بعد الرفع مثل برنامج (Spectrum Survey) المنتج من  $\cdot^2$ (SOKKIA)

وفي هذه الطريقة يتم نقل التصحيحات التي يقوم بها الجهاز الثابت فوق نقطة معينة إلى الأعمال الحقلية أي أن حساب إحداثيات النقاط المرصودة يكون بالمكتب وليس بالحقل، ويتم الرصد بهذه الطريقة إما باستخدام أسلوب الذهاب والتوقف وفيها يتم وضع الجهاز المتحرك فوق نقطة مجهولة يراد معرفة إحداثياتها لمدة 30-15 ثانية ، وفي أولى النقاط المجهولة يتوقف جهاز الاستقبال لمدة -5 10 دقائق ليجمع فيها عدد من أرصاد الأقمار الصناعية، بحيث تكون كافية لحساب قيمة الغموض(عملية الإعداد)، ومن ثم يتم التحرك إلى النقطة الثانية والثالثة وهكذا، من اجل الحصول على إحداثيات النقاط أثناء الحركة وطالما لم ينقطع أرصاد الأجهزة المتحركة عن طريق برنامج الحاسب الآلي في المكتب بعد الانتهاء من الاتصال بين جهاز الاستقبال والأقمار الصناعية فان الجهاز يستمر في استقبال الموجات فتستمر حركة الجهاز ، أما إذا انقطع الاتصال نتيجة للمرور قرب مبنى أو تحت شجرة سوف يحصل ما يسمى خطأ انقطاع الدورة فيجب العودة إلى أخر نقطة مرصودة والبقاء عليها في وضع الثبات لمدة 10-5 دقائق (عملية إعداد جديدة) من اجل حل الغموض ومن ثم يمكن الحركة مرة أخرى ، وهذه الطريقة تناسب أعمال الرفع المساحي التفصيلي في حدود 15-10 كم حول النقطة المعلومة .

<sup>1</sup> داود، جمعه محمد: **مدخل إلى النظام العالمي لتحديد المواقع**. المملكة العربية السعودية : 2013 .م ص.101  $\cdot$ علي، رمضان: مرجع سابق. ص $^{-2}$ 

أما الأسلوب الثاني الذي يتم الرصد فيه بهذه الطريقة فهو ما يعرف بطريقة الرصد شبه المتحركة وهذه الطريقة لا تتطلب الوقوف عند كل نقطة مجهولة أنما يكتفى برصدها حتى ولو ثانية واحدة. أيضا هذه الطريقة لا تتطلب إجراء عملية الإعداد لأنها تطبق مبدأ رياضي يسمح بحساب قيمة الغموض أثناء بدء حركة الجهاز المتحرك (Rover (من نقطة لأخرى. وأيضا في هذا الأسلوب يتم ضبط جهاز الاستقبال بحيث يسجل الأرصاد بشكل آلي كل فترة معينة (ثانية مثلا) دون الحاجة لإعطاء أمر الرصد في جهاز الاستقبال عند كل نقطة مجهولة كما هو الحال في أسلوب الذهاب والتوقف ولذا فان هذا الأسلوب أرخص وأسهل لتطبيقات الرفع المساحى<sup>1</sup> .

**2- طرق الرصد المتحرك مع الحساب اللحظي (Kinematic Time Real(:**

ويحتاج الرصد بهذه الطريقة إلى مستقبل GPS مزود بهوائي استقبال للعمل كمحطة ثابتة تثبت فوق نقطة معلومة الإحداثيات ، ويفضل أن يكون هوائي استقبال GPS مزود بمستوى معدني ارضي (Plan Ground (أو يكون من نوع (Ring Choke (لملاشاة أكبر مصادر الخطأ تأثيرا وهو خطأ تعدد المسارات . وأيضا يحتاج إلى وحدة إرسال البيانات والتي تكون إما وحدة راديو أو خط تلفون أو محمول أو أي وسط يمكنه نقل البيانات الرقمية واستقبالها .

وفي حالة المحطة الثابتة نحتاج أن تكون وحدة الإرسال الراديو ذات قدرة عالية لإرسال البيانات لأبعد مسافة ممكنه لتحقيق تغطية اكبر ، وهوائي إرسال راديو ويثبت في أعلى مكان ممكن لتحقيق اكبر تغطية وأيضا مستقبل GPS للعمل كمحطة متحركة تتحرك في مجال تغطية وحدة نقل البيانات فوق النقط المراد معرفة إحداثياتها ووحدة استقبال البيانات والتي تكون إما وحدة راديو أو تلفون أو محمول أو أي وسط يمكنه نقل البيانات واستقبالها

<sup>1</sup> داود، جمعه محمد: **مدخل إلى النظام العالمي لتحديد المواقع**. مرجع سابق. ص.102

وهنا في حالة المحطة المتحركة لا نحتاج أن تكون وحدة الاستقبال ذات قدرة عالية ، لأنها مجرد مستقبل للبيانات فهي يمكن أن تستقبل البيانات وقدرتها 0 وات<sup>1</sup>.

وهذه الطريقة تعتمد على وجود جهاز راديو عند النقطة والذي يقوم ببث أو إرسال التصحيحات التي يقوم الجهاز الثابت بحسابها وإرسالها إلى الأجهزة المتحركة والتي تكون متصلة بجهاز راديو لاسلكي أخر، أي أن الأجهزة المتحركة يتكون من وحدتين استقبال وهما وحدة استقبال إشارات الأقمار الصناعية ووحدة استقبال لاسلكية لاستقبال التصحيحات المرسلة من الجهاز الثابت، ومن أرصاد الأقمار الصناعية يقوم الجهاز المتحرك بحساب إحداثيات النقاط المرصودة لكن هذه الإحداثيات تكون غير دقيقة تماما ومن التصحيحات التي يرسلها الجهاز الثابت يقوم الجهاز المتحرك بتصحيح الإحداثيات للوصول إلى قيم دقيقة في نفس اللحظة ، وهناك طريقتين من الرصد المتحرك مع الحساب اللحظي بناء على نوع التصحيحات التي يحسبها الجهاز الثابت ، فإذا كانت التصحيحات خاصة بأرصاد الشيفرة فان الطريقة تسمى GPS Differential أي الجي بي أس التفاضلي أما إذا كانت التصحيحات خاصة بأرصاد فرق الطور فان الطريقة تسمى الرصد المتحرك اللحظي ، وبما أن أرصاد طور الموجة تكون أكثر دقة من أرصاد الشيفرة فان دقة طريقة الرصد المتحرك اللحظي تصل إلى 2 سم بينما دقة أرصاد GPS Differential عدة سم .

### **شبكات المعالجة الآنية ( Network RTK( :**

المعالجة الآنية أسلوب ناجح لتحديد المواقع في الوقت الحقيقي بدقة السنتيمتر، والذي اخترع في التسعينات ، والمعالجة الآنية تجعل النظام العالمي لتحديد المواقع والأنظمة الملاحية الأخرى أداة فعالة جدا لبعض المهام، وذلك للقيام بمراقبة البناء والمساحة الطبوغرافية وغيرها حيث دقيقة في تحديد المواقع في الوقت الحقيقي وهذه هي قيمتها $^2$ .

 $\overline{a}$ 

www.gpsworld.com/ksa

 $\cdot 19$ علي، رمضان: مرجع سابق. ص $18$ -19  $^{-1}$ 

<sup>&</sup>lt;sup>2</sup> Gakstatter, Eric: RTK Networks –What, Why, Where?. GPS World. 2009. 38.

النظم الملاحية التقليدية تستخدم نظام معالجة آني تقليدي يشمل مستقبل واحد في المحطة الأساسية المحلية ويحيل البيانات الخام أو التصحيحات إلى جهاز المستقبل (Rover Via ) وهو إحدى أنواع روابط توصيل البيانات ، ومن أهم العوائق في هذا النوع هو المسافة المحدودة بين جهاز القاعدة الثابت المرجعي (Base (وجهاز المستقبل (Rover (وهذه المسافة ناشئة عن وجود أخطاء في أثناء الرصد وتحديدا خطا مدار القمر الصناعي والخطأ الناتج عن تأثير طبقة الايونسفير في الغلاف الجوي والخطأ الناتج عن تأثير طبقة التروبوسفير في الغلاف الجوي .

للتغلب على تأثير الأخطاء التي تعتمد عليها المسافة بين جهاز القاعدة الثابت والجهاز المستقبل في شبكات المعالجة الآنية قامت شبكات النظم الملاحية العالمية بنشر المحطات المرجعية علىى مساحات جغرافية واسعة بحيث يمكن استخدامها<sup>1</sup>.

وشبكة المعالجة الآنية تتطلب كحد أدنى 5 محطات مرجعية ولا يوجد حد أقصى مع تباعد بين محطة وأخرى يصل إلى 70 كم، والمحطة المرجعية هي في العادة منشآت والتي تشكل العمود الفقري لفكرة عمل شبكة المعالجة الآنية، وفكرة عمل شبكة المعالجة الآنية ( RTK ) تبدأ من جميع المحطات المرجعية ضمن شبكة المعالجة الآنية باستمرار تدفق ملاحظات أو تصحيحات الأقمار الصناعية إلى الخادم المركزي الذي يشغل برامج شبكة المعالجة المركزية مثل (Leica GNSS Spider)، وتهدف شبكة المعالجة الآنية إلى التقليل من تأثير الأخطاء التي تعتمد عليها المسافة بين المحطة المرجعية والمستقبل الذي يحسب الموقع ضمن حدود الشبكة وتبدأ هذه العملية عن طريق قيام الخادم ب :

• تحديد أوجه الغموض من الأقمار الصناعية داخل الشبكة.

 $\overline{a}$ 

• استخدام البيانات من جميع أو مجموعة فرعية من المحطات المرجعية لإنشاء التصحيحات

التي ترسل إلى المستقبل .

<sup>1</sup> Taha, Ahmad**: Mapping The Underworld: Integrated GNSS Based Positioning and GIS Based GNSS Simulations.** The University of Nottingham. Nottingham. 2008. p146.

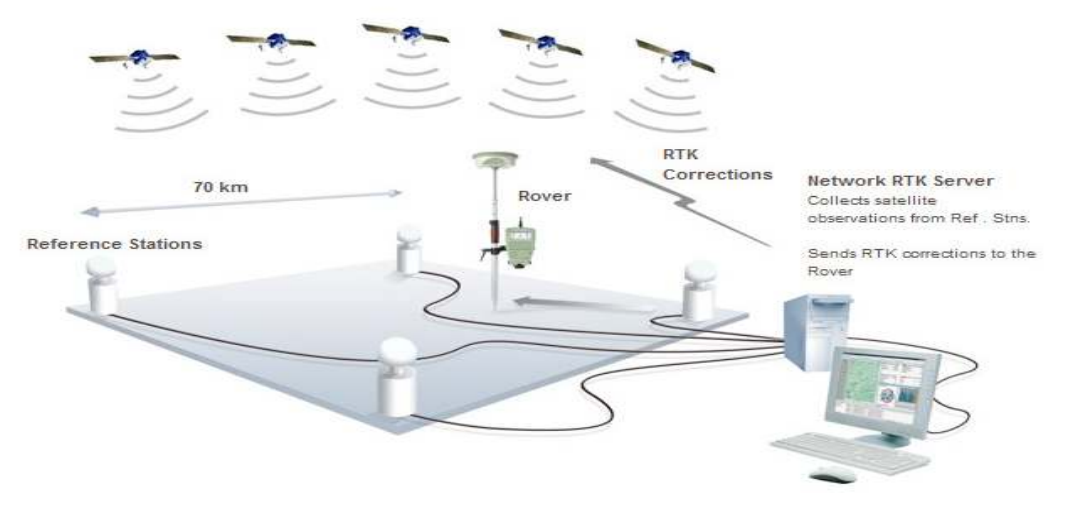

Figure 3: Principle of Network RTK

# **شكل (2) مبدأ عمل شبكة المعالجة الآنية**

أما فوائد شبكة المعالجة الآنية التي تتكون من المحطات المرجعية فتتخلص في:

- لا حاجة لإعداد محطة أساسية.
- دقة تحديد الموقع من جهاز المستقبل أكثر تجانسا.
- يتم الحفاظ على الدقة العالية ضمن مسافات أكبر بين المحطة المرجعية وجهاز المستقبل.
	- يمكن تغطية المنطقة بعدد اقل من المحطات المرجعية.

 $\overline{a}$ 

يتم الحصول على درجة أعلى من الموثوقية وكمية أكبر من التصويبات.

أما العيب الوحيد لهذه الشبكة فهو تكلفة الاشتراك في شبكة المعالجة الآنية<sup>1</sup> .

شبكة المعالجة الآنية نشأت من مجموعات RTK والتي هي عبارة عن مجموعة مرجعية متباعدة بشكل استراتيجي وهي محطات مصممة لتوفير تغطية خط قاعدة واحد (baseline-single (من شبكات المعالجة الآنية داخل منطقة معينة .

<sup>&</sup>lt;sup>1</sup> Geosystm Leica: SmartNet. Network RTK 2016. http://www.smartnet-eu.com/networkrtk\_221.htm

ونتميز مجموعات RTK عن شبكة المعالجة الآنية التقليدية:

- تتولى مسؤولية إدارة المحطة المرجعية من المستخدم.
- زيادة الكفاءة حيث إن المستخدم يشغل الجهاز المستقبل ويبدأ العمل فورا.
	- يقلل من تكلفة المعدات.
- مئات الملايين من الهكتارات تغطها الآن مجموعات k RT وواحدة من أكبر هذه

المجموعات موجودة في الولايات المتحدة وتغطي أكثر من 8 مليون فدان .

وظاهرياً تبدو شبكة المعالجة الآنية RTK مشابهة لمجموعات RTK ولكنها في الحقيقة تختلف اختلافا كبيرا في عدة طرق :

- شبكة المعالجة تتيح تصحيحات تستند إليها جميع المحطات المرجعية في الشبكة.
- كثافة المحطات المرجعية في شبكة RTK اقل من 6-3 مرات من مجموعات RTK.
- شبكة RTK المسافة فيها تعتمد على متغيرات مثل طبقة التروبوسفير وطبقة الايونوسفير وخطا مدار القمر الصناعي.
- البنية الأساسية لشبكات المعالجة الآنية (الأجهزة والبرمجيات) أكثر تعقيدا من البنية الأساسية لمجموعات RTK، حيث إشارات وبيانات المحطات المرجعية يتم معالجتها في أكثر من محطة مركزية وخادم مركزي قبل أن يجري توزيعها على المستخدمين.
	- طريقة الاتصال بالجهاز المستقبل مختلفة تماما، حيث مجموعات RTK عادة تستخدم

(radio spectrum /VHF/UHF (أما شبكة RTK عادة ما تستخدم شبكات الهاتف المحمول اللاسلكي للاتصال بالجهاز المستقبل<sup>1</sup>.

<sup>&</sup>lt;sup>1</sup> Gakstatter, Eric: RTK Networks - What, Why, Where?. GPS World. 2009. 38. www.gpsworld.com/ksa

**4.2.2 تطبيقات الأجهزة الجيوديسية (Receiver Geodetic(:**  - أ إنشاء الشبكات الجيوديسية للثوابت الأرضية وتكثيفها. - ب رصد تحركات القشرة الأرضية. - ت معرفة كمية المحتوى المائي في الغطاء النباتي. - ث في أعمال الرفع المساحي التفصيلي والطبوغرافي. - ج رصد متانة المنشات في البنية التحتية. - ح إنتاج الخرائط التفصيلية الدقيقة والعمل على إنتاج خرائط ثلاثية الأبعاد. - خ تحديد المواقع لعلامات الضبط الأرضي للصور الجوية. د- نطوير نماذج الجيؤيد الوطنية بالتكامل مع أسلوب الميزانية الأرضية<sup>1</sup>.

# **5.2.2 دقة الإحداثيات المستنتجة من النظام :**

دقة الإحداثيات التي يمكن الحصول عليها من أجهزة النظام العالمي لتحديد المواقع GPS تعتمد أساساً على الوقت المطلوب فيه حساب هذه الإحداثيات أي هل نريد الحصول على إحداثيات آنيا وفي نفس وقت الرصد في الطبيعة أم يمكن تأجيل حساب هذه الإحداثيات لحين العودة من الميدان إلى المكتب وثم استخدام برامج الحاسب الآلي المتخصصة في أعمال الحساب، وهنا لا يوجد فرق كبير بين استخدام الأجهزة المحمولة يدويا أو الأجهزة الهندسية حيث إن دقة الإحداثيات المستنتجة تعتمد بصفة أساسية على دقة الإشارة المرسلة من الأقمار الصناعية .

عند بدأ العمل بتقنية أل GPS قامت الحكومة الأمريكية بعدم السماح للمجالات المدنية بالاستفادة من الدقة العالية التي يمكن للنظام توفيرها في تحديد المواقع وخاصة في حالة الحصول على الإحداثيات آنيا في نفس لحظة الرصد واقتصرت هذه الميزة على الاستخدامات العسكرية فقط بينما يمكن للمستخدمين المدنيين الانتظار لحين الانتهاء من عملية الرصد الحقلي ثم تحميل  $\overline{a}$ 

<sup>1</sup> داود، جمع ة محمد : **مدخل إلى النظام العالمي لتحديد المواقع**. المملكة العربية السعودية : ص.116

البيانات على أجهزة الحاسب الآلي واستخدامات الطرق والمعادلات الرياضية للحصول على دقة عالية في حساب الإحداثيات التي تم رصدها، بحيث تم تحميل خطا متعمد داخل الإشارات المرسلة من الأقمار الصناعية وهذا الخطأ عشوائي ومتغير باستمرار في كل لحظة بحيث تكون الدقة التي يمكن حساب الإحداثيات في حدود - +، 100م في المستوى الأفقي ، ويطلق على هذا الخطأ المتعمد اسم الإتاحية المنتقاة (Availability Selective ، (وعندما قامت الحكومة الأمريكية في عام 2000م بإيقاف هذا الخطأ المتعمد لجميع الأقمار الصناعية في نظام GPS عملت على توحيد الدقة المتوقعة للنظام بحيث تصل إلى +،– 22م<sup>1</sup>.

<sup>1</sup> داود، جمعة محمد: **دقة أجهزة النظام العالمي لتحديد المواقع المحمولة يدويا وتطبيقاتها في نظم المعلومات الجغرافية** . نظم المعلومات الجغرافية. العدد الأول. www.gisclub.com.28 .2008 .

#### **المبحث الثالث**

### **نظم المعلومات الجغرافية (GIS(**

#### **1.3.2 المقدمة :**

 إن نظام وزارة الحكم المحلي لإدارة المعلومات المكانية يحتوي معلومات وصفية تتمثل في جداول تضم المعلومات الخاصة بأي منطقة من مناطق الضفة الغربية ، كذلك يحتوي على بيانات مكانية تتمثل في الصور الجوية التي تكون في هيئة نموذج شبكي أو المخططات الهيكلية وشبكة الطرق والتي تكون في هيئة نموذج خطي ، وهذه المعلومات الوصفية والبيانات المكانية يتم إدخالها إلى برنامج **(ArcGis (**من اجل تحليها، وفي هذا الفصل سيتم توضيح أنواع البيانات التي يتم تحليلها في برنامج **(ArcGis (**وطرق التحليل ونماذج التحويل المتوفرة في البرنامج والتي استخدمت لمعالجة الصور الجوية.

تمثل المعلومات الجغرافية احدث مجالات الحاسب الآلي التطبيقية التي تساهم بدعم الدراسات الجغرافية المعاصرة وذلك بتوفير أساليب آلية لتحليل المعلومات المكانية بعد ربطها بالمعلومات الوصفية وإعطاء نتائج متنوعة<sup>1</sup>، وكان لتطور تكنولوجيا الحاسوب الدور الكبير في تسهيل استخدام البرمجيات الإحصائية والتقنيات ونظم المعلومات الجغرافية والمتمثلة في عمليات جمع وخزن ومعالجة وتحليل وعرض النتائج على شكل جداول وتقارير وأشكال وخرائط رنماذج مجسمة<sup>2</sup>، وعليه سعت الدراسة إلى استخدام برنامج نظم المعلومات الجغرافية من اجل تحليل دقة الصور الجوية الموجودة في نظام المعلومات المتكامل في وزارة الحكم المحلي (Geomolg ( ومن ثم تقييم دقة هذه البيانات باستخدام أدوات GIS .

<sup>&</sup>lt;sup>1</sup> عزيز، محمد: **نظم المعلومات الجغرافية**. الإسكندرية: منشأة المعارف. 1998م. ص3.

<sup>2</sup> الغزاوي، علي : **استخدام التحليل الكمي ونظم المعلومات الجغرافية في قياس التباين المكـاني للاسـتثمار الزراعـي .** العراق**:** جامعة الموصل . 2008 .م ص.1

# **2.3.2 مفهوم نظم المعلومات الجغرافية (GIS(:**

إن أهم واشمل تعريف لنظم المعلومات الجغرافية هو تعريف مؤسسة اسري ( ESRI ( الأمريكية عام 1990م لنظم المعلومات الجغرافية:

نظم المعلومات الجغرافية (GIS(: هي مجمع متناسق يضم مكونات الحاسب الآلي والبرامج وقواعد البيانات والأفراد المدربين ويقوم هذا المجمع بحصر دقيق للمعلومات المكانية وغير المكانية وتخزينها وتحديثها ومعالجتها وتحليلها وعرضها<sup>1</sup>.

**3.3.2 أنواع البيانات في نظم المعلومات الجغرافية وطرق تمثيلها :**

بصفة عامة يمكن تقسيم البيانات إلى قسمين أساسين :

- أ **بيانات مكانية Data Spatial:** وه ي البيانات التي تحدد الموقع الجغرافي (الإحداثيات ) على سطح الأرض لأي ظاهرة أو معلم المكاني موضوع الدراسة، مثل الصور الجوية.
- ب **بيانات غير مكانية (بيانات وصفية) Data Attribute**: وهي البيانات التي تتعلق بذات ونوع الظاهرة أو المعلم المكاني موضوع الدراسة كما هو الحال في المعلومات الوصفية الموجودة في نظام وزارة الحكم المحلي.

ويتم تمثيل البيانات المكانية في نظم المعلومات الجغرافية من خلال نموذجين :

.1 **نموذج البيانات الخطية Vector:** هو النموذج الأكثر استخداما في نظم المعلومات الجغرافية وخاصة في التطبيقات المساحية والهندسية والمقصود به تمثيل كافة ظاهرات طبقة من خلال سلسلة متتابعة من الإحداثيات كما في الخريطة الورقية، وان نموذج البيانات الخطية يتكون من ثلاث أنواع من طرق تمثيل الظاهرات :

 $\cdot 15$ عزيز ، محمد: مرجع سابق. ص $^{-1}$ 1.

- أ نقطة Point: عبارة عن س، ص لموقع محدد وليس لها مساحة أو بعد ( طول)، مث ل مواقع الخدمات العامة لأي منطقة في الضفة الغربية .
- ب خط Line: عبارة عن سلسلة من النقاط المحددة الإحداثيات وله بعد وليس له مساحة، مثل شبكات الطرق الموجودة في الجيومولج.
- ت مضلع Polygon: عبار ة عن ظاهرة معينة تنتشر في مساحة محددة ويحيط بها خط، مثل المخططات الهيكلية لأي تجمع سكاني في الضفة الغربية .

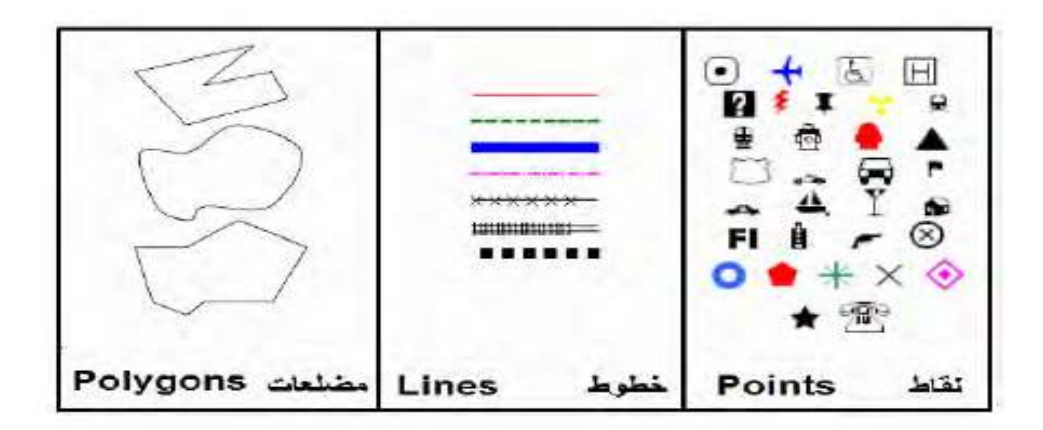

**شكل رقم (3) النموذ ج الخطي للبيانات** 

ويتميز نموذج البيانات الخطية في الدقة في تمثيل مواقع الظاهرات كما أن تمثيل البيانات لا يتطلب مساحة تخزين كبيرة في الحاسوب كذلك سهولة إجراء العمليات الحسابية مثل الطول والمساحة والمحيط وكذلك إمكانية تصحيح المعلومات التي تم إدخالها أول بأول، إلا أن هذا النموذج يتطلب جهد ووقت كبير في إدخال البيانات وخبرة جيدة ودقة عالية لمدخل البيانات<sup>1</sup>.

.2 **نموذج البيانات الشبكية Raster :** والذي يعتمد على فكرة وجود شبكة من المربعات موضوعة على الخريطة فإذا انطبق أحد المربعات على نوع معين من الظاهرات فسيحمل هذا المربع رقم يماثل في قيمته كافة نظائره من المربعات التي انطبقت على

 $\cdot 6$ داود، جمعة محمد: مرجع سابق. ص $^{-4}$ .

نفس الظاهرة، وهذه الفكرة تماثل مبدأ التصوير الفوتوغرافي حيث تتكون الصورة من عدد هائل من المربعات متناهية الصغر وتأخذ المربعات لون محدد لتمثيل كل ظاهرة فتختلف ألوان الصورة طبقا لاختلاف الظواهر الموجودة عليها، وان حدود المربع الواحد أو الخلية الواحدة تحدد درجة الوضوح المكاني فكلما صغر حجم المربع زادت درجة الوضوح المكاني وزادت القدرة على تمثيل الظاهرات ويتميز هذا النموذج بقدرته على تمثيل الظاهرات المستمرة وسرعة إدخال البيانات إلى نظام المعلومات الجغرافية إلا انه يتطلب سعة تخزينية كبيرة وأيضا دقته محدودة نسبيا في التمثيل المكاني كما أن قدرته على التحليل المكاني أقل من النموذج الخطي، وهذا النموذج الشبكي يستخدم في الصور الجوية والمرئيات الفضائية بصفة عامة، كما هو الحال في الصور الجوية المتوفرة في النظام .

والشكل التالي يبين فكرة عمل النموذج الشبكي في تمثيل البيانات المكانية:

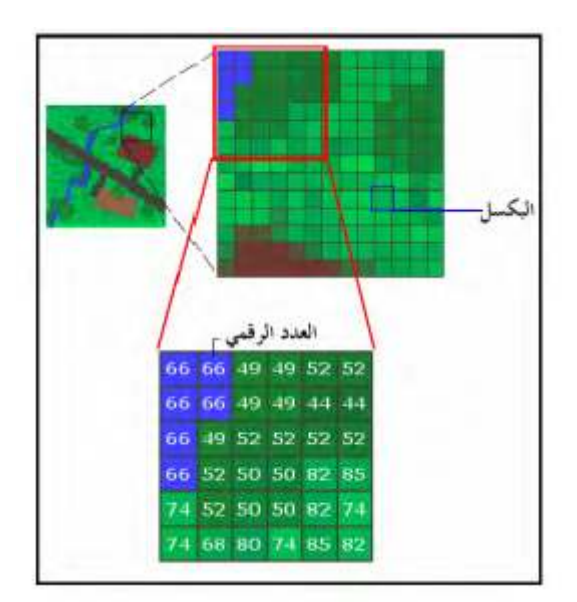

**شكل رقم (4) النموذ ج الشبكي لتمثيل البيانات** 

وبناء على هذين النوعين من البيانات فان تحليل البيانات في إطار نظم المعلومات الجغرافية ينقسم إلى :

- .1 التحليل الإحصائي: وفيه يتم إجراء أعمال التحليل والتفسير للبيانات الرقمية غير المكانية.
- .2 التحليل المكاني: وفيه يتم تحليل البيانات المكانية من خلال أدوات التحليل المكاني في ُظام المعلومات الجغرافية<sup>1</sup>.

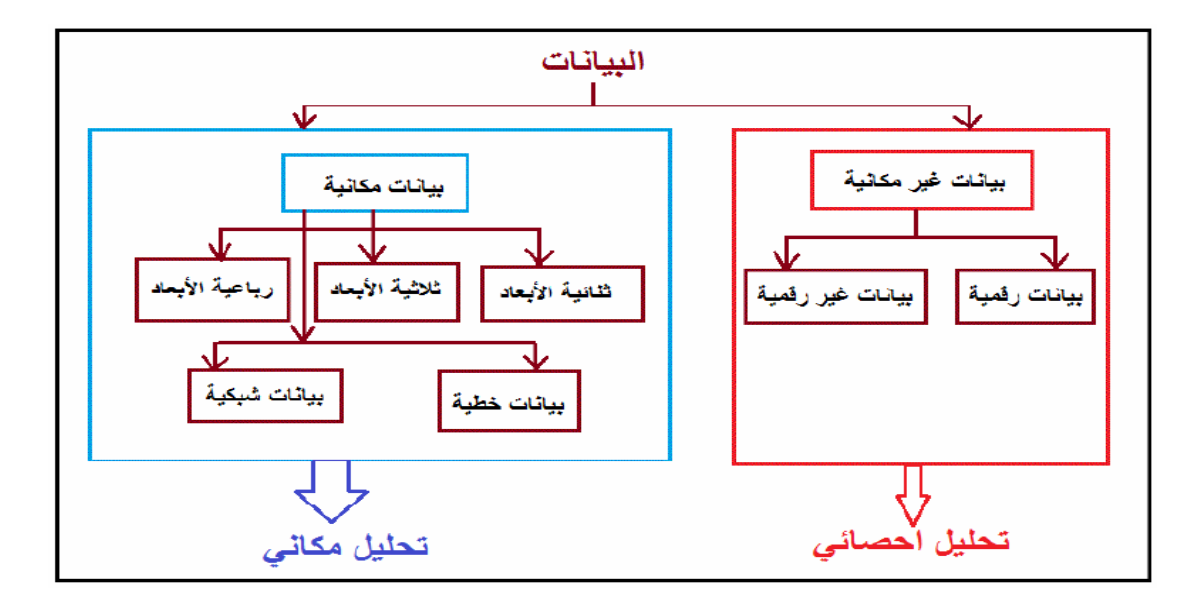

**شكل (5) البيانا ت وتحليلها** 

وسوف تستخدم الدراسة التحليل المكاني من اجل تحليل دقة الصور الجوية .

# **4.3.2 إرجاع الصور الجوية (Georeferencing( :**

 $\overline{a}$ 

بعدما تم تحليل دقة الصور الجوية وتقييم دقتها لا بد من عمل معالجة لهذه الصور من خلال تعديل هذه الصور، وهذا الآلية تتم من خلال إرجاع الصور الجوية بالاعتماد على نماذج التحويل الموجودة في برنامج ArcGis .

 إن المقصود بالإرجاع الجغرافي للصور الجوية عملية يتم من خلالها تعريف برنامج Map Arc بحدود المنطقة الجغرافية للصورة بإحداثياتها الجغرافية الحقيقية .

 $1$ داود، جمعة محمد: مرجع سابق. ص4 $-4$ .  $^{\rm{l}}$ 

تتم عملية الإرجاع الجغرافي للصورة من خلال تحديد 4 نقاط على الأقل وإدخال قيم الإحداثيات الجغرافية الحقيقية لهذه النقاط وكلما زادت عدد نقاط الإرجاع عن 4 نقاط كلما كانت عملية الإرجاع أدق وأفضل، وكذلك يجب أن تكون نقاط الإرجاع الجغرافي موزعة توزيعا جيدا على أنحاء الصورة والأفضل في حال الاكتفاء بأربعة نقاط أن تكون هذه النقاط موزعة في أركان الصورة<sup>1</sup>.

طرق التحويل في الإسناد الجغرافي :

1- polynomial order-Zero ) Shift( : يستخدم لإزاحة الصور الجوية حيث يتم عمل إزاحة في المحور x والمحور Y ومن اجل استخدام هذا النوع من التحويل يلزم وجود نقطة تحكم ارضي على الأقل.

2- polynomial order-first)affine(: إن التحويل من الدرجة الأولى هو تحويل خطي ، ويمكن للتحويل الخطي أن يغير ما يلي:

.Y والمحور X المحور في Translate or Move •

 $\overline{a}$ 

- استدارة (Rotate (في المحور X، Y.
	- التواء ( Skew (في المحور X.
- تغير في المقياس (Different scale).

ومن اجل عمل تحويل من الدرجة الأولى يجب أن يتوفر 3 نقاط تحكم ارضي على الأقل، وفي معظم حالات التحويل فانه يتم استخدام هذا النوع من التحويلات .

 $\cdot 208$ داود، جمعة محمد: مرجع سابق. ص

## ويبين الشكل التالي كيفية تغير الصورة الجوية في التحويلات الخطية :

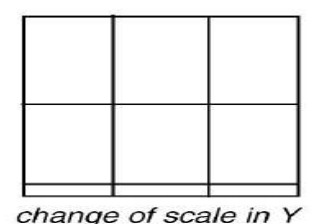

rotation

original image

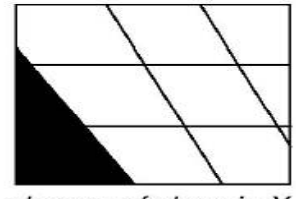

change of skew in X

change of scale in  $X$ 

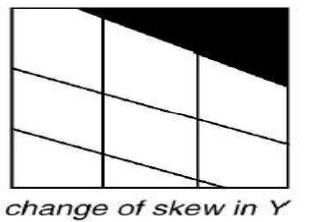

**شكل (6) التحويلا ت الخطية .**

3- transformation order-Second: وهي تحويلات غير خطية وتستطيع تصحيح التشوهات من خلال عمل منحنى (curved (للصورة وحتى يتم استعمال هذا النوع من التحويل يلزم وجود 6 نقاط تحكم ارضي.

4- transformation order-Third: وهي أيضا تحويلات غير خطية وتصحح الخطأ من خلال عمل انحناء بشكل أكبر في الصورة. ويلزم توفر 10 نقاط تحكم ارضي على الأقل من اجل هذا التحويل.

5- transformation Adjust و : هو تحويل مبني على خوارزمية تجمع بين

transformation polynomial a و شبكة المثلثات غير المنتظمة (TIN (بحيث تصحح الأخطاء في كل نقطة . بحيث يجعل النقاط تكون في موقعها ويلزم توفر 3 نقاط تحكم ارضي كحد أدنى من اجل القيام بهذا التحويل .

بعدما تم توضيح العناصر الأساسية التي ارتكزت عليها الرسالة في الفصل الأول ، جاء هذا الفصل لشرح المفاهيم والمصطلحات ولبيان أنواع الصور والتقنيات التي تم استخدامها في الدراسة ، حيث في المبحث الأول تم التركيز على الصور الجوية الرأسية الموجودة في نظام Geomolg والتي تم تحليل دقتها بالاعتماد على نقاط ضبط ارضي تم رصدها بواسطة أجهزة GPS تم الحديث عنها في المبحث الثاني ف ، في المبحث الثاني تم توضيح أجهزة ال GPS التي استخدمت في فحص دقة الصور الجوية الراسية الموجودة في النظام من خلال رصد عدد من نقاط الضبط الأرضي بتقنية شبكة المعالجة الآنية RTK ، بينما في المبحث الثالث تم الحديث عن برنامج (ArcGis ( الذي تم استخدامه من اجل تحليل دقة الصور الجوية ومن ثم معالجة هذه الصور بعدما تم ربط الصور بنقاط الضبط الأرضية .

وبعدما تم توضيح هذه المفاهيم سيتم تحقيق أولى أهداف هذه الدراسة وهو التعرف على ماهية نظام وزارة الحكم المحلي المتكامل لإدارة المعلومات المكانية ومن ثم تقييم وصفي لطبيعة هذا النظام وبما يحويه من معلومات وصفيه وآلية تحديث هذه المعلومات وكذلك تقييم كفاءة النظام وفئة المستخدمين ومن ثم العمل على الوصول للحد الأقصى من كفاءة النظام لتوسيع فئة المستخدمين. وهذا ما سيشمله الفصل الثالث من الرسالة .

# **الفصل الثالث**

# **تقييم ماهية نظام وزارة الحكم المحلي المتكامل لإدارة المعلومات المكانية ( Geomolg)**

**1.3 المقدمة** 

**2.3 أهداف العمل :**

- **3.3 الفوائد المباشرة للنظام .**
- **4.3 الاعتبارات الأساسية في تصميم النظام .**
	- **5.3 مميزات النظام .**
	- **6.3 منهجية بناء النظام .**
		- **1.6.3 متطلبات العمل .**
			- **2.6.3 جمع البيانات .**
	- **1.2.6.3 المعلومات التي يوفرها النظام .**
- **2.2.6.3 أهمية الحصول على المعلومات المكانية في الواقع الفلسطيني .**
	- **3.2.6.3 آلية تحديث البيانات .**
	- **4.2.6.3 نظام أل GPS لتدقيق التصوير الجوي .**
		- **3.6.3 التطبيقات التي يتم استخدامها .**
		- **4.6.3 الأجهزة المستخدمة في النظام .**
- **5.6.3 هيكلية النظام والبنية التقنية** 
	- **7.3 طاقم العمل .**
	- **8.3 امن المعلومات في النظام .**
	- **9.3 مستخدمو النظام الحالي .ون**
	- **10.3 مجالات استخدام النظام :**
- **11.3 تفعيل مزايا متقدمة في النظام .**
	- **12.3 مشاكل النظام .**
- **13.3 كفاءة النظام من وجهة نظر العاملين في مديريات الحكم المحلي .**

## **الفصل الثالث**

# **تقييم ماهية نظام وزارة الحكم المحلي المتكامل لإدارة المعلومات المكانية ( Geomolg)**

في هذا الفصل سيتم التعرف على ماهية نظام وزارة الحكم المحلي المتكامل لإدارة المعلومات المكانية بما يشمله من منهجية وأجهزة وتطبيقات ومعلومات وصفية والية تحديثها وفئة المستخدمون للنظام وكفاءة النظام وغيرها، ثم سيتم تقييم كل مفردة من هذه المفردات التي يتكون منها النظام على حدة، ومن ثم اقتراح حلول لزيادة فئة المستخدمين للوصول إلى الحد الأقصى من كفاءة النظام.

#### **1.3 ال مقدمة :**

اتخذت وزارة الحكم المحلي قرارا استراتيجيا بالشراكة مع المؤسسة الألمانية للتعاون الدولي عبر برنامج تطوير الحكم المحلي والمجتمع المدني (LGP (بتطوير نظام المعلومات الجغرافية(GIS (متكامل يسهل الوصول للمعلومات المكانية، وتحديدا المخططات الهيكلية بوصف وزارة الحكم المحلي جهة الاختصاص فيما يتعلق بهذا المجال من جانب، وكونها جهة منح التراخيص للأبنية والمشاريع من جانب آخر ، مما يتطلب توفير معلومات مكانية عن المواقع المراد إنشاء المباني فيها أو إقامة المشاريع عليها . هذا بالإضافة إلى مسؤوليات الوزارة فيما يتعلق بمتابعة الهيئات المحلية في المجالات الإدارية والمالية والفنية .

وان توفر مثل هذا النظام سيقلص الوقت والجهد والتكلفة في كثير من الإجراءات الرسمية التي تتطلب مسبقا توفر عدد من المعلومات الأساسية والتي بناء عليها يتم بناء القرارات واخذ التوصيات، وبهذا يتم تقديم خدمة أفضل للمواطنين فيما يتعلق بالمعلومات المكانية وكذلك التسهيل على الموظفين الرسميين في الوصول إلى المعلومات وتزويد المواطنين بها بأعلى جودة ممكنة وبأقصر وقت<sup>1</sup>.

<sup>1</sup> **The Integrated Spatial Information System Of the Ministry of Local** . المحلـي الحكم وزارة **Government** . رام .االله 2014 .
**2.3 أهداف العمل :**

تشرف وزارة الحكم المحلي الفلسطينية (MOLG ( على السلطات المحلية (البلديات والمجالس القروية) في الضفة الغربية وقطاع غزة و تتولى الإشراف على الأعمال الفنية والإدارية والمالية، والغرض الأساسي من وضع المخططات الهيكلية المصدقة هو بيان حدود هذه المخططات بالإضافة إلى تحديد استعمالات الأراضي وشبكات الطرق لمختلف المجالات سواء على مستوى المدينة أو البلدة أو القرية والتي تكون موجهة للتخطيط الحضري في الأساس، مثلا أنواع استخدامات الأرض مثل الاستخدام السكني أو التجاري والزراعي والصناعي والترفيهي وغيرها، وتوفير المعلومات المتعلقة بتخطيط الأنظمة فضلا عن القواعد المتعلقة بإصدار تصاريح البناء في مواقع معينة<sup>1</sup>.

في البداية ظهرت الحاجة إلى تطوير منهجية نظم المعلومات الجغرافية المتكاملة بحيث تحتوي على البيانات المكانية والوصفية التي تحتاجها السلطات المحلية من اجل سير العمل، والتي تؤدي إلى تسهيل وتحسين إمكانية الوصول إلى المعلومات المكانية وتقليل الوقت والتكلفة والجهد على الموظفين والمواطنين بالإضافة إلى زيادة جودة البيانات من حيث الدقة والتحديثات، على سبيل المثال في الماضي القريب في بلد نام مثل فلسطين المواطنون كانوا مضطرين إلى الانتظار لعدة أيام للحصول على معلومات رسمية من الإدارات المسؤولة في حال أنهم يحتاجون على سبيل المثال لشراء أو بيع أو إنشاء مبنى وفي المقابل كان الموظفون يبذلون مجهود لجعل هذه المعلومات متاحة وذلك يرجع إلى حقيقة انه يتم تخزينها كنسخة ورقية مطبوعة وهذا يتطلب مزيدا من الوقت والجهد للحصول عليها نظرا لغياب التكنولوجيا المناسبة (مثل GIS (لخدمة هذا الشكل من العمل وقد فرضت تكاليف إضافية وهذا جانب واحد من القصة .

والجانب الآخر هو انه في حالة نجح الموظفين في توفير المعلومات هناك علامة استفهام كبيرة تتصل بالدقة والموثوقية، فسير العمل من خلال النسخة المطبوعة عندما يتعلق الأمر بالخرائط هي وسيلة فقيرة لتوفير معلومات دقيقة خاصة عند اتخاذ قرارات حاسمة استنادا

<sup>1</sup> وزارة الحكم المحلي . **Structure Technical and Objective Business**. رام .االله 2016 . ص.3

إلى مجموعة مختلفة من البيانات وهذا هو احد التحديات التي حاول نظم المعلومات الجغرافية معالجتها وحلها كما يتم التعرف على المزايا الرئيسية لنظم المعلومات الجغرافية المقترحة، ولذلك قامت شراكة كاملة مع مؤسسة التعاون الدولية الألمانية (GIZ (عن طريق الحكم المحلي وبرنامج تنمية المجتمع المحلي لتأمين الدعم التقني والمالي في تطوير وتشغيل أول نظام متكامل للمعلومات المكانية في فلسطين. وليتناسب مع مؤسسة (GIZ (ينبغي أن يقوم النظام بأكمله داخل المنظمة باستثمار الخبرات المتاحة بالفعل في وزارة الحكم المحلي ومن ثم ضمان استدامة خضوع الموظفين لدورات تدريب مكثفة طويلة الأجل ليتمكن من بناء ونشر نظم المعلومات الجغر افية بنجاح<sup>1</sup> .

#### **3.3 الفوائد المباشرة للنظام :**

تتمثل الفوائد المباشرة للنظام بتقليص الوقت والجهد والتكلفة في الوصول للمعلومات المكانية . بعض الأرقام الأولية تشير إلى توفير حوالي 400 ألف شيكل و1800 يوم عمل على مدار السنة على مستوى مختلف إدارات ودوائر ومديريات الحكم المحلي، وذلك كنتيجة مباشرة لما يلي :

- .1 انخفاض عدد الزيارات الميدانية بشكل ملحوظ؛ وذلك نتيجة لتوفر جميع المعلومات المكانية بالإضافة إلى صورة جوية حديثة بدرجة وضوح تصل إلى 25سم وحاليا صورة جوية بدرجة وضوح 10سم والتي تعطي تفسير بصري عالي للواقع . وهذا يعني توفير مباشر في التكلفة والوقت وعلى سبيل المثال انخفضت عدد الزيارات الميدانية من 15 زيارة إلى 4 زيارات أسبوعيا.
- .2 تقليص الجهد اللازم في الوصول إلى المعلومات المكانية نظرا لتوفر جميع المعلومات بشكل الكتروني بدلا من المخططات الورقية.

<sup>1</sup> .3ص . **Business Objective and Technical Structure** . المحلي الحكم وزارة

- .3 تقليص الوقت في الوصول إلى البيانات المكانية كنتيجة لإمكانية الوصول إليها عبر تطبيق قوي وبسيط يحتوي على جميع الأدوات والمهام اللازمة لإتمام العمل.
- .4 علاوة على ذلك ولأول مرة في البلد المؤسسات الرسمية والوزارات قادرة على أن تتقاسم فيما بينها المعلومات المكانية، ومثل هذا التطور يسمح لأصحاب القرار بعرض البيانات المكانية بالوكالة عن المصدر، على سبيل المثال كل البيانات المكانية التي تتعلق بالمخططات الهيكلية المصدقة يتم إنتاجها بواسطة وزارة الحكم المحلي ويتم عرضها بواسطة جميع أصحاب المصلحة المتصلين بالنظام وينطبق الشيء نفسه على المعلومات المكانية التي تتتجها المؤسسات مثل وزارة الزراعة وسلطة الأراضى<sup>1</sup>.
	- **4.3 الاعتبارات الأساسية في تصميم النظام :**

يتم اتخاذ عدد من الاعتبارات الأساسية في تصميم النظام منها :

- .1 أن يحتوي كافة البيانات المكانية التي تتطلبها طبيعة عمل وزارة الحكم المحلي على اختلاف إداراتها ودوائرها ومديرياتها.
- .2 يمكن الوصول إلى النظام من خلال الإنترنت وليس هناك حاجة لنشر أي تطبيقات وبرامج متخصصة في جهاز المستخدم النهائي.
- .3 أن يكون النظام سهل الاستعمال بحيث يتمكن المستخدم النهائي من التدرب عليه بوقت قصير، فلا يتطلب أن يكون المستخدم النهائي خبيرا في نظم المعلومات الجغرافية.
- .4 ينبغي أن يتضمن النظام بيانات أكثر ومستكملة ويمكن إجراء التحديثات عن طريق تطبيق خرائط ويب.
	- .5 أن يكون النظام قادرا على الاتصال بالأنظمة وقواعد البيانات المختلفة .

<sup>1</sup> **The Integrated Spatial Information System Of the Ministry of Local** . المحلـي الحكم وزارة **Government** . رام .االله 2014 . ص.2

إذا ما أردنا تقييم الاعتبارات التي تم أخذها عند إنشاء النظام نستطيع القول أنها كانت شاملة لأهم المعايير التي يجب أن تتوفر في نظام المعلومات، فعند تصميم أي نظام معلومات فان عدد من المعايير يجب اعتمادها من أجل الاستفادة إلى أقصى حد من النظام ومن أهم هذه المعايير سهولة الاستخدام .

وهذا المعيار تم أخده بعين الاعتبار عند إنشاء النظام بحيث يمكن لأي شخص يستخدم الحاسوب وملم باللغة الإنجليزية أن يتعامل مع النظام بسهولة، وتظهر بساطة وسهولة البرنامج عبر واجهاته الرسومية البسيطة، فلقد تم إنشاء الواجهات بصورة بسيطة وممكنة الفهم. وضمن هذا المنظور تم التفريق بين الواجهات المخصصة لقراءة المعطيات والمعلومات الأساسية عن المنطقة (Data Attribute (وتلك المخصصة للقياسات وإضافة نقاط على الصورة الجوية وتلك المخصصة لإظهار النتائج وتخزينها بطرق متعددة وكذلك الواجهات التي تحتوي على الأنظمة والقوانين مثل نظام الاعتراضات الإلكتروني ونظام إدارة الأصول، كذلك هي غير مثقلة بالأوامر الأمر الذي يجعل العمل معها سهلا، وان سهولة الاستخدام المتوفرة في النظام تتيح زيادة فئة المستخدمين للنظام .

أما المعيار الأخر فهو صحة وسلامة البيانات والمعلومات، حيث إن توفر البيانات في النظام بالنسخة الإلكترونية المجمعة بدلا من البحث عنها منفردة بالصيغة الورقية أدى إلى الحفاظ على المعلومات من الضياع أو التلف، بالإضافة إلى زيادة جودة البيانات من حيث الدقة والتحديثات نظرا لنشرها عبر الإنترنت والاستفادة من التغذية الراجعة من قبل المستخدمين، أيضا هناك المرونة في العمل التي تم أخذها بعين الاعتبار عند إنشاء النظام بحيث وفر النظام إمكانية إدخال جميع التحديثات التي تجري على الخرائط والمخططات الهيكلية بشكل مباشر مما يبقيها بأحدث صيغة ممكنة كذلك راعى النظام معيار الاعتمادية حيث إن جميع البيانات المطلوبة موجودة في مصدر رسمي واحد وبالتالي يتم تجنب الإرباك في العمل .

**5.3 مميزات النظام :**

إن تجربة الحكم المحلي في تطوير قاعدة نظام المعلومات الجغرافية لم تكن أولى المحاولات من نوعها سواء على المستوى المحلي أو الوطني، إلا أن هذا النظام يتميز بما يأتي :

- .1 هذا النظام (GeoMOLG (هو الأكثر شمولية والأضخم من نوعها على المستوى الوطني، بحيث تم توفير الكم الأكبر والاهم من البيانات المكانية في موقع واحد بأعلى قدر من الدقة والتحديث.
- .2 تم استخدام أكثر تطبيقات الإنترنت المكانية ملائمة لتسهيل الوصول إلى المعلومات المكانية من خلاله، حيث أن النظام يستخدم أقوى تطبيق رسم خرائط الويب (جيوكورتكس .)
- .3 تم استخدام تكنولوجيا ال (ArcSDE (للتمكن من تحديث المعلومات في نفس الوقت من قبل عدة مستخدمين.
- .4 تم تصميم وتطوير النظام بالكامل من قبل فريق وزارة الحكم المحلي للاستثمار في المؤسسات الوطنية وبالتالي ضمان مستوى عالي من الاستدامة.
- .5 يعتبر النظام نواة لوحدة متكاملة من المعلومات المكانية الفلسطينية بحيث تتشارك كافة المؤسسات فيه بحيث تتولى كل مؤسسة من ذات الاختصاص مسؤولية صيانة وتحديث البيانات المتعلقة بها<sup>1</sup>.

#### **6.3 منهجية بناء النظام :**

تم اعتماد منهجية تتكون من خمسة عناصر لبناء نظام معلومات مكانية متكامل يستجيب بدقة لمتطلبات العمل ويحقق النتائج المتوقعة مع مراعاة التسلسل في تنفيذها، وتتوضح هذه المنهجية بالتالي :

#### **1.6.3 متطلبات العمل :**

تشمل التحديد السليم للمهام التي من المفترض أن يقوم بها النظام، بحيث يتم استبدال الأساليب التقليدية بأخرى محوسبة، فمثلا تزويد النظام برقم القطعة والحوض والبلدة لأرض

<sup>1</sup> **The Integrated Spatial Information System Of the Ministry of Local** . المحلـي الحكم وزارة **Government** . رام .االله 2014 . ص3 .

معينة ومن ثم الحصول على جميع المعلومات التنظيمية الخاصة بها من عدد الطوابق المسموح بها والارتدادات ورسوم الترخيص وغيرها وفقاً لاستخدامات الأراضي المحددة في المخطط الهيكلي المصدق .

#### **2.6.3 جمع البيانات :**

استناداً إلى الوظيفة المحددة للنظام فقد أمكن جمع المعلومات المكانية والبيانات اللازمة من اجل الاستجابة للمهام والوظائف من خلال الاتصال المباشر مع هذه البيانات، بحيث تم جمع البيانات والمعلومات من مختلف الهيئات والدوائر الحكومية مثل المجالس البلدية وسلطة الأراضي ووزارة الزراعة والجهاز المركزي للإحصاء الفلسطيني ووزارة المياه والطرق وغيرها .

#### **1.2.6.3 المعلومات التي يوفرها النظام:**

تم توفير المعلومات الأساسية التي تتطلبها طبيعة عمل وزارة الحكم المحلي والتي يمكن إجمال أهمها على النحو التالي :

# .1 المخططات الهيكلية المصدقة (Plans Master Urban (وتشمل:

- المخططات الهيكلية المصدقة في المناطق (أ) و(ب).
- المخططات الهيكلية في مرحلة الاعتراض في مناطق (أ) و (ب).
	- المخططات الهيكلية المصدقة في المناطق ج( ).
	- المخططات الهيكلية في مرحلة الاعتراض في مناطق ج( ).
		- المخططات الهيكلية التفصيلية.
- المخططات الهيكلية الجزئية (وضعت في فترة ما قبل الاحتلال الإسرائيلي أي قبل عام 1922 ).م
	- مخططات التعديلات وتتمثل :في
- مخطط التعديل التنظيمي ويتم فيه التعديل على استخدامات الأراضي القائمة أو الطرق داخل حدود المخططات الهيكلية المصدقة.
- مخطط التنظيم التفصيلي ويعني تفاصيل منطقة معينة داخل حدود المخططات الهيكلية المصدقة مثل اقتراح طرق جديدة أو استعمالات الأراضي.
	- .2 المخططات الكادسترائية والتي تشمل القطع والأحواض.
	- 3. التصنيف السياسي للضفة الغربية وفقا لاتفاقية أوسلو مناطق (أ)، (ب)، (ج).
	- .4 خرائط تصنيف الأراضي حسب القيمة الزراعية (عالية، متوسطة، منخفضة).
		- .5 مناطق التنوع الحيوي.
		- .6 مناطق المحميات الطبيعية.
		- .7 مناطق المشاهد الطبيعية.
			- .8 المواقع الأثرية .
				- .9 الأودية.
			- .10 خطوط الكنتور.
		- .11 أراضي الدولة (المسجلة والمعلنة والممسوحة).
			- .12 مواقع التجمعات والضواحي.
			- .13 مواقع المباني الرسمية والخدماتية العامة.
				- .14 حدود التجمعات الفلسطينية.
					- .15 حدود المحافظات.

.16 صورة جوية حديثة 2014 بدرجة وضوح تصل إلى 25سم ودقة مكانية تصل إلى 50سم وحاليا تم الحصول على صورة جوية للضفة الغربية لعام 2016 بدقة 10 .سم

**2.2.6.3 أهمية الحصول على المعلومات المكانية ضمن السياق الفلسطيني :**

يوضح الجدول التالي بعض القرارات التي تتخذ في ضوء البيانات المكانية ويهدف هذا الجدول إلى إظهار مدى أهمية النتائج المترتبة على القرارات التي يتم بناؤها على أساس البيانات المتاحة .

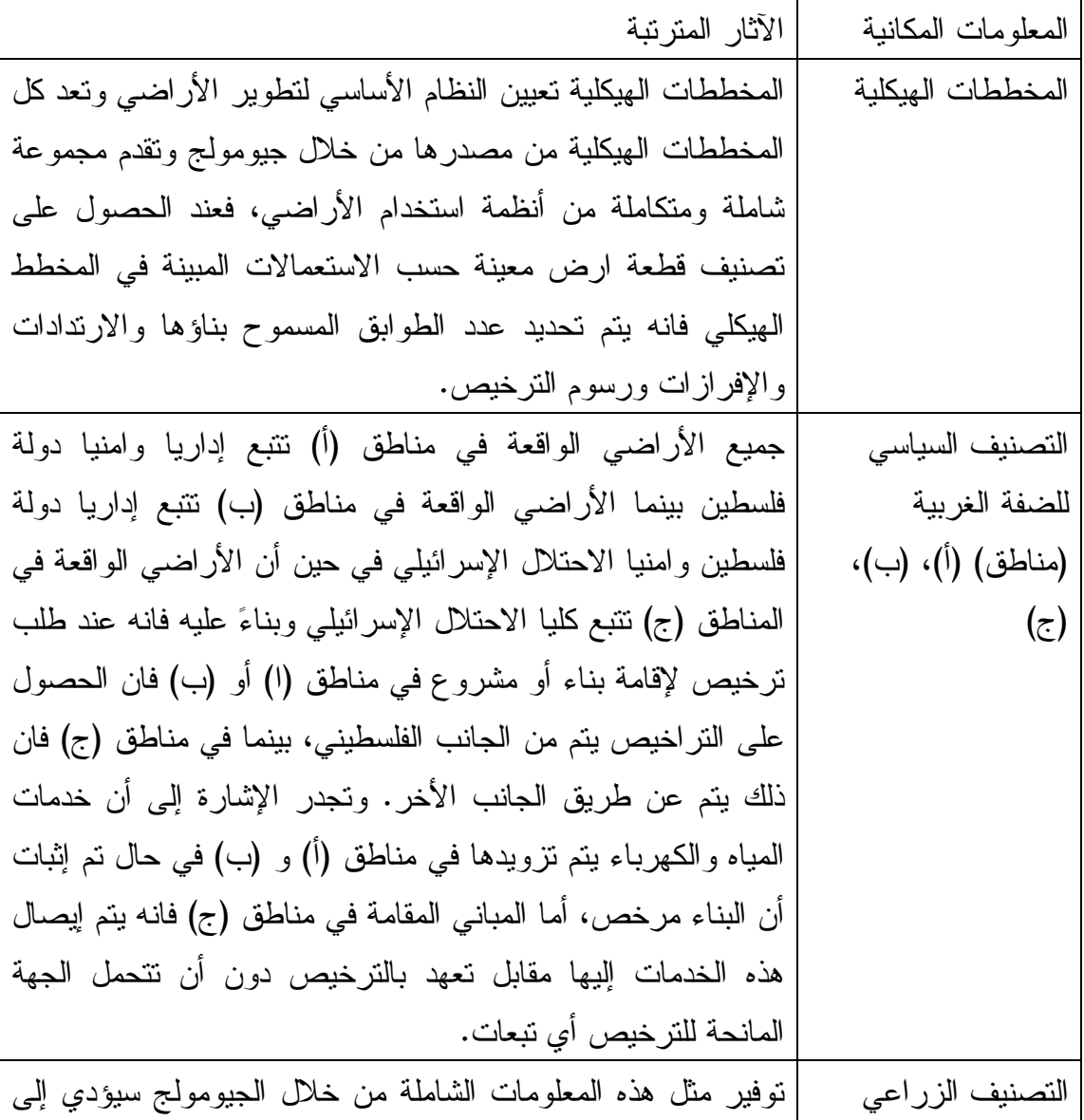

**جدول(1) المعلومات المكانية في نظام جيومولج والقرارات المترتبة عليها** 

|                        | نتظيم النتمية في البلد حيث أنه لا يسمح بالبناء في جميع الأراضي   |
|------------------------|------------------------------------------------------------------|
|                        | المصنفة بأنها عالية القيمة الزراعية، بينما يتم دراسة كل حالة على |
|                        | حدا بخصوص منح تراخيص للبناء في الأراضي المصنفة بأنها             |
|                        | منوسطة القيمة الزراعية، أما الأراضي منخفضة القيمة الزراعية لا    |
|                        | يوجد مانع لإنشاء المباني عليها.                                  |
| الخر ائط الكادستر ائية | يتم الحصول على مواقع جميع الأراضي التي نتوفر لديها خرائط         |
|                        | نسوية والحصول على مساحتها ومقدار الإفراز فيها.                   |
| المحميات الطبيعية      | لا يسمح بالبناء في جميع الأراضي المصنفة على أنها محميات          |
|                        | طبيعية.                                                          |
| النتوع الحيوي          | لا يسمح البناء ضمن جميع الأراضي المصنفة على أنها ذات نتوع        |
|                        | حيو ي.                                                           |
| المواقع الأثرية        | لا يسمح البناء ضمن جميع الأراضي المصنفة على أنها مواقع           |
|                        | أثرية.                                                           |
| الأودية                | لا يسمح بالبناء ضمن حرم الوادي المعرف بالنظام.                   |
| الصور الجوية           | نوفر الصور الجوية رؤيا عالية جدا للبيانات المكانية على ارض       |
|                        | الواقع حيث يمكن قراءة الواقع من خلالها دون الحاجة للزيارات       |
|                        | الميدانية فمثلا في جميع الأراضي الواقعة خارج المخطط الهيكلي      |
|                        | فانه بسمح ببناء واحد فقط فلا يسمح بتعدد الأبنية وعند تقديم طلب   |
|                        | للترخيص في هذه الأراضي يمكن التأكد من خلال صورة جوية             |
|                        | للحالة الراهنة في هذه الأراضي ففي حال وجد بناء عليها لا تصدر     |
|                        | رخصة.                                                            |

**The Integrated Spatial Information System of the Ministry of** .المحلي الحكم وزارة : المصدر **Government Local** . رام االله . 2014 . ص6-5 .

## **3.2.6.3 آلية تحديث البيانات :**

البيانات المكانية المتعلقة باستعمالات الأرض من المخططات الهيكلية يجب أن تكون حيوية ومتغيرة، وبما أن وزارة الحكم المحلي هي جهة الاختصاص فيما يتعلق بالمخططات الهيكلية فقد تم صدور قرار رسمي يقضي بتزويد دائرة GIS بجميع التحديثات على المخططات

الهيكلية سواء تلك التي يتم إقرارها وتصديقها على مستوى اللجان الإقليمية أو على مستوى مجلس التنظيم الأعلى، حيث أن إدخال تعديلات على المخططات الهيكلية المصدقة والتي تم الموافقة عليها يتم على الصعيد المحلي (قرية، مجلس بلدي) وعلى الصعيد الإقليمي وعلى الصعيد الوطني، وبمجرد الموافقة على التعديل ينعكس هذا التعديل في قاعدة بيانات وهكذا يتم تحديث البيانات على أساس منتظم، مما يضمن توفير المعلومات بأقصى درجة من التحديث .

سيتم تدريب كادر المديريات ليتمكن من تحديث البيانات التي تتم على مستوى المحافظة ليتم إدخالها إلى النظام دون الحاجة لإرسالها إلى دائرة إل GIS المركزية في الوزارة.

فكل طبقة من الطبقات الموجودة في النظام يتم تحديثها من الوزارة أو جهة الاختصاص التابعة لها، فمثلا هناك دائرة التشكيلات العامة في الوزارة هي المسؤولة عن تصنيفات المجالس المحلية(مدن، بلدة، مجلس قروي، مخيمات) والتغيرات التي تحدث عليها مثل انتقال تجمع سكني من صفة بلدة إلى صفة مدينة، أما أعداد السكان في هذه التجمعات السكانية فيتم تحديثها من قبل فريق العمل في الوزارة بناء على تعداد السكان لعام 2007م وسيتم تحديثها عند إجراء تعداد 2017م ومثلا طبقة المباني يتم تحديثها من التصوير الجوي وطبقة المستعمرات من هيئة الجدار والاستيطان وطبقة شبكة الطرق يتم تحديثها من وزارة الأشغال وهكذا .

# **تقييم المعلومات التي يوفرها النظام وآلية تحديث :ها**

كما سبق وذكرنا فان النظام يحتوي معظم المعلومات الوصفية التي يتطلبها العمل في وزارة الحكم المحلي ومديرياتها والتي تحتاجها وزارات ومؤسسات أخرى. إلا أن النظام لا يوجد فيه جميع أحواض قطع الأراضي ، والأحواض الموجودة يوجد في بعضها نقص في عدد القطع، وإن معظم هذه البيانات تكون صحيحه ومحدثة إلا أنه في بعض الأحيان يكون هناك خطا في أسماء بعض المواقع، وأحيان أخرى أخطاء في نعيين مواقعها بدقة، كما أن حدود الأراضي المرسومة (Shape File) لعدد من التجمعات السكانية غير دقيق كما هو الحال في حدود أراضي محافظة طولكرم .

كذلك المخططات الهيكلية ليست على درجة كبيرة من الدقة بحيث يوجد فروق عدة أمتار بين المخططات الهيكلية (التصوير الجوي) والأحواض حسب ما أوضح احد المهندسين

العاملين في مديرية الحكم المحلي وهناك بعض المعلومات التي توجد في النظام لا يتم تحديثها باستمرار مثلا أعداد سكان التجمعات السكانية لأي منطقة يتم إدخال هذه الإعداد من قبل فريق العمل في الوزارة بناء على تعداد السكان لعام 2007م وسيتم تحديثها عند إجراء تعداد 2017م أي أنه لا يتم تحديثها بناء على تقديرات أعداد السكان سنويا التي يصدرها الجهاز المركزي للإحصاء الفلسطيني مما يجعل طبقة التجمعات السكانية التي تحتوي هذه البيانات(الأعداد) قليلة الدقة عندما يتم استخدامها لإنتاج خرائط تمثل أعداد السكان أو خرائط كثافة سكانية أو غيرها .

الصورة التالية توضح عدم دقة حدود الأراضي الموجودة في النظام لمحافظة طولكرم :

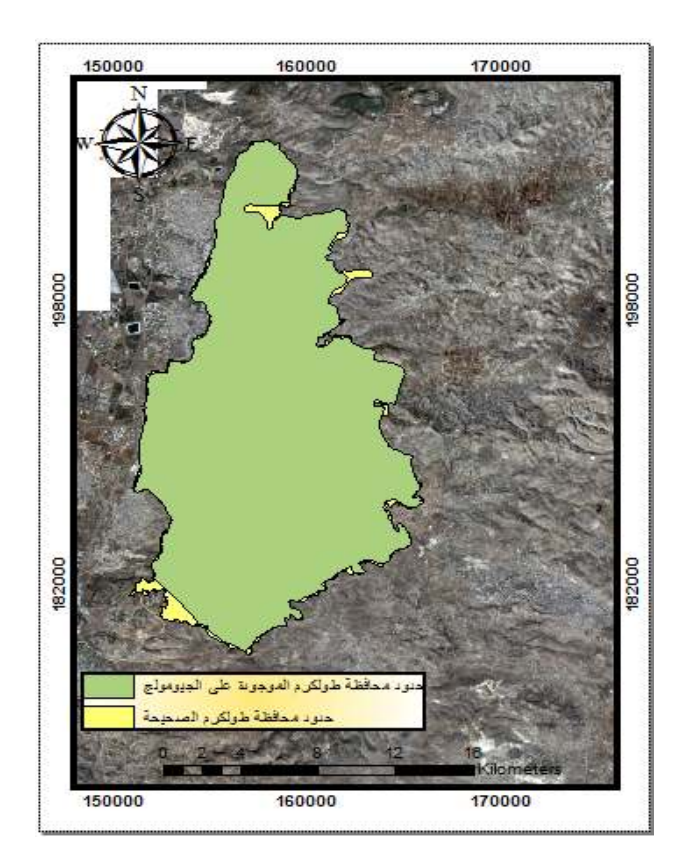

**صورة (4 :) توض ح خطأ في حدود أراض محافظة طولكرم الموجودة في النظام .**

 فكما يتضح من الصورة فان حدود المحافظة ذات اللون الزهر هي حدود الأراضي الصحيحة للمحافظة بينما حدود المحافظة ذات اللون الأخضر والموجودة في النظام مرسومة بشكل غير دقيق .

**4.2.6.3 استخدام تقنية النظام العالمي لتحديد المواقع (GPS (لتدقيق التصوير الجوي :**

في الأساس يعتمد تصميم المخططات الهيكلية على رفع جميع العناصر المكانية (الأبنية، الشوارع، الأشجار، الأسوار) للمنطقة المراد تخطيطها وبذلك فانه كلما زادت الدقة فيما يتعلق برفع هذه العناصر تزداد الدقة في التصميم. بشكل عام يمكن إجمال الخطوات التي تتم من اجل توفير العناصر المكانية للقيام بتصميم المخططات الهيكلية على النحو التالي :

- .1 الصور الجوية يتم التقاطها بمقياس معين ودقة مطلقة ونسبية محددة.
- .2 يتم معالجة هذه الصور للوصول إلى أقصى دقة ممكنة ولضمان أفضل إخراج في جميع الاختصاصات.
	- .3 القيام بترسيم جميع العناصر المكانية من الصورة.

ومن الشائع جدا أن نجد الدقة المكانية للكيانات المرسومة في تنسيقات الاتوكاد منخفضة، ولهذا عمدت الوزارة إلى تبني تكنولوجيا أل GPS للتأكد من مدى مطابقة إحداثيات العناصر المكانية المرسومة من الصور الجوية مع تلك المرصودة بواسطة أل GPS، حيث يتم التحقق من أن مواقع الأماكن على تنسيقات الاتوكاد تطابق موقعها الصحيح في الواقع لذلك إحداثيات x، y الموجودة على الاتوكاد يتم مقارنتها مع إحداثيات، x،y المأخوذة من أل GPS ومن ثم يتم حساب الخطأ في هذه المرحلة . وفي هذا الصدد ينبغي الإشارة إلى أن مواصفات الصورة الجوية تلعب دورا رئيسيا في تحديد مستوى دقة الإخراج واهم مواصفات الصورة الجوية هي :

> - الدقة المكانية المطلقة للصورة. - الدقة المكانية النسبية للصورة (حجم البيكسل). - مقياس رسم الصورة. - الدقة الراديو مترية. - الدقة أو الوضوح الطيفي (عدد الحزم).

- تاريخ التقاط الصورة.

- وقت التقاط الصورة.

- نظام الإحداثيات للصورة.

.( etc، tiff، jpg، ecw) الصورة (etc، tiff).

**3.6.3 التطبيقات التي يستخدمها النظام :** 

تم اختيار تطبيقات ذات قدرات عالية في بناء نظام المعلومات المكانية المتكامل لوزارة الحكم المحلي لضمان توفر كافة المزايا والقدرات كما هو مبين في الجدول التالي :

| <b>Application</b> |                                                             | <b>Product</b>                                                                                                    |                                                                                                  | <b>Version</b> |
|--------------------|-------------------------------------------------------------|----------------------------------------------------------------------------------------------------|--------------------------------------------------------------------------------------------------|----------------|
| $\overline{1}$ .   | <b>Engineering</b><br><b>Drafting</b><br><b>Application</b> | AutoCAD                                                                                                    | AutoCAD<br>2015<br>English                                                                       | 2015           |
| 2.                 | Interoperability<br><b>Application</b>                      | <b>FME Desktop</b>                                                                                                    | FME<br>FMF Data<br>Workbench<br><b>Inspector</b>                                                 | 2014           |
|                    | 3. Desktop<br><b>Mapping</b><br><b>Application</b>          | ArcGIS Desktop (Advanced<br>Level)                                                                                                  | <b>GerMan</b><br>10.2.2                                                                          | 10.2.2         |
| 4.7                | <b>Enterprise</b><br><b>Spatial</b><br><b>Database</b>      | · Microsoft SQL Server<br>· Oracle<br>* ArcSDE License (Enterprise<br>Level)                                                        | <b>ArcSDE Technology</b><br><b>ORACLE 11<sup>8</sup></b><br><b>SQLServer</b>                     | 2014<br>11g    |
| 5.                 | <b>Spatial Data</b><br><b>Publisher</b>                     | * ArcGIS Serve (Standard<br>Level)<br>* Image Server Extension                                                                      | <b>ArcGIS Server</b>                                                                             | 10.2.2         |
| 6.                 | <b>Web Mapping</b><br><b>Application</b>                    | * Geocortex Essentials<br>o The Geocortex Viewer<br>for Silverlight<br>o The Geocortex Viewer<br>for HTML5<br>* Geocortex Optimizer | <b>Geocortex</b><br><b>Geocortex</b><br><b>Essentials</b><br>Optimizer<br>Geocortex <sup>®</sup> | 4.12           |
|                    | 7. Cloud Solution                                           | ArcGIS Online<br>(Desktop, Server and Web<br>application solution via<br>clouds)                                                    |                                                                                                  |                |
| 8.                 | <b>Mobile Solution</b>                                      | ArcPad<br>(to dynamically capture data<br>from the field)                                                                           |                                                                                                  | 10.2           |

**جدول رقم ( 2): التطبيقا ت المستخدمة في النظام** 

**The Integrated Spatial Information System of the** .المحلي الحكم وزارة : المصدر

. 9 -8ص . 2014 . االله رام . **Ministry of Local Government** 

**4.6.3 الأجهزة المستخدمة في النظام :**

اختيار المكونات المادية للجيومولج يستند إلى ضمان قدرة عالية على العمل وقدرة على تحرير البيانات المكانية الثقيلة ومشاركتها، كما هو مبين في الجدول :

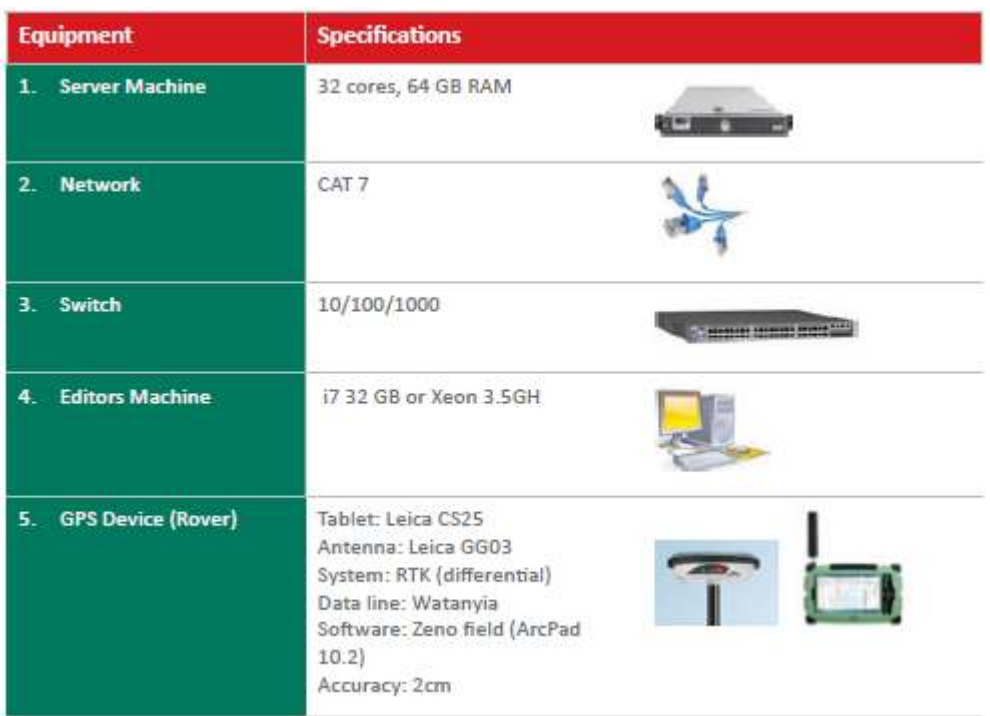

**جدول رقم (3): أنوا ع الأجهزة المستخدمة لتشغيل النظام** 

**The Integrated Spatial Information System of the Ministry of Local** .المحلي الحكم وزارة : المصدر **Government** . رام الله. 2014. ص10.

لقد تم استخدام أجهزة محول وشبكات وآلات تحرير وجهاز GPS دقيق وهذه الأجهزة ذات مواصفات وقدرات عالية وأيضا تم استخدام الأتوكاد وبرنامج Desktop FME لتحويل

كيانات الأتوكاد إلى مضلعات في برنامج 10.2ArcMAP بينما تم توظيف برنامج ArcGIS( (Desktopفي تصميم وتجهيز الخرائط التي تم نشرها على شبكة الإنترنت، بالاستعانة

. (ArcGIS Server) ببرنامج

ولضمان القيام بعمليات التعديل من قبل أكثر من مستخدم في نفس الوقت، فقد تم احتضان البيانات في قاعدة بيانات (SQL Server) وتمكينها بخصائص (ArcSDE) أما

بخصوص تطبيق الإنترنت (Application Mapping Web (، فقد تم اعتماد Geocortex( (Essenstil لبناء بيئة تتعامل مع المعلومات المكانية، وتوفر أدوات ووظائف جاهزة للاستخدام. كما تم إدخال تكنولوجيا (Works City(، التي تمكن من إدارة الأصول، ومتابعة الاعتراضات على المخططات الهيكلية (Objections e (ضمن بيئة (S GI (بالإضافة إلى تطبيق Mobil Solution من خلال Arcpad لجمع البيانات المكانية من الميدان .

**5.6.3 تقييم منهجية النظام وهيكليته ( بنيته التقنية):**

تم وضع منهجية النظام من خلال خمس عناصر متسلسلة تقود إلى نظام معلومات متكامل البنية يحقق النتائج المرجوة، ففي البداية تم تحديد متطلبات العمل وما هي المهام والاحتياجات التي يجب أن يوفرها النظام ، أي انه تم في البداية وضع خطة تتضمن الاحتياجات المطلوبة والمهام التي من المفترض أن يقوم بها النظام والنتائج المرجوة من تغطية هذه الاحتياجات، ثم بعد ذلك تم تحديد المعلومات التي يجب أن تتوفر في النظام بحيث يشمل جميع المعلومات التي تتطلبها طبيعة عمل وزارة الحكم المحلي ومديرياتها على اقل تقدير . وكما ذكرنا فان النظام يحتوي على معظم المعلومات الوصفية والبيانات المكانية اللازمة في وزارة الحكم المحلي ومؤسساتها والتي تحتاجها المؤسسات الأخرى، والتي بناء عليها يتم اتخاذ القرارات ثم بعد ذلك يتم تجهيز هذه البيانات لإدخالها إلى الأجهزة ثم إدارة هذه البيانات أي تكوين قاعدة بيانات مكانية وتحديثها واستخدام أجهزة لتدقيقها ثم يتم تنظيم وتحليل هذه البيانات من خلال البرامج والتطبيقات الموجودة في النظام وأخيرا يتم عرض هذه البيانات المستنتجة للمستخدم من خلال تطبيق رسم الخرائط ويب .

أي أن الهيكلية التي تم اعتمادها في النظام متكاملة تم فيها استيعاب جميع المخططات الهيكلية المصدقة في قاعدة بيانات واحدة بحيث يتم إدارتها وتعديلها وتحديثها وتم فيها استخدام أفضل البرامج والتطبيقات في التعامل مع البيانات وتحليلها وعرضها، إلا انه ما زال هناك مشاكل تتعلق بترسيم الحدود الدقيقة للهيئات المحلية .

ولكن يؤخذ على منهجية النظام أن نظام جيومولج يرتبط بالمعلومات المخزنة على قاعدة بيانات وزارة الحكم المحلي بينما الأفضل ربط نظام جيومولج بالمعلومات الجيومكانية من جهات

الاختصاص مباشرة، فيقوم النظام مثلا بقراءة معلومات قطع الأراضي من سلطة الأراضي والمعلومات الزراعية من وزارة الزراعة ومعلومات المياه من سلطة المياه ومعلومات الطرق من وزارة الطرق والمواصلات أو من وزارة الأشغال العامة وهكذا. وبهذا سيكون هناك قناة اتصال بين منتجي المعلومات الجيومكانية والمستفيدين منها بطريقة ديناميكية تضمن دقة عالية بالمعلومات من حيث التحديث والتكامل والتوافق. وبذلك أيضا يتم توفير مصدر رسمي واحد لكل معلومة ومن جهة الاختصاص مباشرة فيلغي بذلك التضارب في المعلومات بين المؤسسات المختلفة .

ولتحقيق ذلك لا بد من حصر كافة المعلومات الجيومكانية على المستوى الوطني ومن ثم تحديد الجهة الرسمية التي ستكلف بإنتاج كل معلومة ، وتبيان وتحديد المؤسسة التي ستكون مسؤوله عن إنتاج وصيانة وتحديث حقل معين في الجدول الوصفي للبيانات. بالإضافة إلى ذلك فانه سيؤخذ بعين الاعتبار الطريقة المثلى لإنتاج بعض المعلومات فمثلا في حال المباني سيتم دراسة إمكانية إنتاجها على مستوى كل هيئة محلية ومن ثم يصار تجميعها في قاعدة واحدة أو تجميع المخططات الهيكلية في قاعدة واحدة (كما هو قائم الآن) ومن ثم تزويد الهيئة المحلية بالمخطط الخاص بها.

#### **7.3 طاقم العمل :**

ابتدأ المشروع بفريق عمل مكون من ستة أشخاص ممن تتوفر لديهم خبرة كافية في التعامل مع البيانات المكانية وبالتحديد نظامي أل CAD وGIS، فيما بعد تم إضافة أربعة أشخاص من مدخلي البيانات لمتابعة تدقيق وتحديث وتجهيز المعلومات التي تتعلق بعمل النظام. وفي عام 2014م تم تخصيص أربعة من أعضاء الفريق للعمل على استيعاب البيانات بشكل كامل في الجيومولج وأربعة آخرون يعملون بشكل جزئي للبيانات المكانية<sup>1</sup>.

<sup>1</sup> **The Integrated Spatial Information System Of the Ministry of Local** . المحلـي الحكم وزارة **Government** . رام .االله 2014 . ص11 .

إلا انه يجب العمل على زيادة عدد طاقم العمل ممن تتوفر لديهم الخبرة الكافية لإتمام العمل وان يتم إعطائهم دورات باستمرار مما يضمن دقه أعلى للبيانات التي يحتويها النظام .

# **8.3 امن المعلومات في النظام :**

كان يتم الدخول للنظام عبر تحديد اسم المستخدم وكلمة المرور والذي من خلاله يتم تحديد المعلومات التي يمكن الوصول إليها وكذلك الأدوات والمهام التي يمكن القيام بها، ويمكن تلخيص ذلك كما يلي :

- مستخدمون يحق لهم رؤية جميع المعلومات المتوفرة في النظام.
- مستخدمون يحق لهم رؤية بعض المعلومات المتوفرة في النظام.
	- مستخدمون يحق لهم تعديل المعلومات المتوفرة في النظام.
	- مستخدمون يحق لهم تنزيل المعلومات المتوفرة في النظام.

إلا انه في شهر كانون الثاني من العام 2017م لم يعد يحتاج الدخول إلى النظام تحديد اسم مستخدم وكلمه مرور أي أن النظام أصبح متاحا للجميع إلا أن هناك معلومات وبيانات ما زال الدخول إليها يحتاج إلى اسم مستخدم وكلمة مرور .

#### **9.3 المستخدمون الحاليون للنظام** :

كانت الرؤيا لدى الوزارة أن يتم تشغيل النظام على مستوى الوزارة وإداراتها ودوائرها ومديرياتها في المرحلة الأولى، ومن ثم إتاحة المجال لعدد من المؤسسات من الدخول إليه واستخدامه، وفي مرحلة لاحقة إتاحته للجمهور عبر شبكة الإنترنت، وتجدر الإشارة إلى انه لغاية نهاية العام 2016م تم تشغيل النظام على المستويين الأول والثاني (الوزارة وبعض المؤسسات) وفي بداية العام 2017م تم إتاحة النظام للجمهور ولكن بشكل محدود<sup>1</sup>.

<sup>1</sup> **The Integrated Spatial Information System Of the Ministry of Local** .ي المحلـ الحكم وزارة **Government** . رام .االله 2014 . ص13-12 .

ففي الوقت الحالي يصل عدد الدوائر والمؤسسات المستخدمة للنظام من وزارات رجامعات وقطاع خاص بشكل بومي حوالي مائتي دائرة<sup>1</sup>.

### **تقييم فئة مستخدمين النظام والمردود المالي للنظام :**

منذ إطلاق نظام وزارة الحكم المحلي المتكامل لإدارة المعلومات المكانية في عام 2013م تم ربط جميع مديريات الحكم المحلي بالنظام ليتسنى لطاقمها الوصول للمعلومات بسهولة ويسر، ومن ثم سعت الوزارة لإتاحة النظام لعدد من المؤسسات الحكومية والخاصة من خلال اسم مستخدم وكلمة مرور، وفي شهر كانون الثاني من العام 2017م تم إتاحة النظام للجمهور عملا بما تم اقتراحه في فعاليات اليوم المفتوح الذي عقده النظام في شهر أغسطس من عام 2016م حيث أصبح متاحا للجميع دون الحاجة لاسم مستخدم وكلمة مرور .

إلا أن هناك معلومات وبيانات ما زال الدخول إليها يحتاج إلى اسم مستخدم وكلمة مرور ، وحاليا يصل عدد الدوائر والمؤسسات المستخدمة للنظام من وزارات وجامعات وقطاع خاص بشكل يومي ما يقارب مائتي دائرة، وهذا العدد غير كاف بالمقارنة مع عدد مديريات الحكم المحلي والبلديات والمجالس القروية التي من المفترض أن تستخدم النظام بشكل يومي، كذلك هذا العدد من المستخدمين قليل بالنسبة للمعلومات الوصفية والبيانات المكانية الموجودة في النظام والتي تحتاجها وزارت ومؤسسات أخرى، ولكن بعدما تم إتاحة النظام للجميع فبالتأكيد سوف نزداد فئة المستخدمين للنظام بشكل كبير جدا، وخاصة عندما يتم إضافة أوامر وأنظمة ومزايا وبيانات مكانية جديدة تحتاجها جهات أخرى فمثلا المساحين المرخصين حاليا لا يستخدمون النظام فبإضافة معلومات وكيانات مكانية يحتاجها المساحين كأن يتم إدخال مخططات المساحة الدقيقة المقدمة لأهداف الترخيص ضمن النظام وهذا يحتاج إلى آلية وبرنامج وإذا ما تم ذلك سوف تشملهم فئة المستخدمين مما يتيح استخدام النظام على أوسع نطاق. كذلك يمكن توسيع فئة المستخدمين من خلال عقد دورات لكافة القطاعات الحكومية والمؤسسات التي من الممكن أن تستفيد من النظام من اجل تعريفهم بالنظام .

<sup>1</sup> الأيام . رام الله. http://bit.ly/2i1lT4p . 2016-12-1

أما المردود المالي للنظام، فقد أشرنا أن من أهم فوائد النظام انه تم توفير حوالي 400000شيكل على مدار السنة على مستوى إدارات ودوائر الحكم المحلي ، وذلك نتيجة مباشرة لانخفاض عدد الزيارات الميدانية نتيجة توفير المعلومات المكانية إلكترونياً مما يعني توفيرا مباشرا في تكلفة المواصلات. إلا أن النظام لا يحقق أي مردود مالي بحيث يغطي رواتب الموظفين العاملين في النظام أو يغطي ما يحتاجه النظام من أجهزة ومكونات أو يساهم في دفع جزء من ثمن الصور الجوية التي يتم شراءها من شركات الطيران .

لذا يرى الباحث أن يتم فرض اشتراك شهري على أي مؤسسه خارج وزارة الحكم المحلي ومديرياتها سواء كانت مؤسسة حكومية أو خاصة أو مكاتب هندسيه أو أشخاص مقابل استخدامهم للنظام وهكذا سيحقق النظام عوائد مادية. كذلك حاليا في مديريات الحكم المحلي رسوم دراسة وفتح ملف 12.5 دينار فيرى الباحث أن يتم زيادة دينارين ونصف على الرسوم بحيث يتم دفع هذه الزيادة إلى النظام مقابل استخدام النظام على كل دراسة مخطط .

**10.3 مجالات استخدام النظام :**

كما رأينا فان النظام عبارة عن قاعدة بيانات مكانية هائلة تحوي الكم الهائل من البيانات والمعلومات والتي يتم استخدامها في مجالات مختلفة ومن بينها :

- .1 مديريات ودوائر الحكم المحلي : كونها الجهة المسؤولة عن إعداد المخططات الهيكلية للتجمعات والتي يجري من خلالها تصميم شبكات الشوارع وتحديد استعمالات الأراضي وكذلك ترخيص المباني والإفرازات وتخمين الأراضي وأعمال التسوية.
- .2 الجهاز المركزي للإحصاء الفلسطيني: والذي يحتاج النظام لمعرفة نوع التجمعات السكانية التي يتم عمل تعدادات سكانية وتقدير أعداد السكان فيها.
- 3. دائرة المساحة والمكاتب الهندسية: على الرغم من أن دائرة المساحة في الوقت الحالي لا تعتمد على المخططات الهيكلية الموجودة في النظام إلا أنها تستخدم النظام كأداة تعريفية وتستفيد من المعلومات الوصفية التي يحوجها النظام مثل رقم الحوض ورقم القطعة وغيرها كذلك تستفيد منه في أعمال التخمين وتسوية الأراضي.
- .4 المؤسسات التعليمية: والتي تستفيد مما يحتويه النظام من بيانات وصفية وكمية (صور جوية، إحداثيات، أطوال، مسافات... الخ) من اجل استخدامها في إعداد الأبحاث عن مناطق الضفة الغربية.
	- .5 بعض المؤسسات والوزارات: مثل وزارة الطرق والنقل ووزارة المياه ووزارة الآثار.
- إلا أن هذه المجالات التي يستخدم فيها النظام غير كافية بالنسبة لحجم المعلومات التي يحتويها وأهمية هذه البيانات للقطاعات الأخرى .

**11.3 تفعيل مزايا متقدمة في النظام:**

تم العمل على ضرورة اشتمال النظام على مزايا متقدمة وهي كما يلي :

1- Geocoding: والذي يؤمن الوصول إلى الأماكن عبر تزويد النظام بالعنوان (رقم البناية واسم الشارع واسم البلدة) وذلك في التجمعات التي لديها قواعد بيانات لأنظمة العناوين. وتم استخدام طريقة Range Dual و House Single في بناء أل Address .Locator

2- Fabric : لضمان الحفاظ على التسلسل التاريخي عند تقسيم وإفراز الأراضي أو توحيدها.

3- Networks Geometric: لبناء أنظمة تساعد في إدارة شبكات المياه والكهرباء والهاتف والصرف الصحي.

4- Analyst Networks: لإدارة شبكات الطرق والقدرة على تحديد أفضل المسارات بأفضل زمن أو مسافة. 5- Geoevent: لإمكانية نقل البيانات من الميدان عبر أجهزة مخصصة لهذا الغرض مرتبطة بالنظام<sup>1</sup>.

وفي شهر سبتمبر من العام 2016م تم إجراء تحديثات على هيكلية وواجهة النظام وتم إضافة مزيد من الخدمات التي يوفرها النظام، من أبرزها خدمة الاعتراضات الإلكترونية المتعلقة بالمخططات الهيكلية، حيث أعلنت وزارة الحكم المحلي عن إطلاق خدمة جديدة تتعلق بتقديم الاعتراضات على المخططات الهيكلية بشكل إلكتروني عبر نظام جيومولج، حيث إن الطاقم المختص بالهيئة المحلية يقوم بتسجيل الاعتراضات على المخطط بشكل إلكتروني مع تحديد موقع الاعتراض مباشرة على الخارطة الهيكلية بالاستعانة بصورة جوية حديثة تشمل على المخطط الهيكلي المقترح وكافة المعلومات الأخرى ذات الصلة .

فحسب القوانين المعمول بها فان المخططات الهيكلية المقترحة للبلديات تودع للاعتراض لمدة شهرين، حيث تكفل الأنظمة والقوانين حق المواطنين بالاعتراض عليها من ناحية مسارات وعروض الشوارع وأيضا استعمالات الأراضي وغير ذلك من العناصر التي يتضمنها المخطط الهيكلي .

وان كافة الاعتراضات التي يتقدم بها المواطنون تدرس على ثلاثة مستويات وهي اللجنة المحلية واللجنة الإقليمية واللجنة الفرعية المشكلة من مجلس التنظيم الأعلى، وبالتالي فان النظام الإلكتروني يتيح للجان المختلفة اخذ القرارات فيما يتعلق بالاعتراضات حسب القوانين المعمول بها وإدخالها مباشرة على النظام، لذا فان بمقدار اللجان اللاحقة الاطلاع والاستفادة من القرارات التي تم أخذها في المستويات السابقة من اجل الوصول إلى القرار المناسب دون الحاجة إلى بذل مزيدا من الوقت والجهد في تحديد مواقع الاعتراضات على الخرائط الورقية في كل مرحلة .

وان توفر خدمة الاعتراض الإلكتروني ساهم بشكل كبير في زيادة الدقة والتكاملية في العمل والشفافية وحسن المتابعة وحفظ البيانات وسهولة الرجوع إليها عند الحاجة، كما أن الآلية

<sup>1</sup> **The Integrated Spatial Information System Of the Ministry of Local** . المحلـي الحكم وزارة **Government** . رام .االله 2014 . ص13 .

الإلكترونية تكفل سرية المعلومات فيما يتعلق بالاعتراضات حيث تستطيع اللجنة المحلية المعنية الاطلاع على الاعتراضات الخاصة بها فقط، بينما تستطيع اللجنة الإقليمية الاطلاع على كافة الاعتراضات على مستوى المحافظة أما اللجنة الفرعية لمجلس التنظيم الأعلى فتستطيع الاطلاع على كافة الاعتراضات على مستوى الوطن، أيضا بموجب الآلية الإلكترونية سيكون تعديل المخطط الهيكلي بصورته النهائية أكثر سهولة، حيث إن كافة القرارات ستصل إلكترونياً مع توصيات مجلس التنظيم الأعلى إلى دائرة النرسيم التي ستتولى تعديل المخطط<sup>1</sup>. أيضا وفر على السكان رسوم دفع اعتراض على المخططات الهيكلية والتي قيمتها 50 دينار .

أيضا تم إضافة خدمة إدارة الأصول الثابتة وأكد مدير نظام جيومولج المهندس جمال الزيتاوي أن نظام إدارة الأصول يوفر إمكانيات ومزايا وقدرات ضخمة ويقدم حل يساعد البلديات على إدارة كافة أعمالها المتعلقة بالأصول من صيانة وإجراءات ومتابعة واستقبال لشكاوى وملاحظات واقتراحات المواطنين بخصوص إدارة الأصول وترتيب استجابة البلدية لما يطلب من قبل المواطنين. والامتياز الأول لمهذا النظام انه يقوم بربط النظام الإداري والمالي ونظام (GIS (في نفس بيئة العمل مما يساعد على التكاملية في إتمام المهمات والوظائف .

#### **12.3 مشاكل النظام:**

من أهم المشاكل التي يعاني منها النظام حسب ما أشار إليه المهندس محمود عطاطره احد موظفي مديريات الحكم المحلي هو أن النظام لا يعمل في حال انقطاع الإنترنت، بالإضافة إلى أن البيانات (صور جوية ) التي يتم تنزيلها من الجيومولج وتحميلها على برنامج (Server Arc ( لا تظهر على هيئة طبقات إلا بوجود إنترنت، وقد تستمر مدة الانقطاع لساعات وهذا يؤدي إلى تعطيل العمل كذلك في حال صيانة البرنامج نتيجة تعرضه للفيروسات أو إدخال تعديلات عليه والتي قد تستمر لعدة أيام فان هذا أيضا يؤدي إلى عرقلة العمل في مديريات ودائر الحكم المحلي، وأيضا فان النظام يعاني في بعض الأحيان من بطئ في العمل سواء عند

 $16$  الأيام. رام الله. 7/4 سبتمبر 2016م.

الدخول إليه وتشغيله أو عندما يتم الانتقال ما بين أوامر وأدوات النظام كذلك فانه ثقيل على أجهزة الحاسوب المتوفرة في المديريات ويحتاج إلى أجهزة حديثة .

#### **13.3 كفاءة النظام من وجهة نظر مستخدمي النظام :**

من اجل معرفة مدى كفاءة النظام ومساهمته في إحداث نقلة نوعية في طبيعة عمل وزارة الحكم المحلي ، ومن اجل الوصول إلى أقصى استفادة ممكنة من النظام تم توزيع استمارة على 250 من الموظفين الذين يستخدمون النظام بشكل فعلي وشبه يومي من مؤسسات مختلفة،بحيث تحتوي الاستمارة مجموعة من الأسئلة المتعلقة بالنظام .

تضمن القسم الأول من الاستمارة سؤال المبحوثين عن أهم فوائد النظام والأثر المباشر الذي أحدثه ضمن مجال عملهم ، واجمع معظم المستخدمين للنظام على أن أهم فائدة للنظام تتمثل في سهولة الوصول للبيانات المكانية والمعلومات الوصفية وكذلك توفير الوقت والجهد وسهولة التعديل والتحديث على البيانات (Updating (، كذلك سهولة الحصول على المعلومات التنظيمية لقطع الأراضي وسهولة دراسة الاعتراضات على المخططات الهيكلية .

وبناءا عليه قدم المبحوثين مجموعة من الاقتراحات لزيادة الفائدة من النظام ، كان يتم العمل على ربط مشاريع الإفراز المصادق عليها مباشرة مع سلطة الأراضي وتحديثها باستمرار على النظام، كذلك أن يتم تطوير آ لية لفحص مخططات المساحة عن طريق النظام .

أما القسم الثاني من الاستمارة فقد تضمن السؤال حول شمولية المعلومات التي يوفرها النظام ، وتبين أن ما نسبته %55.7 من المبحوثين يرون أن المعلومات الموجودة في النظام كافية وشاملة ومحدثه إلى حد ما، فالنظام يقدم البيانات المكانية الكاملة من مهندسين ولجان تنظيم طريقة جيدة جدا، كذلك طريقة عرض المعلومات في جداول (Attribute (طريقة جيدة وتخفف من أعباء الكشوفات الميدانية. إلا أن ما نسبته %44.3 من عينة مستخدمي النظام يرون أن المعلومات الموجودة في النظام غير كافية وغير محدثة وتفتقر إلى الدقة، فهناك معلومات غير موجودة في النظام رغم توفرها في الهيئات المحلية كذلك هناك معلومات غير دقيقة مثل

معلومات الأراضي الزراعية فهي غير واقعية ومعلومات قطع الأراضي غير دقيقة فهناك خلل في أرقام القطع ؛أي وجود أكثر من رقم في الحوض الواحد .

 كما أن المخططات الهيكلية غير دقيقة ويوجد فيها إزاحة . وأيضا إن طبقة المعلومات التي يحويها النظام غير شاملة لجميع المواضيع ، فمثلا لا يوجد طبقة معلومات وزارة الأشغال ولا يوجد طبقة معلومات تخمين الأراضي كذلك هناك نقص في بيانات حدود الأراضي والملكيات التي تشملها أعمال التسوية .

أما القسم الثالث من الاستمارة فقد تم فيه السؤال عن مدى شمولية الأدوات والأوامر الموجودة في النظام ، وقد أكد ما نسبته %82.6 أن النظام يقدم اغلب الأدوات التي يحتاجها المستخدم إلا انه يجب إضافة بعض الأدوات وتفعيل الأيقونات غير المفعلة ، كان يتم وضع أيقونة shot Screan حيث تتم الطباعة مباشرة مع كتابة التاريخ وأيضا أن يتم قياس المسافات بحيث تعطى المسافة التراكمية عند قياس الشوارع المنحنية . كذلك العمل على إيجاد طريقة لعرض الأيقونات بشكل خاص بكل مستخدم حسب حاجته او تمكين المستخدم من تشكيل القائمة الخاصة به وبناء الأيقونات التي يحتاجها فقط .

أما القسم الرابع فقد تناول أهم المشاكل التي يعاني منها النظام وتقييم سرعة وثبات النظام ،لقد تبين أن أهم مشكلة تواجه المستخدمين للنظام هي تعرض النظام للانقطاع والفيروسات بين الحين والأخر خلال ساعات الدوام الرسمي ولأكثر من يوم وكذلك عدم إمكانية تحميل نسخة من المعلومات والخرائط Offline في حال انقطاع الانترنت ، كما أن سرعة النظام متوسطة ويوجد انقطاع بين الحين والأخر . كذلك النظام غير ثابت ففي حال استخدام واجهة واحدة لمدة طويلة وعند الانتقال لواجهة اخرى يحدث توقف في النظام، وفي حال تم عمل تحديث للنظام (Refresh (يخرج من النظام بصورة كاملة وأيضا عند الدخول إلى التطبيق يتم تحميل جميع الطبقات ومن ثم يطلب اسم مستخدم وكلمة مرور ويعود لتحميل الطبقات من جديد ،فيجب اختصار هذه الخطوات والعمل على استخدام سيرفر ذات مستوى أعلى .

 أما القسم الأخير فتم فيه السؤال عن إمكانية إتاحة النظام للجميع دون اسم مستخدم وكلمة مرور ، وقد كان ما يقارب %80 من عينة مستخدمي النظام مع فكرة أن يتم إتاحة النظام للجميع وتخصيص اسم مستخدم وكلمة مرور للمعلومات الحساسة فقط.أي أن يتم عمل نسختين من النظام بحيث يتم إبقاء النسخة الحالية مع كافة النطويرات التي يتم إضافتها على النظام متاحة لكافة المؤسسات الحكومية ذات العلاقة والاختصاص وذلك من خلال اسم مستخدم وكلمة مرور خاصة بكل مؤسسة،أما بالنسبة للنسخة الثانية من النظام فتكون مفتوحة لكافة المستخدمين والمواطنين المعنيين مع وضع ضوابط على قواعد البيانات وتكون هذه النسخة من النظام نسخة استدلالية فقط لا يمكن إجراء أي تعديلات عليها .

يف هذا الفصل تم التعرف على نظام وزارة الحكم المحلي لإدارة المعلومات المكانية (جيومولج) ووصف طبيعة عمله وما يحويه من معلومات وألية تحديثها ووصف المنهجية والهيكلية التي يقوم عليها النظام والأجهزة والتطبيقات التي يتم استخدامها ، كذلك تم التعرف على فئة المستخدمين واهم مشاكل النظام وغيرها . ثم تم عمل تقييم وصفي للنظام بما يحتويه من معلومات من خلال فحص دقة هذه المعلومات وآلية تحديثها كذلك تم تقييم فئة المستخدمين والعائد المالي للنظام ومن خلال نموذج من الأسئلة التي تم طرحها على بعض العاملين في مديريات الحكم المحلي تم تقييم كفاءة النظام واقتراح حلول لزيادة كفاءة النظام وتوسيع فئة المستخدمين، وحتى يتم تقييم النظام بصورة شاملة فانه لا بد من تحليل وتقييم دقة الصور الجوية التي يحتويها النظام لأعوام 2014، 2015، 2016. وهذا ما سيتم نتاوله في الفصل الرابع.

# **الفصل الرابع**

# **تحليل وتقييم دقة الصور الجوية في نظام وزارة الحكم المحلي لإدارة المعلومات المكانية**

**1.4 المقدمة .**

**2.4 تحليل دقة الصور الجوية المتتالية الموجودة في النظام .**

**1.2.4 دراسة التغير في الدقة المكانية (المطلقة) وفق الموقع الجغرافي .**

**2.2.4 دراسة التغير في الدقة المطلقة وفق زمن أو تاريخ الصورة .**

**3.4 تقييم دقة الصور الجوية وتحسينها .**

**1.3.4 دراسة إمكانية عمل مشروع جوي من الصور الرأسية المتتالية في النظام .**

**2.3.4 تطوير آلية لمعالجة الصور الجوية باستخدام نماذج التحويل في برنامج (Gis Arc(** 

**1.4 المقدمة :**

في الفصل السابق تم إجراء تقييم وصفي للنظام، ولتقييم النظام بصورة شاملة لا بد من القيام بتحليل وتقييم لدقة الصور الجوية الموجودة في النظام وهذا ما اشتمل عليه الهدفين الثاني والثالث من هذه الدراسة، وبعدما يتم تحليل دقة هذه الصور الجوية سوف يقوم الباحث بتطوير آلية لمعالجة الصور الجوية للوصول إلى أعلى دقة ممكنه مما يترتب عليه الحصول على أكبر استفادة ممكنه من هذه الصور .

تعرف المساحة التصويرية التحليلية على أنها مصطلح مستخدم لوصف الحساب الرياضي الدقيق لإحداثيات النقاط وذلك باستخدام معاملات آلة التصوير والإحداثيات الفوتوغرافية المقاسة لنقاط الضبط، وهي تأخذ بعين الاعتبار أي ميلان موجود في الصورة وتعالجه بدقة. والمساحة التصويرية التحليلية تشمل حل نظم معادلات واسعة ومعقدة بتطبيق مبدأ المربعات الصغرى وهو الأمر الذي يستوجب عمليات برمجة. وتشكل مفاهيم المساحة التصويرية التحليلية قاعدة العديد من الأجهزة والنظم البرمجية الحديثة والتي تضم أجهزة الرسم التجسيمي وتوليد النماذج الرقمية للأرض (DTM (وإنتاج الصور المصححة عموديا ( Ortho Photo (وتصحيح الصور الرقمية والتثليث الجوي .

وقبل البدء بتحليل الصور الجوية الموجودة في النظام لا بد من توضيح بعض المفاهيم حتى يتسنى الفهم لما تم القيام به ومن هذه المفاهيم :

• النموذج الهندسي لآلة التصوير (model Geometric Camera( : يعبر عن التحويلات الهندسية التي تصف من وجهة نظر رياضية عملية إسقاط العنصر ثلاثي الأبعاد على الصورة ثنائي البعد. والحصول على الهندسة ثلاثية الأبعاد انطلاقا من قياسات تتم على الصورة يتطلب معرفة معاملات هذه التحويلات وهذا ما يعرف باسم توجيه الصور (Orientation Photo(. عادة ما يستخدم شرط التسامت كأساس رياضي للنموذج الهندسي لآلة التصوير وهذا الشرط يؤدي إلى معاملات رياضية لا خطية مجاهيلها هي معاملات التوجيه<sup>1</sup>.

<sup>1</sup> علي، جمال: **إعداد برنامج لإنتاج الخرائط من الصور الجوية** . سوريا: جامعة تشرين . .2010 ص.13

• توجيه الصور : وهي عمليات التصحيح التي نقوم بها على الصورة الجوية لتصبح مطابقة للواقع، ويقسم توجيه الصور إلى قسمين وهما :

 التوجيه الداخلي للصورة : وهي المرحلة الأولى من مراحل عملية التوجيه وهي عبارة عن الخطوات الواجب تنفيذها حتى نعيد بناء الصورة وتصحيحها لتصبح مطابقة للحظة التقاط الصورة وفي هذا النوع من التوجيه يتم تعريف البعد البؤري ( Length Focal ( وإحداثيات النقطة الرئيسية (Principal point) وعلامات الارتكاز(Fiducial Mark) وتشوه العدسات (distortion Lens ( وهذه القيم تكون عادة متوفرة في تقرير معايرة آلة التصوير الجوي التي يتم الحصول عليها من شركة التصوير الجوي<sup>1</sup>. وبالمعنى الرقمي يعرف التوجيه الداخلي على انه تحويل هندسي ثنائي البعد من نظام إحداثيات البيكسل إلى نظام إحداثيات الصورة. ويحسب التحويل بمساعدة إحداثيات علامات الارتكاز المتوفرة في

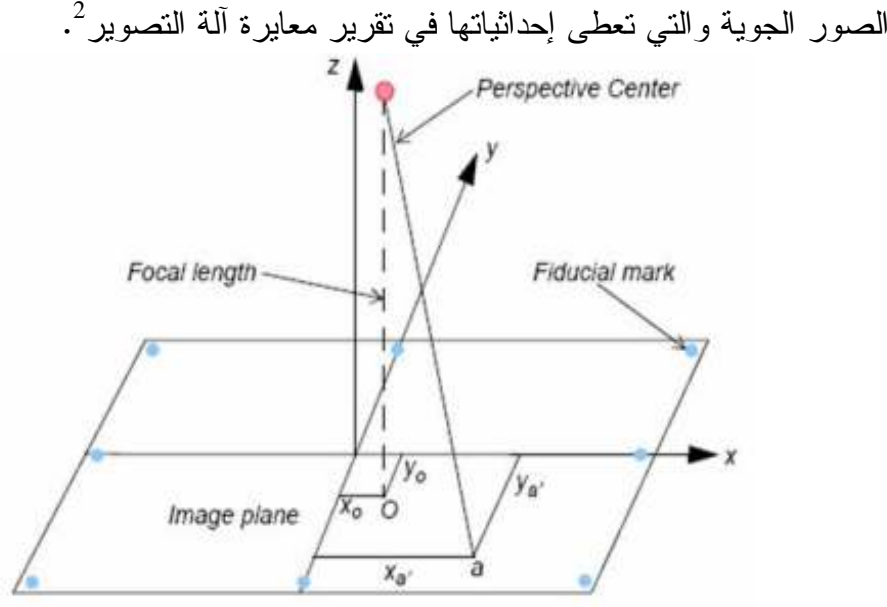

**شكل ( 7): عناصر التوجيه الداخلي لآلة التصوير .**

• التوجيه الخارجي: يقوم التوجيه الخارجي بتعريف موقع وإحداثيات الصورة لحظة التقاط الصورة، ويقسم التوجيه الخارجي إلى قسمين وهما :

 $\overline{a}$ 

23 علي، جمال: مرجع سابق. ص $23$ .

 $\cdot$ داود، جمعة محمد: مرجع سابق. ص137  $^1$ 

.1 التوجيه النسبي : وهي المرحلة الثانية من مراحل عملية التوجيه وهي عبارة عن الخطوات الواجب تنفيذها لإعادة الوضع النسبي الصحيح بين الصورتين الجويتين في الجهاز كما لو كان في الطبيعة لحظة التصوير، وعند تحقيق الوضع النسبي الصحيح بين الصورتين الجويتين سوف نحصل على الرؤيا المجسمة لمنطقة التداخل بين الصورتين .

وحتى نتمكن من تصحيح الوضع النسبي للصورتين في الجهاز فنحن نحتاج إلى إمكانية تحريك كلا الصورتين ويتم التحريك من خلال مجموعتين من الحركة وهما :

- مجموعة الحركات الانتقالية (إحداثيات مركز الصورة لحظة التقاطها): وتتكون من 3  $\cdot^1$ حركات
	- .1 حركة انتقالية في اتجاه محور السينات وتسمى bx.
	- .2 حركة انتقالية في اتجاه محور الصادات وتسمى by.
	- .3 حركة انتقالية في اتجاه محور الارتفاع وتسمى bz .
	- مجموعة الحركات الدورانية : ويوجد منها 3 حركات:

- .1 حركة دورانية حول اتجاه محور السينات وتسمى اوميجا ω
	- .2 حركة دورانية باتجاه محور الصادات وتسمى فأي@.
	- .3 حركة دورانية باتجاه محور الارتفاع وتسمى كابا K.
- .4 التوجيه المطلق : هي المرحلة الثالثة من مراحل عملية التوجيه وهي عبارة عن الخطوات اللازمة تنفيذها حتى تنطبق أبعاد النموذج المجسم الثلاث (الطول، العرض، الارتفاع) على الأبعاد المناظرة لها على الأرض<sup>1</sup>.

 $\cdot$ داود، جمعة محمد: مرجع سابق. ص $^{-1}$ 

• الانفصام (البارالكس ): في مرحلة التوجيه النسبي للصور إذا لم تتكون الرؤيا المجسمة فهذا يعني أن الوضع النسبي بين الصورتين ما زال غير صحيح أي انه غير مطابق للحظة التصوير وذلك يعني أيضا أن خطوات التوجيه النسبي لم تكتمل بعد وهذا ما يسمى بالانفصام .

والانفصام هو عبارة عن عدم الاندماج الستيريوسكوبي في الشكل أو المنظر الذي نراه من العدستين معا ويتمثل في وجود صورتين للمعلم الذي نراه وبوجود هذا الانفصام لا يمكن الحصول على الرؤيا المجسمة .

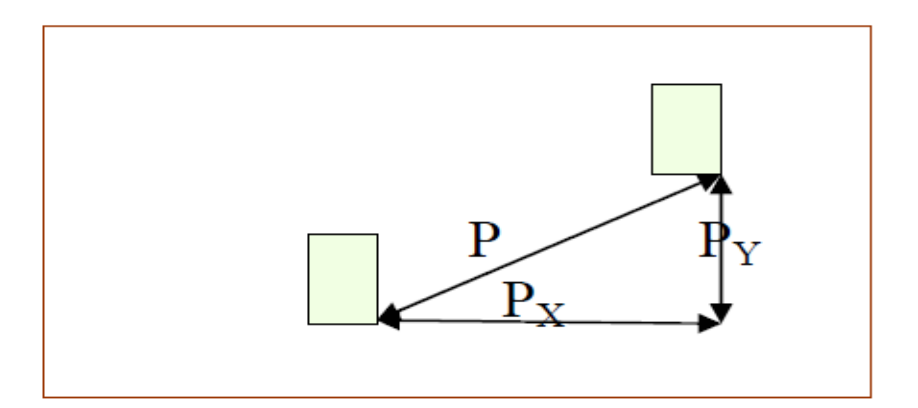

**شكل (8) الانفصام وأنواعه** 

**أنواع الانفصام :**

- أ الانفصام باتجاه المحور السيني ويرمز له بالرمز "Px "ويكون في اتجاه خط الطيران وهذا النوع يتم إزالته بسهولة.

- ب الانفصام باتجاه المحور الصادي ويرمز له بالرمز "Py "ويكون في اتجاه عمودي على خط الطيران وهذا النوع يتم إزالته بصعوبة وذلك بعد توجيه مرحلة التوجيه النسبي كاملة<sup>2</sup>. وان هذا النوع من الانفصال واجهنا في الدراسة.

 $\cdot 148$ المرجع السابق. ص

 $\cdot$ داود، جمعة محمد: مرجع سابق. ص140  $^2$ 

**2.4 تحليل دقة الصور الجوية المتتالية الموجودة في النظام :** 

كما سبق وذكرنا أن الدقة المكانية للصور الجوية الموجودة في النظام محدودة ومتغيرة من صورة لاخرى تبعا لمواصفات الصورة، وفي هذا الفصل سيتم تحليل دقة الصور من أكثر من جانب .

**1.2.4 دراسة التغير في الدقة المكانية (المطلقة) وفق الموقع الجغرافي :**

سيتم تحليل دقة الصورة الجوية من خلال جمع نقاط ضبط ارضي باستخدام جهاز GPS دقيق يعطي إحداثيات بدقة 1سم ومقارنة إحداثياتها بإحداثيات نفس النقاط على الصور الجوية. وفي هذا الفصل سيتم التعرف على الدقة المكانية (المطلقة) للصور الجوية المتتالية من خلال دراسة التغير في الدقة المطلقة وفق الموقع الجغرافي وكذلك دراسة التغير في الدقة المطلقة وفق تاريخ الصورة .

م**نهج**ية العمل:

في البداية تم رصد عدة نقاط ضبط أرضية باستخدام جهاز GPS في عدة مناطق من الضفة الغربية (شمالها ووسطها ممثلا إقليم المرتفعات الجبلية وشرقها ممثلا المنحدرات الشرقية وغربها ممثلا المنطقة الساحلية)، ففي شمال الضفة تم رصد نقاط في 6 قرى من محافظة جنين وهذه القرى (الرامة–عجا–عنزة–الزاوية–مركة–فحمة) وفي كل قرية من هذه القرى تم اختيار 5 نقاط ضبط ارضي لاماكن محددة بشكل دقيق ( زوايا أبنية) بحيث تكون موزعة في كل اتجاه نقطة وفي وسط القرية نقطة، ثم من خلال GIS تم إضافة هذه النقاط وتوقيع هذه النقاط على صور جوية لهذه القرى لأعوام 2014 و 2015 و 2016 من اجل تحديد اتجاه كل نقطة والتأكد من مكان الزاوية التي تم اختيارها من بين زوايا البناء. وتم اعتبار أن الصورة الجوية 2016 هي الأساس وسوف يتم مقارنتها بصور 2014 و 2015 كما يتضح من الخارطة التالية :

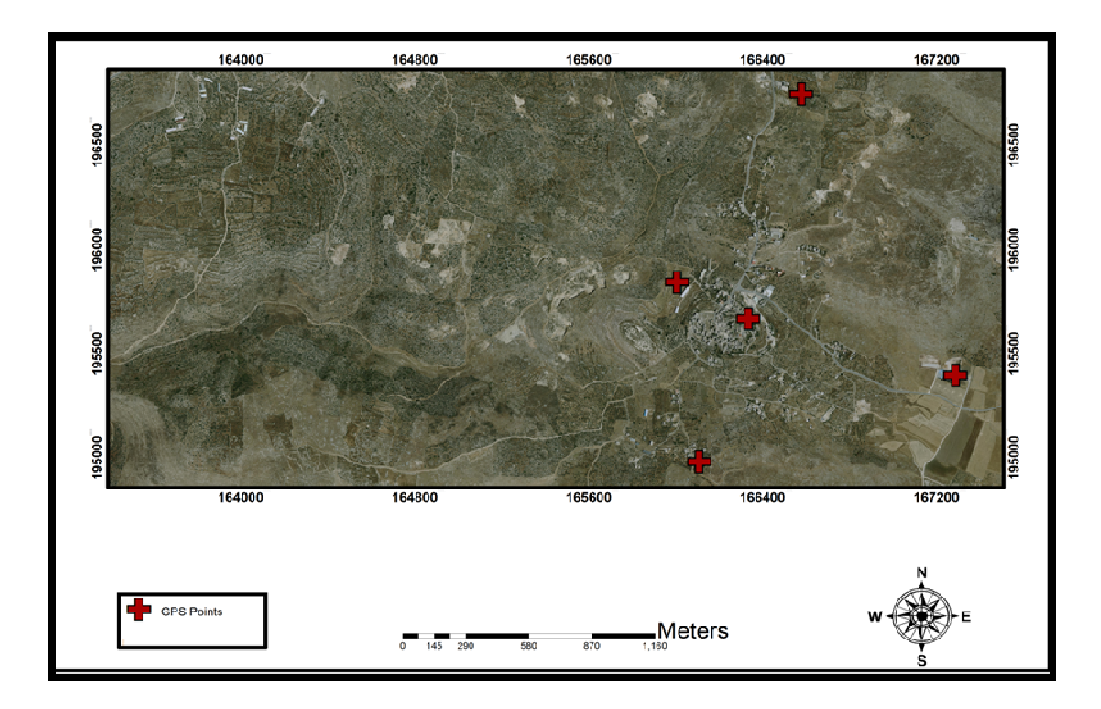

**خارطة (3): توزيع النقاط في قرية الرامة على صورة جوية لعام 2016 .**

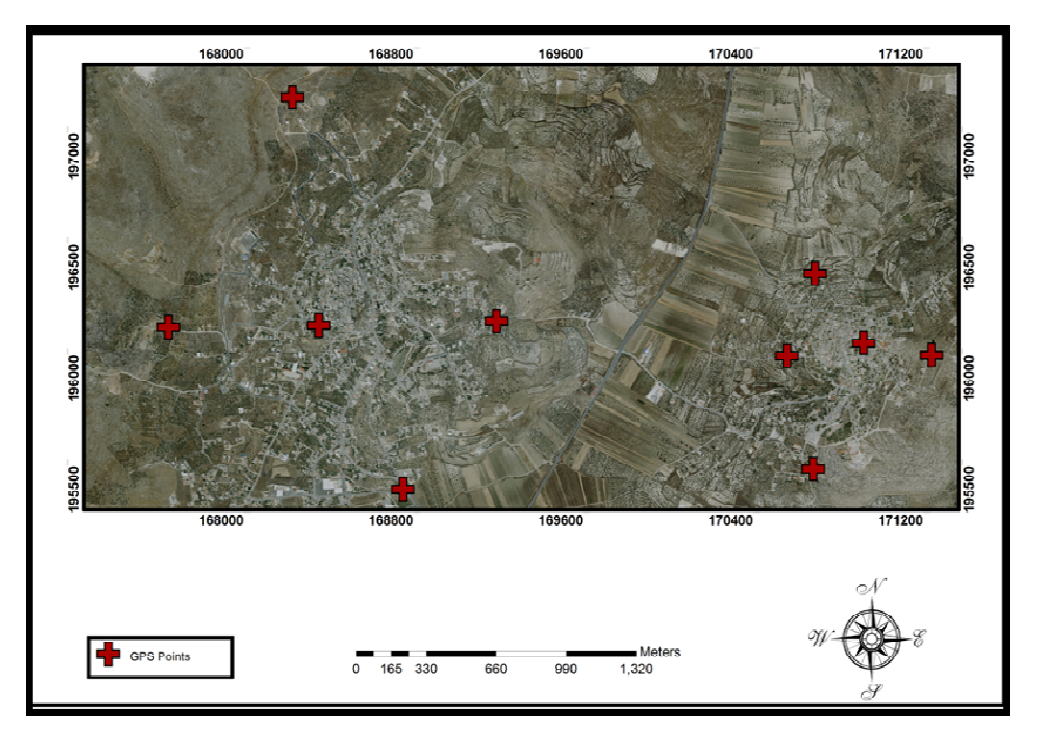

**خارطة (4): توزيع النقاط في قريتي عجا وعنزة على صورة جوية لعام 2016 .**

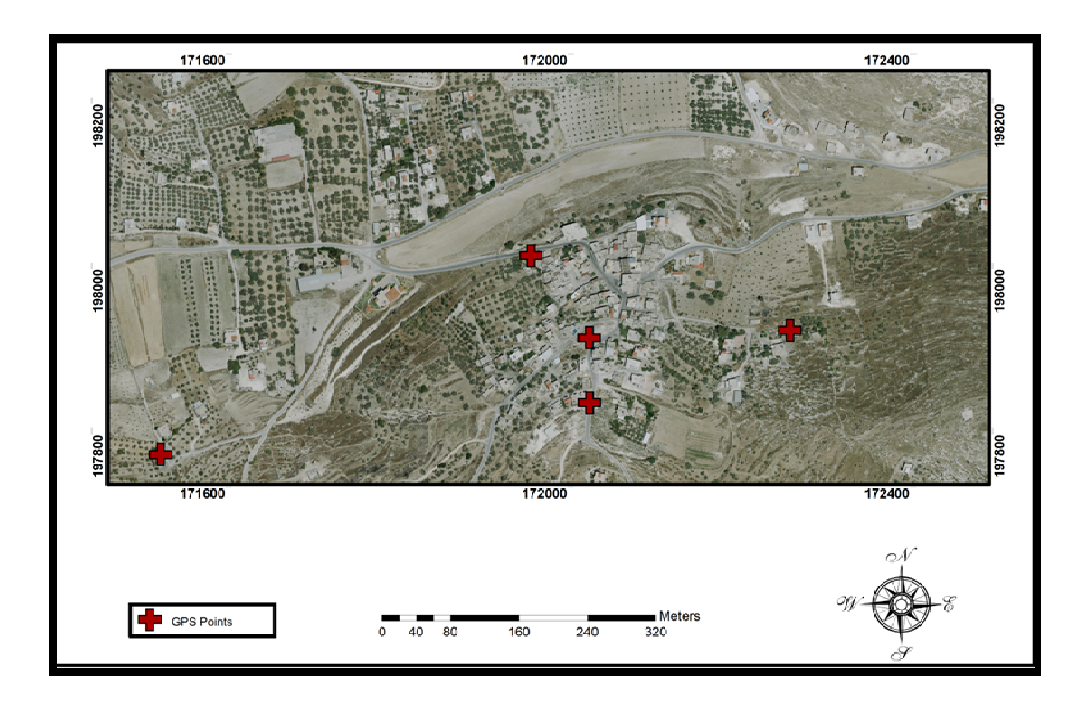

**خارطة ( 5): توزيع النقاط في قرية الزاوية على صورة جوية لعام 2016** 

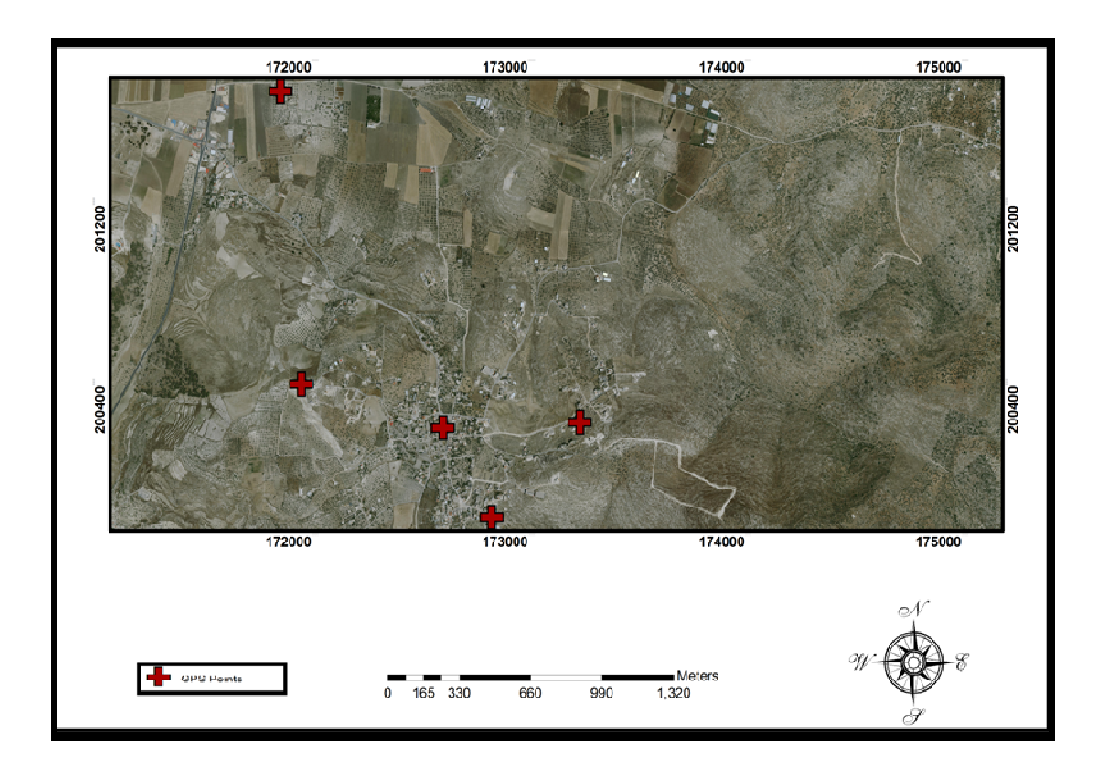

**خارطة ( 6): توزيع النقاط في قرية مركة على صور جوية لعام 2016 .**

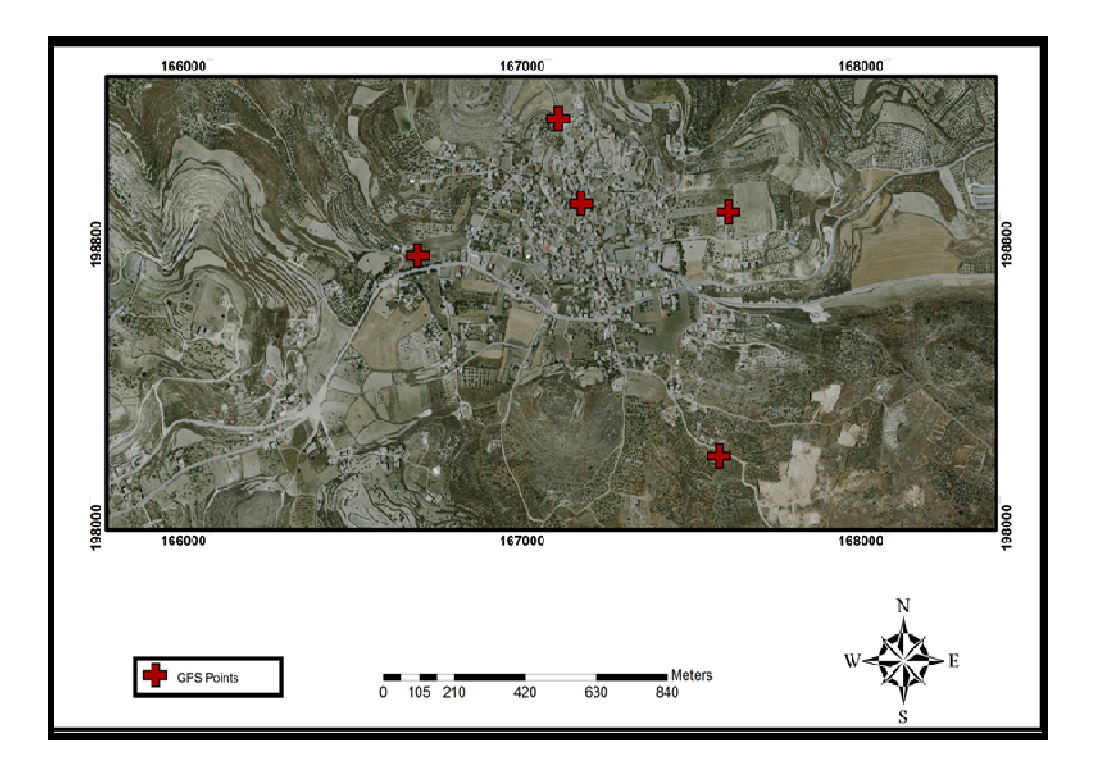

**خارطة (7): توزي ع النقاط في قرية فحمة على صورة جوية لعام 2016 .**

ثم بعد ذلك تم قياس مقدار الإزاحة ما بين إحداثيات النقطة المأخوذة بجهاز ال GPS وإحداثياتها على الصورة الجوية، وكان مقدار الإزاحة في قرية الرامة على الصورة الجوية 2016 على النحو التالي :

• مقدار الإزاحة في النقطة الأولى :

تبين الصورة التالية موقع النقطة الأولى النقطة 80 والتي توجد في شمال القرية على الصورة الجوية ومقدار إزاحتها عن موقعها الحقيقي المفترض، وعندما تم قياس مقدار هذه الإزاحة كانت تساوي 2.09 .م

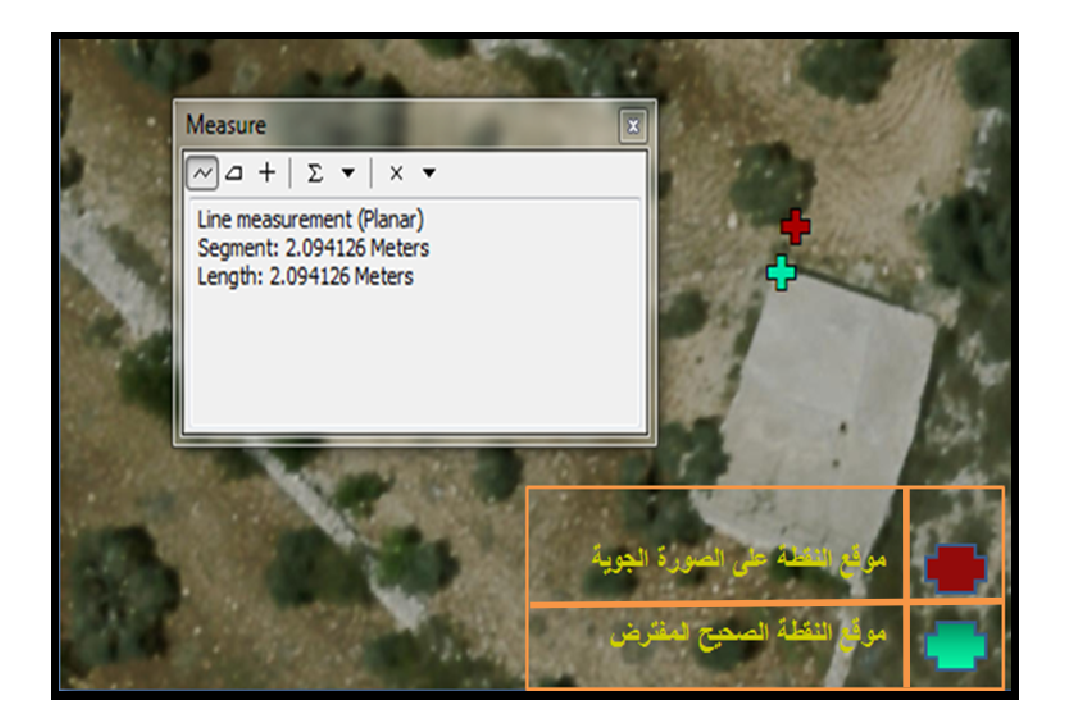

**صورة (5): الفر ق بين موقعي النقطة ومقدار الإزاحة** 

وهكذا تم قياس مقدار الإزاحة للخمس نقط في قرية الرامة على الصورة الجوية لعام . 2016

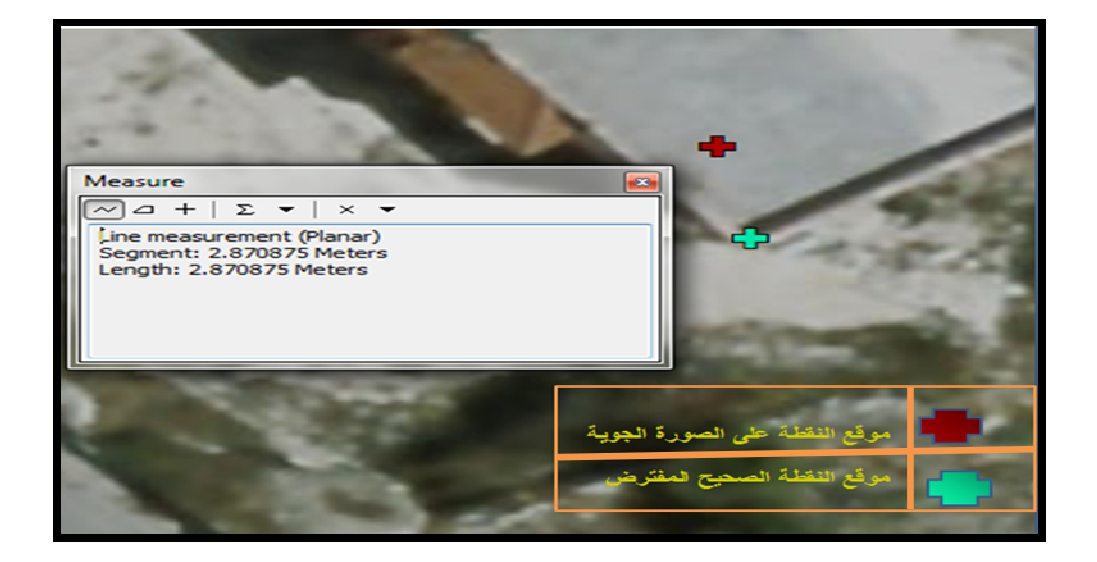

• مقدار الإزاحة في النقطة الثانية (النقطة رقم 138 ) والواقعة وسط القرية

**صور (ة 6): مقدا ر الإزاحة بين الموقع الموجود على الصورة الجوية لعام 2016 والموقع الصحيح المفترض .**
• مقدار الإزاحة في النقطة الثالثة النقطة رقم (40) وتوجد في غرب القرية :

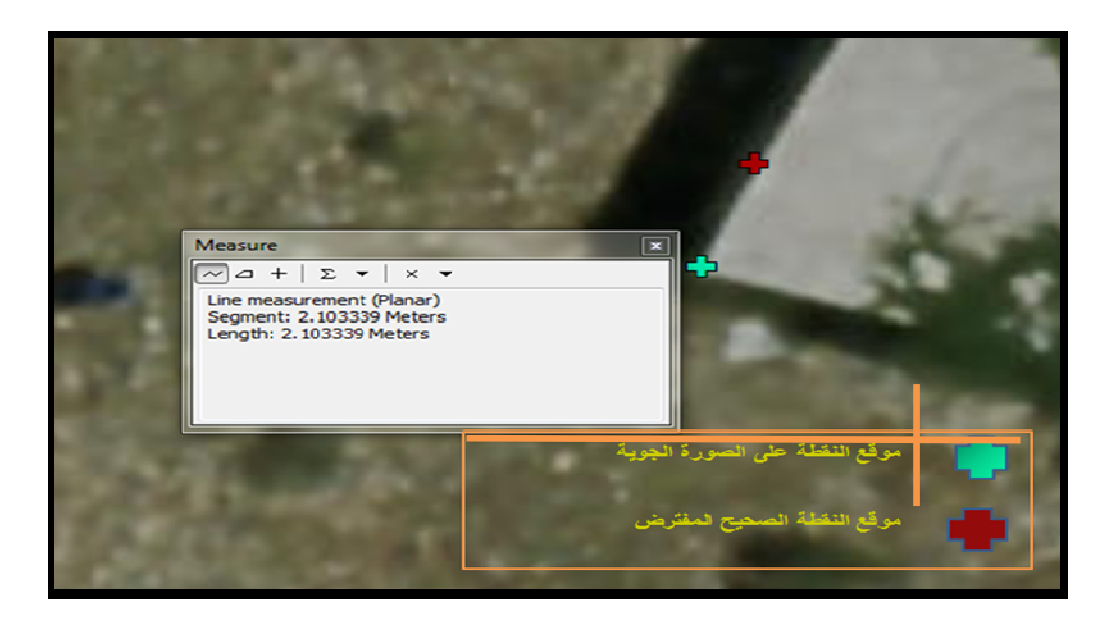

**صور (ة 7 ): مقدا ر الإزاحة بين الموقع النقطة على الصورة الجوية لعام 2016 والموقع الصحيح المفترض لنفس النقطة .**

• وأما مقدار الإزاحة في النقطة الرابعة (النقطة 141) والتي توجد في شرق القرية فكان

اقل قيمة إزاحة بين الخمس نقاط:

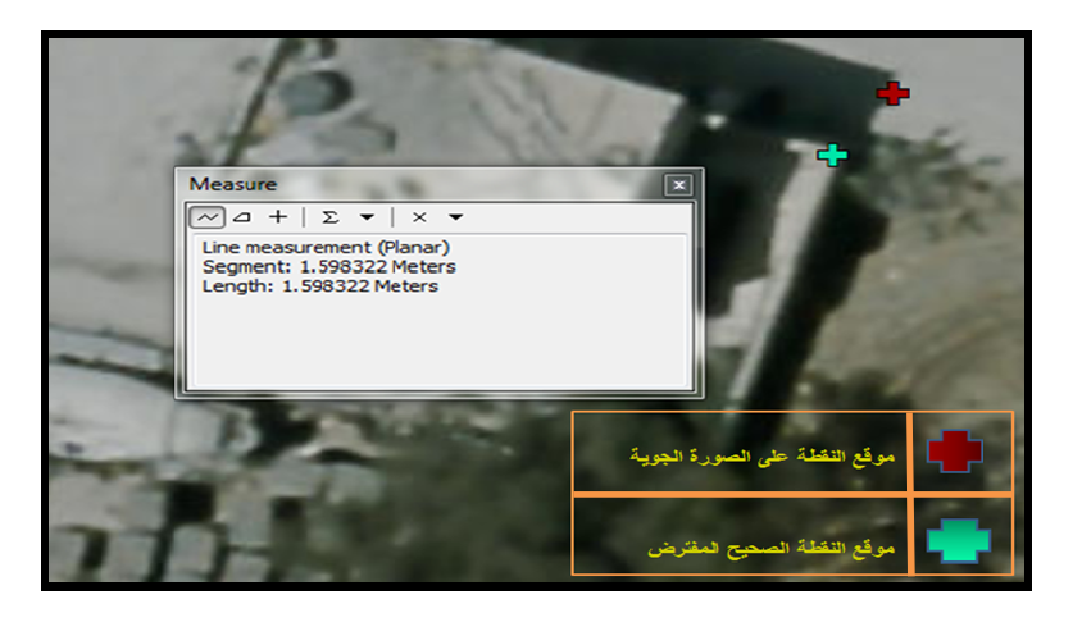

**صورة ( 8 :) مقدا ر الإزاحة بين الموقع النقطة على الصورة الجوية لعام 2016 والموقع الصحيح المفترض لنفس النقطة.**

• وفي النقطة الخامسة (النقطة 51) والتي توجد في جنوب القرية كان مقدار الإزاحة فيها  $1.86$ 

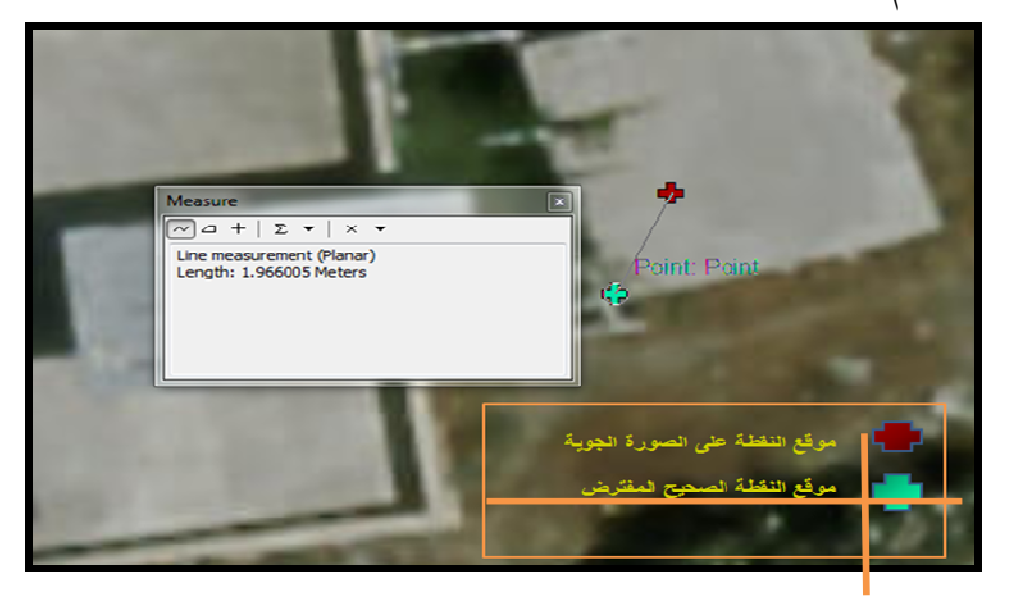

**صورة ( 9): مقدا ر الإزاحة بين الموقع النقطة على الصورة الجوية لعام 2016 والموقع الصحيح المفترض لنفس النقطة .**

فكما نرى فان هناك تغير في دقة هذه النقاط وتغير في إحداثياتها وتراوحت مقدار الإزاحة بين مواقع النقط ما بين 1.59مترا2.87- متر. ونفس الشيء تم قياس مقدار الإزاحة في قرى عجا وعنزا والزاوية ومركه وفحمه، ففي قرية عجا تراوح مقدار الإزاحة ما بين 2.24م إلى 3.26م، كما يتبين من الصور أدناه:

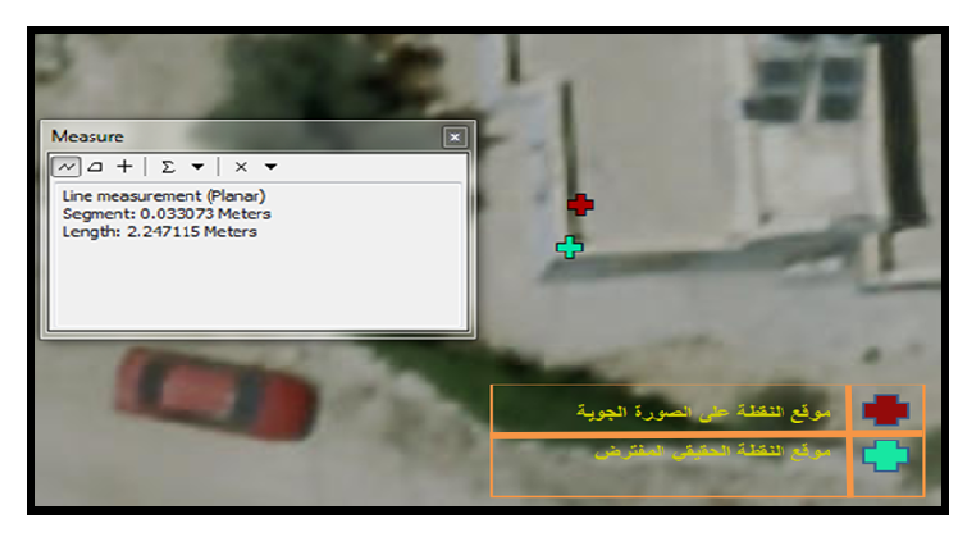

• مقدار الإزاحة في النقطة الأولى الواقعة غرب القرية :

**صور ( ة 10 :) مقدا ر الإزاحة بين إحداثيات النقطة بجهاز حي بي أس وإحداثيا ت نفس النقطة على الصور الجوية .**

في الأساس يتوجب اخذ إحداثيات النقطة في أسفل البناء ولكن نتيجة عدم وضوح أسفل البناء فانه يتم اخذ إحداثيات النقطة على الزاوية العلوية للمبنى .

• مقدار الإزاحة في النقطة الثالثة الواقعة في وسط القرية:

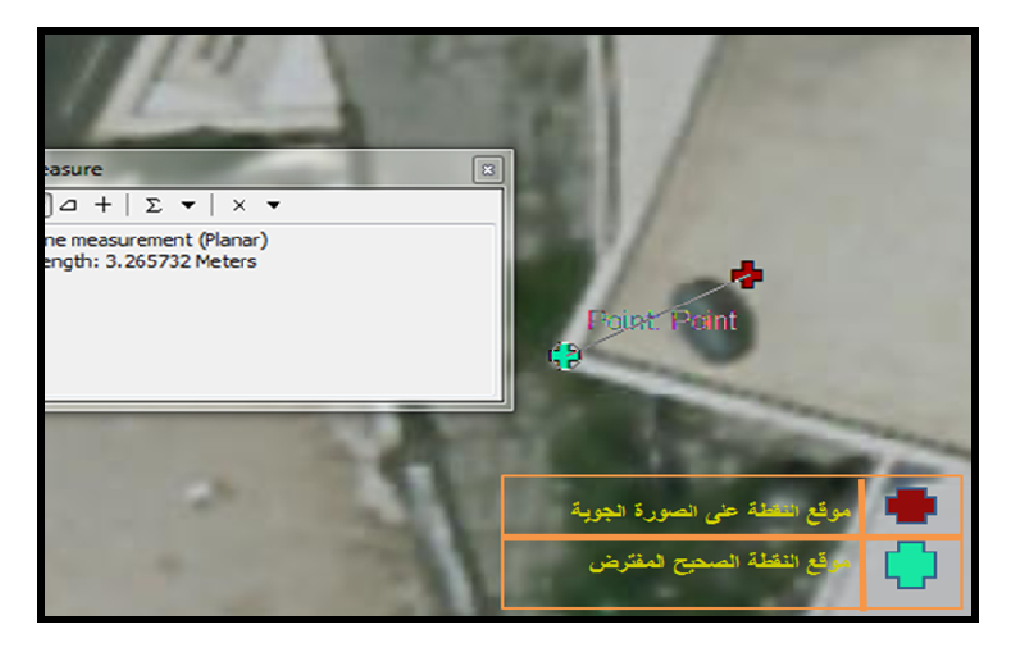

**صور (ة 11): مقدار الإزاحة والفرق بين موقع نقطة مرصودة بجهاز حي بي أس وإحداثياتها على الصورة الجوية .**

أما قرية عنزة فكان مقدار الإزاحة في مواقع النقاط قليل بالمقارنة مع القرى الأخرى حيث أن أربع نقاط من الخمسة لم تزيد فيها الإزاحة عن 1.95 متر ونقطة واحد كان الإزاحة في موقعها 2.16م وكانت اقل إزاحة في النقطة الثانية، كما يتضح من الصور :

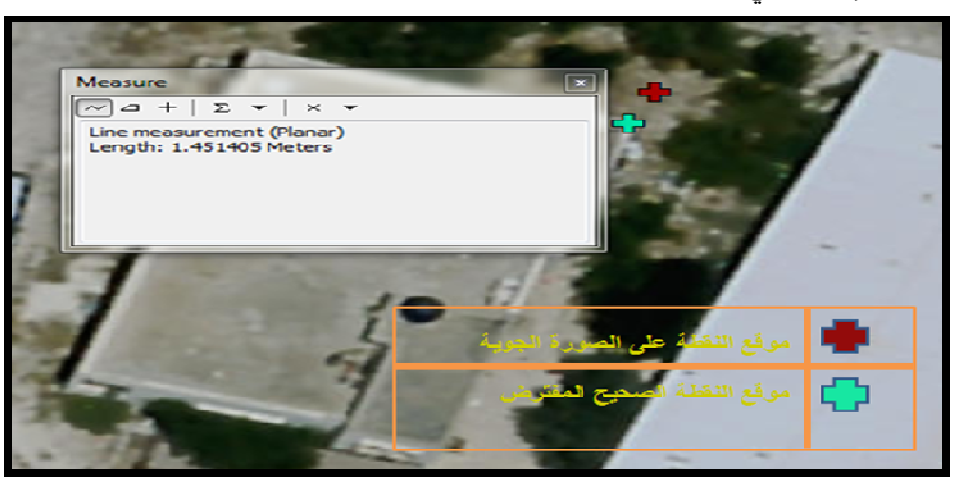

• مقدار الإزاحة في النقطة الثانية والواقعة شرق عنزة :

**صور ( ة 12): الفرق بين موقعي النقطة ومقدار الإزاحة بين موقعي النقطة .**

• مقدار الإزاحة في النقطة الثالثة الواقعة غرب عنزة :

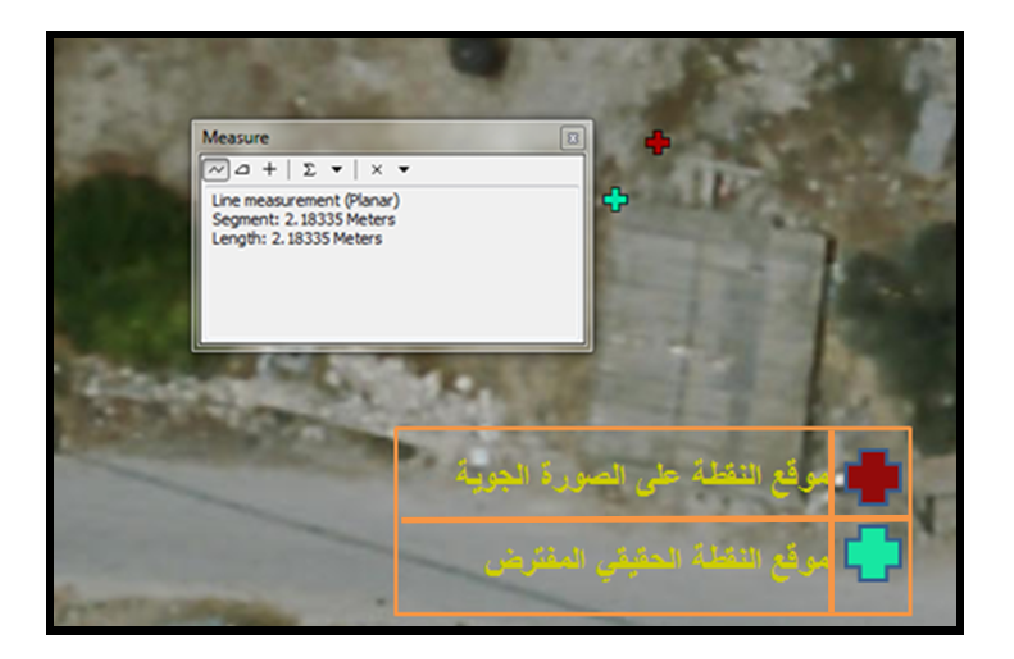

**صورة (13 :) الفرق بين موقعي النقطة الثالثة على صورة جوية 2016 ومقدار الإزاحة .**

وفي قرية الزاوية التي تقع إلى الشمال الشرقي من قرية عنزا فكان مقدار الإزاحة بين مواقع النقاط كبير نسبيا (أكثر من 2م)، وكذلك كان مقدار الإزاحة للخمس نقاط قريب من بعضها البعض نسبيا وقد تراوحت مقدار الإزاحة بين مواقع النقاط بين 2.06 -م 2.41م كما يتبين من الصور :

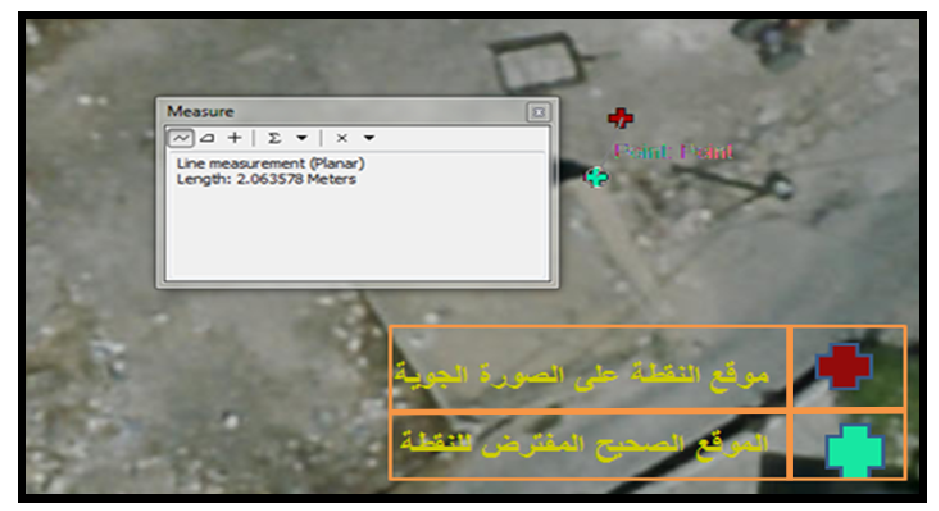

• مقدار الإزاحة في النقطة الأولى والتي تقع في وسط القرية

**صورة ( 14): مقدار الإزاحة والفرق بين موقع نقطة مرصودة بجهاز جي بي أس وإحداثياتها على الصورة** 

• مقدار الإزاحة في النقطة الثانية التي تقع في جنوب القرية:

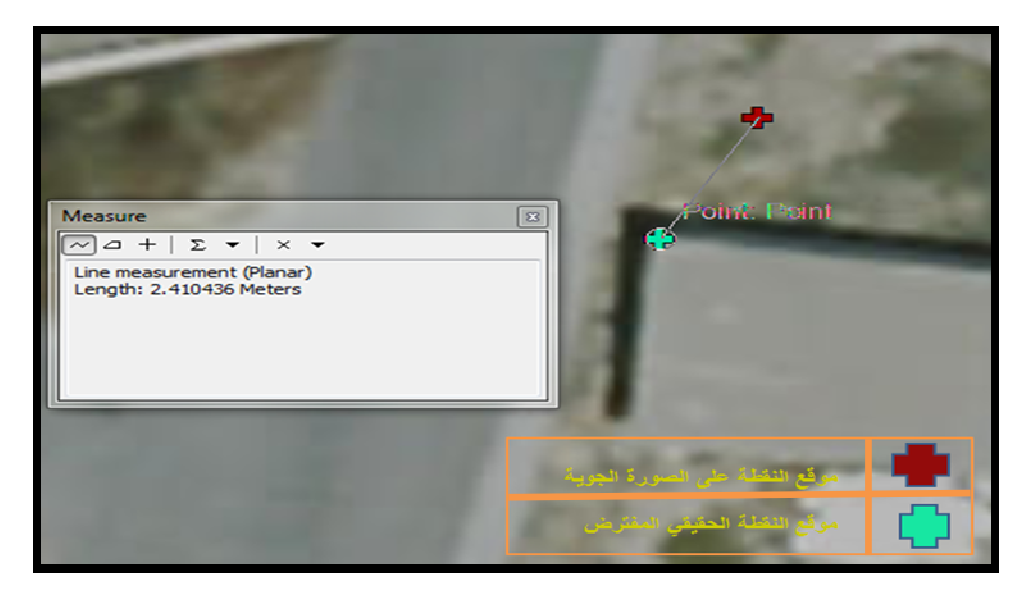

**صورة (15): الفرق ب ين موقعي النقطة ومقدار الإزاحة بين موقعي النقطة.** 

أما قرية مركة التي تقع أيضا إلى الشمال الشرقي من قرية الزاوية فكان مقدار الإزاحة بين موقعي كل نقطة على الصورة الجوية كبير فقد تراوح مقدار الإزاحة بين -1.33 2.9م كما يتبين من الصور أدناه والتي توضح أعلى وأدنى إزاحة بين النقاط الخمسة :

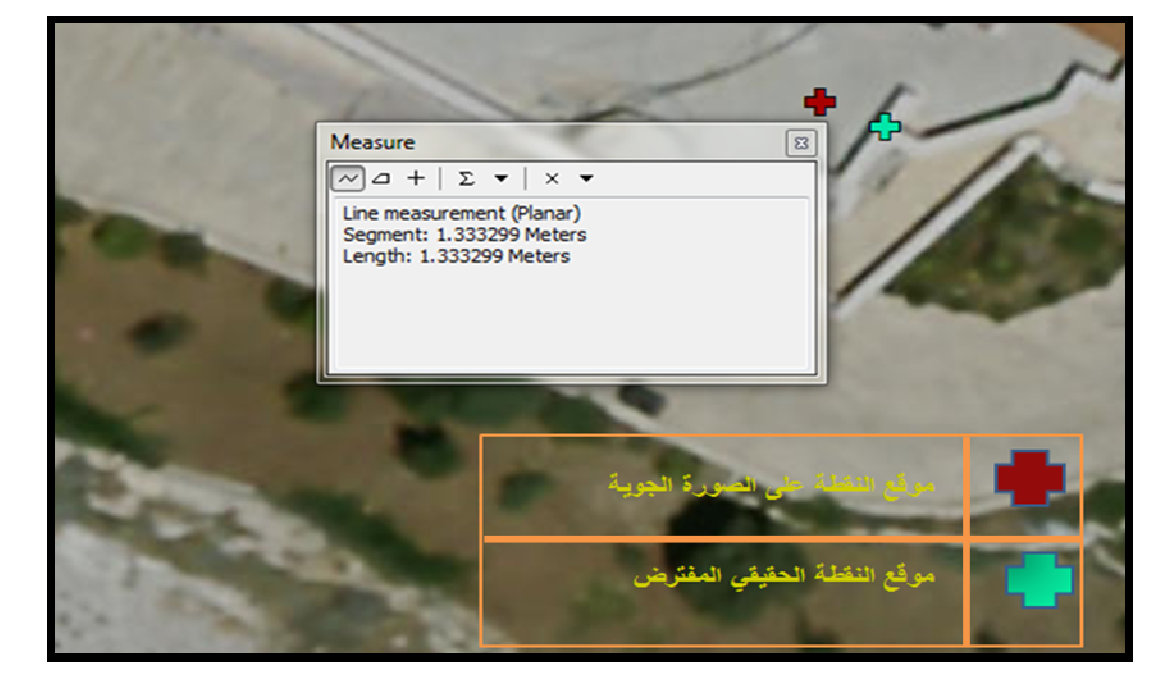

• مقدار الإزاحة في النقطة الرابعة والتي تقع في غرب القرية :

**صورة (16): الفرق بين موقعي النقطة ومقدار الإزاحة بين موقعي النقطة.** 

• مقدار الإزاحة في النقطة الثالثة والواقعة شرق مركة:

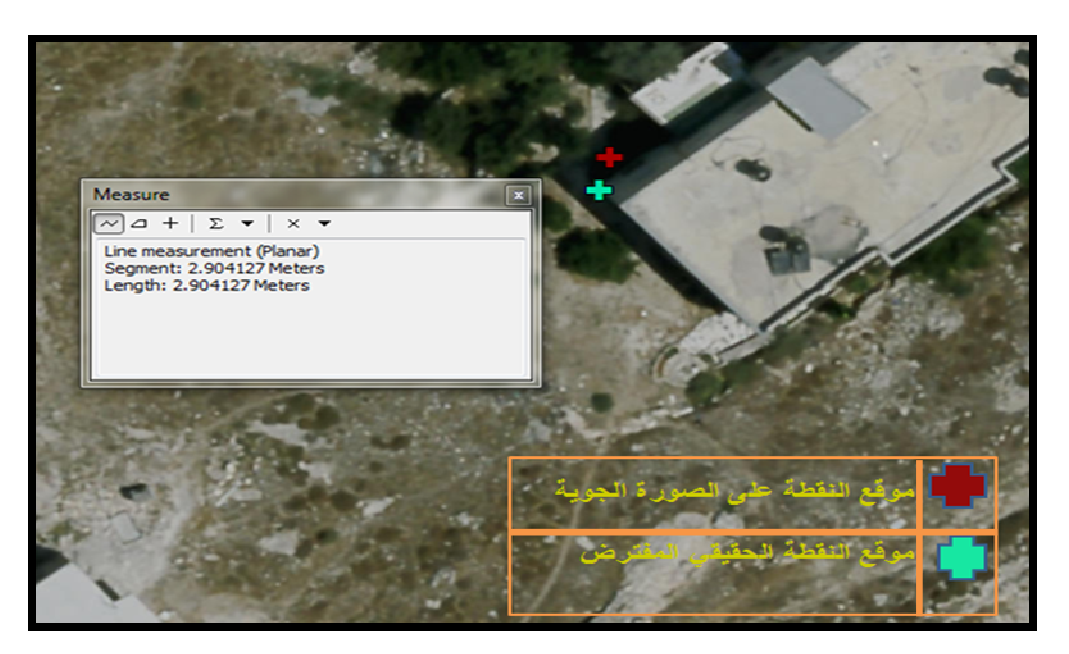

**صورة (17): الفرق بين موقعي النقطة ومقدار الإزاحة .**

أما في قرية فحمة الواقعة إلى الشمال من الرامة فكانت مقدار الإزاحة بين موقعي النقطة على الصورة للخمس نقاط متقاربة (معظمها اقل من 2 متر) حيث تراوح مقدار الإزاحة بين 1.75م– 2.14م، كما يتبين من مقدار الإزاحة لأقل نقطة وأعلى نقطة :

• مقدار الإزاحة في النقطة الثالثة الواقعة إلى الجنوب من القرية:

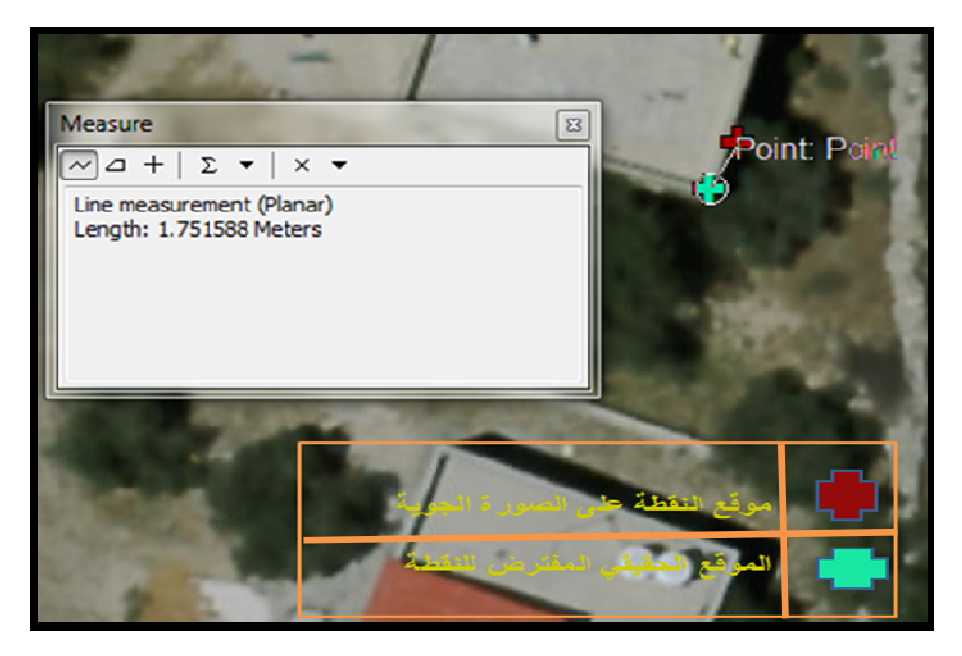

**صورة (18): الفرق بين موقعي النقطة ومقدار الإزاحة بين موقعي النقطة .**

• مقدار الإزاحة في النقطة الرابعة الواقعة غرب القرية :

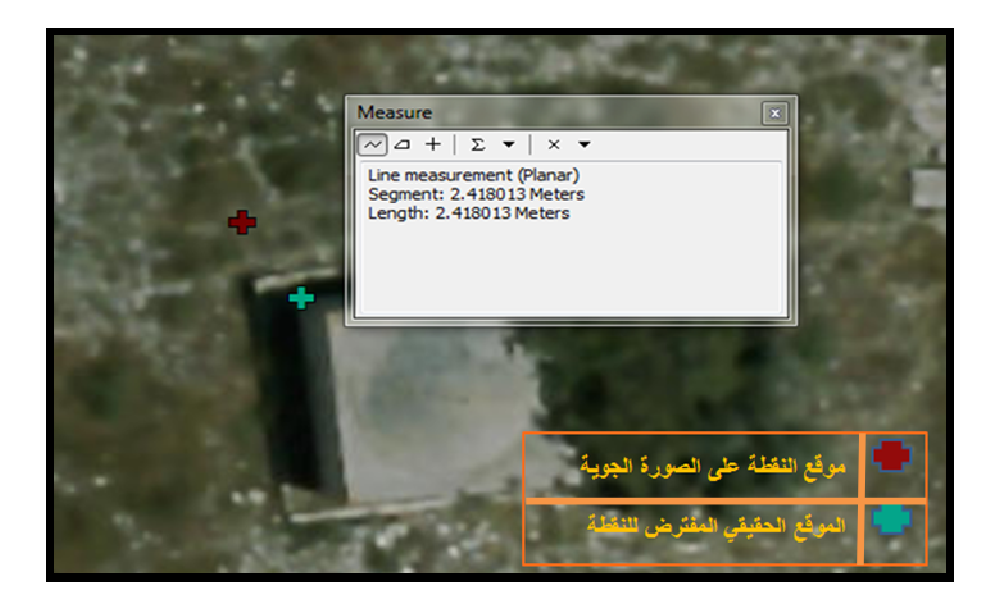

**صورة (19 ): مقدار الإزاحة بين موقعي النقاط .**

ثم تم رصد عدة نقط ضبط أرضية في مدينة طولكرم في جامعة خضوري التقنية وتوقيعها بعد ذلك على صورة جوية لعام 2016 وقياس مقدار الإزاحة في هذه المنطقة وكان الفرق في مقدار الإزاحة بين النقاط كبير جدا ففي نقاط كان مقدار الإزاحة متر ونقاط أخرى 3.5م كما يتضح من الصور :

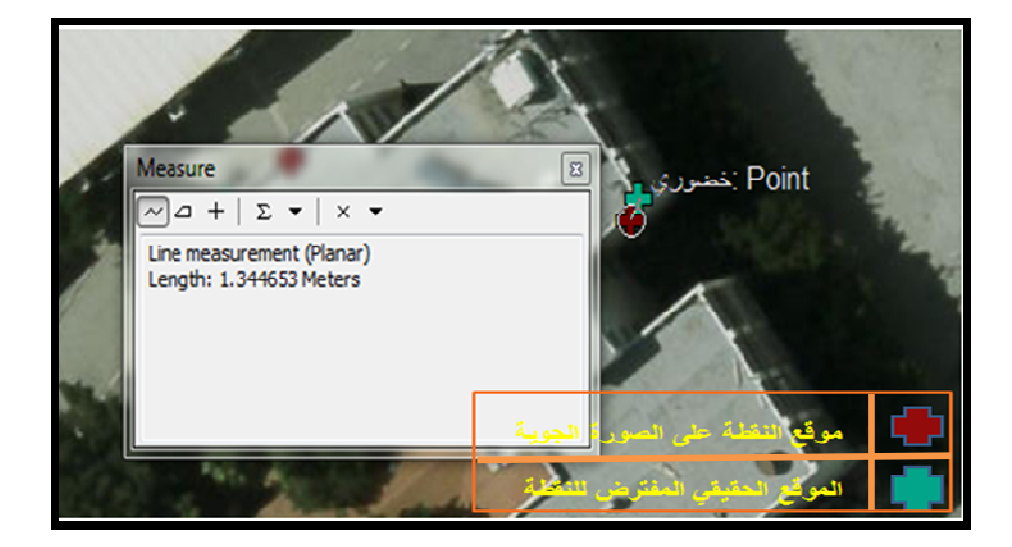

• اقل مقدار إزاحة بين النقاط من نقاط خضوري :

**صورة (20): الفرق بين موقعي النقطة ومقدار الإزاحة بينهما .**

• أعلى مقدار إزاحة بين النقاط في جامعة خضوري:

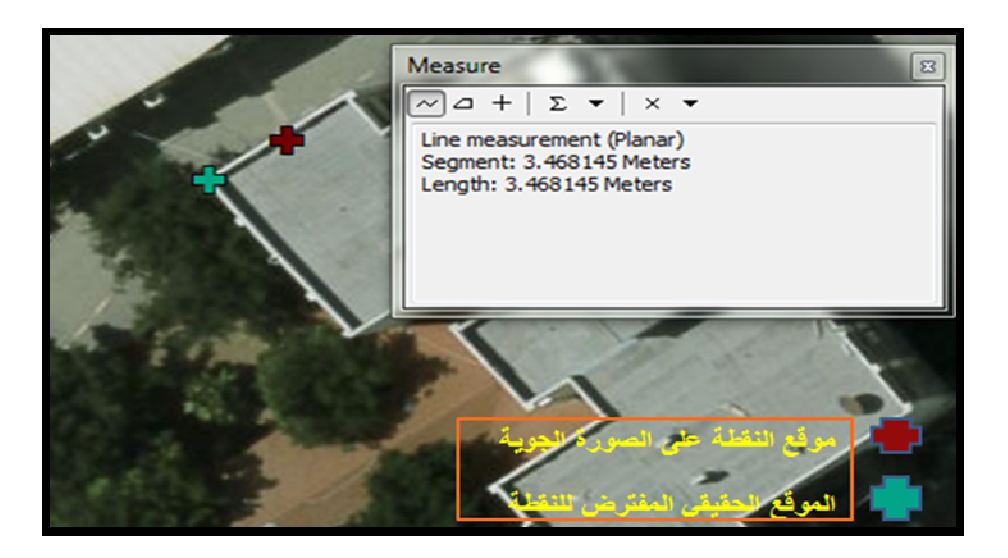

**صورة (21): الفرق بين موقعي النقطة ومقدار الإزاحة بينهما .**

في هذه الصور من المفترض قياس مقدار الإزاحة من أساس البناء ولكن أساس البناء غير ظاهر ، فهذه الصور الموجودة في النظام واجهات الأبنية فيها غير معدلة وهو ما ينتج عنه أخطاء وعدم دقة في تحديد موقع النقطة على الأرض .

ثم تم رصد عدة نقاط في مدينة نابلس (جامعة النجاح الوطنية–الحرم القديم ) وفي محافظة رام الله (قرية سلواد) (منطقة الدراسة الثانية) وثم توقيع هذه النقاط على الصورة الجوية 2016 وقياس مقدار الإزاحة بين موقعي النقاط على الصورة . ففي نابلس تراوحت مقدار الإزاحة للنقاط بين 2.18 و 2.30 .م

• اقل مقدار إزاحة بين النقاط:

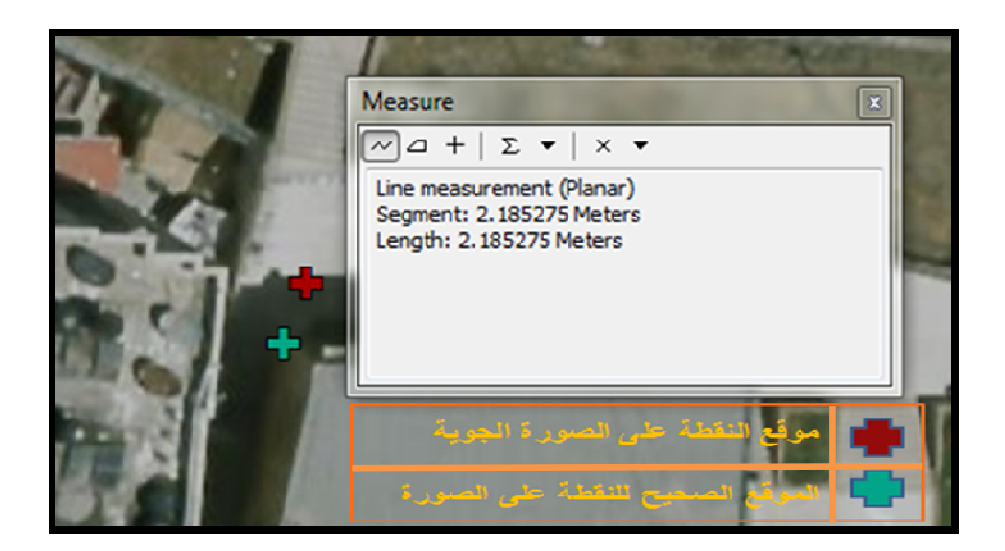

**صورة (22 ): موقعي النقطة ومقدار الإزاحة بينهما** 

• أعلى مقدار إزاحة للنقاط في نابلس :

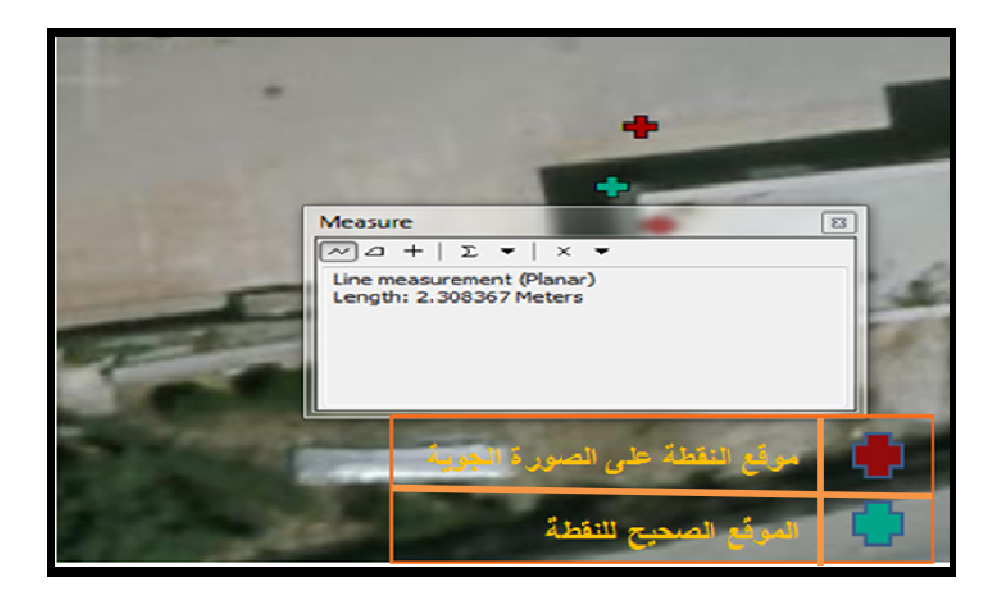

**صورة ( 23): مقدار الإزاحة بين موقعي النقطة .**

وكذلك في قرية سلواد كان مقدار الإزاحة للنقاط قريب من بعضه البعض حيث تراوح مقدار الإزاحة للنقاط بين 1.30– 2م. كما يظهر من الصورة التالية: • مقدار الإزاحة في النقطة الأولى في سلواد :

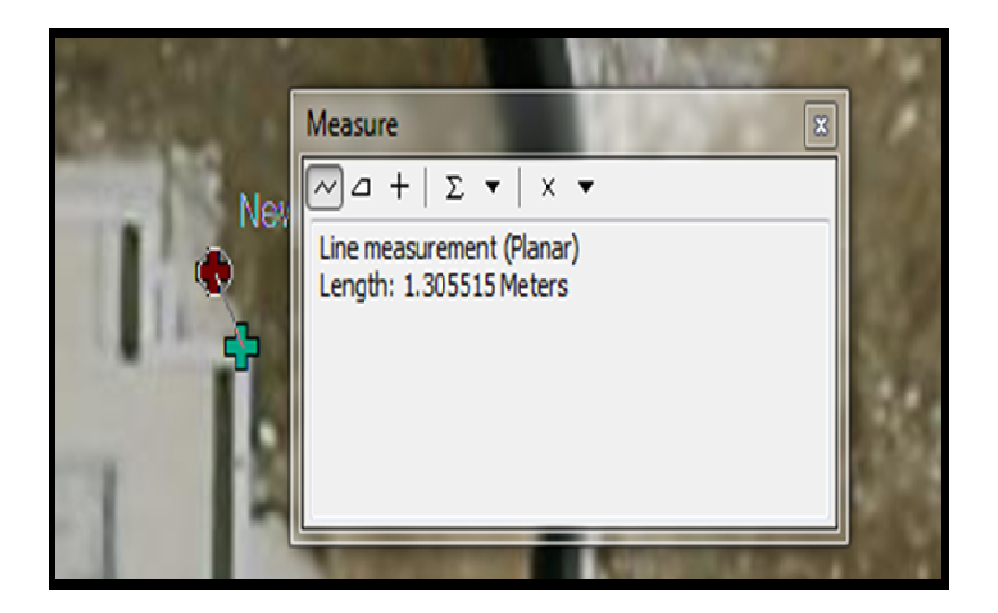

- **صورة (24 : ) مقدار الإزاحة بين موقعي النقطة .**
	- مقدار الإزاحة في النقطة الثانية في سلواد :

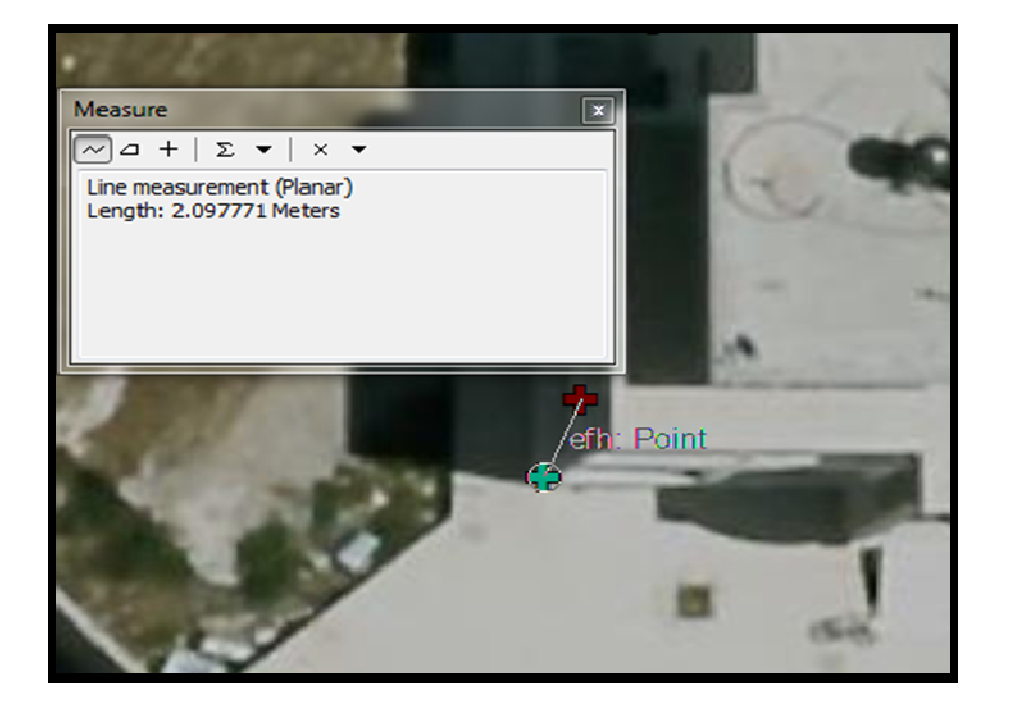

**صورة (25): مقدار الإزاحة بين موقعي النقطة .**

ونفس الشيء تم رصد عدة نقاط ضبط أرضية في منطقة الدراسة الثالثة (طوباس وأريحا) التي توجد شرقي الضفة الغربية وثم توقيع هذه الإحداثيات على الصورة الجوية 2016 وقياس مقدار الإزاحة بين موقعي كل نقطة وكان مقدار الإزاحة كبير كما يظهر أدناه :

• أعلى مقدار إزاحة بين النقاط:

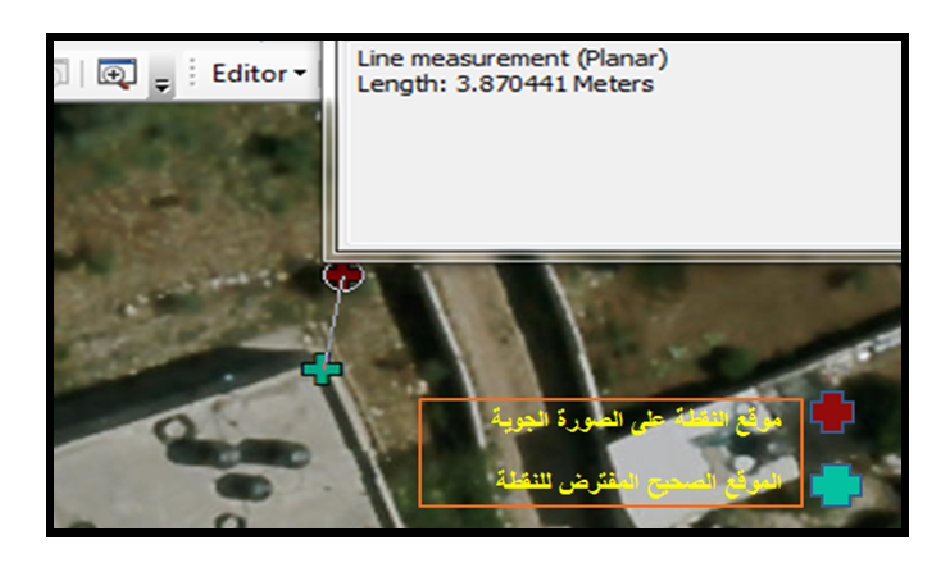

**صورة (26 ): موقعي النقطة على الصورة الجوية ومقدار الإزاحة بينهما .**

• اقل مقدار الإزاحة بين النقاط:

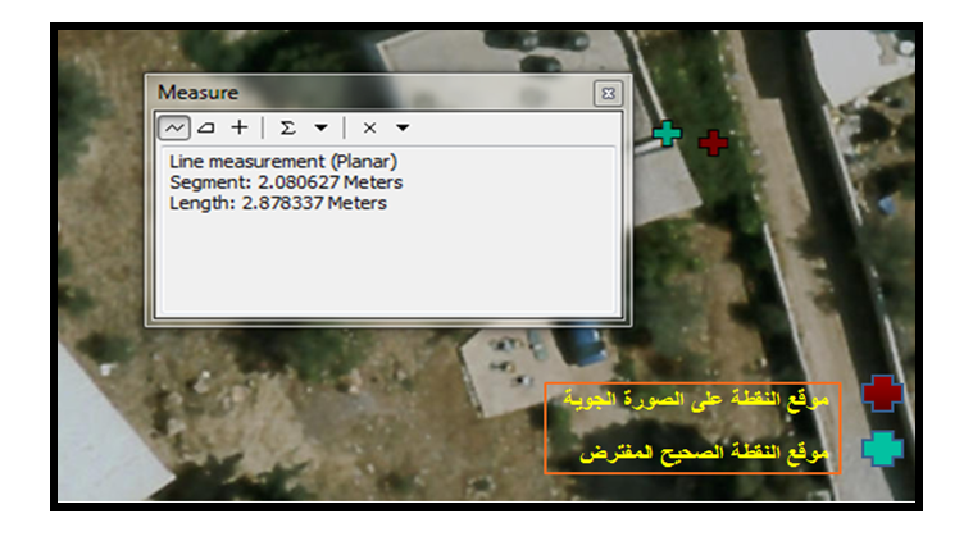

**صورة ( 27): موقعي النقطة على الصورة الجوية 2016 ومقدار الإزاحة** 

فكما نلاحظ فقد كان مقدار الإزاحة كبير بين موقعي النقطة كما أن الفرق بين مقدار الإزاحة ما بين النقاط كبير فقد تراوح مقدار الإزاحة بين -2.90 3.90م وكذلك كانت مقدار الإزاحة في منطقة النويعمة في محافظة أريحا فكان مقدار الإزاحة فيها يتراوح بين -2.44 3.80 .م كما نلاحظ في الصور أدناه :

• اقل مقدار إزاحة بين النقاط في النويعمة:

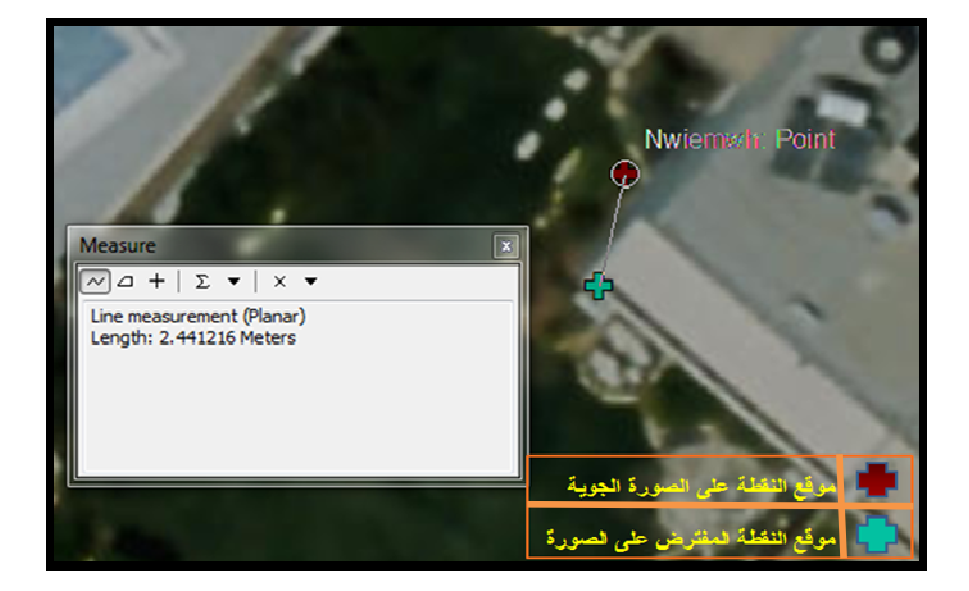

**صورة (28 : ) موقعي النقطة على الصورة ومقدار الإزاحة .**

• أكبر مقدار إزاحة بين النقاط في النويعمة :

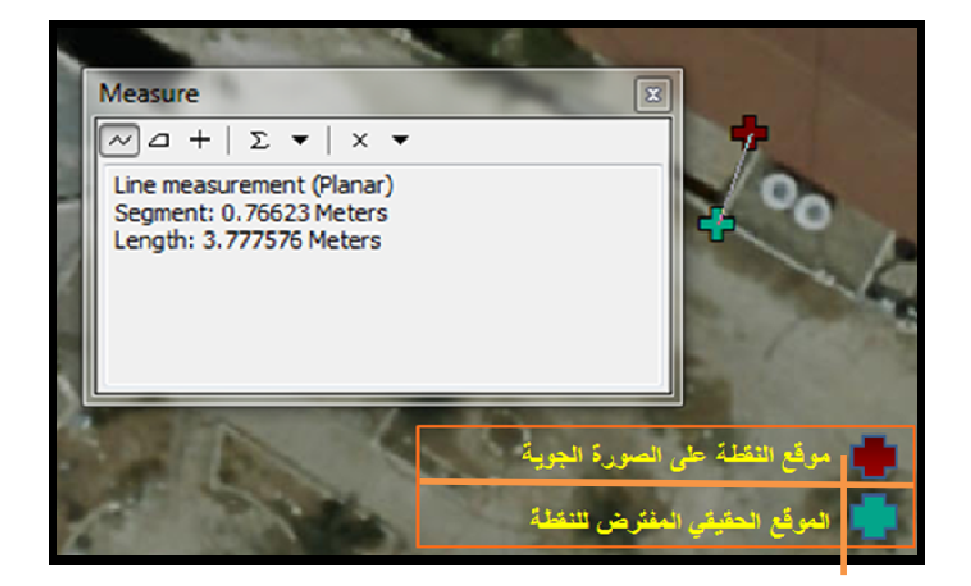

**صورة (29 ): الفرق بين موقعي النقطة ومقدار الإزاحة بينهما .**

إن هذه الصور الجوية التي تم توقيع نقاط الجي بي أس عليها هي صور رأسية معالجة (Orthophoto (وهذه الصور كما سبق وأشرنا يتم فيها معالجة الإزاحة الناتجة عن التضاريس، إلا انه بعد معالجة هذه الصور يبقى هناك تشوهات ناتجة عن تأثير التضاريس . ومن خلال التجربة السابقة التي تم فيها رصد نقاط الضبط الأرضي في أقاليم الضفة الغربية لمعرفة أن كان هناك تأثير للتضاريس على الإزاحة الموجودة في هذه الصور حتى بعد معالجتها وتبين أنه لا يوجد علاقة بين طبوغرافية المنطقة ومقدار الإزاحة فيها ففي المناطق السهلية والمناطق المتضرسة كانت مقدار الإزاحة بين النقاط متفاوتة وغير منتظمة ، ففي المنطقة السهلية كان هناك إزاحة بمقدار بضعة سنتمترات في نقط وإزاحة بمقدار عدة أمتار في نقط أخرى وكذلك هو الحال في المناطق الجبلية .

وكما يظهر من هذه التجربة فان هناك فرق في موقع النقطة المأخوذة بجهاز جي بي أس تفاضلي دقيق وبين موقع النقطة وفق إحداثيات الصورة ، وهذه الإزاحة بين الموقعين للنقطة مقدارها يختلف من نقطة لأخرى وبالتالي فالدقة المطلقة للصورة تختلف من نقطة إلى أخرى فقد تكون دقيقة في نقطة ما حيث مقدار الإزاحة بضعة سنتمترات وفي نقطة أخرى قد تكون الدقة منخفضة حيث تكون مقدار الإزاحة أكثر من 3 أمتار، كما أن مقدار الإزاحة بين النقاط في كل قرية لا يتأثر بموقع النقطة (شمال- جنوب-شرق- غرب ) ففي قرية تكون مقدار الإزاحة في الشرق اكبر من مقدار الإزاحة في الغرب وفي قرية أخرى العكس .

**2.2.4 دراسة التغير في الدقة المطلقة وفق زمن أو تاريخ الصورة :** 

تم الحصول على صور جوية لنفس المنطقة الجغرافية (الست قرى) وفق تواريخ زمنية متغيرة ملتقطة في عامي 2014 و 2015 وتم فتح هذه الصور على برنامج GIS ARC وتوقيع نفس النقط التي تم توقيعها على صورة 2016 ثم تم مقارنة توضع النقط المرصودة في منطقة الدراسة على هذه الصور التي تعود إلى ثلاث أعوام مختلفة .

ففي قرية الرامة تم توقيع نفس النقط التي وقعت على صورة 2016 تم توقيعها على صور 2015 و 2014 كما يتضح من الصور التالية : • مقدار الإزاحة في النقطة الأولى ما بين الصور:

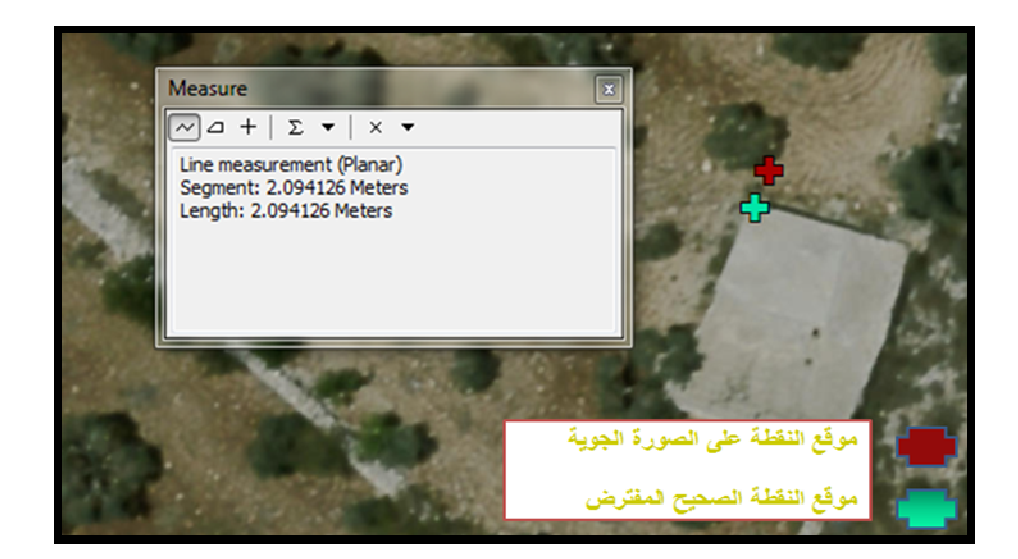

**صورة ( 30 ): مقدار الإزاحة في النقطة الأولى في صورة 2016 .**

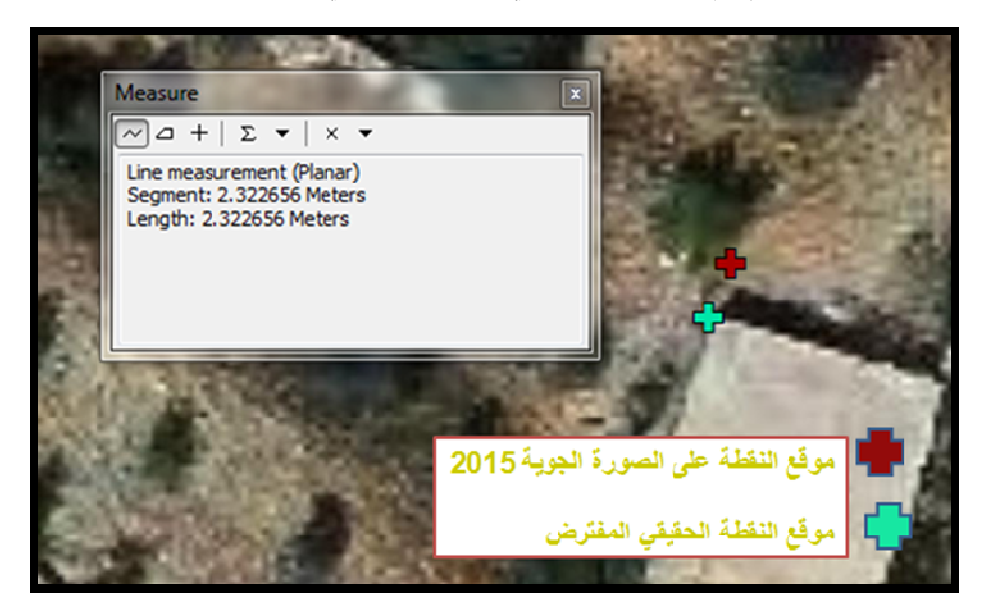

**صورة (31 ): مقدار الإزاحة في النقطة الأولى في صورة 2015 .**

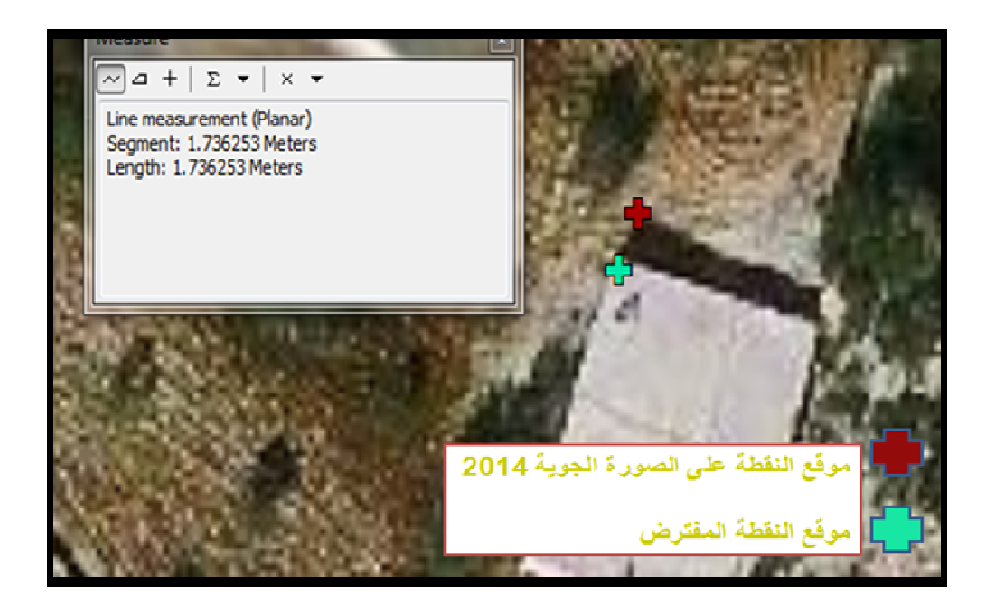

**صورة (32 ): مقدار الإزاحة في النقطة الأولى في صورة 2014 .**

فكما لاحظنا فأن مقدار الإزاحة ما بين موقع النقطة على الصورة الجوية وموقعها الحقيقي المفترض متغير ما بين الصور التي تعود لأعوام مختلفة، ففي صورة 2016 كان مقدار الإزاحة للنقطة الأولى 2.09 متر بينما على صورة 2015 بلغ مقدار الإزاحة لنفس النقطة 2.33 متر بينما على صورة 2014 كان 1.73 متر .

وبنفس الطريقة تم توقيع 30 نقطة في شمال الضفة الغربية (منطقة الدراسة الأولى ) على الثلاثة صور ومقارنة مقدار الإزاحة بين الصور الجوية لنفس النقطة كما يتضح في الصور أدناه :

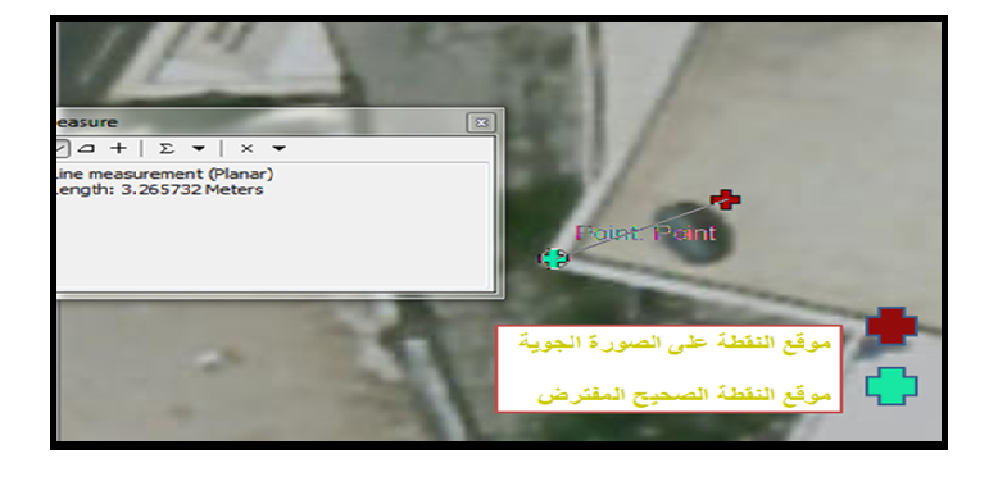

• مقدار الإزاحة في النقطة الثالثة من قرية عجا:

**صورة (33 ): مقدار الإزاحة في النقطة على الصورة الجوية 2016 .**

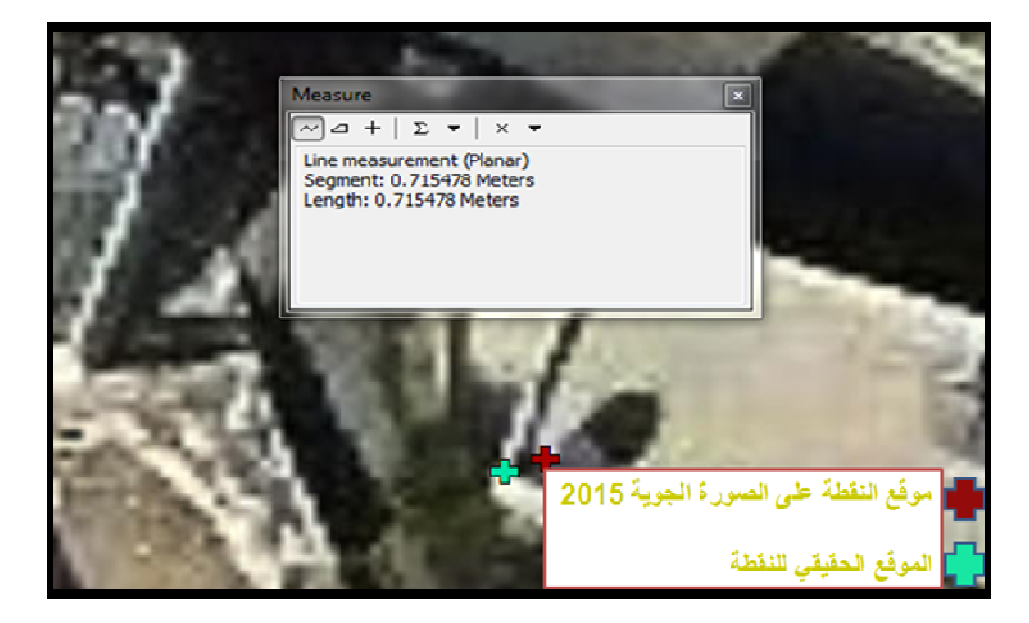

**صورة (34 م ): وقع نفس النقطة على صورة 2015 ومقدار الإزاحة للنقطة .**

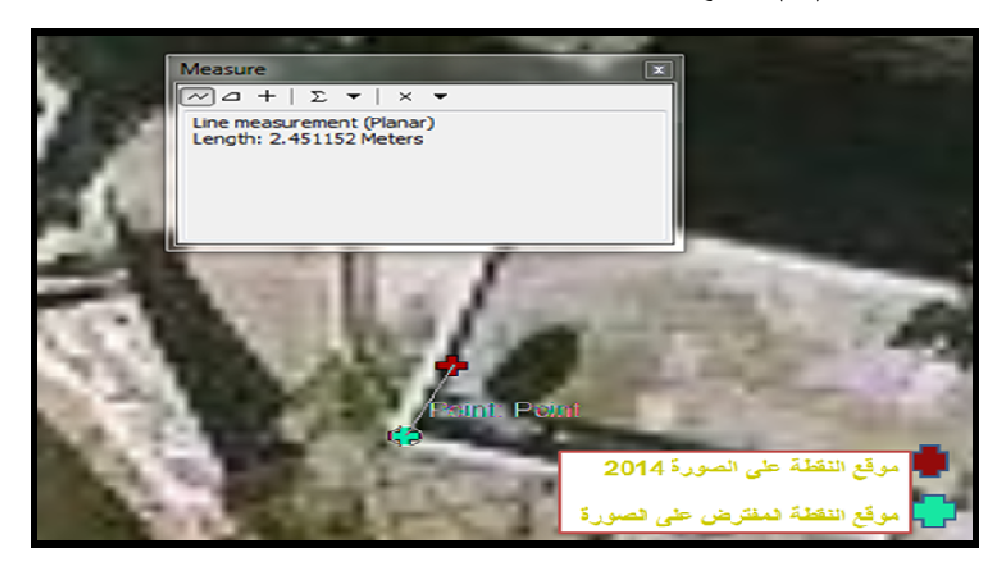

**صورة ( 35 م ): وقع نفس النقطة على صورة 2014 و مقدار الإزاحة للنقطة على صورة 2014 .**

فكما لاحظنا فان مقدار الإزاحة لهذه النقطة متفاوت بشكل كبير بين الثلاث صور فقد كان فرق في مقدار الإزاحة لهذه النقطة بين صورة 2016 وصورة 2015 يساوي 2.55 متر . • مقدار الإزاحة في النقطة الثانية من قرية عنزا :

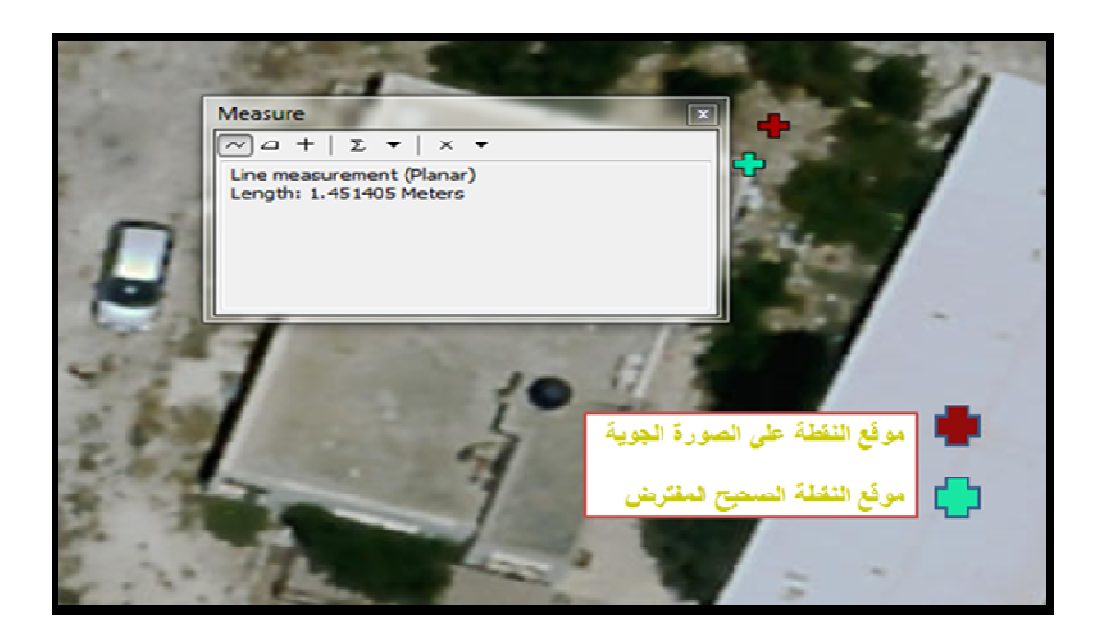

**صورة ( 36 ): موقع النقطة على الصورة الجوية 2016 و مقدار الإزاحة بين موقعي النقطة على صورة . 2016**

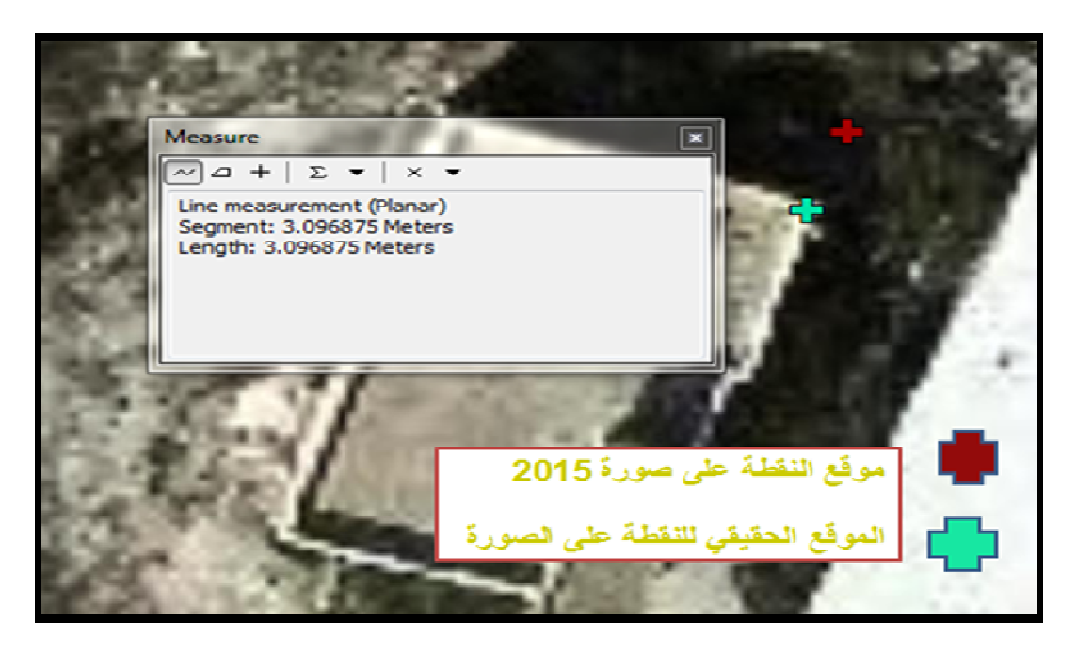

**صورة ( 37 ): موقع نفس النقطة على الصورة الجوية 2015 ومقدار الإزاحة بين موقعي النقطة على الصورة .**

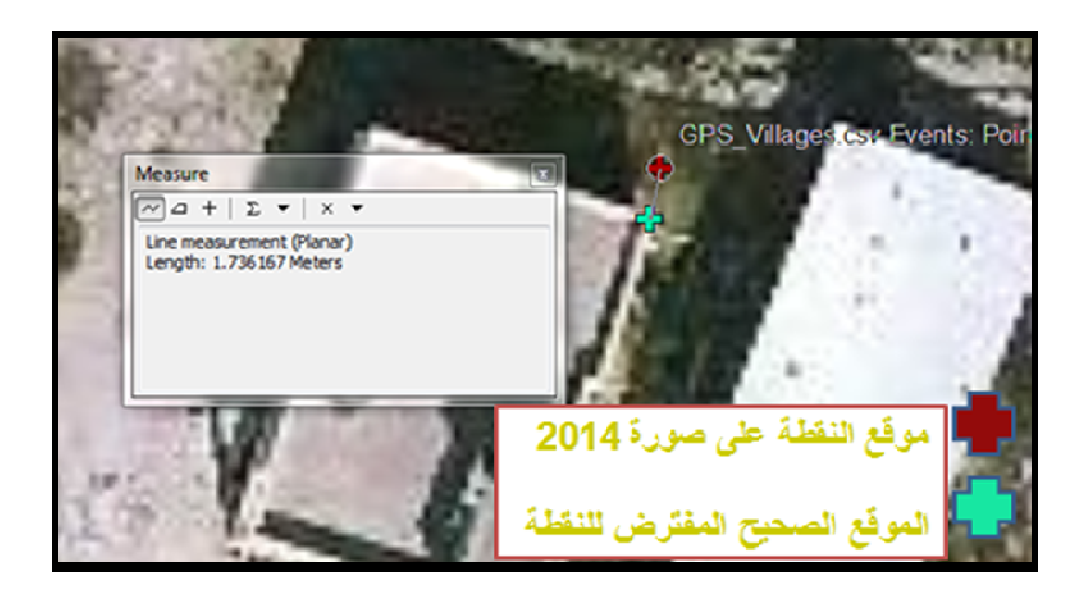

**صورة (38 ): موقع النقطة على الصورة الجوية 2014 ومقدار الإزاحة بين موقعي النقطة على صورة . 2014**

فكما نلاحظ فان هناك فرق في مقدار الإزاحة بين موقعي النقطة على الثلاث صور فقد كان فرق في مقدار الإزاحة لهذه النقطة بين صورة 2016 وصورة 2015 أكثر من متر ونصف .

وهكذا تم عمل مقارنة بين الصور للثلاثين نقطة. ونستنتج من هذه التجربة أن الصور الجوية التي يحويها النظام تختلف دقتها المطلقة حسب تاريخ التقاط الصورة .

**3.2.4 دراسة اتجاه الإزاحة للنقاط على الصورة الجوية :** 

تم مقارنة فرق المسافات بين موقعي إحداثيات النقطة من كلا المصدرين (أي من جهاز GPS دقيق ومن الصورة الجوية لأعوام 2014 و 2015 و 2016م) وتم دراسة اتجاه الإزاحة للنقط هل هي إزاحة عشوائية أم أنها إزاحة منتظمة غير عشوائية .

تم تطبيق هذه المقارنات على منطقة الدراسة الأولى (شمال الضفة الغربية ) المتمثلة بستة قرى ، وتم التعبير عن اتجاه الإزاحة من خلال شكل بيضاوي يمثل اتجاه الإزاحة للنقطة حيث اتجاه الشكل يشير إلى اتجاه الإزاحة وحجم الشكل البيضاوي يشير إلى مقدار الإزاحة، تمت عملية الرقمنه على الصور الجوية باستخدام برنامج GIS ARC و من ثم تمثيل اتجاه الإزاحة ، حيث تم إضافة جدول يحتوي إحداثيات نقاط الجي بي أس ومقدار إزاحتها في كلا الاتجاهين (∆E،∆N (ثم تم الذهاب إلى Toolbox Arc ثم Features ثم TO Table Ellipse فتظهر نافذة نختار الجدول الذي يحتوي على إحداثيات النقاط ونقوم بتعين الاتجاه X والاتجاه Y و ∆E و ∆N وتحديد نوع الإحداثيات المستخدمة كما يظهر في الصور التالية:

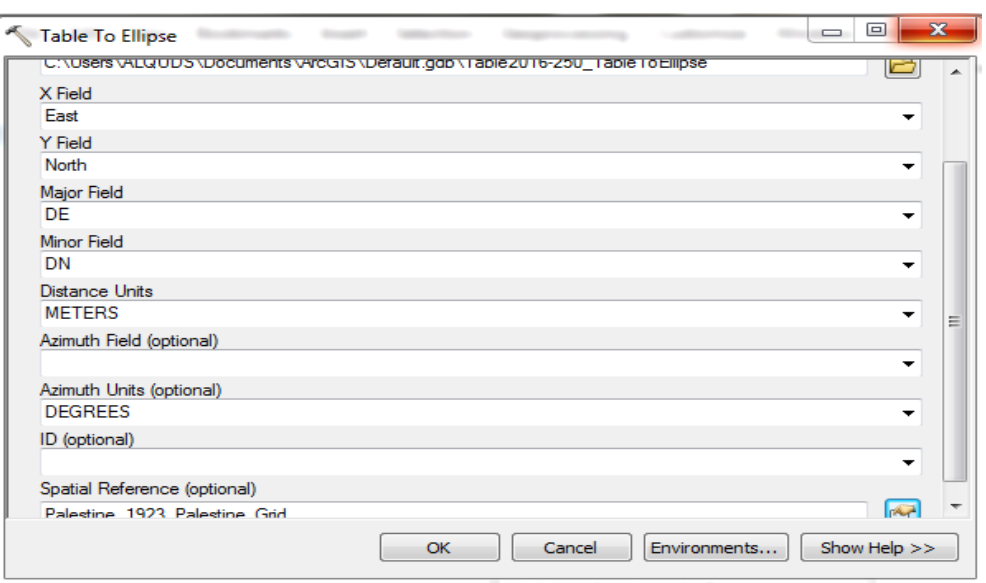

ثم نضغط OK فيتم رسم شكل بيضاوي حول كل نقطة بحيث يمثل اتجاه الإزاحة وحجمه يدل على مقدار الإزاحة في كل نقطة . كما يتضح في الخارطة التالية :

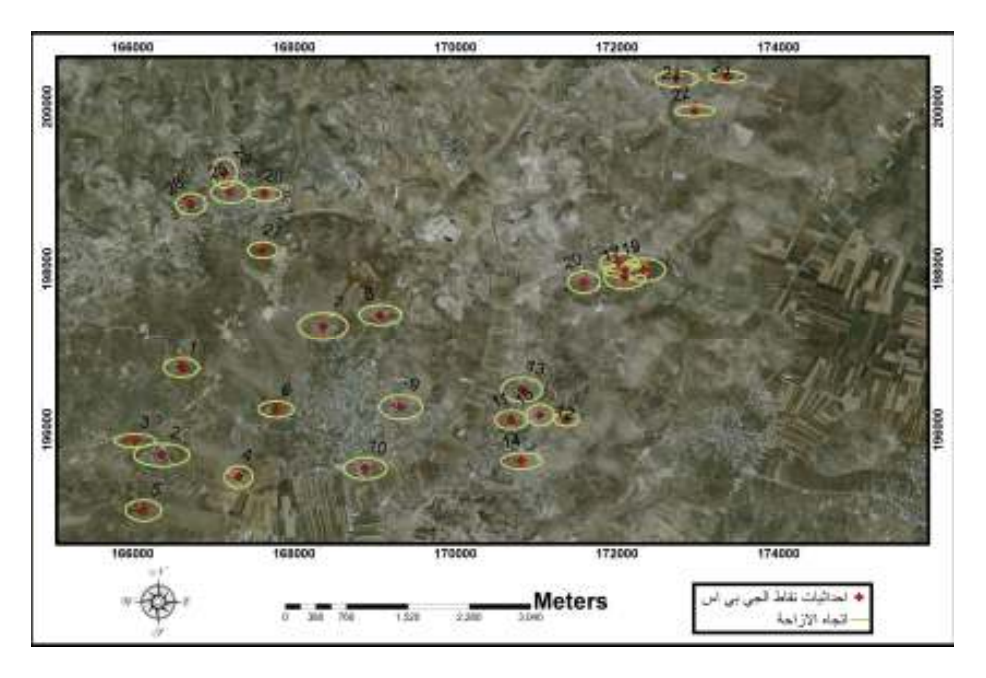

**خارطة (8 : ) اتجاه ومقدار الإزاحة للنقاط على الصورة الجوية لعام 2016 .**

فكما نلاحظ من الخارطة فان حجم الشكل البيضاوي للنقاط مختلف ولا يتزايد بشكل منتظم مما يعني أن الإزاحة غير منتظمة ولا تتزايد بمقدار معين. أما اتجاه الشكل البيضاوي وأيضا اتجاه أرقام النقط مختلفة، ويتضح من خلالها أن اتجاه الإزاحة عشوائية فهناك نقاط اتجاه الإزاحة فيها شمالي –شرقي (معظم النقاط) ونقاط الإزاحة فيها باتجاه شمالي غربي مثل قرية عنزا ونقاط الإزاحة فيها باتجاه الشمال مثل (22،23) ولكن بصورة عامة يمكننا القول أن معظم النقاط اتجاه الإزاحة فيها شمالي شرقي وأيضا الإزاحة في صورة 2014 و 2015 كانت غير منتظمة وعشوائية ولكن معظم اتجاه الإزاحة للنقاط كانت باتجاه شمالي شرقي .

## **3.4 تقييم دقة الصور الجوية وتحسينها :**

بعدما تم تحليل دقة الصور الجوية والتعرف على اتجاه الإزاحة في النقاط التي تم رقمنتها على الصور الجوية سيتم معالجة هذه الصور لتحسين دقتها . و ذلك من خلال :

**1.3.4 دراسة إمكانية عمل مشروع جوي من الصور الرأسية المتتالية في النظام :**

في البداية كما هو معروف يتم استخدام الصور الجوية Image Raw لعمل مشروع تصوير جوي ، فالطريقة التقليدية هي الحصول على الصور الراسية Photo Ortho من الصور الجوية Photo Arial ولذا قبل البدء بإجراء الاختبار التجريبي وهو عمل مشروع تصوير من الصور الراسية (العكس ) لا بد من عمل مشروع تصوير جوي من الصور الجوية أي كما هو معتاد لذا تم اخذ 62 صورة جوية لمنطقة الجامعة الأمريكية وهذه الصور لعام 2016 بدقة سم. $10$ 

## **منهجية العمل :**

تم استخدام برنامج 2014 Erdas Imagina من اجل عمل التصوير الجوي للمنطقة، حيث تم بناء Block و تسميته a.a.university حيث قمت بمعايرة الكاميرا الرقمية بناءً على ما يحتوي التقرير الذي تم الحصول عليه من شركة الطيران ، تم فيه تحديد نظام الإحداثيات وتحديد معدل ارتفاع الطائرة ثم تم تسمية الكاميرا ووصفها وتحديد البعد البؤري ونقطة الأساس

(point Principal ( في الإحداثيات (y,x (وبعد الانتهاء من معايرة الكاميرا وحفظها تم إضافة الصور من خيار Frame Add وبعدها تم عمل التوجيه الداخلي للصور ( Interior Orientation (من خيار Editor Frame الموجودة في الأمر Edit اختار Interior Orientation وأتأكد أنني اشتغل على نفس الكاميرا التي تم معايرتها ثم أقوم بإدخال حجم البيكسل في X و Y لكل صورة والذي كان يساوي 7.2، ثم من اجل عمل التوجيه الخارجي (Orientation Exterior (أقوم بإدخال إحداثيات الصور (عناصر التوجيه الخارجي ,Z ,Y,X Kapa ,Phi ,Omega (وكان نوع هذه القيم Initial ثم اضغط OK وهكذا يكون عمل توجيه داخلي وخارجي ويظهر مكان الصور بالنسبة لبعضها البعض كما هو موضح في الشكل التالي :

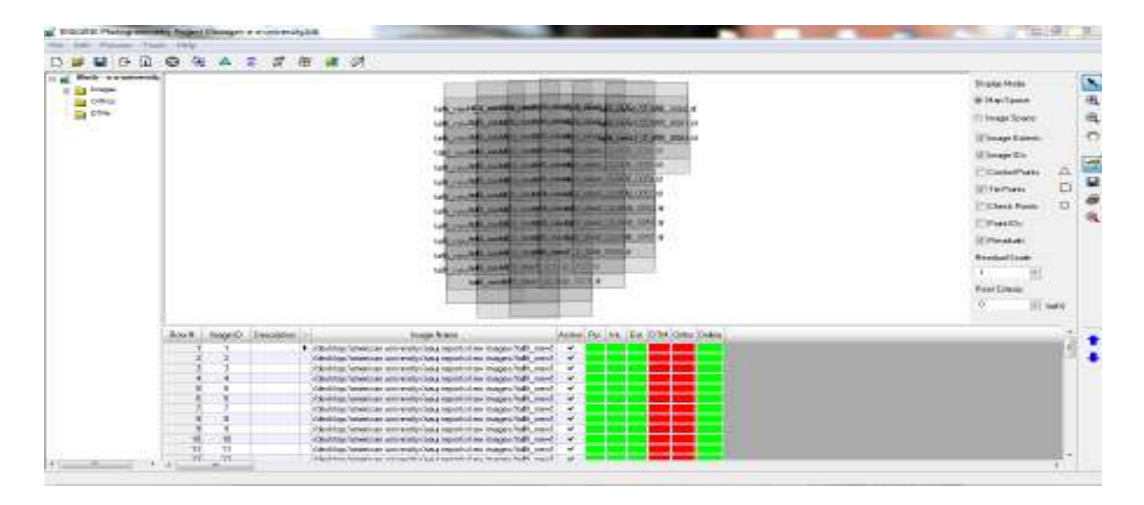

**شكل (9 ): صورة البلوك لمنطقة الجامعة الأمريكية .**

ثم تم الذهاب إلى Analyst Stereo للتأكد من مدى انطباق الصور والتي تعتمد عليها دقة الmodel المراد عمله وقد لوحظ عدم انطباق الأهداف باتجاه parallax-y وهذا ما يسمى بخطأ parallax-Y كما سبق وذكرنا والمقصود بهذا الخطأ اختلاف المسافات العمودية بين صورتين نتيجة إمالة في إحدى الصور أو كليهما أو نتيجة فرق في ارتفاع الطيران أو التقاط الصور بأنواع كثيرة من الكاميرا مثل camera reflex lens –twin والتي تشمل view finders مثل ( Camera Finders Range (ففي مثل هذه الكاميرات العين ترى المعلم من

خلال عدسة الكاميرا وعدسة ثانية (بصريات مختلفة ) مما يؤدي إلى عدم انطباق الأهداف على بعضها البعض في الأجزاء المتداخلة بين الصورتين<sup>1</sup> .

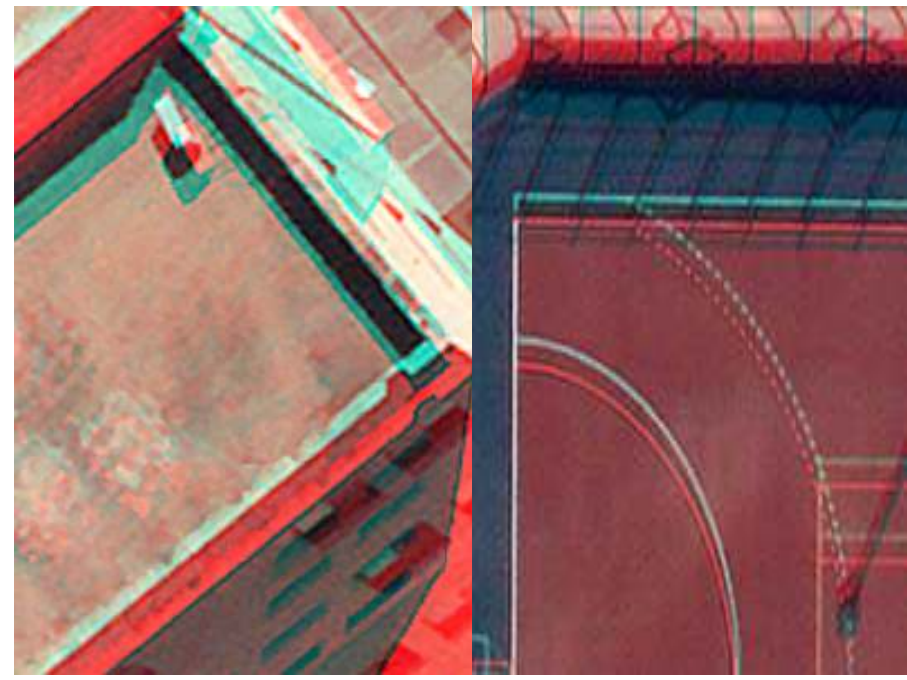

**صورة رقم (39): خطأ parallax-Y في الصور الجوية للمنط .قة**

ولحل هذه المشكلة لا بد من الاستعانة بنقاط ضبط أرضية من اجل حساب عناصر التوجيه الخارجي بدقة. وهذه النقاط بدقة المتر تم الحصول عليها من الحكم المحلي، ومن اجل بناء النموذج ( Model ( تم اختيار أداة Measurement Point Classic من خيار Point Tools Measurement ثم من خلال الأداة Add تم إضافة 10 نقاط ضبط ارضي وتعينها على الصور من خلال وتم كتابة إحداثياتها وتحديد نوع استخدامها على أنها control point لعمل التثليث الجوي واختيارها على أنها Full لأنها معلومة الإحداثيات Z,Y,X كما يظهر في الصورة أدناه :

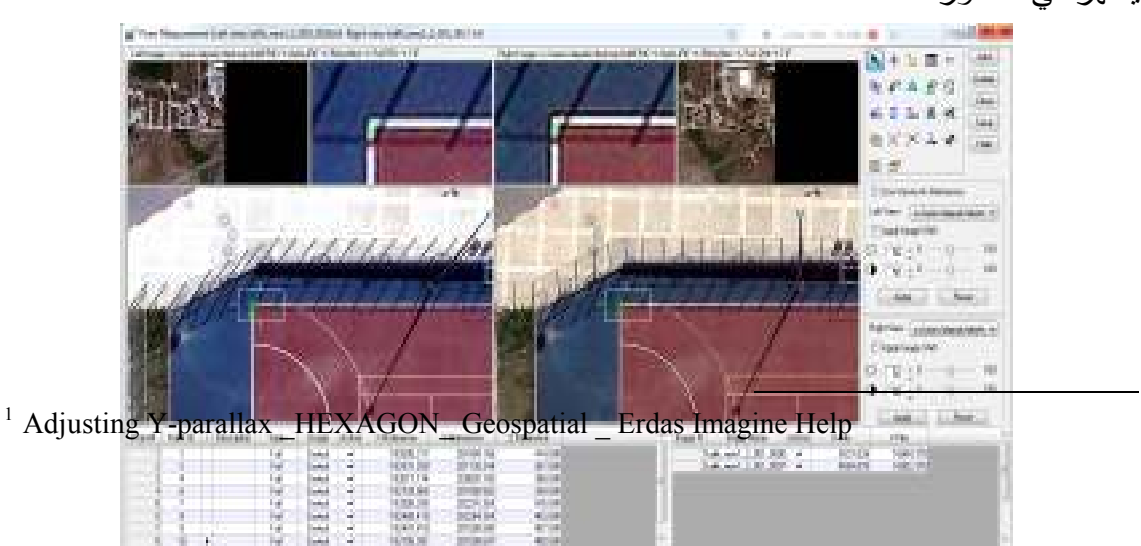

## **صورة (40 :) نقاط الجي بي أس اللازمة لبناء ال Model .**

ثم اختار أي نقطتان على أنهما نقاط تحقق (point check ، (وفائدة نقاط التحقق انه عندما أكون العلاقة الصحيحة بين الصورة والأرض يكون قد تكون المودل فأي نقطة على المودل المفروض تعطي إحداثياتها على الأرض فاخذ نقطتين على الأقل كنقاط تحقق لها إحداثيات معلومة لأرى دقة المودل الناتج وبعدها يتم عمل حفظ لهذه الخطوات ثم الانتقال إلى عمل وإيجاد نقاط Point Tie ) نقاط ربط) من هذه الصور من خلال الأمر Tie Automatic Point حيث تسهل على البرنامج إيجاد نقاط مشتركة بين كل صورتين من اجل ربط الصور ، حيث انه يقوم بتوقيع نقطه في صورة معينه ويبحث عن نفس النقطة في الصورة الأخرى ويربطها فبعض مما يسهل عملية التثليث الجوي ولتسريع عملية إيجاد نقاط Point Tie ولان عدد الصور كبير أقوم بتفعيل كل صورتين متتاليتين معاً واجد لهما نقاط Point Tie أي اجعل الصورتين 1 و 2 هما فقط Active ثم اضغط على Point Tie Automatic أف وجد 25 نقطة بين الصورتين ثم اعمل Active للصورتين 2 و 3 واضغط على Point Tie Automatic أيضا 25 نقطة بينهما وهكذا بين كل صورة والصورة التي تليها حتى تمت أضافت 820 نقطة ربط ولكن هذه النقط لم تكن دقيقة في مواقعها حيث كان جزء منها موقع في مكانين مختلفين على الصورتين ربما يعود ذلك لكثرة عدد نقاط الربط التي تشكلت على الصور نتيجة لكثرة عدد الصور المتتالية :

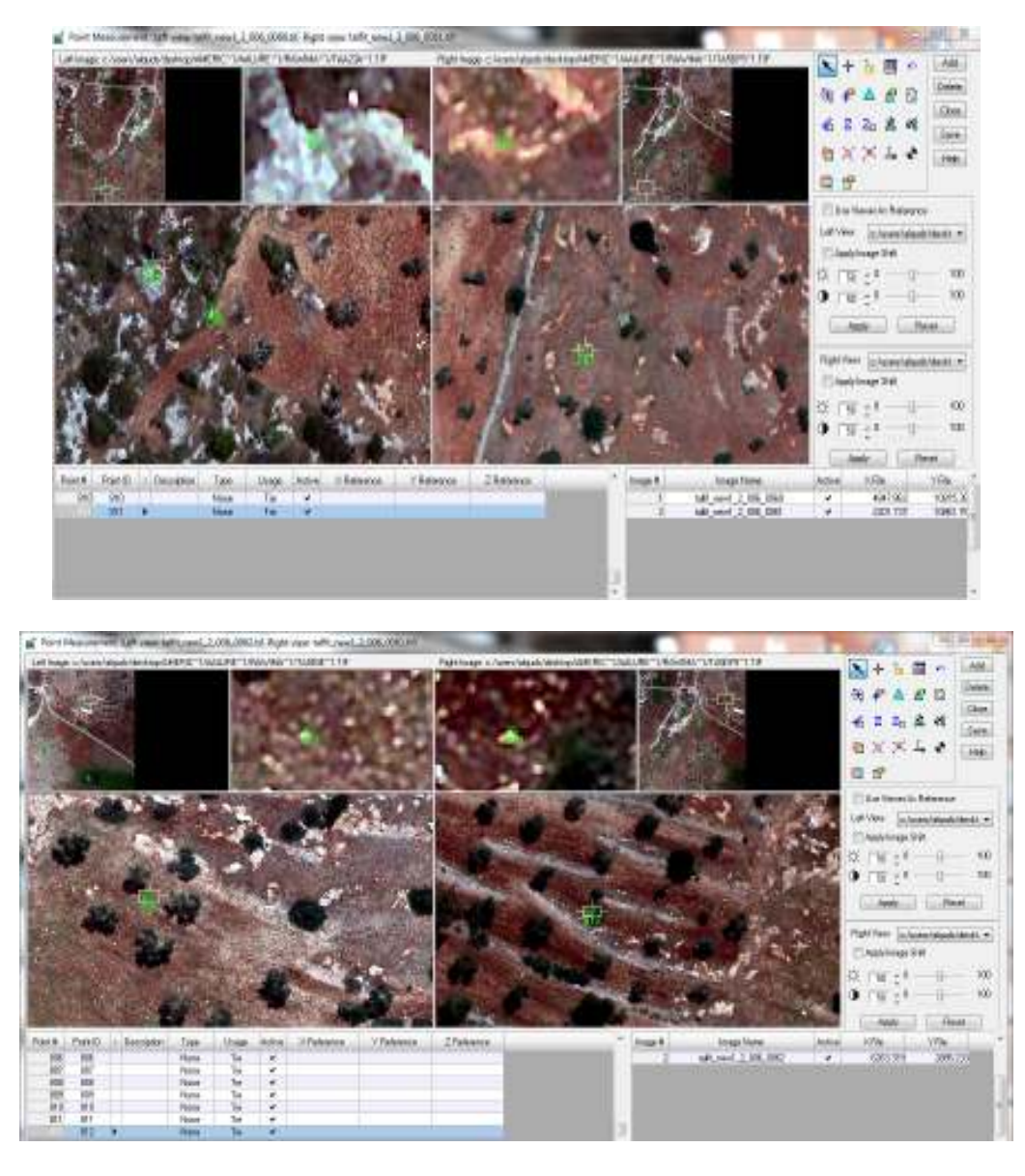

**صورة رقم (41 ): نقاط ربط في غير مواقعها الصحيحة .**

فتم حذف النقاط المختلفة في مواقعها ومن اجل زيادة دقة النقاط تم تغير الSize Search من القيمة 20 إلى 100 ثم اضغط Run و تم عمل نقاط ربط مجددا لكل صورتين متتاليتين وهكذا أصبحت النقاط في مواقعها الحقيقية ، كما يتضح من الصورة :

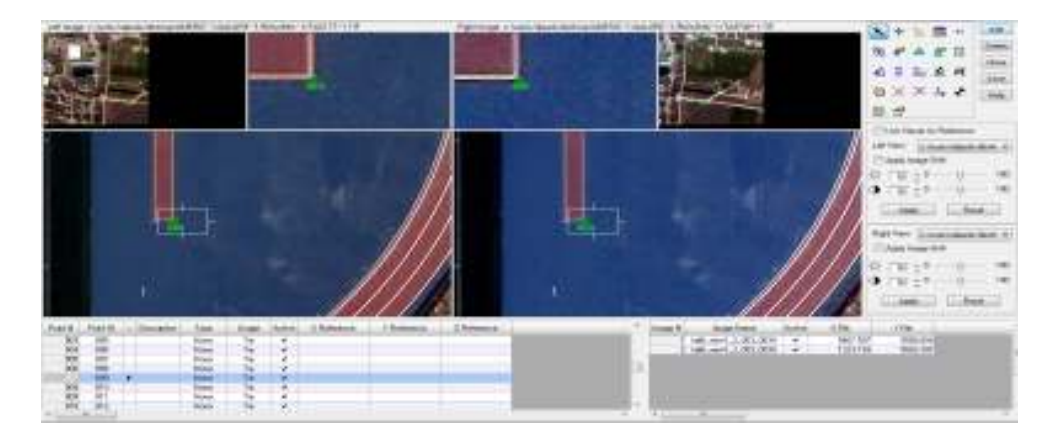

**صورة رقم (42 ): نقطة ربط بين صورتين موقعه بشكل صحيح .**

وبعد الانتهاء من عمل Point Tie Automatic يكون قد تشكل لدينا نقاط ربط بين جميع الصور بشكل رأسي (1،2 ( ) 2،3 ( ) 4،3 ( .).. 61،62) وبشكل أفقي (1،25 ( ) 25،26 ) (49،50) كما هو موضح بالشكل التالي :

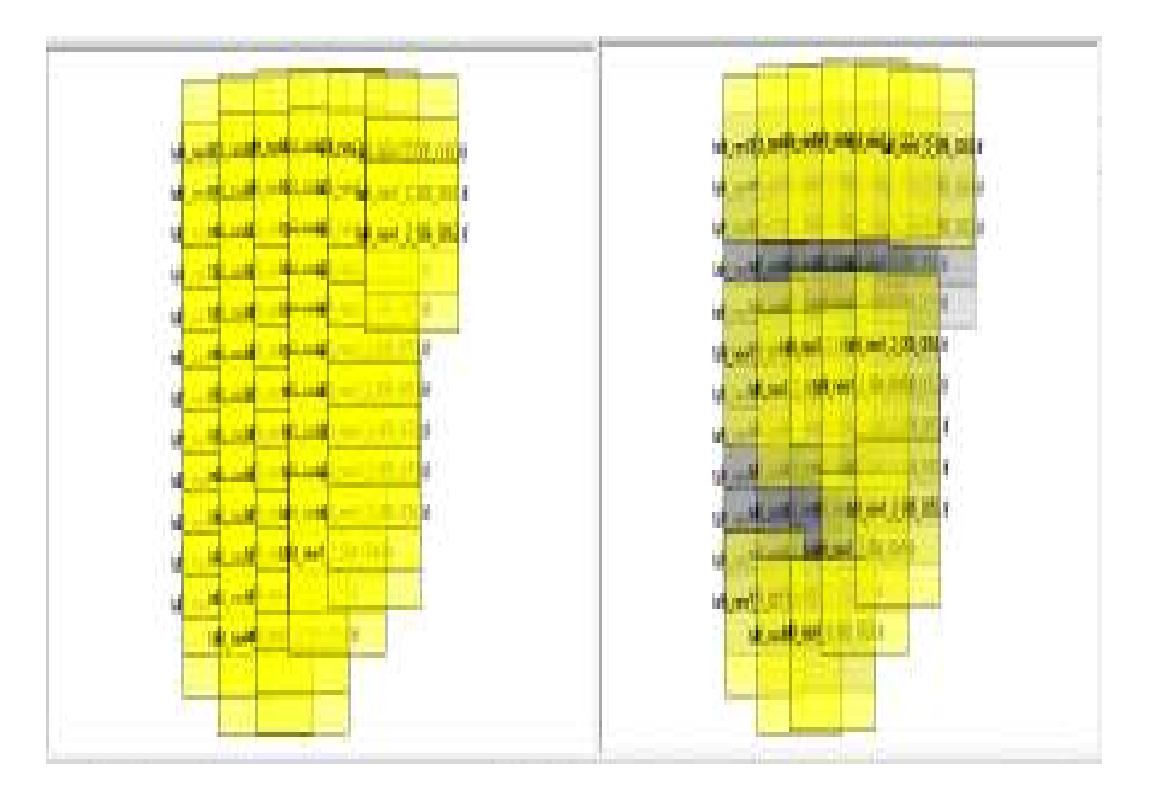

**شكل رقم (10): ربط راسي وافقي للصور** 

ثم بعد ذلك تم الذهاب إلى Properties Triangulation حتى احسب دقة المودل فكانت نسبة الخطأ كبيرة (عدة أمتار) في Z,Y,X ولذلك يجب التأكد من مواقع نقاط الضبط الأرضية على الصورة الجوية ، فتم إدخال الصورة الرأسية للمنطقة على برنامج 10.2ArcGIS

ووقعت النقاط عليها حسب الإحداثيات المعطاة لها فكان هناك خطأ في تعيين إحداثيات النقاط وهذا ما سبب خطأ في النموذج بمقدار عدة أمتار .

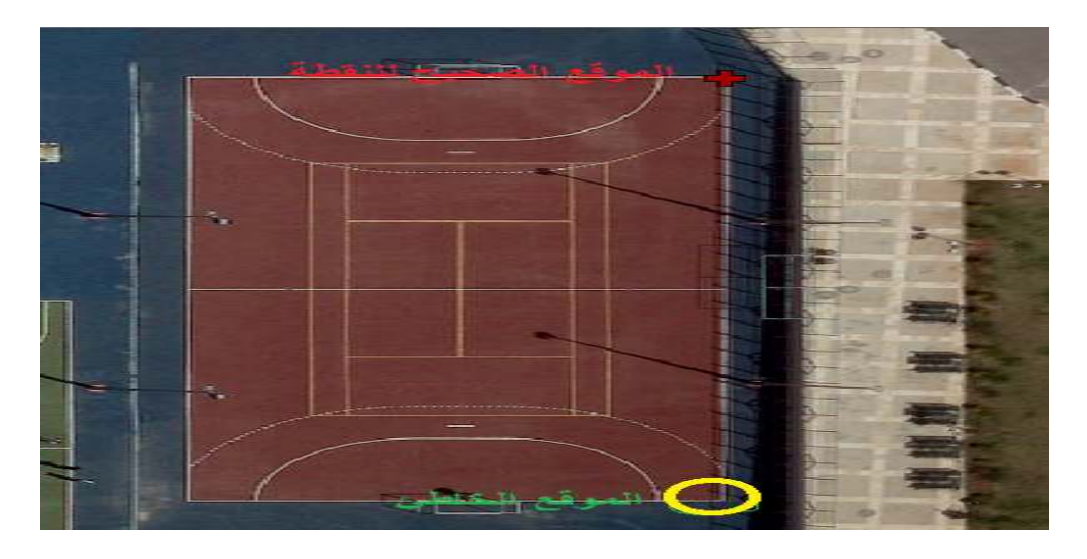

صورة (43): ا**خطاء في توقيع الاحداثيات على الصورة الجوية.** 

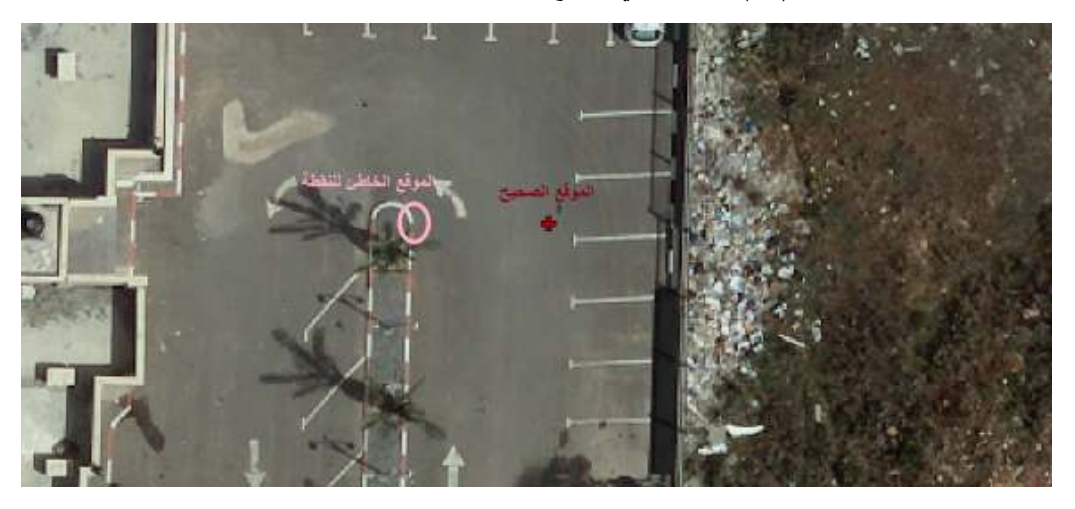

ولتصحيح هذا الخطأ تم توقيع النقاط على الصورة الجوية في مواقعها الصحيحة كما ظهرت على الصورة الراسية ، ثم على Properties Triangulation لإعادة حساب دقة النموذج بعدما تم تعديل مواقع النقاط فكانت الدقة في X تساوي 0.2408 والدقة في Y تساوي 0.1948 ومقدار الخطأ في Z تساوي 1.7573 لان نقاط التحكم الأرضي لأقرب متر ثم Accept فتم تكون النموذج ثم Save ثم اخرج من Tools Measurement Point وألاحظ انه تكون المودل كما في الشكل التالي :

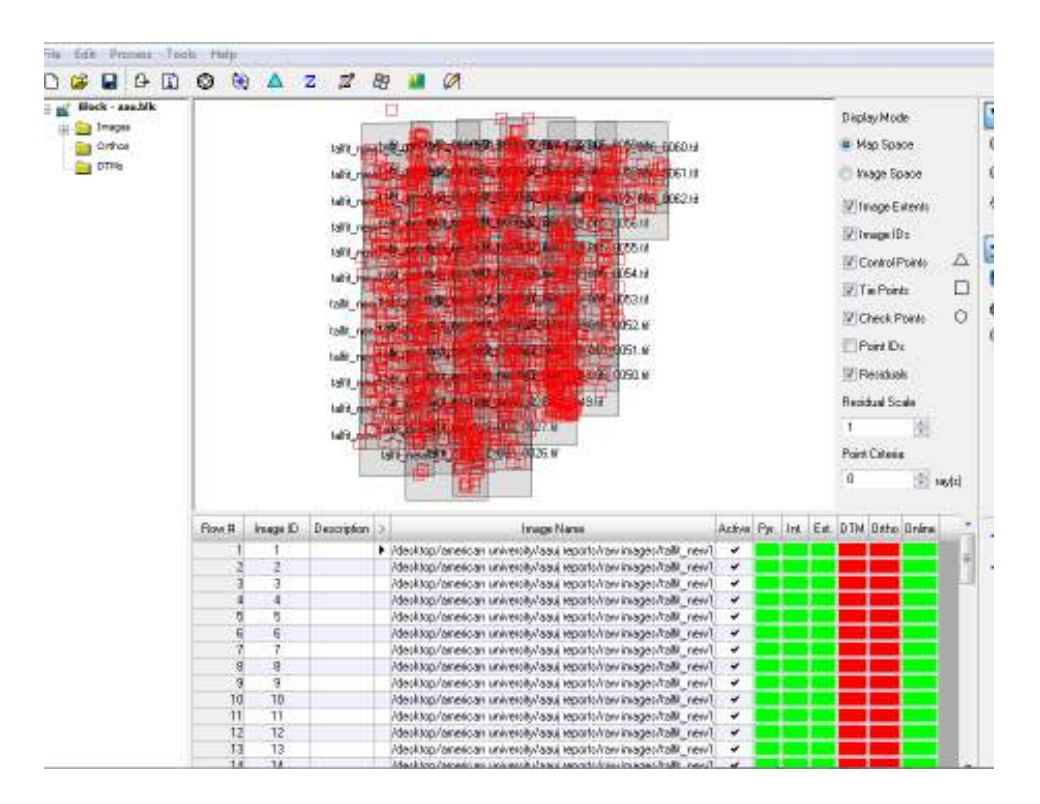

**شكل (11): بناء النموذج لمنطقة الجامعة الأمريكية** 

وثم تم الانتقال إلى Analyst Stereo كان لا يزال هناك مشكلة في parallax-Y لان دقة النموذج كانت منخفضة في الإحداثي Z .

• المحاولة الثانية:

بعدما كان هناك مشكلة في Parallax-Y عندما تم استخدام parameters Initial قمت بتجريب استخدام Parameters Final والصور الجوية Image Raw لعمل تصوير جوي منها فقمت بإنشاء بلوك جديد ومعايرة الكاميرا وتم عمل توجيه داخلي كما في المحاولة السابقة ومن اجل عمل توجيه خارجي تم إدخال إحداثيات الصور K , @,O ,Z ,Y ,X من Final Parameters وكانت حالة هذه الإحداثيات (القيم) Fixed ثم OK فحصلت على التوجيه الداخلي والخارجي للصور ثم تم إنشاء مودل كما في المحاولة الأولى وكانت دقة المودل بناء علىParameters Final أعلى من دقته في الحالة الأولى عندما تم استخدام Initial . parameter

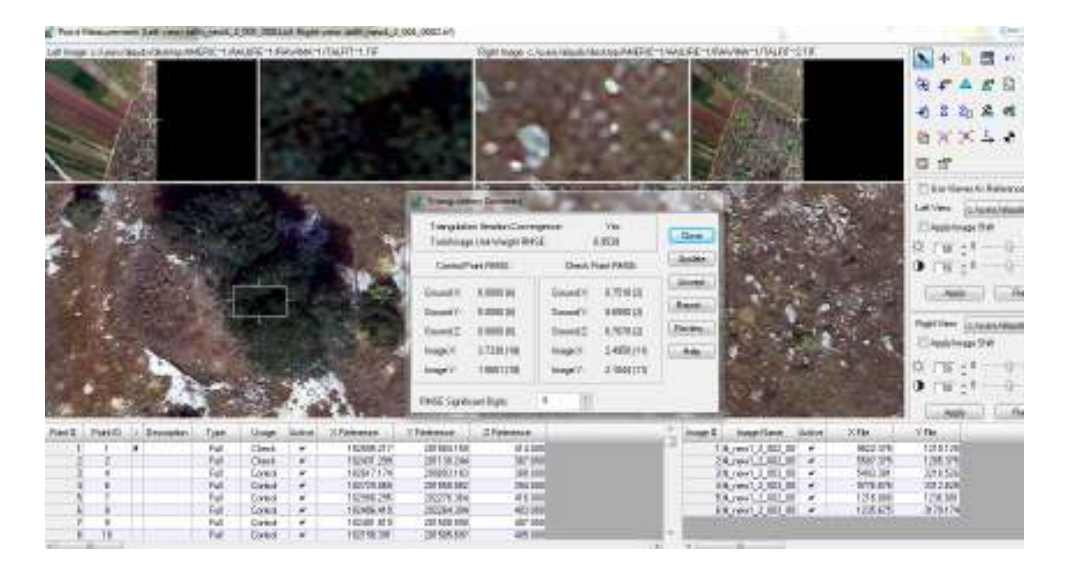

**صورة رقم (44 ): دقة المودل عندما تم استخدام Parameters Final** 

وعندما تم الذهاب إلى Analyst Stereo كان لا يزال هناك مشكلة في parallax-Y

ولكن بدرجة اقل من بكثير من المحاولة الأولى كما يتضح من الصورة التالية :

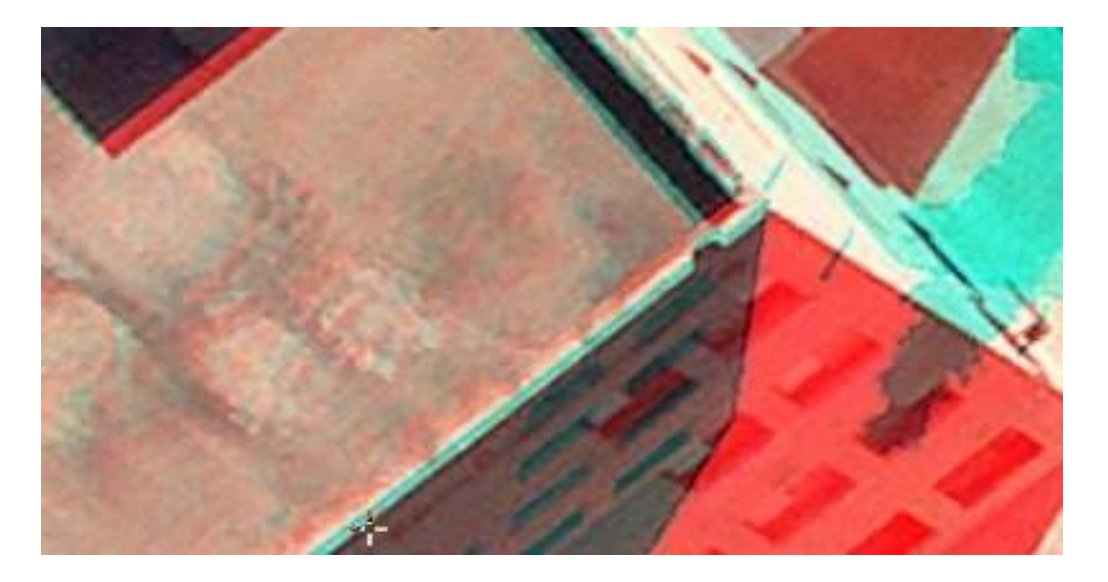

**صورة رقم (45): خطأ parallax-Y في الصورة عندما تم استخدام Parameters Final** 

نظرا لوجود Parallax-Y في كلتا المحاولتين ونتيجة كون نقاط ال GPS بدقة المتر (ليست دقيقة) مما يؤدي إلى عدم بناء مودل بشكل دقيق جدا فقد تم اخذ صورتين جويتين لقرية الرامة(Raw Image) نظرا لتوفر نقاط ضبط أرضية لعدة مواقع فيها وبدقة سم.

**منهجية العمل :** 

في البداية تم الحصول على صورتين جويتين لقرية الرامة وتم الحصول على تقرير معايرة الكاميرا من شركة الطيران ثم تم إنشاء Block باسم Alrameh تم فيه معايرة الكاميرا والتي من نوع Camera Frame ثم تحديد نظام الإحداثيات وتحديد معدل ارتفاع الطائرة ثم اضغط على New Camera لأنني أول مرة استخدمها أما إذا كانت موجودة من قبل اختارها منCamera Edit واسميها ( 305Zeiss ( وأوصفها ( 30 TOP RMK ( وأحدد البعد البؤري (mm305.502 ( ونقطة الأساس في X)mm0.03 (وفي Y)mm- 0.01 (ثم اذهب إلى Fiducial ) علامات إطار الصورة) والتي عددها 8 وادخل إحداثياتها حسب ما هو موجود في التقرير ثم انتقل إلى Distortion Lens Radial وادخل قيمها كما يتضح من الصورة أدناه:

| Number of Fiducials: | General Fiducial Radiation Distortion<br>B. | $\frac{a}{2}$                |    | 06           | Garanal Fiducials Radial Lero Distortion<br>District Measured Wife. |                                 | RedelDistance in Millineters                        |                                                |   | üK.    |
|----------------------|---------------------------------------------|------------------------------|----|--------------|---------------------------------------------------------------------|---------------------------------|-----------------------------------------------------|------------------------------------------------|---|--------|
| Row #                | Film X (tried)                              | Fin Y Inni                   |    | Save.        |                                                                     |                                 |                                                     | Faid Angle in Decinal Degrees                  | ٠ | SOVE   |
|                      | 113030<br>$-112969$                         | 0.009<br>0.011               |    | Luid         | Row #<br><b>LOIL</b>                                                | 100                             | Distortion Intercons). Residual Intercons).<br>0.00 | -0.03                                          | J | Lood   |
|                      | 112.999<br>0029<br>113028                   | 0.031<br>-113.004<br>112.992 | d. | <b>Caval</b> |                                                                     | 1003<br>2003<br>3000            | 0.60<br>$-1.00$<br>$-1.00$                          | 12<br>1.61<br>1.84                             | J | Cancel |
|                      | $-112977$<br>$-112.964$                     | -113.009<br>112.997          |    | Heb          | ь                                                                   | 4000<br>5003                    | 0.00<br>0.60                                        | $t.\tilde{v}t$<br>1.08                         |   | Hф     |
| B                    | 113028                                      | -113.009                     |    |              | н                                                                   | 动作                              | 170                                                 | 顶腿                                             | ٠ |        |
|                      | JB.                                         |                              | ٠  |              | <b>Addi<sup>P</sup>oint</b>                                         |                                 | Dalake Point                                        | Calculate Coaffe                               |   |        |
|                      |                                             |                              |    |              |                                                                     |                                 | Distortion Configurate                              |                                                |   |        |
|                      |                                             |                              |    |              | KD                                                                  |                                 | $\overline{\mathbf{M}}$                             | KŽ                                             |   |        |
|                      |                                             |                              |    |              | 3.2193200e-05                                                       | 2)<br>million of a contribution | 4.6152300e09                                        | A<br>1.3903000e-12<br><b><i>MARCHARTER</i></b> | ă |        |

**صورة ( 46): معايرة الكاميرا** 

ثم اضغط Save ثم OK وهكذا تم بناء البلوك فانتقل إلى Frame Add وأضيف الصورتين وانتبه أن امتدادها بصيغة Tiff وثم أاذهب إلى Frame Editor من أجل عمل التوجيه الداخلي واختار Orientation Interior ثم تم الذهاب إلى Viewer Open لإظهار الصور من اجل قياس نقاط علامات إطار الصورة فابحث على العلامات في زوايا وجوانب الصورة واختار أداة Fiducial Image Place وأقوم بتوقع الثمانية علامات وأتأكد أن الخطأ اقل من 1.5 بكسل ثم اضغط Next وانتقل إلى الصورة الثانية وبنفس الطريقة كما في الصورة التالية:

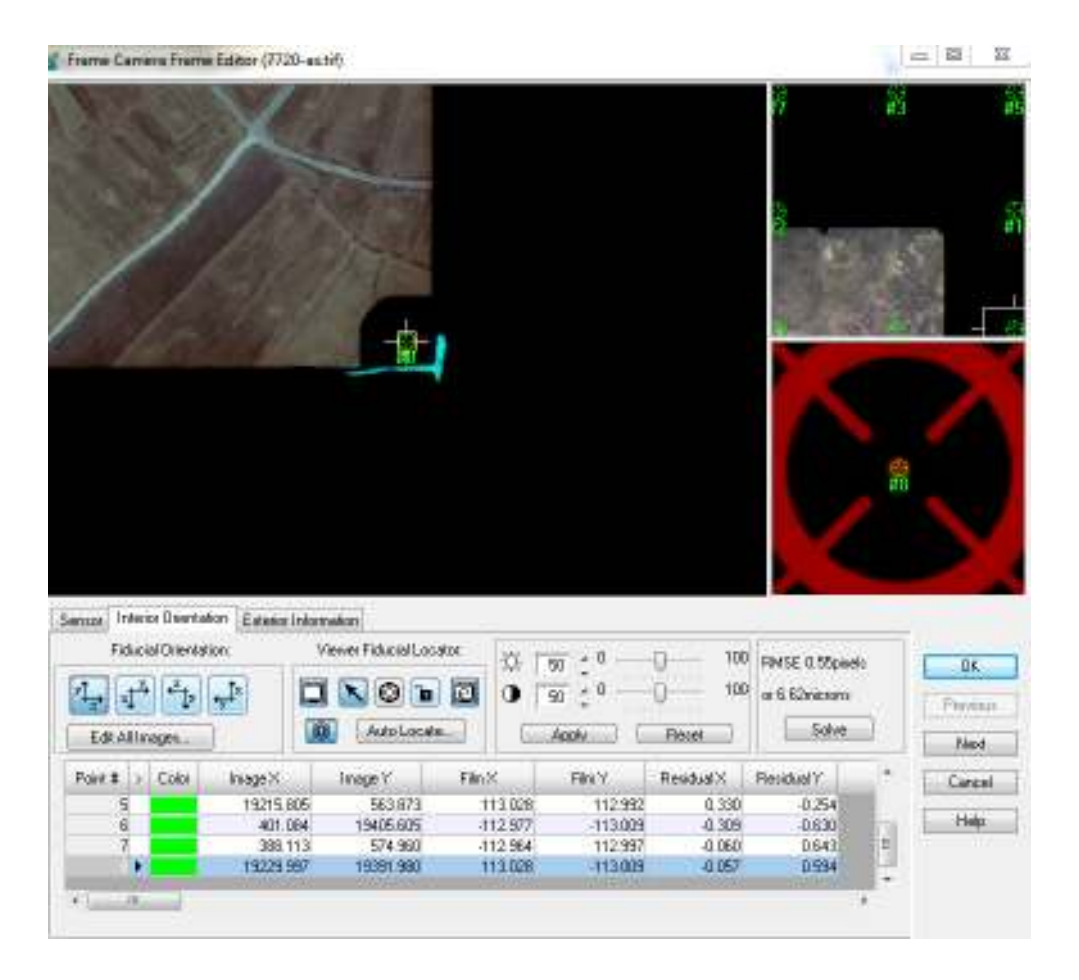

**صورة رقم (47): توقيع علامات إطار الصورة من اجل عمل التوجيه الداخلي** 

ثم اضغط OK وبذلك تم عمل توجيه داخلي للصورتين ولعمل التوجيه الخارجي تم ومن Classic Point Measurement tool ثم Point Measurement tool إلى الذهاب خلال Add تم إضافة 14 نقطة GPS و توقيعها على كلا الصورتين وكتابة إحداثياتها وتحديد نوع استخدامها (Control ( وتحديد نوعها (Full (لأنها معلومة الإحداثيات Z, Y ,X وتم اختيار نقطتان على أنهما نقاط تحقق ثم Save وثم تم عمل نقاط ربط (Tie Point) من خلال Point Tie Automatic بحيث تم إيجاد 25 نقطة ربط ثم تم الذهاب إلى Triangulation Properties لأرى دقة المودل فكانت 1.14 وكانت دقة نقاط التحقق عالية لان الإحداثيات كانت بدقة السنتمتر كما يظهر في الصورة :

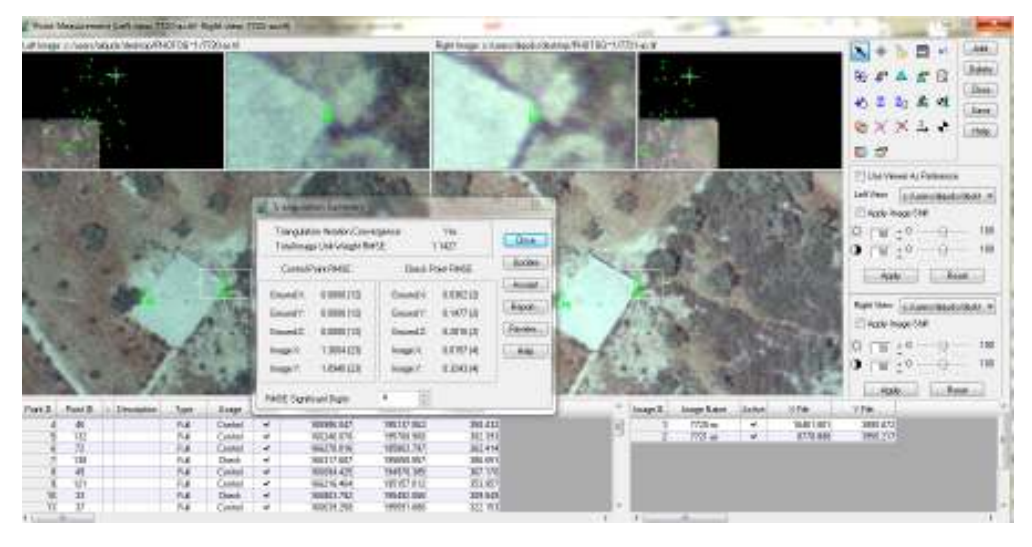

**صورة (48): دقة النموذج الناتج .**

وثم تم عمل Accept وبعد غلق Measurement Point يكون قد كون التوجيه الخارجي للصور واظهر الصورتين وبين نسبة التداخل بينهم ثم تم الانتقال لعمل DTM لعمل نموذج تضاريسي رقمي ولعمل DTM يجب أن يكون التوجيه الداخلي والخارجي للصور قد تم ولعمل DTM تم الذهاب إلى Process ثم DTM Extraction ثم Classic ATE ثم Classic ATE نافذة اختار فيها نوع المخرج DTM واختار المكان الذي أريد أن أحفظه فيه ثم اضغط على Run فيعمل DTM لمنطقة التداخل بين الصور وأقوم بفتحها من خلال View كما يتضح من

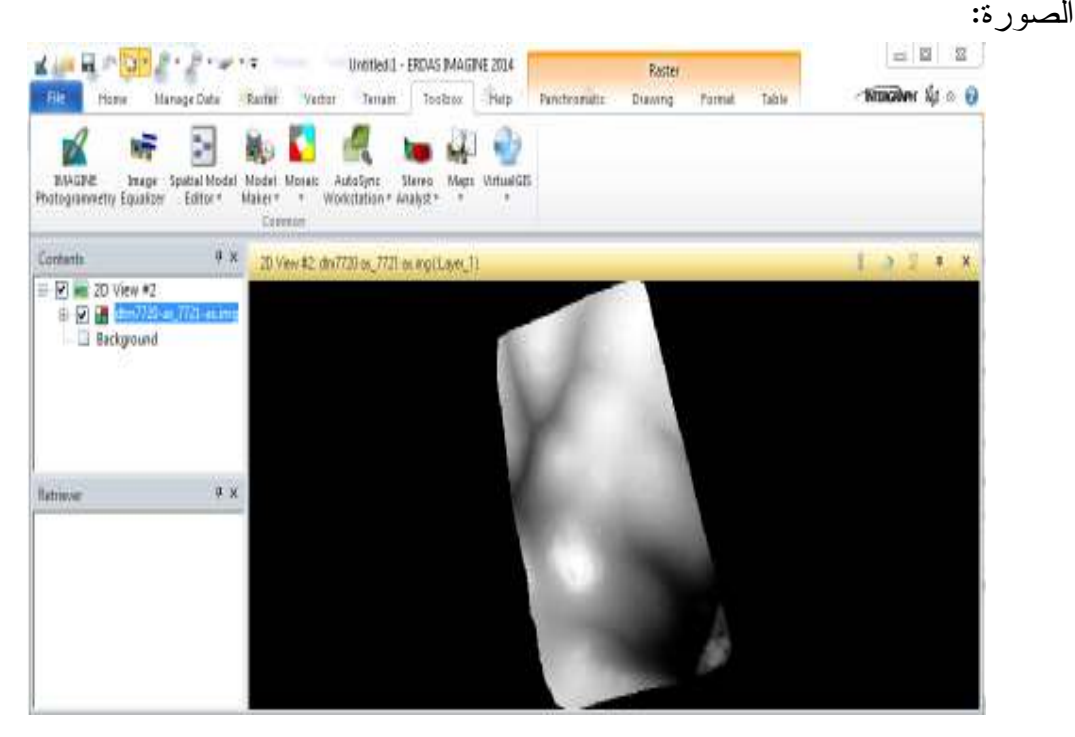

**صورة (49): نموذج التضاريس الرقمي لمنطقة التداخل بين الصور** 

ثم يتم الانتقال إلى عمل Photo Ortho ل معالجة الصورة بناء على منطقة ال DTM أيضا من خلال Process ثم اختار Resampling Rectification Ortho فتظهر نافذة اختار المكان المراد تخزين الصورة فيه ثم Ok فتم عمل Ortho لأول صورة ثم اعمل Active للصورة الثانية ثم Resampling Rectification Ortho واختار المكان المراد تخزينها فيه ثم Ok فيعمل Ortho للصورة الثانية ، كما يتضح من الصورة التالية :

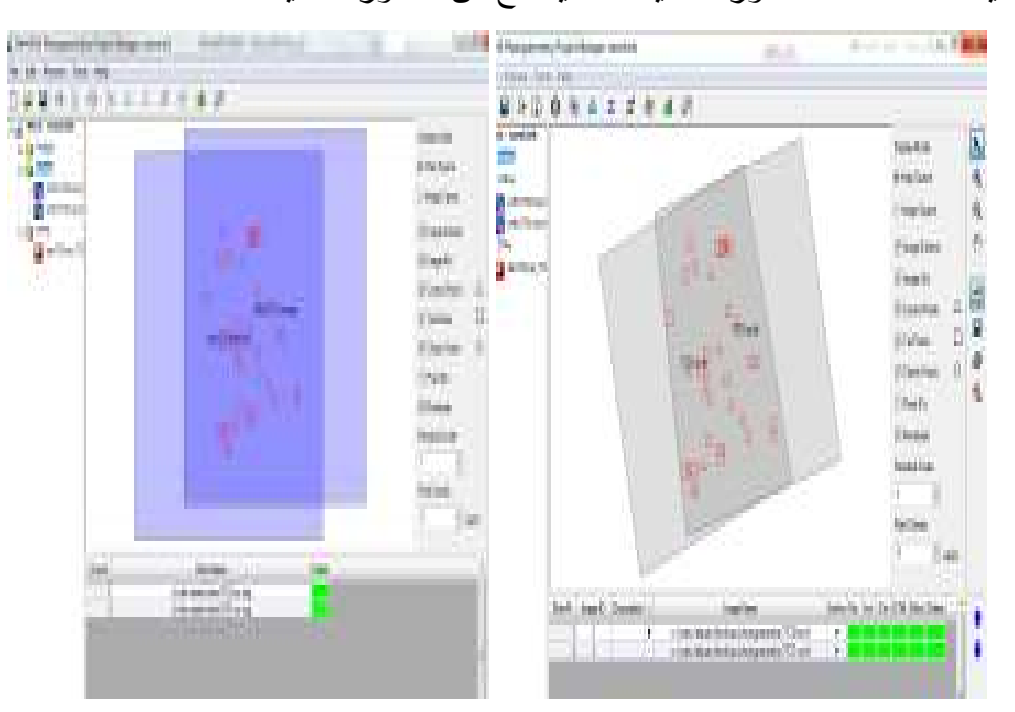

**صورة (50): صورة مصححة للمنطقة .**

ثم تم عمل موزيك من الصور الراسية يظهر كيف تم معالجة(تصحيح) المنطقة المشتركة بين الصورتين

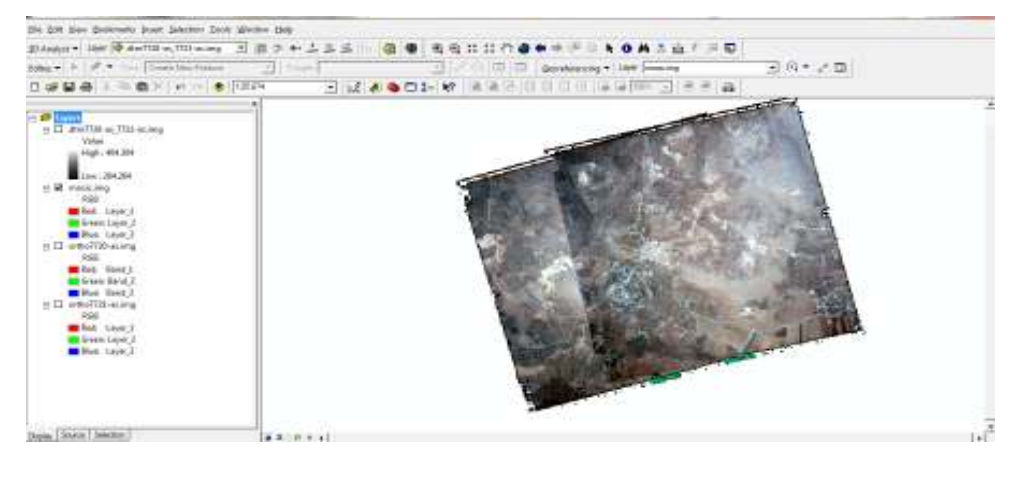

**صورة (51): موزيك للصور الراسية المنتجة .**

بعدما تم عمل مشروع تصوير جوي من الصور الجوية وتم الحصول من خلالها على صور راسية معالجة سوف نقوم بدراسة إمكانية تحسين دقة الصور الجوية من خلال عمل نماذج تصوير جوي من الصور الراسية المتتالية بحيث يتم الاستفادة من الصور الراسية المتتالية الموجودة في النظام لإنتاج خرائط تصوير جوي .

## **منهجية العمل :**

في البداية تم تحديد المنطقة المبنية في قرية الرامة حيث تم تحديد أربعة إحداثيات لها ثم الحصول على صور رأسية لقرية الرامة حسب هذه الإحداثيات لعام 2014 و 2015 ثم إدخال الصور إلى البرنامج من خلال Frame Add وهنا تكون نسبة التداخل بين الصورتين %100 ومن اجل عمل التوجيه الداخلي للصور تم الذهاب إلى Interior Orientation وتم تحديد حجم البيكسل (0.25) في Y، X لكلا الصورتين ثم من اجل عمل التوجيه الخارجي تم الذهاب وتم classic Point Measurement Tools ثم Point Measurement Tools أداة إلى إضافة 10 نقاط GPS تم رصدها بجهاز GPS بدقة السنتمتر وتم توقيعها على الصورتين وإضافة إحداثياتها وتحديد نوعها أنها Full لأنها معلومة الإحداثيات Z,Y,X وتحديد نوع استخدامها على أنها Control واختار نقطة منها كنقطة تحقق Point Check لأرى دقة المودل ثم انتقل إلى Properties Tie Automatic لإيجاد نقاط مشتركة بين الصورتين من اجل ربط الصور ، كما يتضح من الصورة :

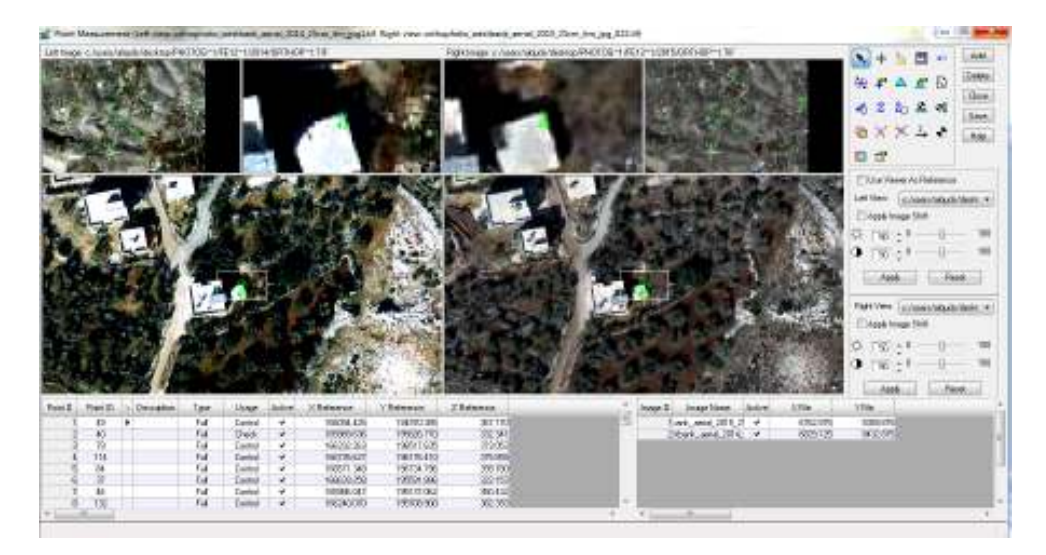

**صورة (52): بناء المودل من أجل عمل التوجيه الخارجي للصور .**

حيث تم عمل 25 نقطة ربط ثم تم الذهاب إلى Properties Triangulation حتى احسب دقة النموذج فكان هناك خطأ كبير في النموذج حيث الخطأ في الإحداثي Z حوالي 11

متر .

|                      | Triangulation Iteration Convergence:<br>Total Image Unit-Weight RMSE: |                      | Yes<br>1.2381 | Close  |
|----------------------|-----------------------------------------------------------------------|----------------------|---------------|--------|
|                      | Control Point RMSE:                                                   | Check Point RMSE:    | Update        |        |
| Ground X:            | 0.0000(7)                                                             | Ground X:            | 1.4397(3)     | Accept |
| Ground Y:            | 0.0000(7)                                                             | Ground Y:            | 2.0692(3)     | Report |
| Ground <sub>Z:</sub> | 0.0000(7)                                                             | Ground <sub>Z:</sub> | 11.4529 [3]   | Review |
| Image X:             | 0.6629(14)                                                            | Image X:             | 0.1789(6)     | Help   |
| Image Y:             | 0.9854(14)                                                            | Image Y:             | 0.3548(6)     |        |

**صورة (53): دقة النموذج الناتج** 

وعندما تم فتح الصورتين من خلال Analysis Stereo تبين أن الصور لا تنطبق على بعض حيث كان هناك خطأ في Parallax-Y ك ما يتضح من الصورة :

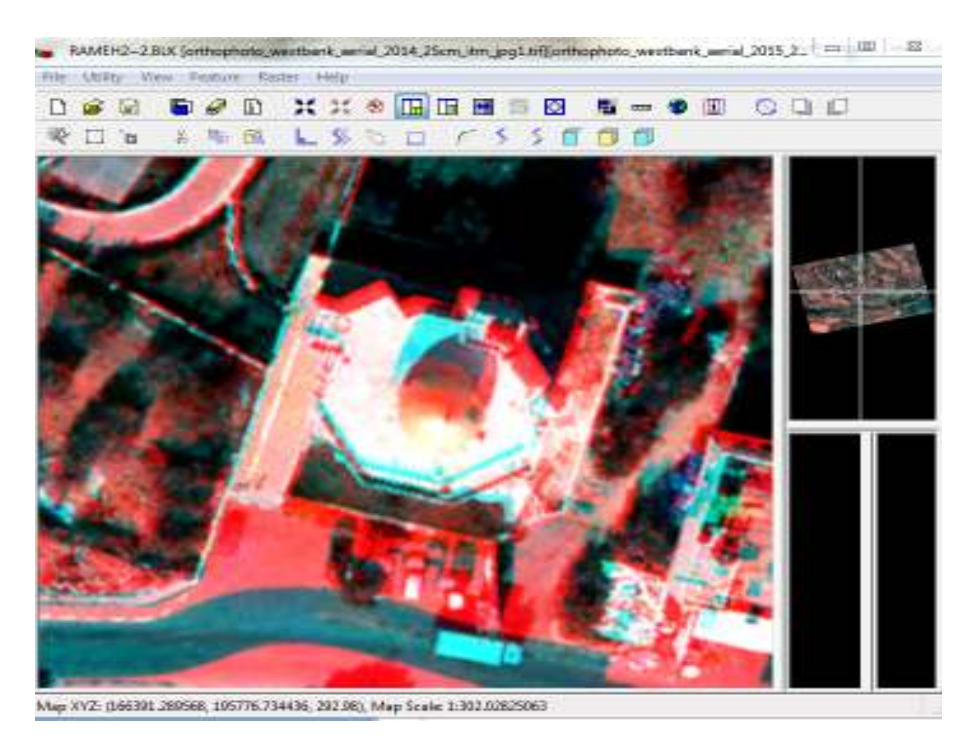

**صورة (54): عدم انطباق الصورتين نتيجة عدم دقة المودل .**

وفي محاولة لتحسين دقة المودل تم جعل قيمة الإحداثي Z للنقاط لا تمثل القيمة الحقيقية لارتفاعات النقاط بل تم اخذ قيمة وسطية لكافة النقاط (متوسط ارتفاع التضاريس) وكان متوسط ارتفاع النقاط 362.779 ثم تم الذهاب لProperties Triangulation لحساب دقة النموذج وكانت ما تزال هناك أخطاء كبيرة في الإحداثي Z، كما يتضح من الصورة أدناه :

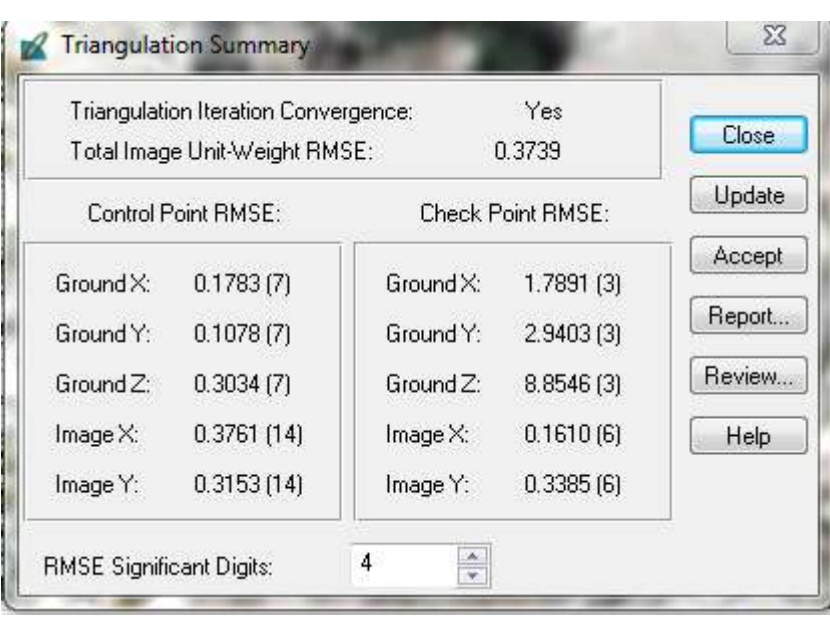

**صورة رقم (55): ةدق النموذج بعدما تم أخد متوسط النقاط .**

فبعدما تم أخد متوسط ارتفاع النقاط بقي هناك خطأ في دقة النموذج ولذلك فان الصور لا تنطبق ولذا يمكننا الاستنتاج أن الصور الرأسية لا تصلح لعمل مشروع تصوير جوي لأنها لا تحتوي على الإحداثي Z .

**2.3.4 تقييم دقة الصور الجوية وتطوير آلية لمعالجة الصور الجوية باستخدام نماذج التحويل في برنامج (Gis Arc :(**

**منهجية العمل :**

في البداية من اجل تقييم دقة الصور الجوية تم إنشاء جدولين في برنامج اكسل بحيث احتوى الجدول الأول على اسم القرية وإحداثيات نقاط الضبط الأرضية المرصودة في هذه القرى وإحداثيات هذه النقاط على الصور الجوية لأعوام 2014 و 2015 و 2016 ، بحيث أن إحداثيات

هذه النقاط على الصورة تتمثل بزوايا الأبنية العلوية (Top of building) أما الجدول الثاني فانه يحتوي على اسم القرية وإحداثيات نقاط الضبط الأرضية التي تم رصدها وإحداثيات هذه النقاط على الصور الجوية 2014 و 2015 و 2016 . بحيث أن هذه النقاط تم رصد إحداثياتها في أساس البناء (building of Bottom(، ويجب الإشارة إلى انه في الأساس فأنه يجب الاعتماد على الإحداثيات التي يتم رصدها في أساس البناء (building of Bottom (ولكن قد يلجأ الشخص إلى إحداثيات يرصدها في زوايا الأبنية العلوية (building of Top ( في حال كان الشخص ليس لديه خبرة في التصوير الجوي فانه تلقائيا يستعمل النقاط العلوية وكذلك في حال كان من الصعب قياس نقاط أسفل الأبنية بسبب ظل التصوير .

ثم بعد ذلك تم إيجاد مقدار الاختلاف في كلا الاتجاهين بين إحداثيات نقاط الجي بي أس وإحداثيات النقاط على الصورة (∆E) ،∆ ( N (ثم تم إيجاد مقدار الإزاحة ∆ (EN يف) إحداثيات كل نقطة على الثلاثة صور في كلا الجدولين .

ثم بعد ذلك تم إيجاد مقدار الاختلاف في كلا الاتجاهين بين إحداثيات نقاط الجي بي أس وإحداثيات النقاط على الصورة (∆E) ،∆ ( N (ثم تم إيجاد مقدار الإزاحة ∆ (EN يف) إحداثيات كل نقطة على الثلاثة صور في كلا الجدولين .
|         | Difference 2016 |       |         | Difference 2015 |       |         | Difference 2014 |       |         |
|---------|-----------------|-------|---------|-----------------|-------|---------|-----------------|-------|---------|
| Village | ΔЕ              | ΔΝ    | ΔEN     | ΔЕ              | ΔΝ    | ΔEN     | ΔЕ              | ΔΝ    | ΔEN     |
| الرامه  | 0.926           | 1.76  | 1.98874 | 0.529           | 2.289 | 2.34933 | 0.794           | 1.496 | 1.69365 |
| الرامه  | $-0.642$        | 2.253 | 2.34268 | 0.416           | 1.724 | 1.77348 | 1.078           | 1.195 | 1.60938 |
| الرامه  | 0.661           | 2.015 | 2.12065 | 0.661           | 2.068 | 2.17107 | 1.323           | 1.539 | 2.0295  |
| الرامه  | 1.191           | 1.486 | 1.90438 | 0.265           | 2.305 | 2.32018 | 0.926           | 1.618 | 1.86424 |
| الرامه  | 1.04            | 1.775 | 2.05724 | 0.643           | 1.643 | 1.76434 | 1.04            | 1.378 | 1.72641 |
| عجه     | 0.265           | 0.956 | 0.99205 | 2.249           | 0.824 | 2.3952  | 2.381           | 1.089 | 2.61822 |
| عجه     | 1.323           | 2.412 | 2.75101 | 0.717           | 1.799 | 1.93662 | 0.982           | 2.064 | 2.2857  |
| عجه     | 2.91            | 1.353 | 3.20916 | 0.661           | 0.295 | 0.72384 | 1.058           | 2.147 | 2.39353 |
| عجه     | 1.191           | 2.147 | 2.45522 | 0.132           | 1.618 | 1.62338 | 0.529           | 2.015 | 2.08328 |
| عجه     | 1.058           | 2.147 | 2.39353 | 0.926           | 1.618 | 1.86424 | 1.058           | 2.015 | 2.27587 |
| عنزا    | 0.926           | 1.618 | 1.86424 | 1.191           | 2.544 | 2.80899 | 0.926           | 1.75  | 1.97989 |
| عنزا    | 0.661           | 1.221 | 1.38844 | 0.926           | 2.676 | 2.83169 | 0.397           | 1.75  | 1.79447 |
| عنزا    | 1.191           | 2.015 | 2.34066 | 1.984           | 1.089 | 2.26322 | 1.588           | 2.015 | 2.56553 |
| عنزا    | 1.323           | 1.089 | 1.71355 | 1.455           | 2.279 | 2.70386 | 1.058           | 1.618 | 1.93321 |
| عتزا    | 1.058           | 1.353 | 1.71755 | 1.323           | 2.809 | 3.10497 | 1.058           | 1.75  | 2.04496 |
| الزاوية | 0.661           | 2.147 | 2.24645 | 0.132           | 2.676 | 2.67925 | 2.117           | 1.486 | 2.58648 |
| الزاوية | 1.191           | 2.279 | 2.57144 | 0               | 2.676 | 2.676   | 1.588           | 1.75  | 2.3631  |
| الزاوية | 0.529           | 2.015 | 2.08328 | $-0.132$        | 2.412 | 2.41561 | 2.381           | 1.883 | 3.0356  |
| الزاوية | 1.119           | 2.178 | 2.44864 | 2.177           | 1.913 | 2.89809 | 1.78            | 1.649 | 2.42644 |
| الزاوية | 1.058           | 1.618 | 1.93321 | 1.852           | 3.338 | 3.81735 | 1.191           | 2.544 | 2.80899 |
| مركه    | 0.794           | 2.147 | 2.28911 | 1.852           | 1.883 | 2.64113 | 1.191           | 1.883 | 2.22804 |
| مركه    | 0.529           | 2.015 | 2.08328 | 1.191           | 1.883 | 2.22804 | 1.058           | 1.883 | 2.15987 |
| مركه    | $-0.661$        | 3.205 | 3.27245 | 1.323           | 1.486 | 1.9896  | $-0.397$        | 1.75  | 1.79447 |

**جدول (4) إحداثيات النقاط ومقدار الإزاحة في الجدول الأول (Geomolg Top(** 

|                |       | Difference 2016 |             |       | Difference 2015 |            |       | Difference 2014 |         |  |
|----------------|-------|-----------------|-------------|-------|-----------------|------------|-------|-----------------|---------|--|
| <b>Village</b> | ΔЕ    | ΔΝ              | ΔEN         | ΔE    | ΔΝ              | ΔEN        | ΔЕ    | ΔΝ              | ΔEN     |  |
| الرامه         | 0.926 | 1.76            | 1.988737288 | 0.529 | 2.289           | 2.34933225 | 0.794 | 1.496           | 1.69365 |  |
| الرامه         | 0.994 | 1.907           | 2.15050808  | 0.658 | 1.408           | 1.55416473 | 1.395 | 1.23            | 1.85982 |  |
| الرامه         | 0.661 | 2.015           | 2.120647543 | 0.661 | 2.068           | 2.17107001 | 1.323 | 1.539           | 2.0295  |  |
| الرامه         | 1.058 | 1.384           | 1.742073477 | 0.258 | 2.314           | 2.32833846 | 0.748 | 1.52            | 1.69408 |  |
| الرامه         | 1.04  | 1.775           | 2.057237225 | 0.643 | 1.643           | 1.76434067 | 1.04  | 1.378           | 1.72641 |  |
| عجه            | 0.794 | 1.75            | 1.92170133  | 1.249 | 1.584           | 2.01719037 | 1.381 | 2.089           | 2.50421 |  |
| عجه            | 1.398 | 1.794           | 2.27438783  | 1.205 | 2.189           | 2.49874889 | 1.993 | 1.5             | 2.4944  |  |
| عجه            | 0.992 | 2.107           | 2.328843705 | 0.397 | 1.248           | 1.30962323 | 0.332 | 1.715           | 1.74684 |  |
| عجه            | 1.191 | 2.147           | 2.455216895 | 1.132 | 1.618           | 1.97467668 | 1.191 | 2.015           | 2.34066 |  |
| عجه            | 1.058 | 2.147           | 2.393527313 | 0.926 | 1.618           | 1.86424247 | 1.058 | 2.015           | 2.27587 |  |
| عثزا           | 0.926 | 1.618           | 1.864242473 | 1.191 | 2.544           | 2.80898861 | 0.926 | 1.75            | 1.97989 |  |
| عنزا           | 0.796 | 1.615           | 1.800511316 | 1.966 | 1.762           | 2.64003788 | 0.987 | 1.113           | 1.48759 |  |
| عثزا           | 1.191 | 2.015           | 2.340663581 | 1.984 | 2.089           | 2.88100278 | 1.588 | 2.015           | 2.56553 |  |
| عنزا           | 0.794 | 2.015           | 2.165793388 | 1.455 | 2.279           | 2.70386131 | 1.397 | 1.941           | 2.39146 |  |
| عثزا           | 1.058 | 1.553           | 1.879141559 | 1.323 | 2.809           | 3.10496538 | 1.058 | 1.75            | 2.04496 |  |
| اازاوية        | 0.661 | 2.147           | 2.246448308 | 1.984 | 1.75            | 2.64551621 | 2.117 | 1.486           | 2.58648 |  |
| الزاوية        | 1.191 | 2.015           | 2.340663581 | 0.529 | 2.279           | 2.33959014 | 1.588 | 1.75            | 2.3631  |  |
| الزاوية        | 0.926 | 1.883           | 2.098371988 | 0.868 | 2.412           | 2.56342895 | 2.181 | 1.883           | 2.8814  |  |
| اازاوية        | 1.119 | 2.178           | 2.44864146  | 1.177 | 1.913           | 2.24608504 | 1.78  | 1.649           | 2.42644 |  |
| الزاوية        | 1.058 | 1.618           | 1.933206663 | 0.852 | 1.338           | 1.58623706 | 1.191 | 2.544           | 2.80899 |  |
| مركة           | 0.794 | 2.147           | 2.289114458 | 1.852 | 1.883           | 2.64113479 | 1.191 | 1.883           | 2.22804 |  |
| مركة           | 0.529 | 2.015           | 2.083282506 | 1.191 | 1.883           | 2.22804174 | 1.058 | 1.883           | 2.15987 |  |

**جدول (5) إحداثيا ت النقاط ومقدار الإزاحة في الجدول الأول (Geomolg down(**

ثم بعد ذلك تم حساب معدل الإزاحة للنقاط على كل صورة في كلا الجدولين، وكان معدل الإزاحة للنقاط في الجدول الأول (Geomolg Top( :

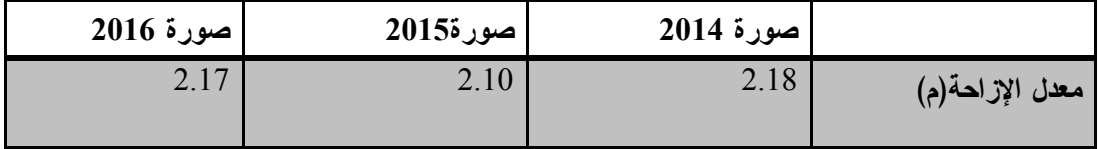

أما معدل الإزاحة للنقاط على الثلاث صور في الجدول الثاني (Building of Bottom (فكان :

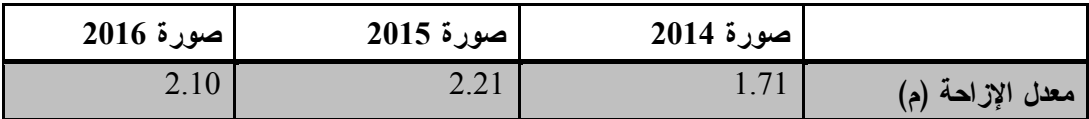

وتم الاعتماد على الإحداثيات الموجودة في الجدول الثاني (Geomolg Down (في التحليل، ثم تم إيجاد أعلى قيمة واقل قيمة للإزاحة في هذه الصور . وكانت كما يلي :

| صورة 2016 | صورة 2015 | صورة 2014 |                  |
|-----------|-----------|-----------|------------------|
| 2.101415  | 2.214727  | 1.715276  | معدل الإزاحة (M) |
| 1.684824  | 1.309623  | 1.144885  | اقل قيمة (M)     |
| 2.459942  | 3.104965  | 2.881397  | أعلى قيمة(M)     |

**جدول ( 6 ): مقدار الإزاحة في الثلاث صور** 

وإذا ما قيمنا دقة هذه الصور بناء على معدل الإزاحة نستنتج أن هذه الصور دقتها منخفضة ولا تصلح لاستنتاج مخططات بمقاييس 1:1000 و 1:2000 و 1:5000 كذلك لا يمكن استخدام هذه الصور في إنتاج خرائط طبوغرافية بمقياس أكبر من 1:10000 . كما يتضح من الجداول أدناه :

**جدول (7): مقاييس الخرائط والمخططات التي يمكن استنتاجها من الصورة الجوية 2016 الموجودة في النظام** 

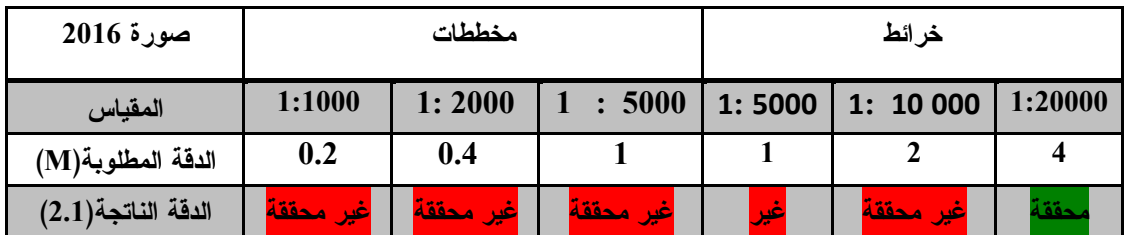

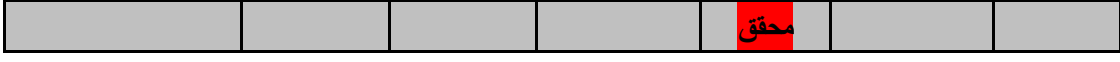

**جدول (8): مقاييس الخرائط والمخططات التي يمكن استنتاجها من الصورة الجوية 2015 الموجودة في** 

**النظام** 

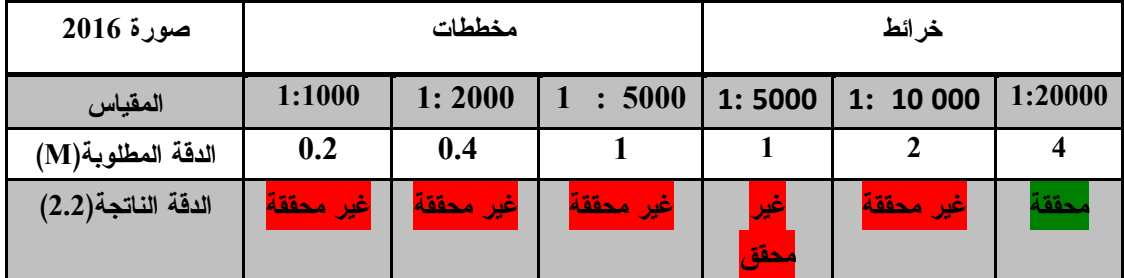

**جدول (9): مقاييس الخرائط والمخططات التي يمكن استنتاجها من الصورة الجوية 2014 الموجودة في النظام** 

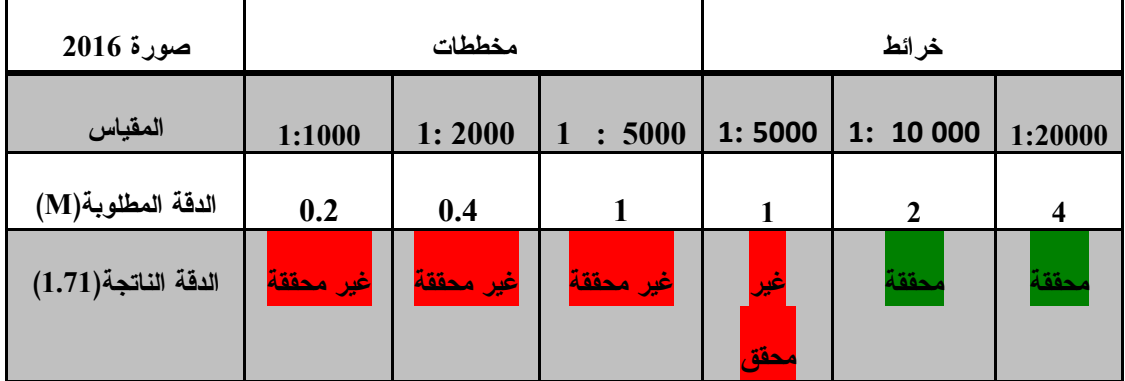

ومن أجل تحسين الدقة لهذه الصور تم إضافة معدل الإزاحة في الشرق (∆E (ومعدل الإزاحة في الشمال (N ∆للك) صورة لإحداثيات النقاط على الصورة ، بحيث أن هذان العمودان هما عبارة عن إحداثيات النقاط على الصورة الجوية في كل اتجاه + معدل الإزاحة في كل اتجاه، كما يتضح من الجدول :

|                | Difference 2016 |       | ≩eomolg-down 2016 +Avg |           | Difference 2016+Avg. |           |           |         |
|----------------|-----------------|-------|------------------------|-----------|----------------------|-----------|-----------|---------|
| <b>Village</b> | ΔЕ              | ΔΝ    | ΔEN                    | East      | <b>North</b>         | ΔЕ        | ΔΝ        | ΔEN     |
| الزامه         | 0.926           | 1.76  | 1.98874                | 166560.96 | 196730.94            | $-0.0175$ | $-0.1048$ | 0.10625 |
| الرامه         | 0.994           | 1.907 | 2.15051                | 167271.15 | 195379.32            | 0.05048   | 0.04221   | 0.0658  |
| الرامه         | 0.661           | 2.015 | 2.12065                | 165989.66 | 195826.33            | $-0.2825$ | 0.15021   | 0.31997 |
| الرامه         | 1.058           | 1.384 | 1.74207                | 167271.09 | 195379.84            | 0.11448   | $-0.4808$ | 0.49424 |
| الرامه         | 1.04            | 1.775 | 2.05724                | 166090.91 | 194964.24            | 0.09648   | $-0.0898$ | 0.1318  |
| عجه            | 0.794           | 1.75  | 1.9217                 | 167734.08 | 196215.68            | $-0.1495$ | $-0.1148$ | 0.1885  |
| عجه            | 1.398           | 1.794 | 2.27439                | 168327.08 | 197257.48            | 0.45448   | $-0.0708$ | 0.45996 |
| عجه            | 0.992           | 2.107 | 2.32884                | 169026.48 | 197389.66            | 0.04848   | 0.24221   | 0.24701 |
| عجه            | 1.191           | 2.147 | 2.45522                | 169279.18 | 196242.38            | 0.24748   | 0.28221   | 0.37535 |
| عچه            | 1.058           | 2.147 | 2.39353                | 168838.55 | 195483.02            | 0.11448   | 0.28221   | 0.30454 |
| عنزا           | 0.926           | 1.618 | 1.86424                | 170647.67 | 196085.41            | $-0.0175$ | $-0.2468$ | 0.24741 |
| عنزا           | 0.796           | 1.615 | 1.80051                | 171139.79 | 196054               | $-0.1475$ | $-0.2498$ | 0.2901  |
| عنزا           | 1.191           | 2.015 | 2.34066                | 170779.81 | 196457.3             | 0.24748   | 0.15021   | 0.2895  |
| عنزا           | 0.794           | 2.015 | 2.16579                | 170771.14 | 195574.58            | $-0.1495$ | 0.15021   | 0.21194 |
| عنزا           | 1.058           | 1.553 | 1.87914                | 171008.79 | 196143.53            | 0.11448   | $-0.3118$ | 0.33215 |
| اازاوية        | 0.661           | 2.147 | 2.24645                | 172048.33 | 197938.8             | $-0.2825$ | 0.28221   | 0.39932 |
| الزاوية        | 1.191           | 2.015 | 2.34066                | 172047.93 | 197860.28            | 0.24748   | 0.15021   | 0.2895  |
| الزاوية        | 0.926           | 1.883 | 2.09837                | 171979.68 | 198038.52            | $-0.0175$ | 0.01821   | 0.02527 |
| الزاوية        | 1.119           | 2.178 | 2.44864                | 172282.43 | 197947.65            | 0.17548   | 0.31321   | 0.35902 |
| الزاوية        | 1.058           | 1.618 | 1.93321                | 171546.56 | 197797.62            | 0.11448   | $-0.2468$ | 0.27205 |
| مركة           | 0.794           | 2.147 | 2.28911                | 172695.23 | 200302.67            | $-0.1495$ | 0.28221   | 0.31937 |
| مركة           | 0.529           | 2.015 | 2.08328                | 172920.14 | 199907.56            | -0.4145   | 0.15021   | 0.44089 |

**جدول (10) إحداثيا ت النقاط بعدما تم إضافة معدل الإزاحة في كل اتجاه .**

وهكذا تم حساب الإحداثيات الجديدة للنقاط (الإحداثيات الأصلية للنقطة في كل اتجاه + معدل الإزاحة في كل اتجاه) على الثلاث صور ثم تم حساب معدل الإزاحة في الاتجاه الشرقي ( ∆E ( ومعدل الإزاحة في الاتجاه الشمالي (∆N (ومعدل الإزاحة في الاتجاهين (∆EN (لهذه الإحداثيات وكان معدل الإزاحة في الثلاث صور كما يتضح كما هو مبين في الجدول :

| صورة 2016 | صورة 2015 | صورة 2014 | الصور الجوية      |
|-----------|-----------|-----------|-------------------|
|           |           |           | الإزاحة (M)       |
| 0.29      | 0.58      | 0.50      | معدل الإزاحة      |
| 0.02      | 0.05      | 0.16      | اقل قيمة للإزاحة  |
| 0.49      | 0.98      | 0.99      | أعلى قيمة للإزاحة |

**جدول (11): مقدار الإزاحة في الصور الجوية ذات الإحداثيات المعدلة** 

فكما نلاحظ من خلال الجدول لو قمنا بمقارنة مقدار الإزاحة في الإحداثيات الأصلية للنقاط على الصور وبين مقدار الإزاحة في الإحداثيات المعدلة للنقاط على الصور (بعدما تم إضافة معدل الإزاحة للإحداثيات الأصلية) سوف نجد انه تم تحسين الدقة بشكل كبير حيث أن مقدار الإزاحة تقلص من أمتار إلى سنتيمترات .

| صورة 2014 المحسنة | صورة 2014 الأصلية | الصور             |
|-------------------|-------------------|-------------------|
|                   |                   | الجوية            |
|                   |                   | الإزاحة (M)       |
| 0.50              | 1.72              | معدل الإزاحة      |
| 0.16              | 1.14              | اقل قيمة للإزاحة  |
| 0.99              | 2.88              | أعلى قيمة للإزاحة |
| صورة 2015 المحسنة | صورة 2015 الأصلية | الصور             |
|                   |                   | الجوية            |
|                   |                   | الإزاحة(M)        |
| 0.59              | 2.21              | معدل الإزاحة      |
| 0.05              | 1.31              | أعلى قيمة للإزاحة |
| 0.98              | 3.10              | اقل قيمة للإزاحة  |
| صورة 2016 المعدلة | صورة 2016 الأصلية | الصور             |
|                   |                   | الجوية            |
|                   |                   | الإزاحة(M)        |
| 0.29              | 2.10              | معدل الإزاحة      |
| 0.02              | 1.68              | اقل قيمة للإزاحة  |
| 0.49              | 2.46              | أعلى قيمة للإزاحة |

**جدول (12) مقارن ه بين الدقة المطلقة للصور الجوية الأصلية الصور الجوية المعدلة** 

ومن ثم تم تطوير آلية لتعديل الصور الجوية الموجودة في النظام بالاعتماد على نماذج التحويلات الموجودة في برنامج GIS Arc وباستخدام عدد من نقاط الضبط الأرضية، حيث تم الذهاب إلى برنامج GIS Arc من أجل عمل Transition للصور الجوية فتم إضافة نقاط الضبط الأرضية وإضافة الصورة الجوية 2016 ثم تم إنشاء file Shape وتحديد نوعه Polyline وتسميته Lines\_GeoRef ثم تم الذهاب إلى الأمر Georeferencing واختيار أداة Point Control Add و توقيع النقط من خلال النقر على مكان النقطة المفترض على الصورة والنقر على مكان النقطة ويفضل أن يتم اختيار النقاط الموزعة على زوايا وأطراف الصورة حيث تم توقيع 12 نقطة كما يتضح من الصورة :

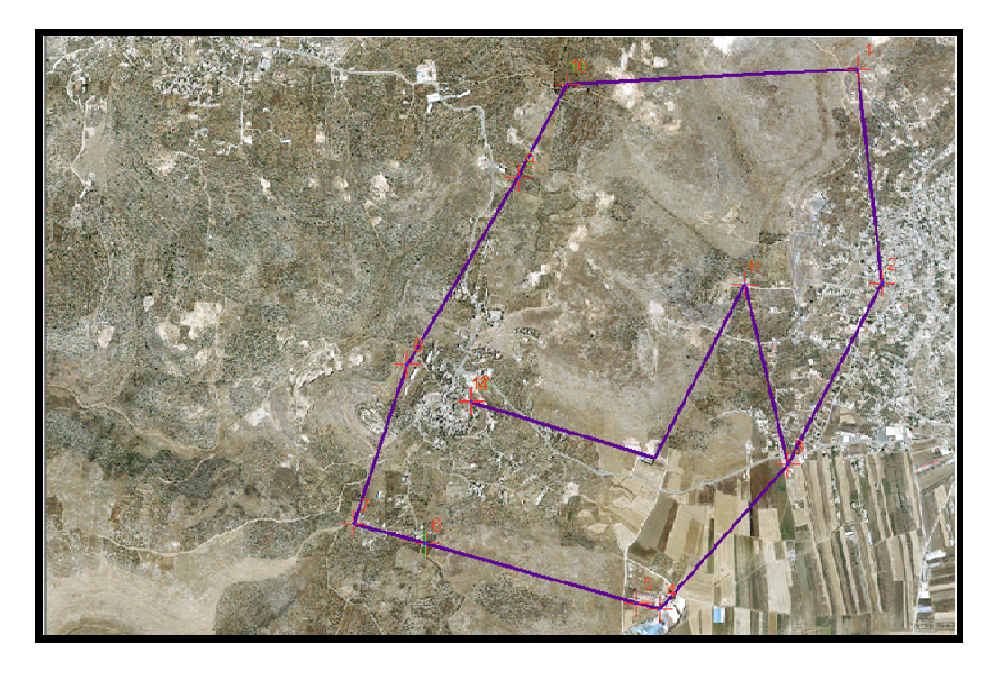

**صورة رقم (56): عمل إرجاع للصورة الجوية .**

وبعد الانتهاء تم الذهاب إلى أداة Table Link View لمعرفة مقدار الخطأ فكان قيمة الخطأ 0.39 بناءً على معامل إرجاع من الدرجة الأولى 15t Order Polynomial 1 أما بناء على Polynomial Order nd 2 فكان قيمة الانحراف 0.23 وبناء على نوع التحويل Adjust كانت قيمة الخطأ 0.04 وتم إرجاع الصورة بناء على هذا المعامل فأصبحت جميع النقاط في مواقعها الصحية، كما يتضح من الصورة :

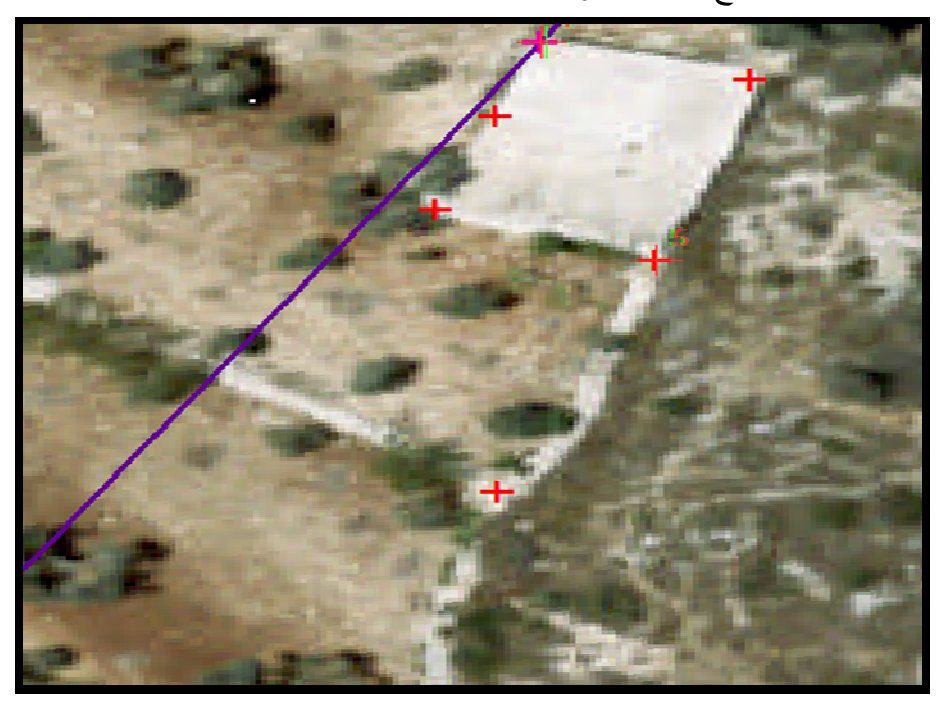

**صورة رقم (57) توض ع النقط ي مواقعها الصحيحة بعد إرجاع الصورة الجوية .**

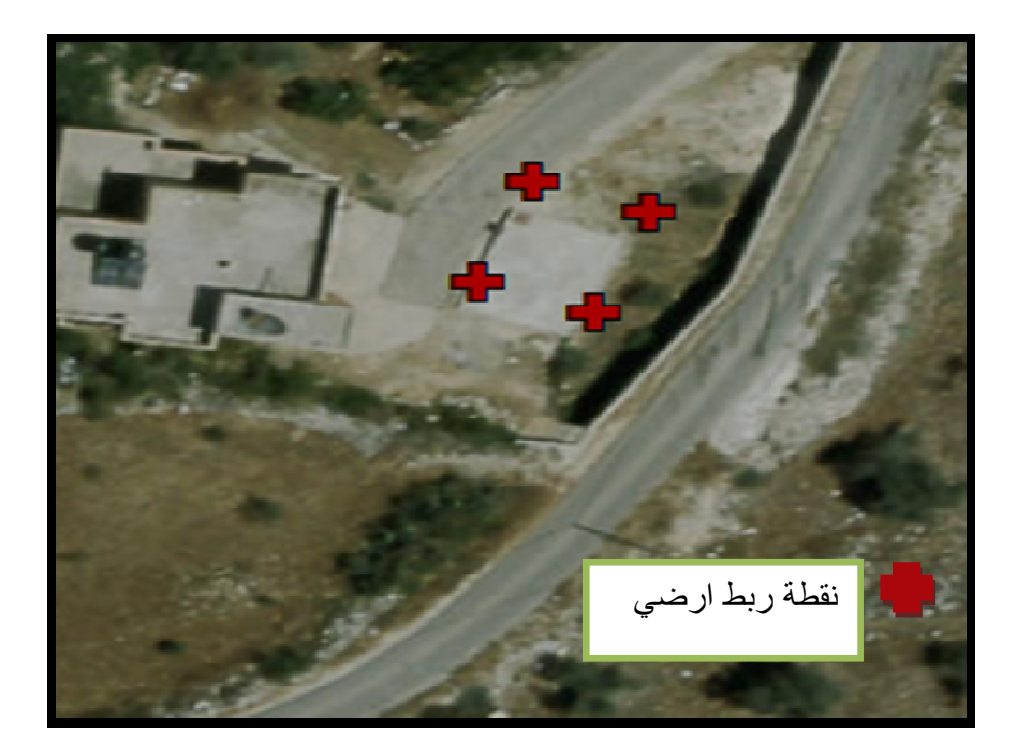

**صوره (58 :) مواق ع النقط على الصورة الجوية الأصلية .**

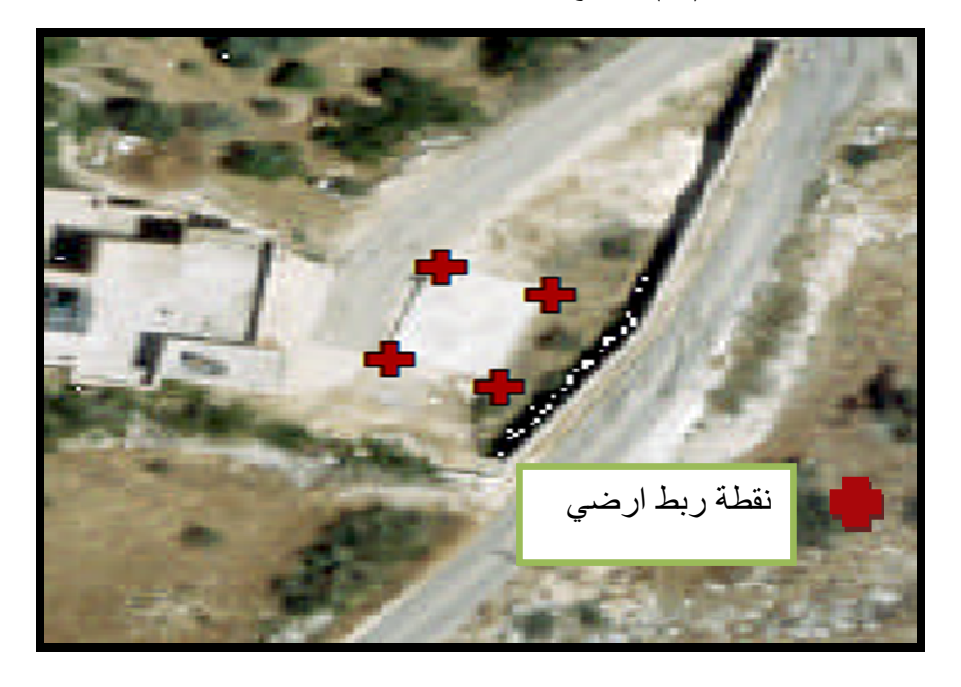

**صورة (59 :) مواق ع النقط على الصورة الجوية بعدما تم عمل Move .**

وبنفس الطريقة تم إرجاع صورة 2014 و 2015 لنفس المنطقة

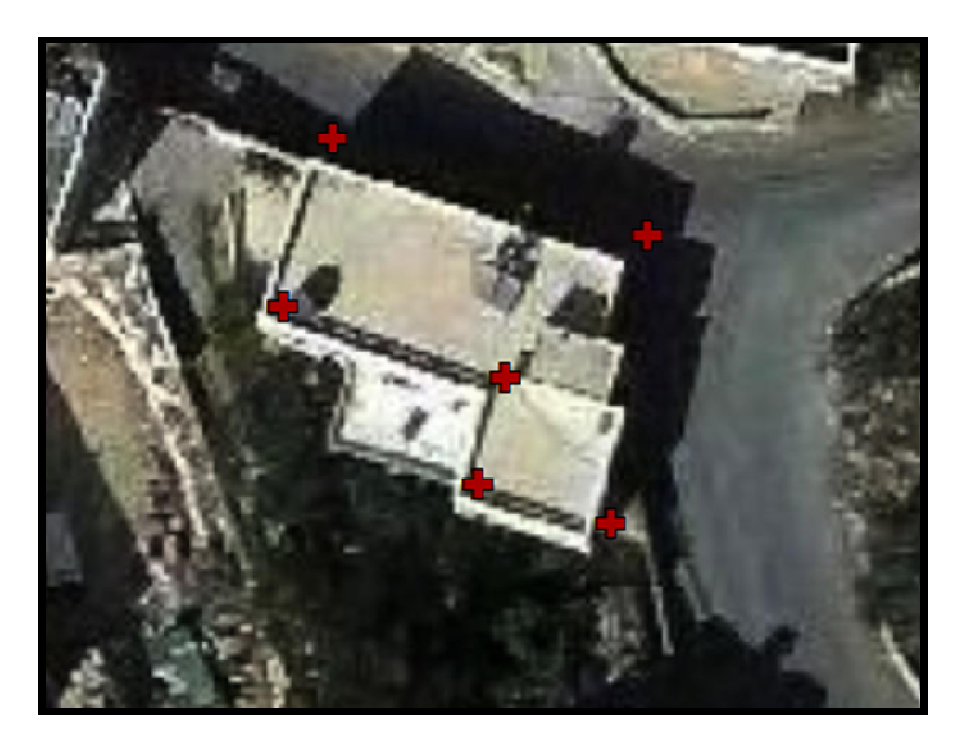

**صورة (60): موق ع النقاط على صورة 2015 .**

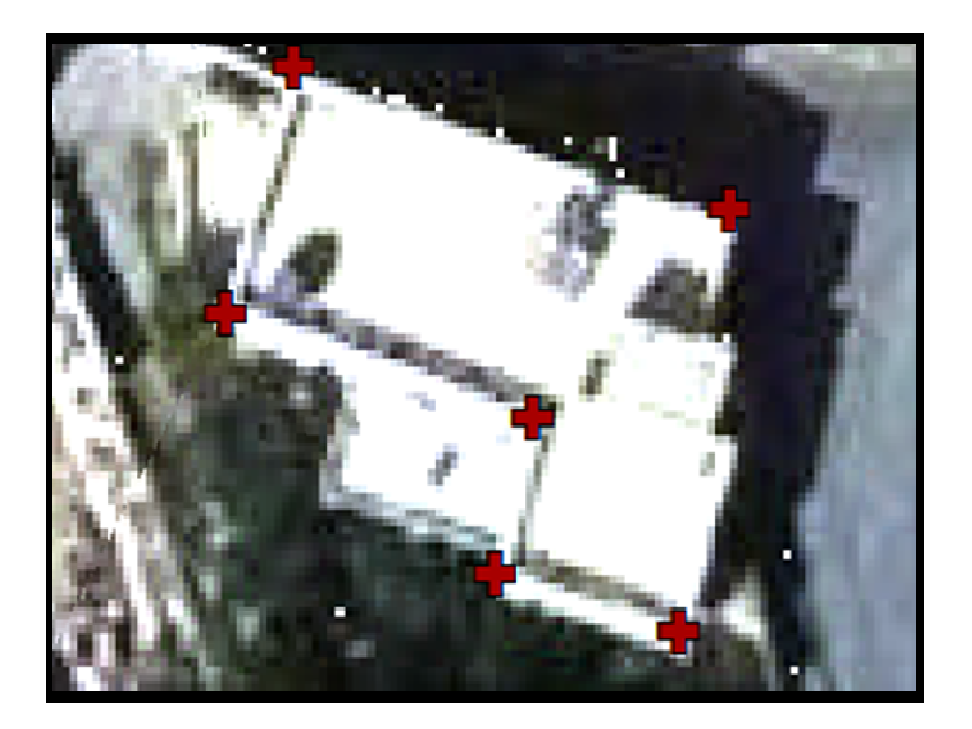

**صور ( ة 61): موق ع النقط على صورة 2015 بعدما تم إرجاع الصورة .**

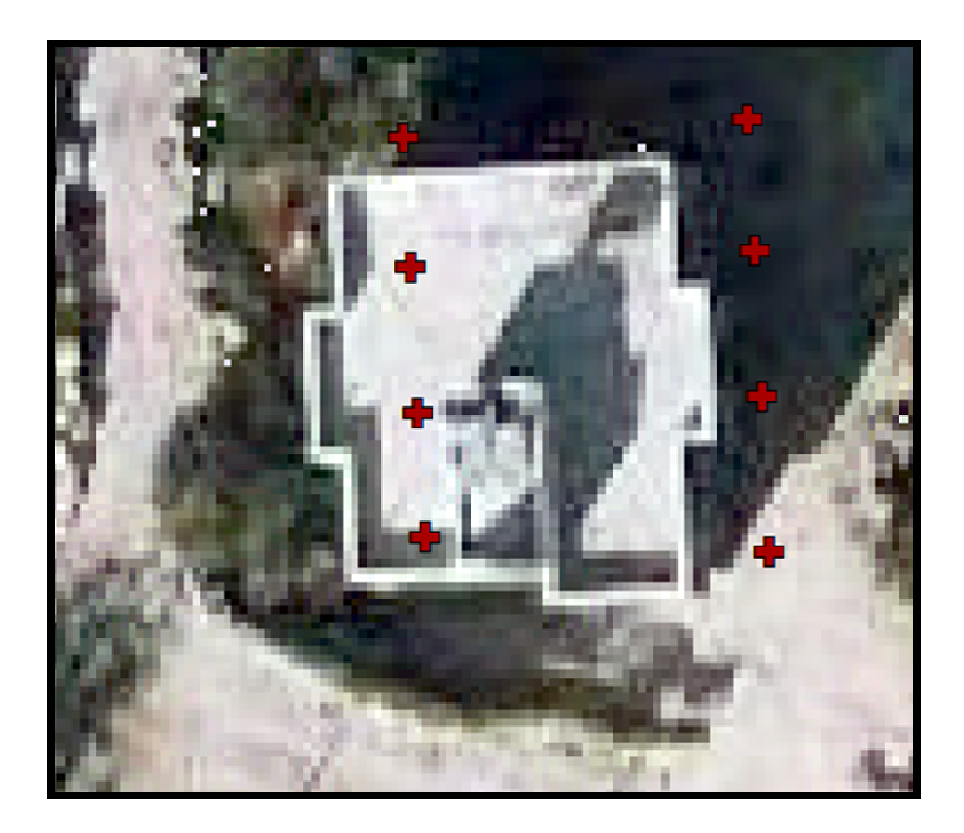

**صورة (62): موق ع النقط على صورة 2014 .**

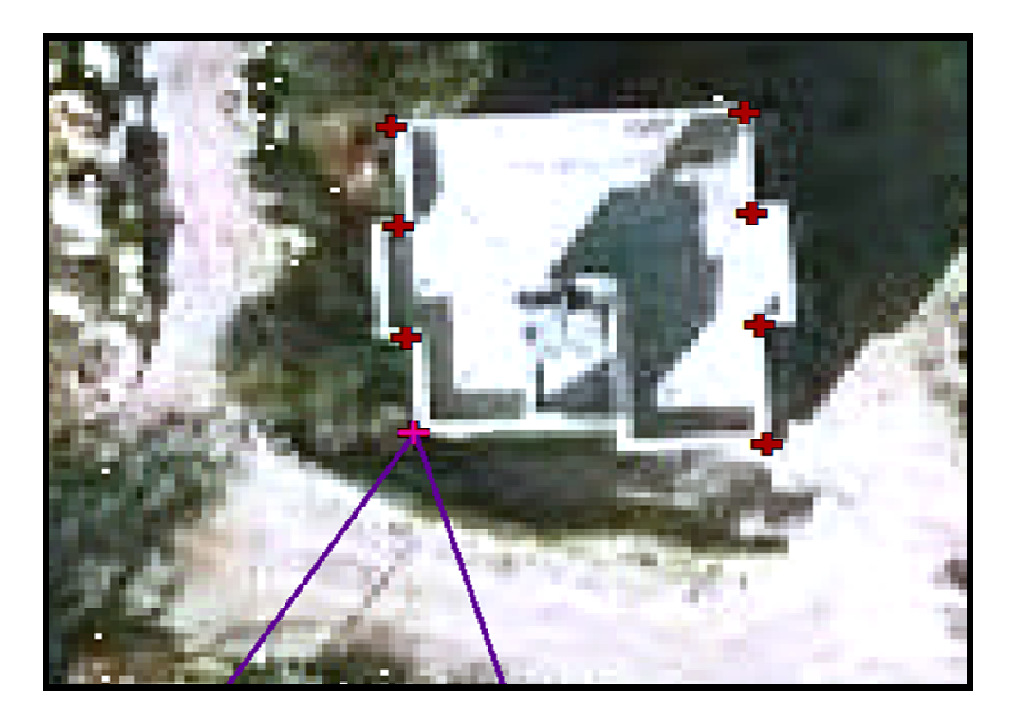

**صورة ( 63): موقع النقاط على الصورة بعدما تم عمل إرجاع .**

وللتأكد من دقة الصور الجوية بعدما تم عمل إرجاع لها تم رسم (Digitizing (عدة أبنية ثم تم توقيع نقاط الجي بي أس عليها. كما يتضح من الصور التالية :

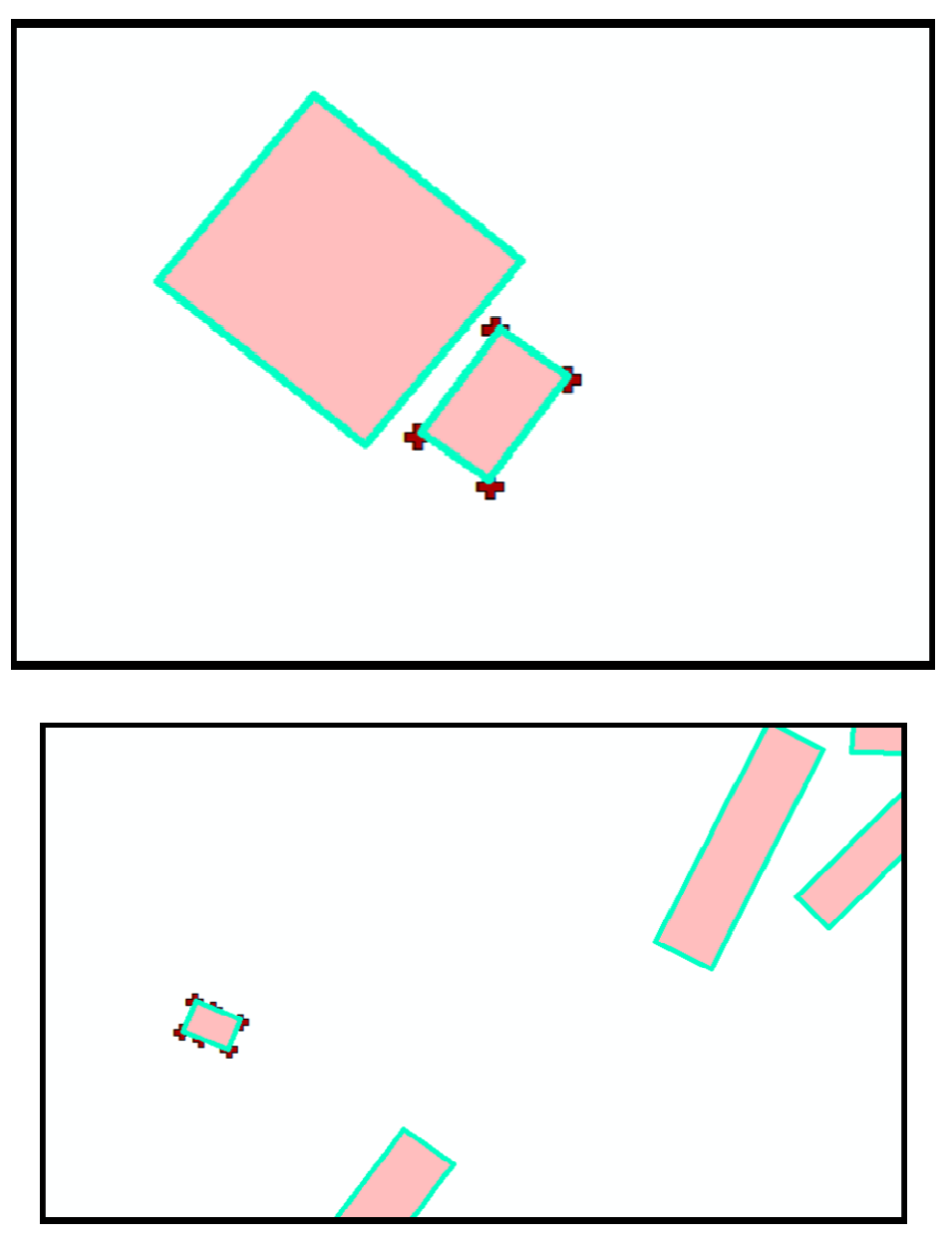

**صورة (64 :) توقي ع النقاط على الأبنية التي تم رسمها .**

فكما نلاحظ من الصورة فان جميع النقاط أصبحت في مواقعها الصحيحة . وعندما نقوم بتقييم دقة هذه الصور المرجعة بناء على معدل إزاحتها سنجد أنها دقيقة جدا.

**جدول (13) مقاييس الخرائط والمخططات التي يمكن استنتاجها من الصور الجوية 2016**

| صورة 2016      |           |        | مخططات |       |               | خر ائط |
|----------------|-----------|--------|--------|-------|---------------|--------|
| المقياس        | 1:1000    | 1:2000 | : 5000 | 1500  | 1: 2500<br>1! | 5000   |
|                |           |        |        |       |               | 1:     |
| الدقة المطلوبة | 0.2       | 0.4    |        | 0.3   | 0.5           | 1      |
| (m             |           |        |        |       |               |        |
| الدقة الناتجة  | غير محققه | محققه  | محققة  | محققه | محققة         | محققه  |
| (0.3)          |           |        |        |       |               |        |

**المعدلة** 

فكما نلاحظ من الجدول فان هذه الصور الجوية المرجعة تصلح لإعداد المخططات الهيكلية الدقيقة ابتداء من مقياس 1:1500 كما أنها تصلح لإعداد الخرائط الطبوغرافية الدقيقة بدءا من مقياس 1:1500 .

**جدول (14) مقاييس الخرائط والمخططات التي يمكن استنتاجها من الصور الجوية 2015 المعدلة** 

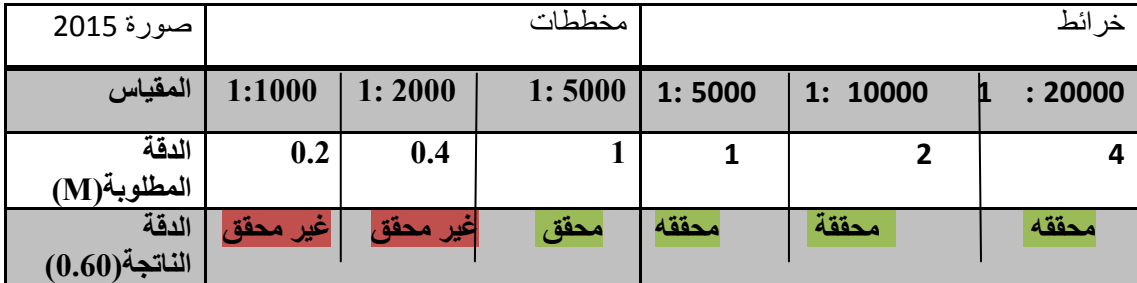

أما صورة 2015 المرجعة فكانت اقل دقة من صورة 2016 إلا انه يمكن الاعتماد عليها لإنتاج مخططات هيكلية بمقياس 1:5000 وخرائط طبوغرافية بمقياس 1:5000 .

**جدول (15) مقاييس الخرائط والمخططات التي يمكن استنتاجها من الصور الجوية 2014 المعدلة** 

| صورة 2014              |            | مخططات |         |        |            | خر ائط  |
|------------------------|------------|--------|---------|--------|------------|---------|
| المقياس                | 1:1000     | 1:2500 | 1: 5000 | 1:2500 | 5000<br>1: | 1:10000 |
| الدقة المطلوبة<br>(M)  | 0.2        | 0.5    |         | 0.5    |            |         |
| الدقة<br>الناتجة(0.50) | كغير محققه | محققة  | محققه   | محققة  | محققة      | محققه   |

وأما صورة 2014 المرجعة فكانت دقتها النسبية أفضل من صورة 2015 والتي يمكن استخدامها أيضا في إعداد المخططات الهيكلية والخرائط الطبوغرافية الدقيقة بدءا من مقياس . 1:2500

فكما سبق وذكرنا فأن هناك العديد من الدوائر والقطاعات خارج مديريات ودوائر الحكم المحلي تستخدم النظام في الحصول على معلومات وصفية بشكل أساسي (أداة تعريفية) ولبعض الأهداف المترية مثل حساب طول أو مسافة أو عرض معلم أو معرفة إحداثيات نقطة ما ولكن بعدما تم زيادة دقته يمكن الآن استخدامه في الحصول على معلومات مترية دقيقة جدا واستخدامه في المشاريع الهيكلية وفي إعداد المخططات الهيكلية الدقيقة التي نحتاج في إعدادها إلى مشاريع التصوير الجوي ذات تكاليف عالية،فهذه الصور الجوية الرأسية الموجودة في النظام يتم شرائها بتكاليف كبيرة (100000\$) للصورة الجوية 2016 وهذا المبلغ قليل بالمقارنة مع تكاليف مشاريع التصوير الجوي التي يتم عملها لقرى ومدن الضفة الغربية ،فبعدما تم تحسين الدقة يمكن الاستفادة من هذه الصور واخذ نقاط GPS بتكلفة \$1000 وعمل مشروع تصوير جوي لأي قرية بدلا من استخدام طائرة لتصوير المنطقة بتكلفة 3000\$ (كحد أدنى) ونقاط GPSبكلفة 1000 \$.

## **الفصل الخامس**

**النتائج والتوصيات** 

**1.5 النتائج** 

- **2.5 التوصيات** 
	- **3.5 المراجع**

 **Abstract 4.5**

من خلال التقييم الوصفي لنظام وزارة الحكم المحلي لإدارة المعلومات المكانية توصل الباحث إلى ما يلي :

#### **النتائج :**

- .1 تم بناء النظام من أحدث الأجهزة وأفضل التطبيقات بحيث أن هيكلية النظام متكاملة.
- .2 يحتوي النظام على معظم البيانات التي تحتاجها طبيعة العمل إلا هناك بيانات غير متوفرة في النظام وبيانات لا يتم تحديثها أول بأول في النظام.
- .3 على الرغم مما أدى إليه النظام من توفير في التكلفة إلا انه لا يحقق عوائد مالية تغطي المدخلات التي يحتاجها.
- .4 البيانات المخزنة على أرك سيرفر لا تعمل في حال انقطاع الإنترنت والتي قد تستمر لساعات.
	- .5 تعرض النظام لفيروسات وتعطل عن العمل بشكل مستمر .
- .6 إن الدقة المطلقة للصور الجوية الموجودة في النظام قليلة بمعدل 2.1م للصورة الجوية 2016 وبالتالي لا يمكن الاعتماد عليها للحصول على المعلومات المترية أو لأغراض المساحة الدقيقة.
- .7 الدقة المطلقة للصور تختلف من نقطة إلى أخرى ولا تتأثر الدقة بموقع الجغرافي للنقاط أو بطبوغرافية المنطقة.
- .8 أن الصور الجوية التي يحويها النظام تختلف دقتها المطلقة حسب تاريخ التقاط الصورة.
- .9 إن مقدار واتجاه الإزاحة على الصور الجوية غير منتظمة وعشوائية إلا أن بشكل عام يمكن القول إن اتجاه الإزاحة نحو الشمال الشرقي.
- .10 أن الصور الموجودة في النظام دقتها منخفضة ولا تصلح لاستنتاج مخططات بمقاييس 1:1000 و 1:2000 و 1:5000 كذلك لا يمكن استخدام هذه الصور في إنتاج خرائط طبوغرافية بمقياس أكبر من .1:10000
- .11 تم تحسين الدقة المطلقة للصور الجوية الموجودة في النظام بحيث أصبحت دقتها بمعدل 0.29م للصورة الجوية 2016 وبالتالي فان هذه الصور المعدلة يمكن اعتمادها لإعداد المخططات الهيكلية الدقيقة ابتداء من مقياس 1:1500 كما أنها تصلح لإعداد الخرائط الطبوغرافية الدقيقة بدءا من مقياس 1:1500 أي يمكن اعتمادها كأساس طبوغرافي دقيق.
- .12 إن الصور الجوية بعدما تم تحسين دقتها والتي يمكن الاعتماد عليها لإعداد المشاريع الهيكلية قد وفرت التكلفة الباهظة لمشاريع التصوير الجوي اللازمة لإعداد المشاريع الهيكلية .
- .13 الصور الرأسية الموجودة في النظام لا تصلح لإنتاج خرائط تصوير جوي لأنها تحتوي على الإحداثي Z.
- .14 لا يمكن تعديل الصور الجوية الموجودة في النظام لتصبح صور رأسية معدلة حقيقية (Orthophoto True (لان التداخل بين الصور الراسية الموجودة نسبته %60 ولعمل صور رأسية حقيقية يلزم صور جوية بتداخل عالي يصل إلى %80 وأيضا نتيجة لعدم وجود الصور الأصلية التي تم بناء الصور الرأسية على أساسها.

التوصيات :

- .1 ربط نظام جيومولج بالمعلومات الجيومكانية من جهات الاختصاص مباشرة مما يضمن دقة عالية بالمعلومات من ناحية التحديث والتكامل والتوافق.
- .2 أن يتم فرض رسوم اشتراك شهري على أي جهة خارج وزارة الحكم المحلي تستخدم النظام ، كذلك أن يتم زيادة دينارين ونصف على رسوم فتح ودراسة ملف بحيث يتم دفع هذه الزيادة إلى النظام مقابل استخدام النظام على كل دراسة مخطط.
- .3 إضافة أوامر وبيانات مكانية ومعلومات جديدة للنظام من اجل توسيع فئة المستخدمين.
- .4 البحث عن دوائر حكومية أو مكاتب هندسية تحتاج النظام من اجل توسيع فئة المستخدمين وزيادة العائد المادي.
- .5 أن يعمل البرنامج بدون إنترنت ( Offline ( بحيث يتم تحميل الملفات الخاصة بكل محافظة على جهاز مركزي في المحافظة، كذلك في حال حدوث عطل في البرنامج تكون كل محافظة محملة البيانات الخاصة فيها.
	- .6 أن يتم إدخال جميع الرخص إلى النظام على طبقة خاصة في الحكم المحلي ومديرياته.
- .7 أن يتم إدخال مخططات المساحة الدقيقة المقدمة لأهداف الترخيص ضمن النظام وهذا يحتاج إلى آلية وبرنامج مما يدفع المساحين إلى استخدام النظام بشكل كبير.
- .8 أن يتم العمل على تعديل الدقة المطلقة للصور الجوية بإتباع طريقة الباحثة من اجل إتاحة استخدامها للأغراض المساحية وإنتاج الخرائط الطبوغرافية بمقاييس كبيرة.
- .9 أن يتم استخدام الصور الجوية الموجودة في النظام بعدما يتم تعديل دقتها في عمل المشاريع الهيكلية لأنها توفر تكاليف عمل مشاريع التصوير الجوي .

### **قائمة المصادر والمراجع**

**المصادر** 

- وزارة الحكم المحلي –رام االله –فلسطين. - وزارة التخطيط والتعاون الدولي**.** مرا االله **.**1999. - بلدية جنين. - وزارة الحكم المحلي –مديرية جنين –جنين –فلسطين. - مكتب طه للمساحة والهندسة –نابلس .

**المراجع :**

**الكتب العلمية** 

- **-** الخليل، عمر: **المساحة التصويرية**. منشورات جامعة تشرين. سوريا. .2011
- **-** داود، جمعة محمد: **أسس التحليل المكاني في إطار نظم المعلومات الجغرافي GIS**. المملكة العربية السعودية: 2013 .م
	- **-** داود، جمع ة محمد: **المدخل إلى الخرائط الرقمية**. المملكة العربية السعودية : 2012 .م
- **-** داود، جمع ة محمد: **المدخل إلى النظام العالمي لتحديد المواقع GPS** . المملكة العربية السعودية: 2010 .م
	- **-** داود، جمعة محمد : **المساح ة التصويرية.** المملكة العربية السعودية: .2013
- **-** سيالة، أنور عبد االله : **مبادئ المساحة الجوية**. الهيئ ة القومية للبحث العلمي. ليبيا: 1995 .م
- **-** شكري، علي: **المساحة التصويرية ال( قياس الإلكتروني ونظرية الأخطاء**). ط.1 الإسكندر ية: منشأة المعار ف. 1984.
- **-** شكري، علي : **المساحة التصويرية (نظرية الأخطاء والتطبيقات الدقيقة للمساحة**). ط.1 الإسكندرية: منشأة المعارف. 1978.
- **-** عزيز، محمد الخزامي: **نظم المعلومات الجغرافية**. الإسكندرية: منشأة المعارف بالإسكندرية. .1998
- **-** علي، رمضان محمد: **أساسيات نظام الملاحة بالأقمار الصناعية** . القاهرة: دائرة المعارف. .1980
	- **-** الكتري، بحري: **جغرافية فلسطين** ط. 1 ردا. الصفاء للنشر. عمان: .2014
- **-** المؤسسة العامة للتعليم الفني والتدريب المهني. **المساحة التصويرية**. المملكة العربية السعودية : .2006
- **-** وليد، عبد الرحيم: **مقدم ة في المساحة التصويرية**، ط،2 القاهرة: دار المعارف. .1980

**الرسائل الجامعية :** 

- التمر، محمد عبد السلام: **دراسة حول الاستفادة من الصور الفضائية المأخوذة من Earth Google في إنتاج مخططات مساحية وتقييم دقتها**. رسالة ماجستير غير منشورة. جامعة دمشق . دمشق- سوريا. .2010
- حبيب، معين: **استخدام نظام تحديد المواقع العالمي كتقنية لتجميع البيانات لنظم المعلومات الجغرافية .** رسالة ماجستير غير منشورة. جامعة دمشق. دمشق- سوريا . **.**2006
- الحلو، أسامة جاسم: **تصحيح صورة فضائية عالية الدقة باستخدام نقاط الضبط الأرضي**. رسالة ماجستير غير منشورة، الجامعة التكنولوجية. كربلاء–العراق. 2011.
- شتيه، ضرغام : **تقييم واقع مكبات النفايات في الضفة الغربية وتخطيطها بواسطة نظم المعلومات الجغرافية**. رسالة ماجستير غير منشورة. جامعة النجاح الوطنية. نابلس- فلسطين. 2012 .م
- علي، جمال : **إعداد برنامج لإنتاج الخرائط من الصور الجوية**. رسالة ماجستير غير منشورة. جامعة تشرين. اللاذقية- سوريا. .2011
- كامل، عبد االله : **دراسة دقة تحديث المخططات المساحية في سوريا اعتمادا على الصور الجوية المقوية بنماذج تضاريسي رقمي**. رسالة ماجستير غير منشورة. جامعة حلب-سوريا. .2003
- ونوس، علي محمد: **معالجة الصور الجوية أو صور الأقمار الصناعية ورسم المخطط عنها**. رسالة ماجستير غير منشورة. جامعة البعث. سوريا. **.**2010
- يونس، نهلة كامل صالح : **نظام معالجة الصور وتحديد الارتفاعات للمناطق الواقعة ضمنها**. رسالة ماجستير غير منشورة. جامعة أل البيت ا. لمفرق- الأردن. 2006 .م

**منشورات المؤسسات :**

- **The Integrated Spatial Information System of** .المحلي الحكم وزارة .2014 . االله رام . **the Ministry of Local Government**
- رام . **Business Objective and Technical Structure** . المحلي الحكم وزارة .االله .2016
- وزارة التخطيط والتعاون الدولي . **تقييم البيئة الطبيعية في محافظات الضفة الغربية.** رام الله. 1999.

**المقابلات الشخصية :** 

- مقابلة مع جمال الزيتاوي . مدير نظام وزارة الحكم المحلي المتكامل لإدارة المعلومات المكانية. وزارة الحكم المحلي-رام الله. 23-9-2016.
- مقابلة مع محمود عطاطره . دائرة التخطيط والمشاريع. مديرية الحكم المحلي جنين .  $.2017 - 2 - 17$ 
	- مقابلة مع محمد أبو الوفا . دائرة الهندسة . بلدية جنين . -22 2017-2 .م
- مقابلة مع نصار عدوان. مدير دائرة الفوتوجرامتري -الحكم المحلي- رام الله. 14-1-.2017
	- مقابلة مع منتصر غزالة. -الحكم المحلي- رام الله. 2010-1-2017.

**المؤتمرات والندوات :**

- وزارة الحكم المحلي والتعاون الألماني (GIZ**(: نظام الجيومولج .** اليوم المفتوح الأول لنظام الجيومولج . برج فلسطين، رام االله- فلسطين . 2016 .

**المراجع الأجنبية :**

- 1. Denmark.2004 . Of Denmark .Lyngby1- Nielsen, Morten: **True Orthophoto generation** .Technical University
- 2. Usgs.gov URL: http://nationalmap.gov/ortho.htm *l*
- 3. **Trueorthophotos and regular Orthophoto**. 2009. http://fiducialmark.blogspot.com/2009/04/true-orthophotos-andregular.html
- 4. Park ,Joon :**Application of the Orthophoto for cadastral survey** .Kunsan National University .2008.
- 5. Tina, Dzigbordi, Wemegah\* Mark, Brookman Amissah**: Accuracy Checks in the Production of Orthophoto**. Accra Polytechnic. Accra .Ghana.2013.
- 6. Gakstatter, Eric: **RTK Networks –What, Why, Where?. GPS World**. 2009. www.gpsworld.com/ksa
- 7. Taha, Ahmad**: Mapping The Underworld: Integrated GNSS Based Positioning and GIS Based GNSS Simulations.** The University of Nottingham .Nottingham .2008.
- 8. SmartNet. Network RTK. Geosystm Leica 2016 . http://www.smartnet-eu.com/network-rtk\_221.htm
- 9. Zatelli, Paolo: Orthophoto. Università di Trento.2010.
- 10.Rizos, Chris: **Trends in GPS Technology & Applications**. The University of New South Wales. Sydney. Australia**.**

نموذج حول كفاءة نظام جيومولج • ما الأثر المباشر لنظام جيومولج ضمن مجال العمل ،وهل شكل النظام نقلة نوعية في طبيعة العمل؟ • ما مدى كفاءة هيكلية النظام وبنيته التقنية على تسيير العمل ؟ • ما مدى شمولية المعلومات الوصفية ودقتها ؟ • ما مدى دقة المخططات المساحية المقدمة لأهداف الترخيص؟ • ما هي ابرز المعاملات التي يتم يتعامل معها موظفو المديرية ؟ • ما هي أهم المعوقات والمشاكل الموجودة في النظام؟ • من وجهة نظرك هل يتم الاستفادة من النظام بصورة تتناسب مع ما يحويه من معلومات وصفية وبيانات مكانية ؟

**An- Najah National University Faculty of Graduates Studies** 

# **Analyzing and assessing the special data of the Ministry of the Local government information system using the technology of Global Positioning System (GPS) and Geographical Information System (GIS)**

**By Lubna Yasin Alawneh** 

**Supervised by Dr. Ahmad Taha Dr. Ahmad Ghadyeh** 

**This Thesis is Submitted in Partial Fulfillment of the Requirements for the Degree of Master of Geographic, Faculty of Graduate Studies, An-Najah National University, Nablus, Palestine.** 

### **Analyzing and assessing the special data of the Ministry of the Local government information system using the technology of Global Positioning System (GPS) and Geographical Information System (GIS) By Lubna Yasin Alawneh Supervision By Dr. Ahmad Taha Dr.Ahmad Ghadyeh**

### **Abstract**

The Ministry of Local Government has an integrated spatial information system, which is enriched with a wide variety and range of descriptive and spatial data, for all the West Bank governorates. This system also includes aerial photographs, which are mainly used for explanatory purposes and within a limited range. That is, these photos are not used for metric purposes, which are dependent on the aerial photography and at a high cost.

This thesis aims to achieve two objectives:

- The descriptive assessment of the nature of the system in terms of its structure, descriptive information and updating mechanism to provide service that is more effective to more users in the long run.
- The analysis of the aerial photos accuracy (the spatial data) available in the system and improving the mechanism of this accuracy to be later used in other project structures.

With respect to the first objective, the descriptive data available in the system was assessed through questioning a number of employees in the local government directorates and municipalities about the efficiency of the system and its ability to manage the work. Accordingly, the system was assessed and suggestions were made to upgrade its efficiency to provide service that is effective to more users. In addition, it was clear that the accuracy of the aerial photos was limited and so the study recommended that it is necessary to improve this accuracy.

 As for the second objective, the accuracy of the aerial photos available in the system was assessed and analyzed through tracing several Ground Control Points (GCP) in various areas in the West Bank using the Global Positioning System (GPS). Then a mechanism to adjust the aerial photos was developed using a number of models available in ArcGIS in accordance with the number of the Ground Control Points.

 Based on eleven well- distributed Ground Control Points, the researcher came up with the most important result of the study; namely, the best way to adjust and manage aerial photos is using Adjust transformation. This has, in turn, improved the accuracy of the aerial photos from meters to few centimeters. Accordingly, the study recommends the adjustment of the aerial photos available in the integrated system to manage the spatial information to conform to the methodology used in producing the structural designs. Consequently, the Ministry of Local Government will save huge sums of money, which the Ministry spends on the various project plans and designs.

C